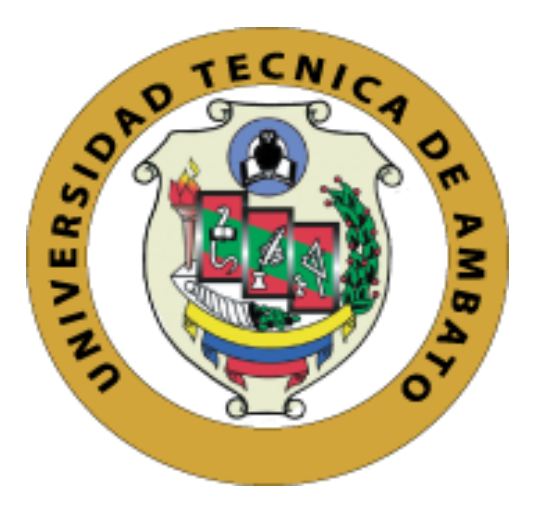

# **UNIVERSIDAD TÉCNICA DE AMBATO**

# <span id="page-0-0"></span>**FACULTAD DE INGENIERÍA EN SISTEMAS, ELECTRÓNICA E INDUSTRIAL**

## **CARRERA DE TECNOLOGÍAS DE LA INFORMACIÓN**

**Tema:**

## **SISTEMA INTEGRADO PARA LA GESTIÓN Y ADMINISTRACIÓN DE DOCUMENTOS EN EL ÁREA ADMINISTRATIVA DE SECRETARÍA Y DECE EN LA UNIDAD EDUCATIVA BOLÍVAR.**

Trabajo de titulación modalidad Proyecto de Investigación, presentado previo a la obtención del Título de Ingeniero en Tecnologías de la Información.

**ÁREA:** Tecnologías de la información

LÍNEA DE INVESTIGACIÓN: Tecnologías de la información

**AUTOR:** Yuri Joel Solis Gamboa

**TUTOR:** Ing. David Omar Guevara Aulestia

Ambato – Ecuador

agosto – 2023

## **APROBACIÓN DEL TUTOR**

<span id="page-1-0"></span>En calidad de tutor del trabajo de titulación con el tema: SISTEMA INTEGRADO PARA LA GESTIÓN Y ADMINISTRACIÓN DE DOCUMENTOS EN EL ÁREA ADMINISTRATIVA DE SECRETARÍA Y DECE EN LA UNIDAD EDUCATIVA BOLÍVAR, desarrollado bajo la modalidad Proyecto de Investigación por el señor Yuri Joel Solis Gamboa, estudiante de la Carrera de Tecnologías de la Información, de la Facultad de Ingeniería en Sistemas, Electrónica e Industrial, de la Universidad Técnica de Ambato, me permito indicar que el estudiante ha sido tutorado durante todo el desarrollo del trabajo hasta su conclusión, de acuerdo a lo dispuesto en el Artículo 17 del Reglamento para la Titulación de Grado en la Universidad Técnica de Ambato y el numeral 6.3 del instructivo del reglamento referido.

Ambato, agosto 2023.

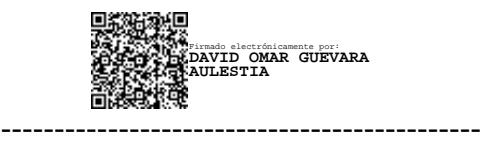

Ing. David Omar Guevara Aulestia

TUTOR

## **AUTORÍA**

El presente trabajo de titulación titulado: SISTEMA INTEGRADO PARA LA GESTIÓN Y ADMINISTRACIÓN DE DOCUMENTOS EN EL ÁREA ADMINISTRATIVA DE SECRETARÍA Y DECE EN LA UNIDAD EDUCATIVA BOLÍVAR, es absolutamente original, auténtico y personal y ha observado los preceptos establecidos en la Disposición General Quinta del Reglamento para la Titulación de Grado en la Universidad Técnica de Ambato. En tal virtud, el contenido, efectos legales y académicos que se desprenden del mismo son de exclusiva responsabilidad del autor.

Ambato, agosto 2023.

Yuri Joel Solis Gamboa C. C. 1805134978 **AUTOR** 

#### **DERECHOS DE AUTOR**

Autorizo a la Universidad Técnica de Ambato, para que reproduzca total o parcialmente este trabajo de titulación dentro de las regulaciones legales e institucionales correspondientes. Además, cedo todos mis derechos de autor a favor de la institución con el propósito de su difusión pública, por lo tanto, autorizo su publicación en el repositorio virtual institucional como un documento disponible para la lectura y uso con fines académicos e investigativos de acuerdo con la Disposición General Cuarta del Reglamento para la Titulación de Grado en la Universidad Técnica de Ambato.

Ambato, agosto 2023.

Yuri Joel Solis Gamboa C. C. 1805134978 **AUTOR** 

## **APROBACIÓN DEL TRIBUNAL DE GRADO**

<span id="page-4-0"></span>En calidad de par calificador del informe final del trabajo de titulación presentado por la señor Yuri Joel Solis Gamboa, estudiante de la Carrera de Tecnologías de la Información, de la Facultad de Ingeniería en Sistemas, Electrónica e Industrial, bajo la Modalidad Proyecto de Investigación, titulado SISTEMA INTEGRADO PARA LA GESTIÓN Y ADMINISTRACIÓN DE DOCUMENTOS EN EL ÁREA ADMINISTRATIVA DE SECRETARÍA Y DECE EN LA UNIDAD EDUCATIVA BOLÍVAR, nos permitimos informar que el trabajo ha sido revisado y calificado de acuerdo al Artículo 19 del Reglamento para la Titulación de Grado en la Universidad Técnica de Ambato y el numeral 6.4 del instructivo del reglamento referido. Para cuya constancia suscribimos, conjuntamente con la señora Presidente del Tribunal.

Ambato, agosto 2023.

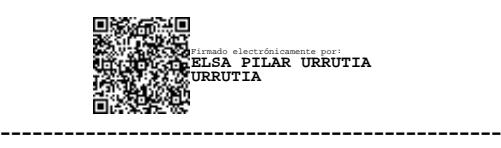

Ing. Elsa Pilar Urrutia Urrutia, Mg. PRESIDENTE DEL TRIBUNAL

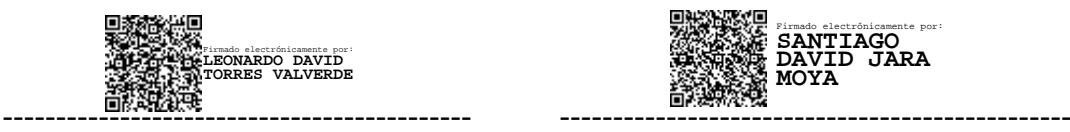

Ing. Leonardo David Torres Valverde. Ing. Santiago David Jara Moya

Firmado electrónicamente por: **SANTIAGO DAVID JARA MOYA**

PROFESOR CALIFICADOR PROFESOR CALIFICADOR

#### **DEDICATORIA**

<span id="page-5-0"></span>*A mis amados padres Jobita Gamboa y Shury Solis, les dedico este logro con inmensa gratitud. Vuestra constante guía, apoyo incondicional y sabias enseñanzas han sido el cimiento de mi desarrollo académico y personal. Su amor y sacrificio han sido mi inspiración para superar obstáculos y perseguir mis metas. Esta tesis es también un tributo a su amor y dedicación, que han sido fundamentales en mi camino hacia el éxito. Les agradezco de todo corazón por su confianza y por ser mis pilares en cada paso que he dado.*

*A ti, mi compañera de vida y mi mayor apoyo, Paola Pazmiño, te dedico este logro con amor y agradecimiento. Tu incondicionalidad y paciencia han sido mi refugio en los momentos de estrés y presión durante esta travesía académica. Tu amor inquebrantable y tus palabras de aliento han sido mi motivación constante para seguir adelante. Te agradezco por estar a mi lado, compartiendo los desafíos y las alegrías, y por ser mi fuerza y mi inspiración.* 

*Yuri Joel Solis Gamboa*

#### **AGRADECIMIENTO**

<span id="page-6-0"></span>*Extiendo mi agradecimiento a Dios, fuente de sabiduría y fortaleza, por guiar mis pasos y concederme la determinación para enfrentar los desafíos y alcanzar esta meta.*

*A mi tutor el Ing. David Guevara, le agradezco profundamente su orientación experta y paciencia durante todo este proceso. Sus valiosas sugerencias y conocimientos han sido fundamentales para enriquecer mi trabajo y mejorar mi comprensión del tema.*

*Quiero extender mi agradecimiento a todos los profesores de la carrera Tecnologías de la Información de nuestra querida Universidad Técnica de Ambato, quienes contribuyeron a mi crecimiento personal y profesional, impartiendo su conocimiento y guiándome en mi formación académica*

*Asimismo, quiero reconocer y agradecer a mis amigos, quienes han sido compañeros leales, apoyo constante y fuente de inspiración. Juntos hemos enfrentado desafíos y celebrados triunfos.*

*Yuri Joel Solis Gamboa*

# ÍNDICE GENERAL DE CONTENIDOS

<span id="page-7-0"></span>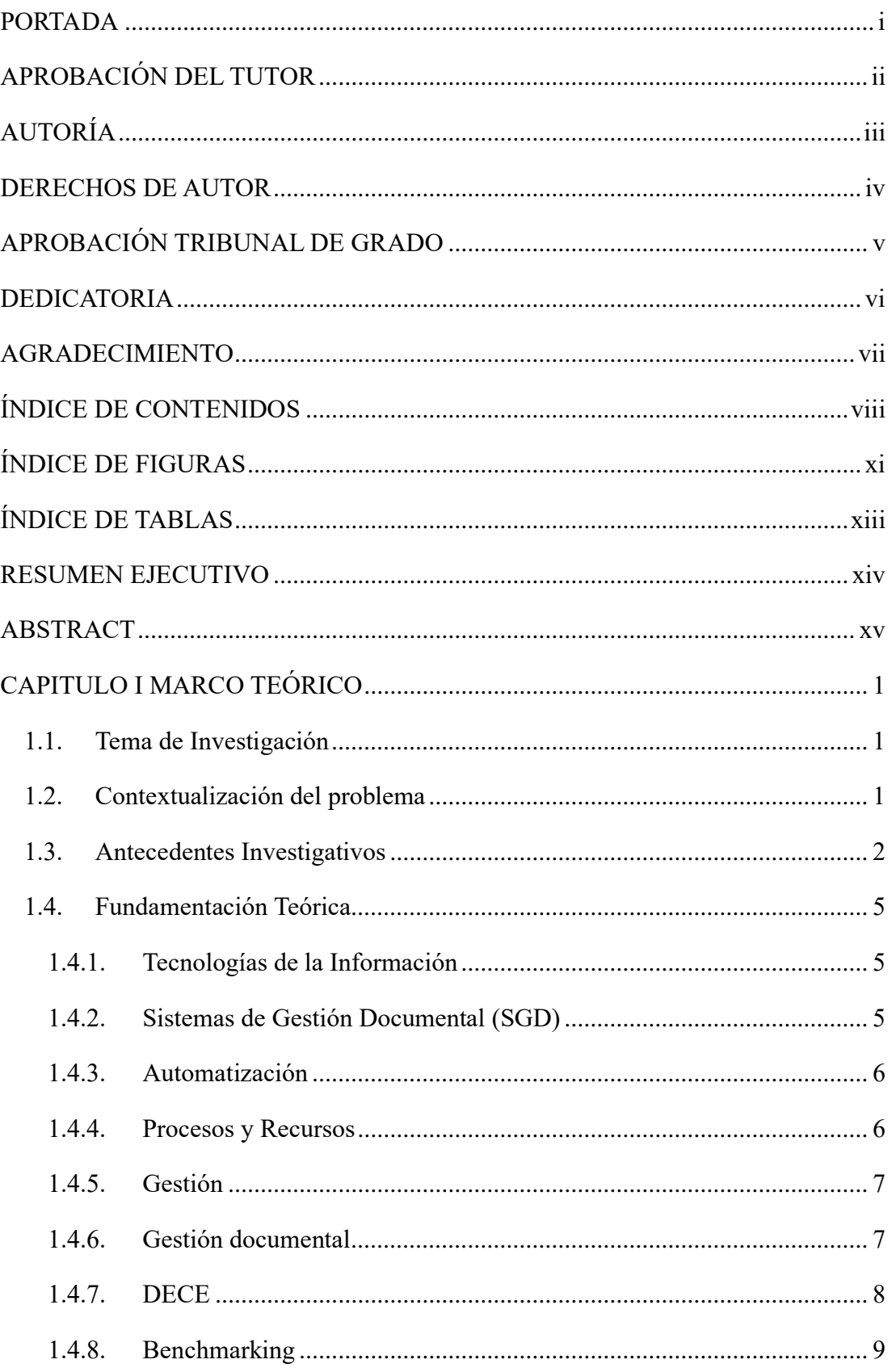

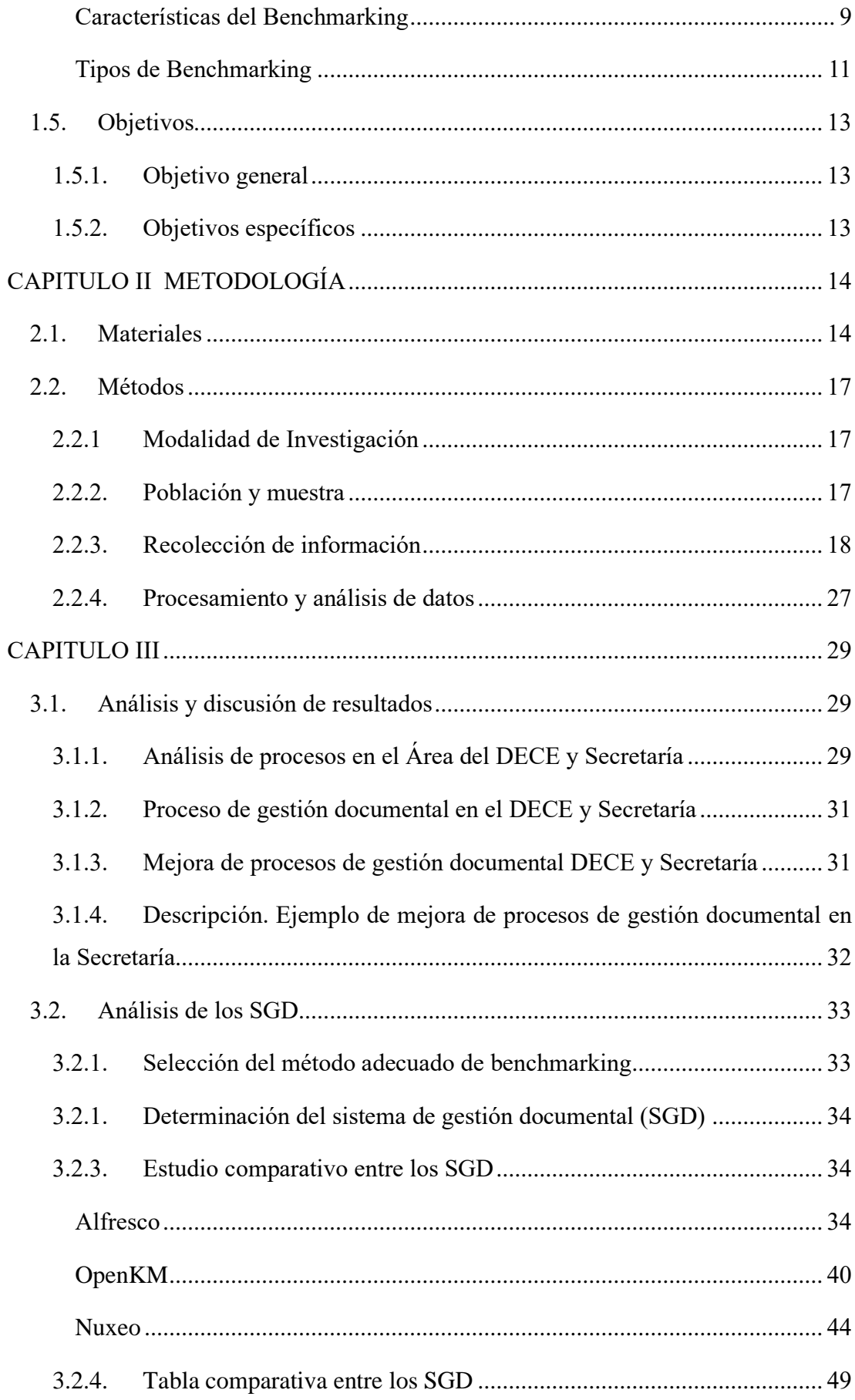

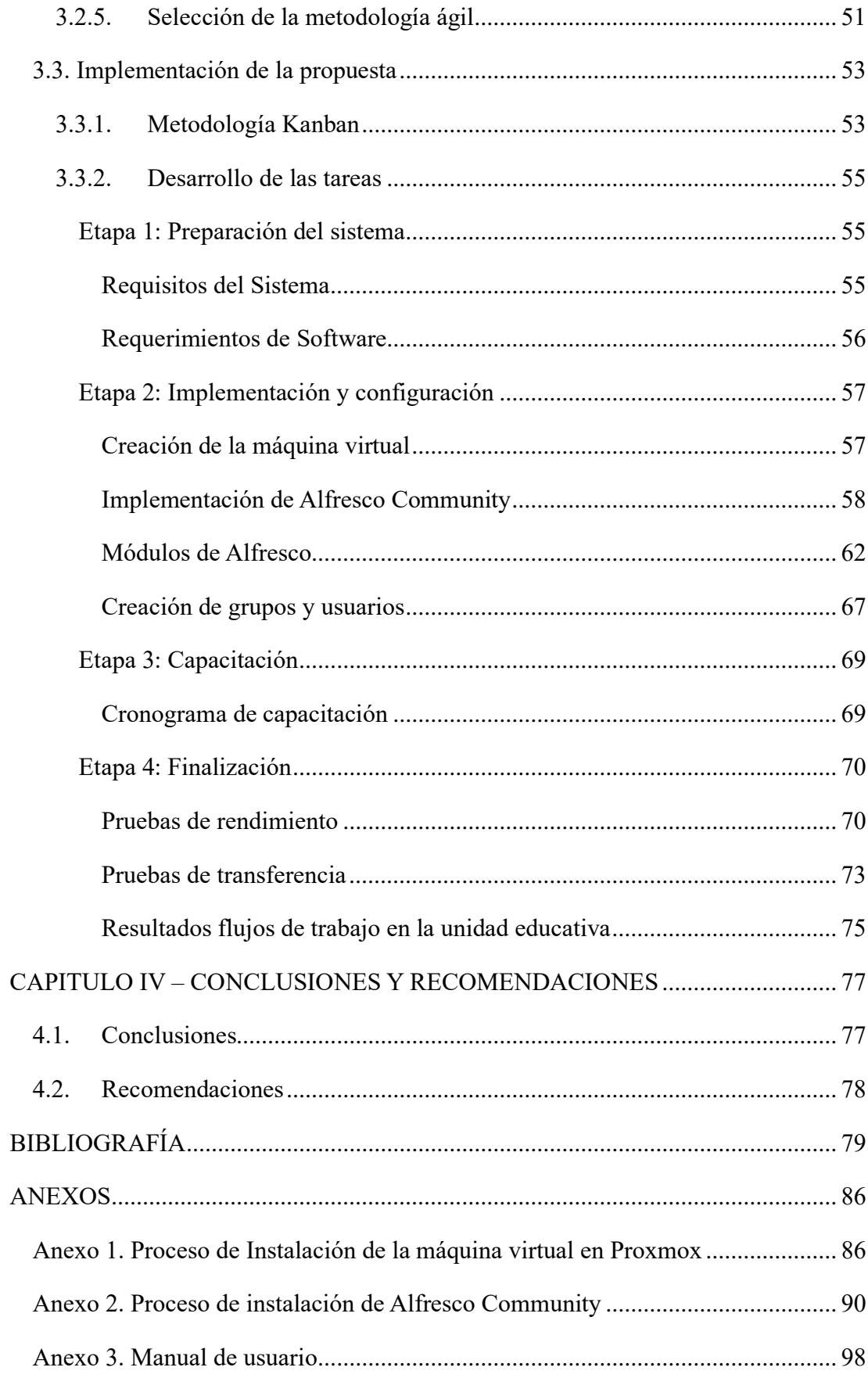

# **ÍNDICE DE FIGURAS**

<span id="page-10-0"></span>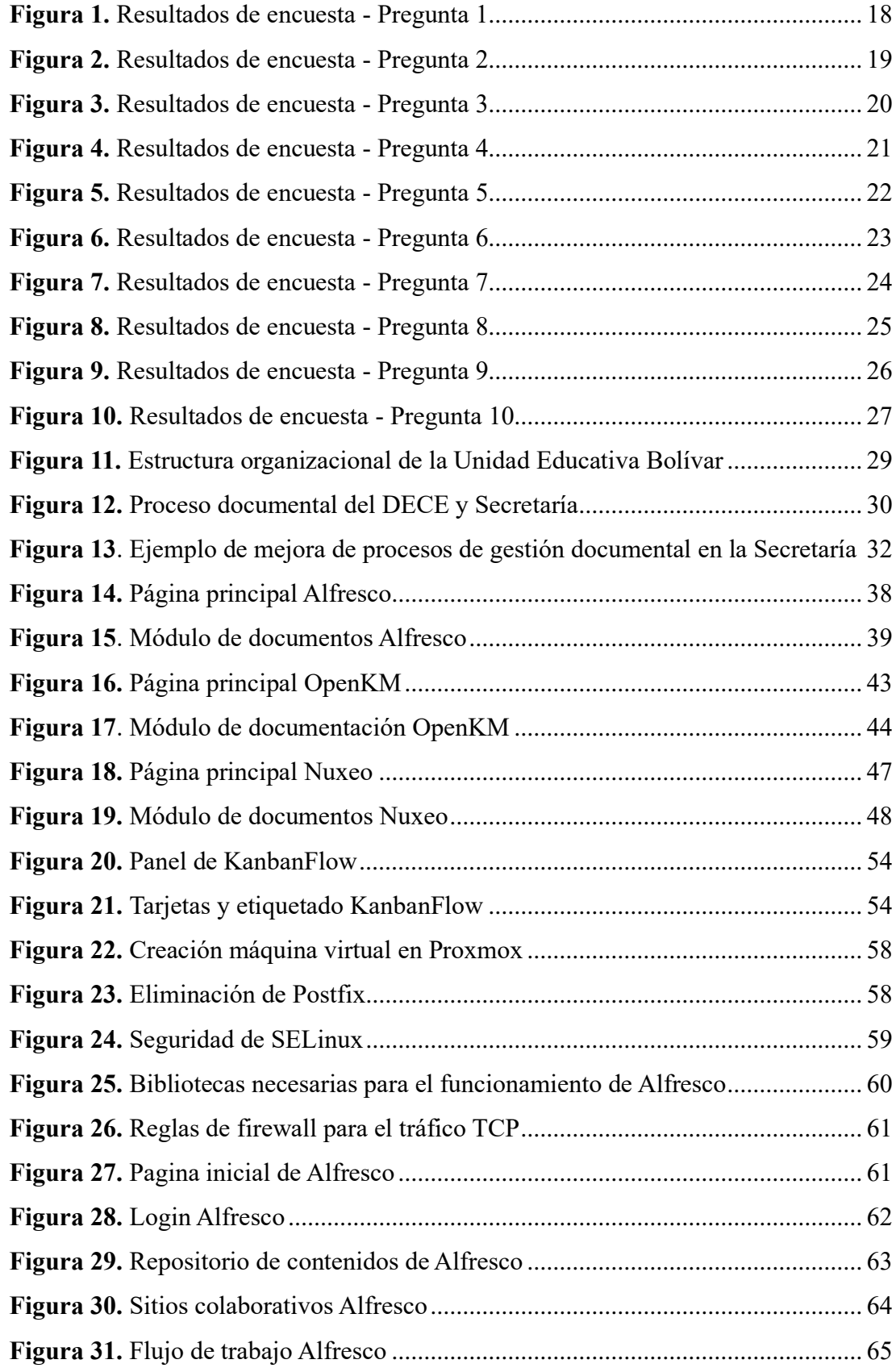

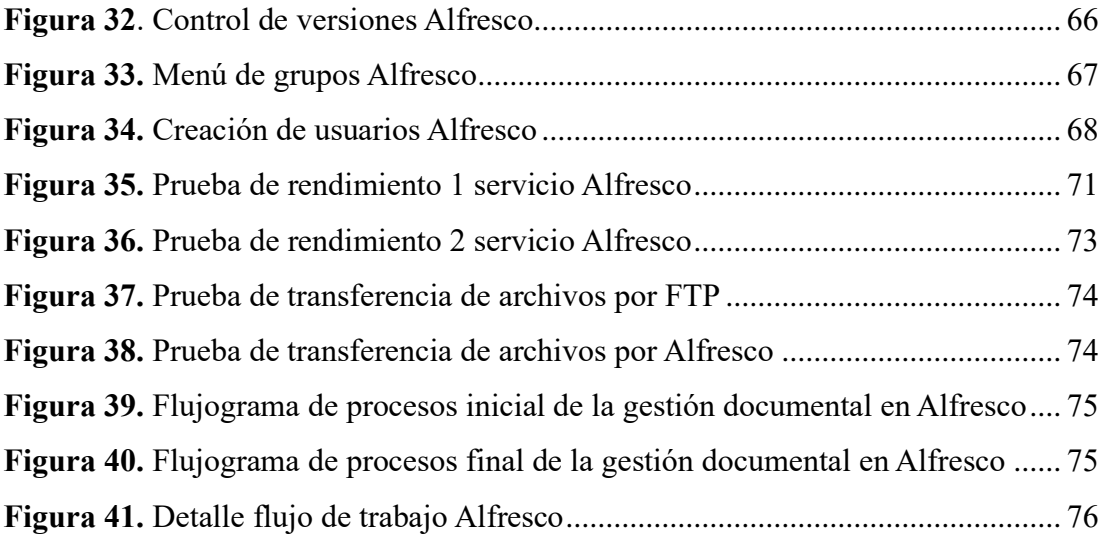

# **ÍNDICE DE TABLAS**

<span id="page-12-0"></span>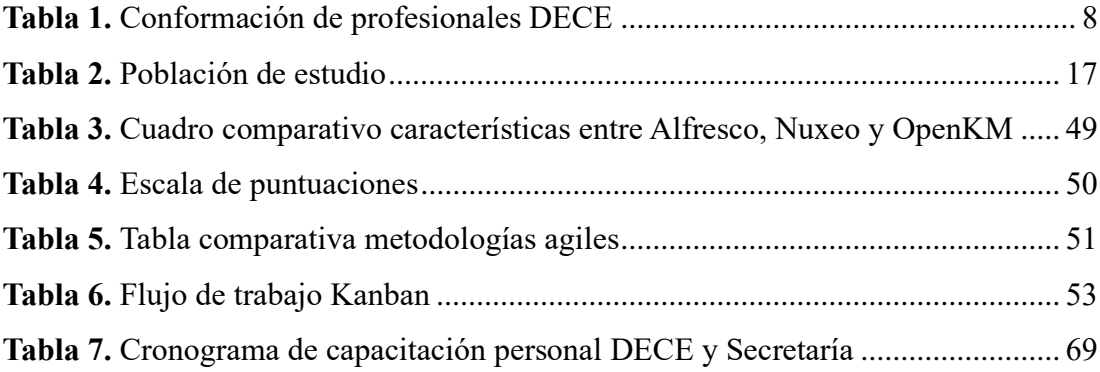

#### **RESUMEN EJECUTIVO**

<span id="page-13-0"></span>En la actualidad en diversas organizaciones existe la necesidad de contar con una eficiente gestión y administración de los flujos de información, lo cual puede lograrse mediante el uso de tecnologías y la implementación de un sistema de gestión documental (SGD). Estos sistemas no solo mejoran los procesos relacionados con la documentación, sino que también proporcionan acceso oportuno y confiable a la información para los usuarios pertinentes.

La introducción de un SGD en las instituciones educativas, especialmente en el sector público, es fundamental para un control efectivo, planificación, dirección y organización de información. La falta de sistemas automatizados integrados en estas instituciones dificulta la búsqueda de información tanto a nivel administrativo como académico, lo que provoca demoras e ineficiencias en los procesos. Mediante la adopción de avances tecnológicos y la implementación de un SGD, la Unidad Educativa Bolívar podrá mejorar sus procesos de gestión, toma de decisiones y la infraestructura en general.

La investigación se centra en analizar los procesos actuales de flujo de información en el área administrativa del DECE (Departamento de Consejería Estudiantil) y Secretaría. Además, se propone la integración de Alfresco Community como solución para agilizar la búsqueda, recuperación y manejo de la gestión documental, permitiendo una administración eficiente y efectiva en el flujo de información de cada departamento.

Palabras clave: Flujos de información, SGD, DECE, secretaría, integración, Alfresco.

#### **ABSTRACT**

<span id="page-14-0"></span>Currently, there is a growing need for efficient management and administration of information flows in various organizations, which can be achieved through the use of technologies and the implementation of a document management system (DMS). These systems not only enhance documentation-related processes, but also provide timely and reliable access to information for relevant users.

The introduction of a DMS in educational institutions, particularly in the public sector, is essential for effective control, planning, direction, and organization of information. The lack of integrated automated systems in these institutions hinders the search for information at both administrative and academic levels, resulting in delays and inefficiencies in processes. By embracing technological advancements and implementing a DMS, the Bolívar Educational Unit can improve its management processes, decision-making, and overall infrastructure.

This research focuses on analyzing the current information flow processes in the administrative area of the Student Counseling Department (DECE) and the Secretariat. Additionally, the integration of Alfresco Community is proposed as a solution to streamline the search, retrieval, and management of document management, enabling efficient and effective administration in the information flow of each department.

Keywords: Information flows, DMS, DECE, secretariat, integration, Alfresco

# **CAPITULO I MARCO TEÓRICO**

#### <span id="page-15-1"></span><span id="page-15-0"></span>**1.1. Tema de Investigación**

Sistema integrado para la gestión y administración de documentos en el área administrativa de Secretaría y DECE en la Unidad Educativa Bolívar.

### <span id="page-15-2"></span>**1.2. Contextualización del problema**

En la actualidad se concentran sistemas de gestión documental (SGD) con una gran cantidad de información tomando como relevancia el uso eficiente de las Tecnologías de la Información [1], un correcto desarrollo de procesos eficientes por medio del empleo de plataformas tecnológicas, las cuales al incorporarse en las industrias dan un mejor servicio a cada uno de los procesos que se desean administrar de forma efectiva por medio de la automatización [2].

Así mismo, implementar estos denominados SGD, tanto en la gestión como en la administración de procesos, recursos y tareas garantiza el acceso a una información confiable y oportuna [3], cabe mencionar que estos accesos se los establece para usuarios pertinentes a estos procesos por medio de una identificación de roles, de esta forma es como se facilita la posibilidad en que los usuarios puedan compartir información específica bajo mecanismos tecnológicos provistos para cada uno de los roles [4].

En el tiempo en el que la tecnología juega un papel muy importante en el Ecuador, este tipo de sistemas va ganando terreno y por consiguiente el resultado es la minimización de tiempo [5] que se utiliza en la búsqueda de información tanto en la parte administrativa como académica, es importante recalcar que las unidades educativas del sector público casi en todo el país carecen de sistemas integrados automatizados, permitiendo un control favorable logrando una planeación, control, dirección y organización de los reportes que se generan en este departamento.

En los últimos años ha habido grandes cambios en la gestión de procesos [6], en los métodos y en la forma de fundamentar decisiones, así como en la implementación de herramientas que proporcionan soporte en la infraestructura tecnológica de los procedimientos de una organización. La gestión de estos procesos se refiere a un conjunto de elementos que están integrados en la gestión [7].

La Unidad Educativa Bolívar de la ciudad Ambato enfrenta una transición de cambios y desafíos la misma que se impone frente a la sociedad del conocimiento, la información y el uso de las tecnologías, que de cierta forma favorecen a la elevación del compromiso y la capacidad de innovación [8], por otro lado, por la necesidad de construir plataforma ágiles y que le permitan tener un modelo de formación establecido con la meta de llegar a una adecuada gestión de los procesos administrativos y académicos.

Esta investigación se desarrolla frente a la necesidad que existe en la gestión y administración de documentación tanto en la secretaría como en el Departamento de Consejería Estudiantil (DECE) de la Unidad Educativa Bolívar; la misma que provoca lentitud en los procesos tanto en la búsqueda de información, como en el desarrollo de reportes de los estudiantes de esta Unidad Educativa

#### <span id="page-16-0"></span>**1.3. Antecedentes Investigativos**

Realizada una indagación de varias revisiones bibliográfica en los repositorios de varias Universidades se obtiene la siguiente información haciendo referencia a este trabajo de investigación:

De acuerdo con Madrazo Tamara, Ávila Martha y Ulloa Emerina [9] concluyen:

- La sistematización de los fundamentos teóricos permitió determinar las generalidades necesarias para el diseño del SIGDA en la UNICA. Gracias a la elaboración de una estrategia de trabajo, fue posible organizar el proceso de diseño del SIGDA en la UNICA de manera efectiva.
- El Sistema de Gestión Documental y archivo diseñado se ajusta a las limitaciones y potencialidades detectadas en la gestión documental en la UNICA, posibilitó sentar las bases organizativas para la correcta gestión de los fondos documentales generados por la Universidad en el ejercicio de sus funciones. Su implementación y digitalización constituyen retos de trabajo.

De igual forma Julio Ascencio Bueno Ibañez [10] llega a la siguiente discusión:

- En conformidad con Cuesta (2010), Se precisa como "las tecnologías que alcanzan a transferir, desarrollar y propagar la información de modo rápido y componen, por lo tanto, el asiento por el cual se edifica la Sociedad de la Información".
- Asimismo, a este apogeo se le comprende como un elemento incidente en la mayoría de los campos. Debido a ello, el término "Tecnologías de Información y Comunicación" (TIC), abarca el grupo de tecnologías que constituyen la sociedad de la información: computación, internet, etc, y los procedimientos de telecomunicación que facultan su partición". Kogan (2012).

De igual forma Yánez-Moretta Patricio y Rea-Vaca Fausto [11] llegan a la siguiente conclusión:

- Prácticamente, las tendencias y la acelerada modernización de los procesos organizacionales a nivel mundial vuelven necesaria la implementación de nuevas herramientas o metodologías útiles para que las organizaciones vayan a la par con la realidad contemporánea.
- La implementación de un SIG suele generar el escenario para que la organización se mantenga a flote en un mundo en el que la innovación es la mejor carta de presentación.

En lo que respecta a Pereda Lévani Fabiola Petty [12]en su artículo concluye:

- La gestión de la calidad busca que la organización a través del control de sus procesos mejore su capacidad para producir un producto o servicio que satisfaga las necesidades del cliente. Además, tiene como uno de sus modelos la Norma ISO 9001, la cual tiene requisitos que están estrechamente relacionados con los procesos y son: Contexto de la organización, liderazgo, planificación, apoyo, operación, evaluación de desempeño y mejora. La implementación de esta norma genera una serie de beneficios que coadyuvan al cumplimiento de los objetivos organizacionales.
- A fines del siglo pasado surge el concepto de calidad en la administración pública, siendo en sus inicios la Norma ISO 9001, una herramienta aplicada solo en el sector privado, a inicios del siglo XXI empieza a ser implementada en las primeras entidades públicas peruanas con buenos resultados. Incluso en el 2019, se empiezan a ver algunos atisbos del concepto de calidad en las normas aplicables a las entidades de la gestión pública, teniendo aspectos alineados a la Norma ISO 9001.
- La Norma ISO 9001 tiene un enfoque a procesos, lo cual la lleva a gestionar y controlar la interrelación de estos para un mejor desempeño organizacional. Así mismo, el compromiso de la Alta Dirección, la mejora continua, la optimización de recursos, son algunas características en común que tienen la Norma ISO 9001 y la Gestión por Procesos, así como buscar la satisfacción del cliente y de las partes interesadas. Por otro lado, todos los modelos de gestión se basan en procesos, por ello se puede observar que la ISO 9001 tiene un enfoque a procesos.

#### <span id="page-19-0"></span>**1.4. Fundamentación Teórica**

#### <span id="page-19-1"></span>**1.4.1. Tecnologías de la Información**

Las Tecnologías de la Información (TI) logran un aporte en las nuevas maneras de receptar y enviar información integrándolas por diferentes medios digitales o tecnológicos; desde esta perspectiva la revolución tecnológica representa un gran potencial en el desarrollo de los procesos, más aún si estos se los efectúa de forma manual [13].

De igual manera las TI llevan a cabo grandes cambios en la manera de vivir, de la forma de aprender y sobre todo de la relación con las personas, se puede identificar que la mayoría de los países de Latinoamérica en el cual está incluido Ecuador utilizan y desarrollan iniciativas o programas en donde integran las TI con la finalidad de automatizar procesos y servicios con la finalidad de agilitar procesos [14].

#### <span id="page-19-2"></span>**1.4.2. Sistemas de Gestión Documental (SGD)**

Se denominan sistema de gestión documental o también llamados Document Management System (DMS) [15] son aquellos que están diseñados para administrar, almacenar y controlar el flujo de los documentos internos de una organización. Tiene la función de organizar imágenes digitales y documentos de manera local centralizada para que los empleados y colaboradores puedan acceder de una forma más sencilla y fácil [16].

Dentro de los beneficios que los SGD tienen es mejorar la eficiencia y productividad de las empresas, reducción del tiempo de respuesta, un mejor control y monitoreo de tareas, el establecimiento de mecanismos de mejora continua en los procesos empresariales, la optimización de los recursos disponibles y la estandarización de los procesos [17].

#### <span id="page-20-0"></span>**1.4.3. Automatización**

Se define la automatización como el uso de la tecnología para desarrollar tareas en donde la intervención humana es muy poca o limitada. Este proceso se lo puede diseñar e implementar en cualquier campo en donde se producen tareas repetitivas. Cabe mencionar que es común en aquellos campos relacionados con la robótica, educación, fabricación y todo lo que tiene que ver son la tecnología [18].

La automatización es primordial para modificar, planificar y adaptar no solo lo que tiene que ver con una infraestructura de TI, sino que puede hacerlo en todos los procesos de la empresa; permitiendo una simplificación de los procesos y por lo tanto se obtiene innovación y sobre todo optimización de software y hardware [19].

La finalidad de la automatización es desarrollar actividades con una mayor eficacia y rapidez, por lo tanto, las personas que se encuentran a cargo de los procesos puedan resolver problemas basados en una rutina en donde se incorpora las TI [20], y de esta forma se tiene una mayor confiablidad y se reducen las intervenciones humanas lo que provoca la disminución de las necesidades al efectuar controles y resolver problemas [21].

#### <span id="page-20-1"></span>**1.4.4. Procesos y Recursos**

A los procesos se los considera como una de las partes más importante puesto que las mismas permiten integrar y mejorar los procesos o tareas los cuales contribuyen al desarrollo y crecimiento de una organización independientemente del sector al que pertenece [22]. Por medio de los recursos se pueden identificar los procesos que necesitan una mejora con el objetivo de estandarizar la información lo cual permite llegar a un nivel más alto en lo que respecta a la excelencia y calidad [23]. Dentro de los procesos y recursos interviene la transformación digital que lleva consigo una

gestión de los servicios de TI que logran centralizar y automatizar estos recursos y por consiguiente los procesos.

La centralización y automatización de los procesos que se señalan en la organización permiten un ahorro de costos por medio de la reducción sistemática de los recursos que son innecesarios y por ende redundantes [24].

### <span id="page-21-0"></span>**1.4.5. Gestión**

Se lo define a un correcto manejo de todos los procesos y recursos con los que cuenta la organización, de la misma forma es la gestión contempla una lista considerable de actividades que por lo general se enfocan en el uso efectivo de los recursos con la finalidad de maximizar los rendimientos de los cuales son parte [25].

Dentro de la gestión el punto primordial es el agente económico el cual permite hacer una correcta toma de decisiones para comprometer los recursos que están escasos por medio de una correcta planificación la cual responde a las necesidades de la organización [26].

Las decisiones que se tomen dentro de la gestión deben hacer un consumo mínimo de los recursos económicos y como resultado se maximizan los beneficios obtenidos por parte de la gerencia. Este proceso también brinda una asistencia eficiente a las dificultades económicas que son el complemento a todo proceso y recurso [27].

#### <span id="page-21-1"></span>**1.4.6. Gestión documental**

La gestión documental se inicia con el proceso de digitalización de documentos y se proceda a trabajar con un SGD por medio de varios recursos como un scanner, los documentos que se encuentra de forma física se transformaran en versiones digitales que se almacenan de forma central [28], por lo tanto al tener una digitalización organizada y sobre todo muy planificada es importante para un correcto aprovechamiento del SGD que se utilice, sea este de paga o libre, haciendo referencia a su tipo de licencia.

Se debe considerar que el archivo de una organización va creciendo a medida que ésta busca generar más valor por medio de los datos, de forma que los debe tener seguros y confiables, para ello se debe considerar que un paquete de gestión documental ofrece una serie de distintas funcionalidades, pero éste debe ser específico para cada organización [29].

#### <span id="page-22-0"></span>**1.4.7. DECE**

El Departamento de Consejería Estudiantil (DECE) es una de las instancias que se responsabiliza de la atención integral de los estudiantes de cierta unidad educativa tanto de carácter público como privado, su objetivo radica en brindar el acompañamiento y apoyo tanto emocional, psicológico, psicoeducativo y social dando cumplimiento al marco legal vigente.

<span id="page-22-1"></span>

| Número de estudiantes por cada una de |       | Equipo interdisciplinario de      |
|---------------------------------------|-------|-----------------------------------|
| las jornadas                          |       | profesionales que conforman el    |
| Desde                                 | Hasta | DECE en instituciones             |
|                                       |       | educativas por jornada            |
| 300                                   | 600   | 1 psicólogo clínico y 1 psicólogo |
|                                       |       | educativo                         |
| 601                                   | 900   | 1 psicólogo clínico, 1 psicólogo  |
|                                       |       | educativo y trabajador social     |
| 901                                   | 1140  | 1 psicólogo clínico, 2 psicólogos |
|                                       |       | educativos y trabajador social    |

**Tabla 1.** Conformación de profesionales DECE

**Realizado por:** Yuri Solis

La [Tabla 1](#page-22-1) muestra la distribución de profesionales del DECE en Ecuador en función del número de estudiantes a cargo [30].

#### <span id="page-23-0"></span>**1.4.8. Benchmarking**

El benchmarking es una herramienta esencial en la actualidad para las empresas, tiene como propósito mejorar los procesos y lograr la excelencia. Sin embargo, muchas organizaciones desconocen su utilidad para identificar sus propias deficiencias, lo que les impide aprender de la competencia y adoptar técnicas que impulsen su crecimiento y optimización de recursos. El benchmarking se define como un proceso sistemático y continuo que evalúa productos, servicios y procesos de organizaciones destacadas por sus mejores prácticas, con el fin de realizar mejoras en la propia empresa. Consiste en comparar las prácticas internas con las de líderes del sector para superarlas y aprovechar sus éxitos como aprendizaje. Es una herramienta utilizada para evaluar y mejorar los resultados mediante la comparación con los líderes del mercado, capitalizando sus prácticas exitosas [31]. El benchmarking se ha convertido en una estrategia esencial para mejorar en las empresas, ya que permite identificar ventajas competitivas y posicionarlas en el mercado global.

#### <span id="page-23-1"></span>**Características del Benchmarking**

Las características según calidad [32] son las siguientes:

- El benchmarking permite comprender cómo otras empresas crean y gestionan sus sistemas de calidad.
- Busca superar el nivel de calidad de los productos ofrecidos, asegurando que el valor que aportan al cliente supere el costo de producción.
- El benchmarking puede aplicarse tanto a la calidad percibida por el cliente como a la calidad basada en relaciones con los clientes y la competencia.

Se presentan las siguientes características con relación al tiempo, según [33]

- El tiempo es un factor clave en el benchmarking, ya que un flujo más rápido en actividades como ventas, administración, producción y distribución puede aumentar la productividad y la competitividad.
- El enfoque en el tiempo implica desarrollar programas orientados a reducir el tiempo de ejecución de las actividades empresariales.
- El benchmarking ayuda a identificar prácticas y procesos que permiten un uso más eficiente del tiempo en las operaciones empresariales.

Las características asociadas a la productividad, según se menciona en [34]

- El benchmarking busca adquirir conocimiento y experiencia en áreas que controlan los recursos de entrada, como los volúmenes de producción y el consumo de recursos (costos o capital).
- Permite identificar prácticas exitosas en términos de productividad y aprender de ellas para mejorar los propios procesos y resultados.
- El benchmarking implica compararse con empresas líderes en la industria para identificar oportunidades de mejora y alcanzar niveles más altos de productividad.

Según lo mencionado en la referencia [35], se pueden identificar las siguientes características vinculadas a la importancia.

- El benchmarking es fundamental en un entorno globalizado y altamente competitivo, donde las empresas deben buscar métodos para aumentar la productividad y la calidad.
- Permite a las empresas compararse con otras destacadas en la industria y aprender de ellas, refinando y aplicando ideas prácticas basadas en la información, la experiencia y los éxitos de otras empresas.
- Contribuye a la diferenciación en el mercado y al desarrollo de estrategias empresariales más efectivas, mejorando procesos, calidad y productividad.
- La evaluación comparativa es importante para identificar diferencias y similitudes, evaluar el impacto potencial en la mejora y el cambio de la calidad,

y generar un conocimiento amplio que impulsa el crecimiento económico y el éxito empresarial.

#### <span id="page-25-0"></span>**Tipos de Benchmarking**

#### **Interno**

Es una estrategia para mejorar el rendimiento de una organización, la cual implica la comparación de procesos en distintas áreas internas, lo cual permite identificar oportunidades de mejora y aplicar las metodologías exitosas en toda la organización. El benchmarking interno se posiciona como una valiosa herramienta para optimizar la eficiencia y calidad de los procesos internos, fortaleciendo la competitividad y posicionamiento en el mercado [35].

#### **Funcional**

El benchmarking funcional es una modalidad de benchmarking que se centra en la comparación de actividades funcionales, como el transporte, las políticas de remuneración, el almacenamiento, el control de inventarios y los programas de calidad, entre diferentes organizaciones. Este enfoque tiene el potencial de revelar prácticas innovadoras y no se limita al tipo de negocio que una organización realiza. El benchmarking funcional promueve el intercambio de experiencias y la mejora de procesos a través de la accesibilidad entre empresas. En los últimos años, ha habido un creciente interés en esta práctica en el ámbito empresarial, ya que las organizaciones han comprendido que es más rentable aprender de otras empresas exitosas que mantener prácticas comunes durante largo tiempo [36]. El benchmarking funcional tiene como función principal fomentar la búsqueda de innovaciones y mejoras que puedan ser implementadas a partir del aprendizaje de otras organizaciones.

#### **Competitivo**

El benchmarking competitivo es una práctica fundamentada en el análisis y comparación detallada de empresas competidoras, ya sean directas o indirectas, con el propósito de identificar y adoptar las mejores prácticas que permitan mejorar el rendimiento y superar a la competencia. A través de la recopilación y análisis de datos concretos sobre los competidores, se busca comprender sus procesos, estrategias y técnicas exitosas para aplicarlas y compararlas con el desempeño de la propia empresa. Esto posibilita identificar diferencias, experimentar con nuevos métodos y tomar decisiones más acertadas con el fin de alcanzar los objetivos comerciales y obtener ventajas competitivas en el mercado [37]. En síntesis, el benchmarking competitivo impulsa la mejora continua y la planificación estratégica al brindar la oportunidad de superar a los competidores y posicionarse como líder en el mercado, a través del estudio y la adopción de prácticas exitosas de otras empresas.

## <span id="page-27-0"></span>**1.5. Objetivos**

## <span id="page-27-1"></span>**1.5.1. Objetivo general**

Implantar un sistema de gestión documental para la administración de documentos en la Secretaría y DECE de la Unidad Educativa Bolívar.

## <span id="page-27-2"></span>**1.5.2. Objetivos específicos**

- Analizar los procesos de flujo de información en el área administrativa y el DECE.
- Determinar el sistema de gestión documental (SGD) que mejor se ajuste a los requerimientos departamentales de la institución.
- Implementar un sistema integrado que facilite los procesos de gestión y administración de documentos de la secretaría y el DECE.

# **CAPITULO II METODOLOGÍA**

#### <span id="page-28-1"></span><span id="page-28-0"></span>**2.1. Materiales**

Para el presente proyecto se llevó a cabo una encuesta dirigida a las personas que forman parte de los departamentos de Secretaría y DECE con el objetivo de obtener una comprensión detallada sobre el funcionamiento de los procesos y flujo de información.

# **ENCUESTA SOBRE LA IMPLEMENTACIÓN DE UN SISTEMA INTEGRADO DE GESTIÓN Y ADMINISTRACIÓN DE DOCUMENTOS EN LA SECRETARÍA Y EL DECE DE LA UNIDAD EDUCATIVA BOLÍVAR**

- 1. **¿Qué tipo de documentos maneja con mayor frecuencia en la Secretaría o el DECE?**
- Documentos administrativos (por ejemplo, informes, formularios, memorandos)
- Documentos académicos (por ejemplo, registros estudiantiles, calificaciones)
- Documentos financieros (por ejemplo, facturas, recibos, nóminas)
- Otro:
- **2. ¿Con qué frecuencia experimenta problemas con los procesos de gestión y administración de documentos en la Secretaría y el DECE?**
- Muy Frecuentemente
- Frecuentemente
- Raramente
- Ocasionalmente
- Nunca

#### **3. ¿Cree que se maneja adecuadamente la información en la Secretaría y DECE?**

- $\bigcirc$  Si
- No

# **4. ¿Cuál de los siguientes formatos de documentación utilizan con mayor frecuencia en la Secretaría y el DECE?**

- Archivos físicos (papel)
- Archivos digitales (Word, Excel, PDF, etc.)
- Plataformas en la nube (Google Drive, Dropbox, OneDrive, etc.)
- Otro:

# **5. ¿A través de qué medios se suele enviar la información en la Secretaría y el DECE?**

Correo electrónico

- Mensajería instantánea (WhatsApp, Telegram, etc.)
- Plataformas de gestión de proyectos (Asana, Trello, etc.)
- Comunicación directa en persona o por teléfono

Otro:

- **6. ¿Estaría dispuesto(a) a utilizar un sistema integrado de gestión y administración de documentos en la Secretaría o el DECE?**
- $\bigcirc$  Si

No

**7. ¿Qué funciones considera importantes que tenga un sistema integrado de gestión y administración de documentos en la Secretaría y el DECE?** 

Búsqueda rápida y fácil de documentos

Acceso restringido a documentos confidenciales

Historial de revisiones y ediciones de documentos

Notificaciones automáticas de nuevos documentos

Capacidad de compartir documentos con otros usuarios

Otro:

- **8. ¿Qué características cree que debería tener un sistema integrado de gestión y administración de documentos para que se adapte mejor a los requerimientos departamentales de la institución?**
- Fácil de usar e intuitivo Capacidad de manejar grandes cantidades de documentos Compatibilidad con otros sistemas y herramientas utilizados en la institución Personalización y configuración según las necesidades específicas del departamento Seguridad y privacidad de los documentos Otro:
- **9. Evalúe qué tan limitante es la gestión de documentos en la Secretaría y el DECE con relación a los siguientes aspectos en donde 1 es "nada satisfactorio" y 5 es "muy satisfactorio"**

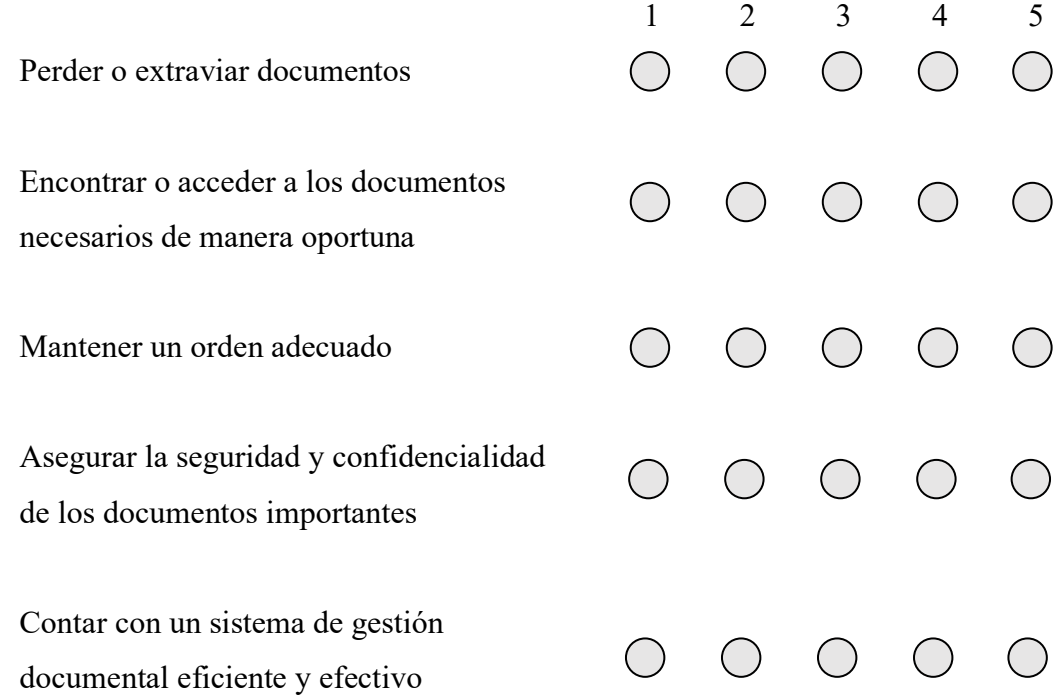

- **10. ¿Cree que un sistema integrado de gestión y administración de documentos en la Secretaría y el DECE mejoraría los procesos de flujo de información en los departamentos?**
- $\sum$  $\log$

#### <span id="page-31-0"></span>**2.2. Métodos**

#### <span id="page-31-1"></span>**2.2.1 Modalidad de Investigación**

Las modalidades de investigación son Bibliográfica y de Campo.

#### **Investigación de campo**

Se llevó a cabo una investigación de campo en la que se interactuó directamente con los trabajadores de la unidad educativa en los departamentos de Secretaría y DECE, con el fin de obtener información detallada acerca de los procesos que se están llevando a cabo actualmente y de esta manera buscar la solución óptima para el problema.

#### **Investigación bibliográfica-documental**

El proyecto utilizó diversas fuentes como libros, artículos, revistas, entre otros, con la finalidad de analizar problemas similares o que utilicen las mismas tecnologías, de esta manera enriquecer y respaldar de manera sólida los argumentos y resultados obtenidos en la investigación.

#### <span id="page-31-2"></span>**2.2.2. Población y muestra**

<span id="page-31-3"></span>En este trabajo investigativo contó con una población conformada por el personal que trabaja dentro de la secretaría como en el DECE de la Unidad Educativa Bolívar.

**Tabla 2.** Población de estudio

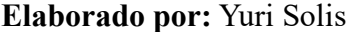

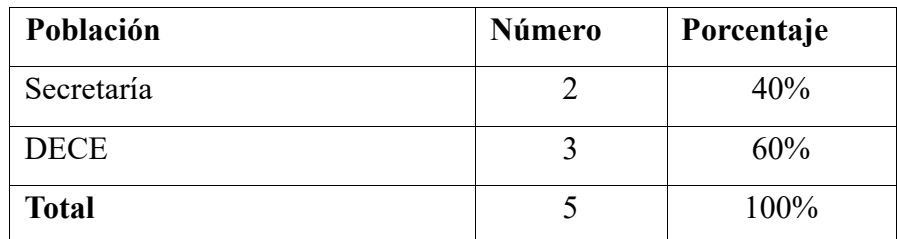

#### <span id="page-32-0"></span>**2.2.3. Recolección de información**

Se aplicó una encuesta a un total de 5 personas, de las cuales 3 son miembros del personal del Departamento del DECE, y 2 de Secretaría. El objetivo fue evaluar el manejo interno del flujo de información dentro de cada departamento. La encuesta constó de 10 preguntas, cuyos resultados serán presentados en forma de tablas y gráficos estadísticos para su análisis.

**Pregunta 1:** ¿Qué tipo de documentos maneja con mayor frecuencia en la Secretaría o el DECE?

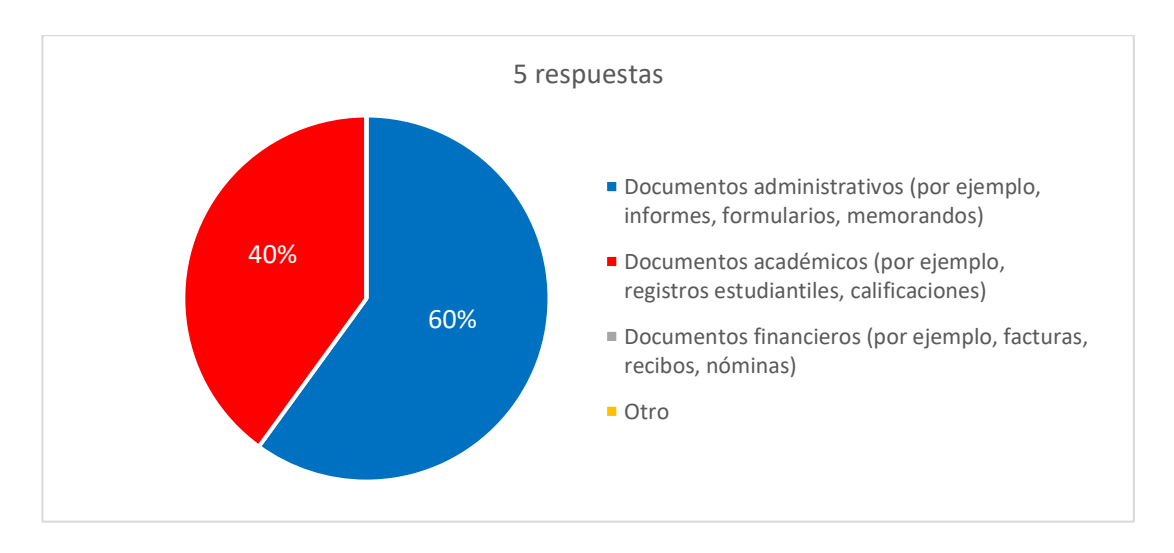

**Figura 1.** Resultados de encuesta - Pregunta 1 **Elaborado por:** Yuri Solis

#### <span id="page-32-1"></span>**Análisis e interpretación**

De acuerdo con los datos representados en la [Figura 1,](#page-32-1) **en la unidad educativa, el 60% del tiempo del personal de la Secretaría y DECE se dedica a la gestión de documentos administrativos**, los cuales son esenciales para la comunicación y toma de decisiones entre departamentos. Además, el 40% del tiempo se destina a la gestión de documentos académicos, utilizados para el seguimiento del rendimiento estudiantil. **Pregunta 2:** ¿Con qué frecuencia experimenta problemas con los procesos de gestión y administración de documentos en la Secretaría y el DECE?

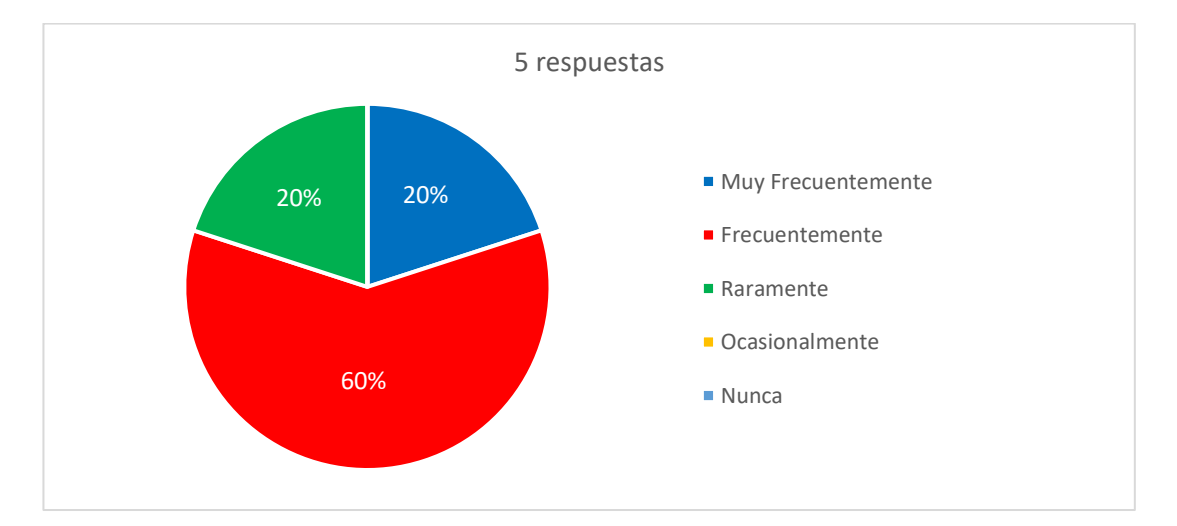

**Figura 2.** Resultados de encuesta - Pregunta 2 **Elaborado por:** Yuri Solis

#### <span id="page-33-0"></span>**Análisis e interpretación**

Según la [Figura 2](#page-33-0) el **60% del personal de la Secretaría y DECE de la unidad educativa ha experimentado problemas muy frecuentemente con los procesos de gestión y administración de documentos**. El 20% ha experimentado problemas con frecuencia, mientras que otro 20% ha reportado que raramente ha experimentado problemas. Es preocupante que la mayoría del personal haya experimentado problemas muy frecuentemente, lo que puede afectar el flujo de trabajo y la eficiencia en la gestión de documentos.

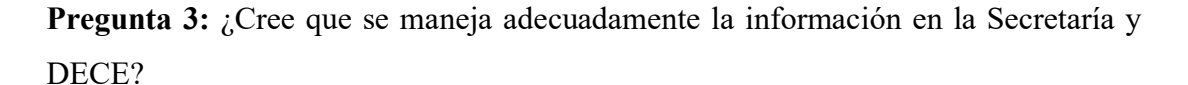

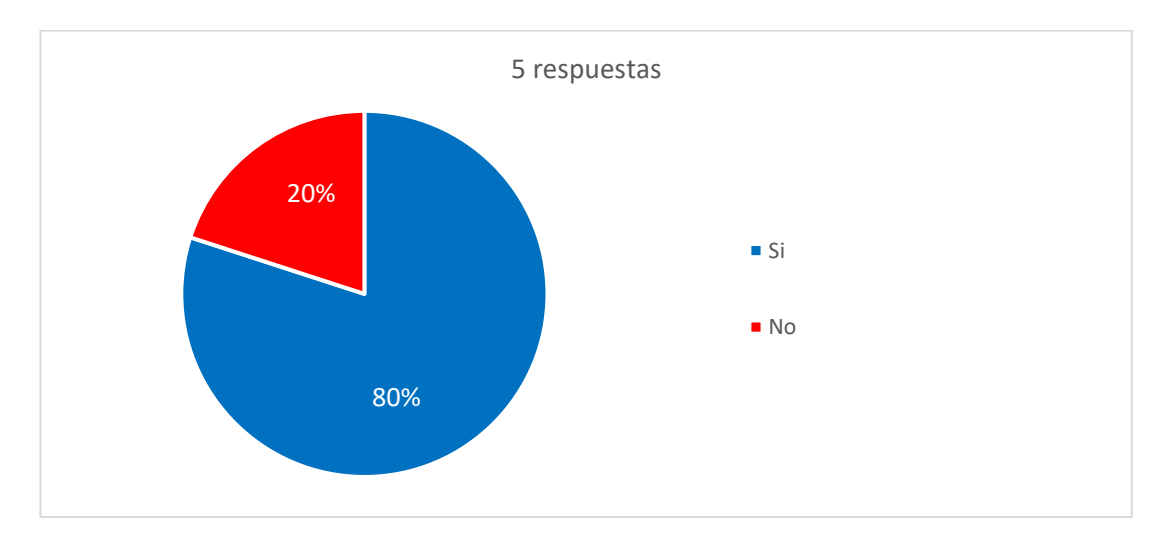

**Figura 3.** Resultados de encuesta - Pregunta 3 **Elaborado por:** Yuri Solis

#### <span id="page-34-0"></span>**Análisis e interpretación**

El **80% del personal de la Secretaría y DECE de la unidad educativa cree que la información se maneja adecuadamente**, mientras que solo el 20% considera que se no se maneja correctamente, como se puede observar en la [Figura 3.](#page-34-0) Estos resultados indican una clara insatisfacción en cuanto a la gestión de información lo que podría tener un impacto negativo en la eficiencia de la gestión de documentos y en la toma de decisiones.

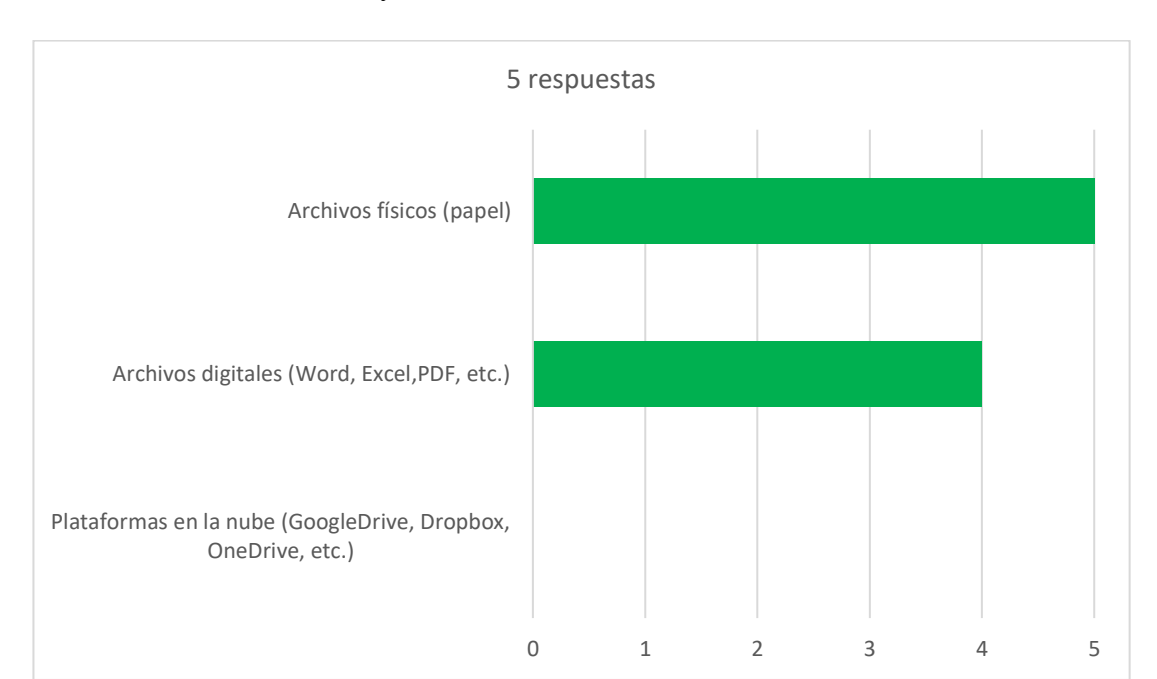

**Pregunta 4:** ¿Cuál de los siguientes formatos de documentación utilizan con mayor frecuencia en la Secretaría y el DECE?

**Figura 4.** Resultados de encuesta - Pregunta 4 **Elaborado por:** Yuri Solis

#### <span id="page-35-0"></span>**Análisis e interpretación**

En la [Figura 4](#page-35-0) se observa que el **100% del personal de la Secretaría y DECE utiliza archivos físicos para documentación**, mientras que el 80% también utiliza archivos digitales. Ningún miembro utiliza plataformas en la nube. La falta de uso de tecnologías modernas sugiere una posible falta de conocimiento o recursos técnicos en su implementación.
**Pregunta 5:** ¿A través de qué medios se suele enviar la información en la Secretaría y el DECE?

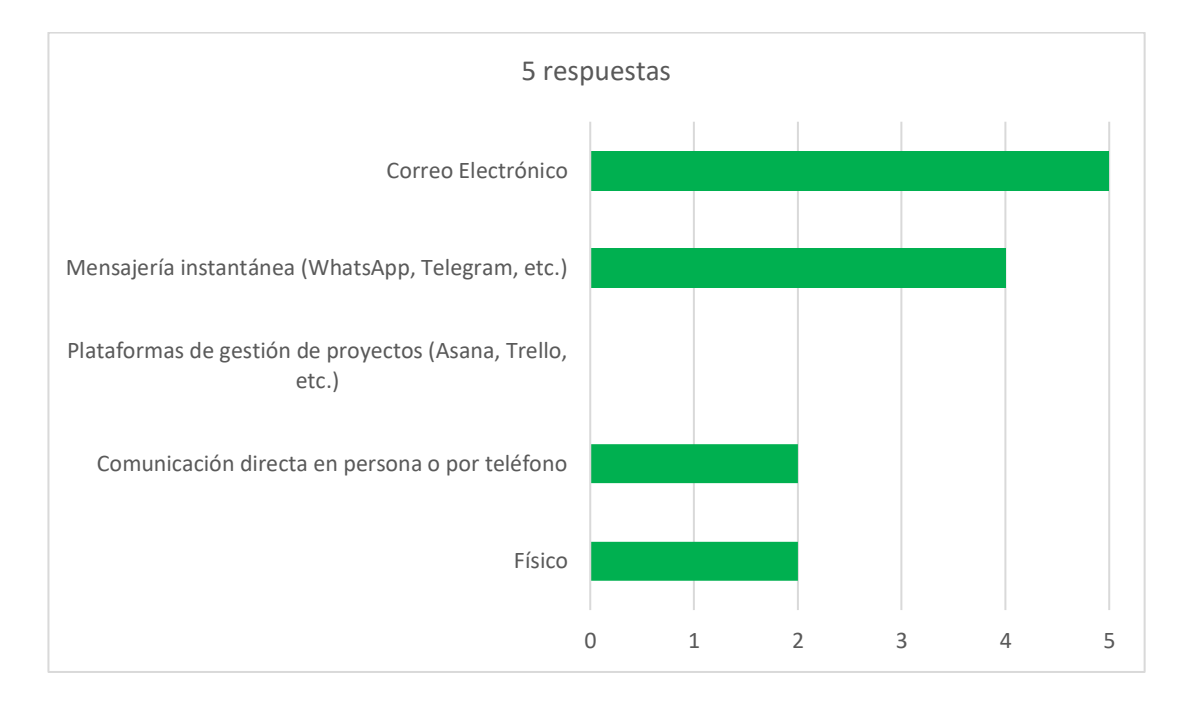

**Figura 5.** Resultados de encuesta - Pregunta 5 **Elaborado por:** Yuri Solis

## <span id="page-36-0"></span>**Análisis e interpretación**

El análisis de la [Figura 5](#page-36-0) revela que **el uso de herramientas electrónicas es dominante en la unidad educativa**. Según los datos, **100% del personal de la Secretaría y DECE utiliza correo electrónico para enviar información**, el 80% utiliza mensajería instantánea. Además, el 40% prefiere la comunicación directa en persona o por teléfono, y otro 40% utiliza otro medio en formato físico, ningún miembro del personal utiliza plataformas de gestión de proyectos. Estos resultados sugieren que la comunicación electrónica es la principal forma de enviar información.

**Pregunta 6:** ¿Estaría dispuesto(a) a utilizar un sistema integrado de gestión y administración de documentos en la Secretaría o el DECE?

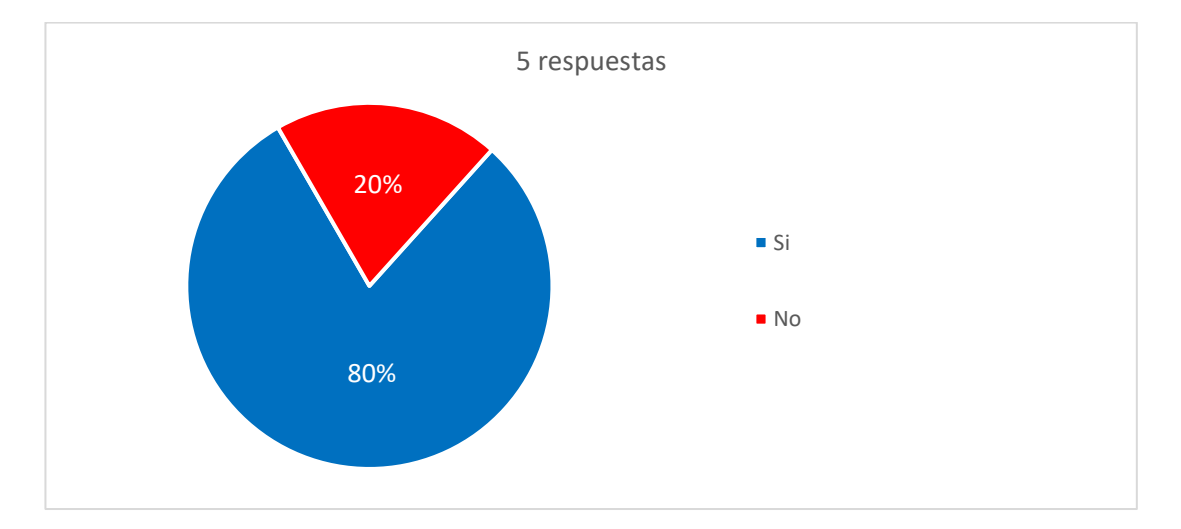

**Figura 6.** Resultados de encuesta - Pregunta 6 **Elaborado por:** Yuri Solis

## <span id="page-37-0"></span>**Análisis e interpretación**

El **80% del personal de la Secretaría y DECE de la unidad educativa,** según se observa en la [Figura 6](#page-37-0)**, estaría dispuesto a utilizar un sistema integrado de gestión y administración de documentos**, mientras que el 20% no lo estaría. Este resultado sugiere que la mayoría del personal está dispuesto a adoptar nuevas tecnologías para mejorar la gestión de documentos y posiblemente aumentar la eficiencia en la toma de decisiones y la gestión de proyectos.

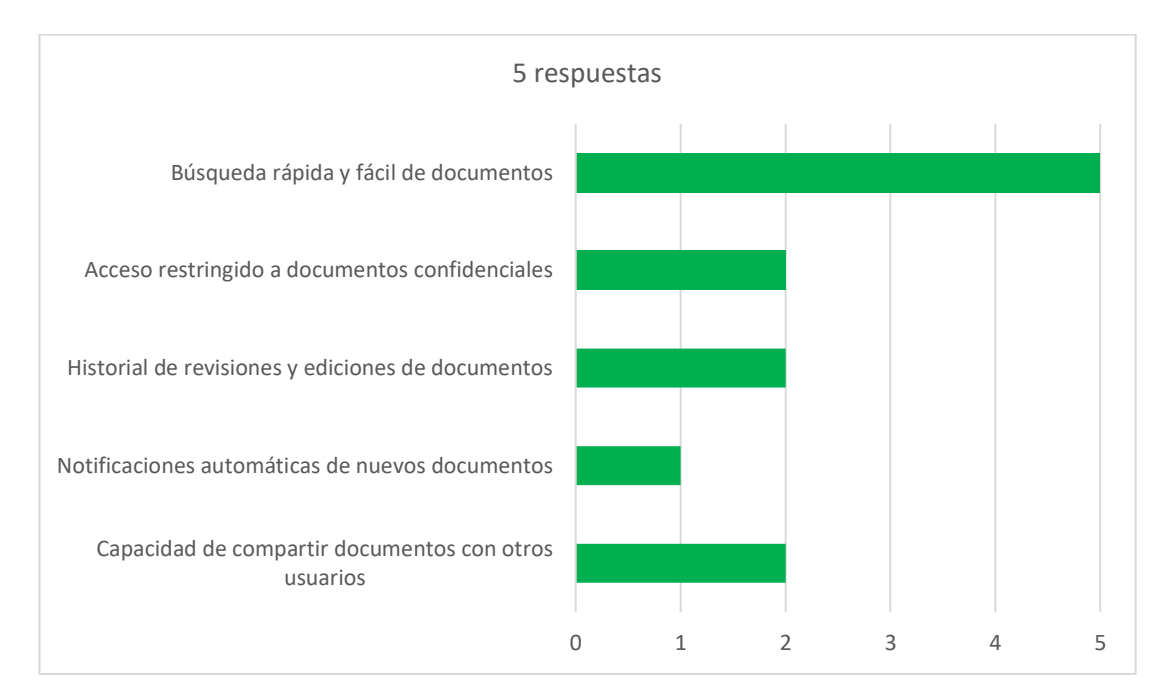

**Pregunta 7:** ¿Qué funciones considera importantes que tenga un sistema integrado de gestión y administración de documentos en la Secretaría y el DECE?

**Figura 7.** Resultados de encuesta - Pregunta 7 **Elaborado por:** Yuri Solis

### <span id="page-38-0"></span>**Análisis e interpretación**

De acuerdo con los datos presentados en la [Figura 7,](#page-38-0) la encuesta muestra que **la función más importante para un sistema integrado de gestión y administración de documentos en la Secretaría y el DECE es la búsqueda rápida y fácil de documentos, con un 100% de respuestas positivas**. Además, la capacidad de compartir documentos con otros usuarios es considerada importante por el 80% de los encuestados. A su vez, la restricción de acceso a documentos confidenciales y el historial de revisiones y edición de documentos son valorados por el 40% de los encuestados. Finalmente, solo el 20% de los encuestados considera importante la función de notificaciones automáticas de nuevos documentos.

**Pregunta 8:** ¿Qué características cree que debería tener un sistema integrado de gestión y administración de documentos para que se adapte mejor a los requerimientos departamentales de la institución?

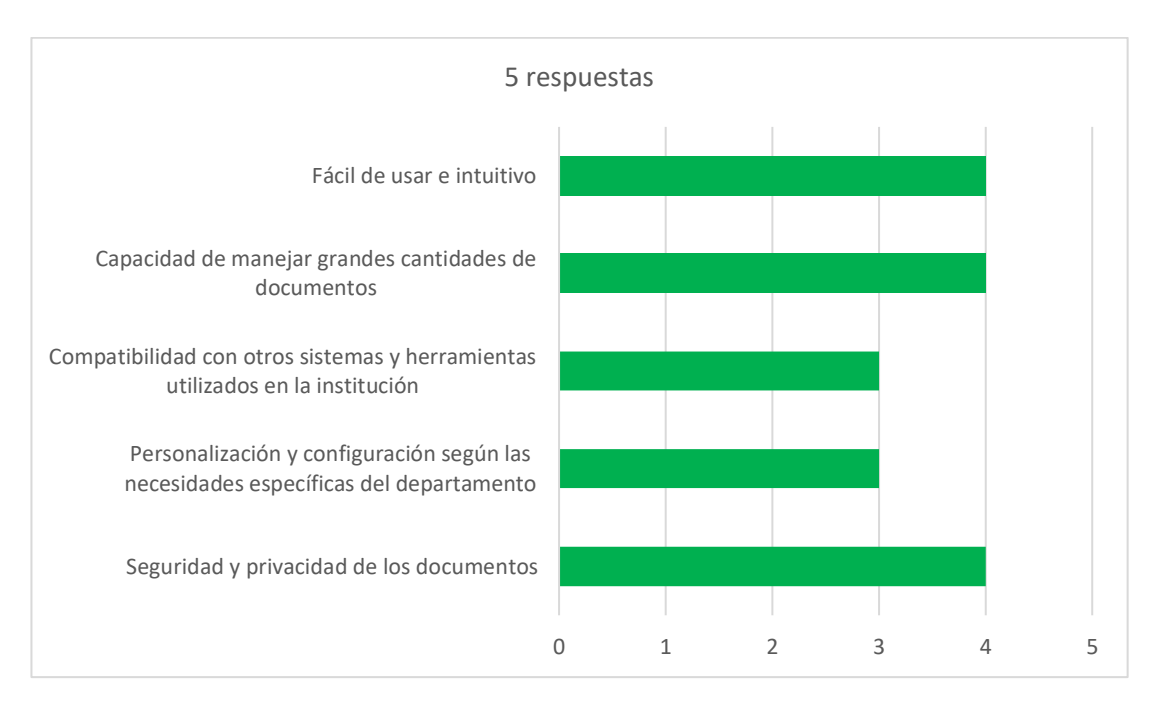

**Figura 8.** Resultados de encuesta - Pregunta 8

**Elaborado por:** Yuri Solis

# <span id="page-39-0"></span>**Análisis e interpretación**

La [Figura 8](#page-39-0) muestra que **el 80% de los encuestados considera que la facilidad de uso, intuitividad, la capacidad de manejar grandes cantidades de documentos y la seguridad y privacidad de los documentos** son las características más importantes que un sistema integrado de gestión y administración de documentos debe tener para adaptarse mejor a los requerimientos departamentales de la institución. La compatibilidad con otros sistemas y herramientas utilizados en la institución y la personalización y configuración según las necesidades específicas del departamento son valoradas con un 60% de respuestas positivas cada una.

**Pregunta 9:** Evalúe qué tan satisfactorio es la gestión de documentos en la Secretaría y el DECE con relación a los siguientes aspectos en donde 1 es "nada satisfactorio" y 5 es "muy satisfactorio"

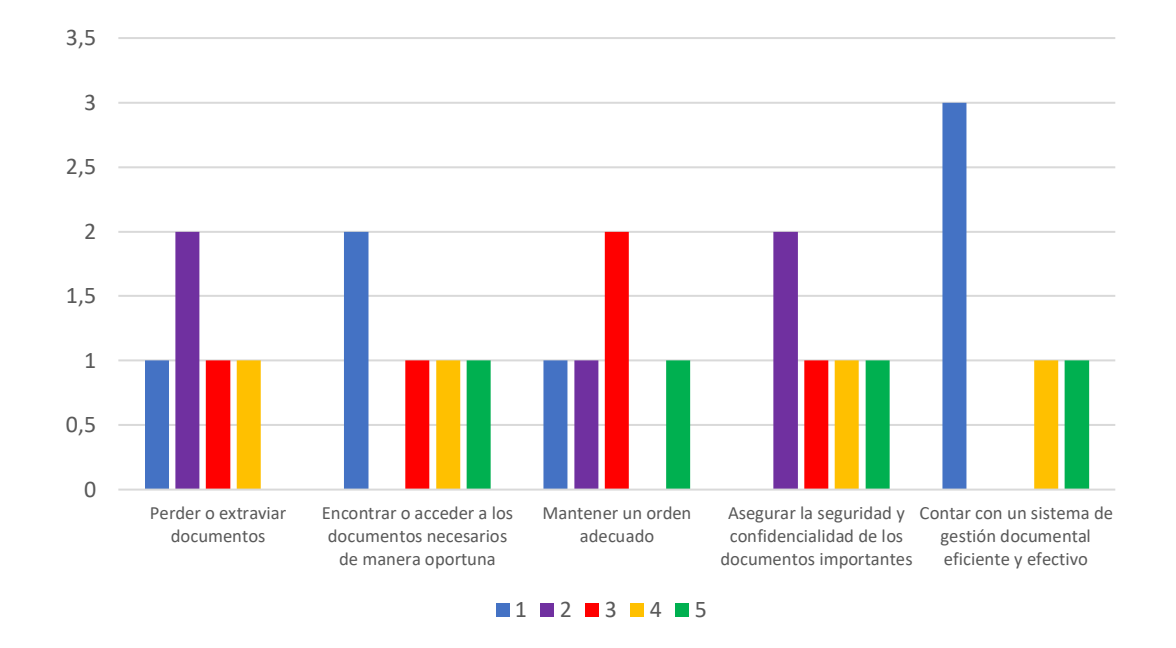

**Figura 9.** Resultados de encuesta - Pregunta 9 **Elaborado por:** Yuri Solis

# <span id="page-40-0"></span>**Análisis e interpretación**

Según los resultados de la encuesta en la [Figura 9](#page-40-0) se muestra, **la pérdida o extravío de documentos y el mantenimiento de un orden adecuado** son aspectos en los que la gestión de documentos en la Secretaría y el DECE es poco satisfactoria, **con un 60% y 50% de respuestas negativas** (calificadas con 1 o 2), respectivamente. Encontrar o acceder a los documentos necesarios de manera oportuna y asegurar la seguridad y confidencialidad de los documentos importantes tienen una evaluación intermedia, con un 40% y 30% de respuestas negativas, respectivamente. Contar con un sistema de gestión documental eficiente y efectivo es el aspecto mejor evaluado, con un 70% de respuestas positivas (calificadas con 4 o 5).

**Pregunta 10:** ¿Cree que un sistema integrado de gestión y administración de documentos en la Secretaría y el DECE mejoraría los procesos de flujo de información en los departamentos?

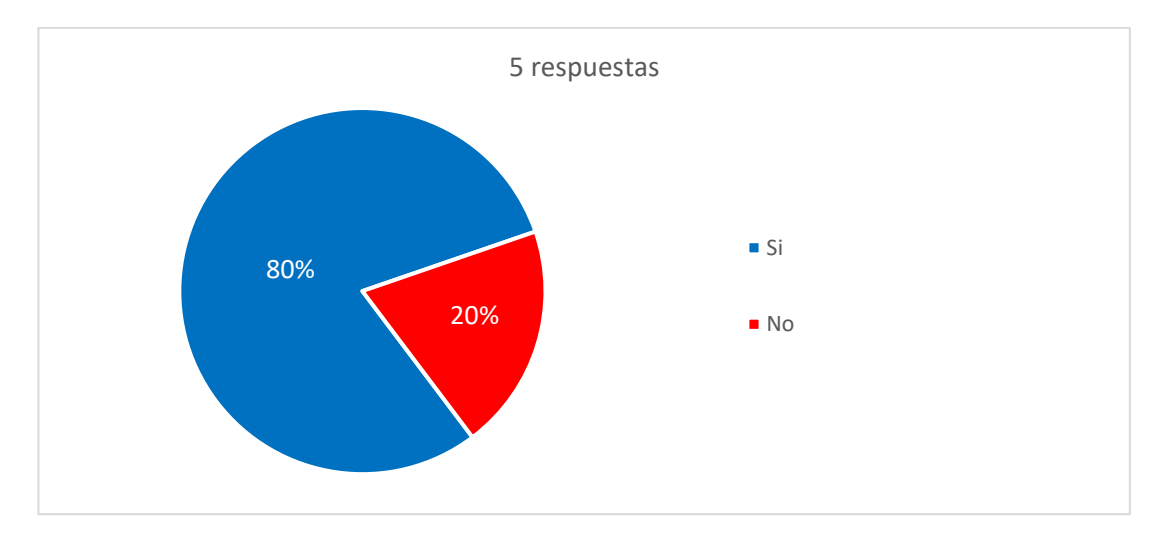

**Figura 10.** Resultados de encuesta - Pregunta 10 **Elaborado por:** Yuri Solis

#### <span id="page-41-0"></span>**Análisis e interpretación**

El análisis de la [Figura 10](#page-41-0) revela que el **80% de los encuestados creen que un sistema integrado de gestión y administración de documentos** en la Secretaría y el DECE mejoraría los procesos de flujo de información en los departamentos, mientras que el 20% no lo cree así.

### **2.2.4. Procesamiento y análisis de datos**

Los resultados de la encuesta muestran que los departamentos de la Secretaría y DECE valoran la facilidad de uso, así como la capacidad de manejar grandes cantidades de documentos, como las características más importantes de un SGD. También se considera importante la compatibilidad con otros sistemas y herramientas utilizados en la unidad educativa, la personalización y configuración según las necesidades específicas del departamento.

La gestión documental actual en los departamentos presenta limitaciones en cuanto a la pérdida o extravió de documentos, encontrar o acceder a los documentos necesarios de manera oportuna, y mantener un orden adecuado. La mayor parte de los encuestados considera que un SGD mejoraría los procesos de flujo de información en cada uno de los departamentos.

#### **CAPITULO III**

#### **3.1. Análisis y discusión de resultados**

## **3.1.1. Análisis de procesos en el Área del DECE y Secretaría**

La estructura organizacional de la Unidad Educativa Bolívar se divide en tres áreas principales: Rectorado, Vicerrectorado e Inspección General y Talento Humano. Esta última área, a su vez, está compuesta por dos departamentos esenciales: Secretaría y Departamento de Consejería Estudiantil (DECE). La disposición de estas áreas y departamentos se puede visualizar en la [Figura 11.](#page-43-0)

Ambos departamentos tienen una importancia crucial en el desarrollo del proyecto de investigación, ya que se busca implementar un sistema de gestión documental que permita mejorar el flujo de información dentro de la institución.

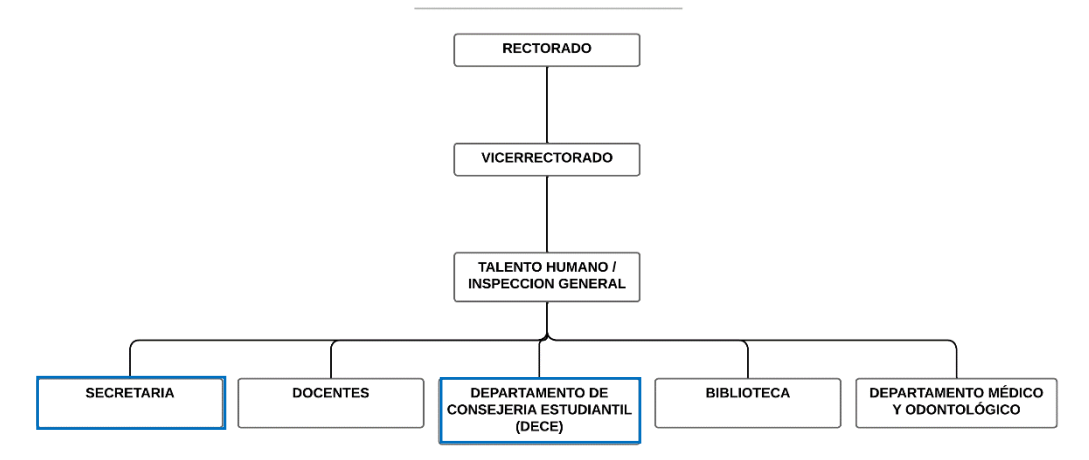

**Unidad Educativa Bolívar** 

<span id="page-43-0"></span>**Figura 11.** Estructura organizacional de la Unidad Educativa Bolívar **Elaborado por:** Yuri Solis

Con el propósito de demostrar los procesos relacionados con el proyecto de investigación que se llevan a cabo en los departamentos de la Unidad Educativa Bolívar, se ha creado una figura que representa la secuencia y la interacción de las actividades realizadas en cada departamento mediante símbolos gráficos. Esta representación visual facilita la comprensión del funcionamiento de los procesos involucrados.

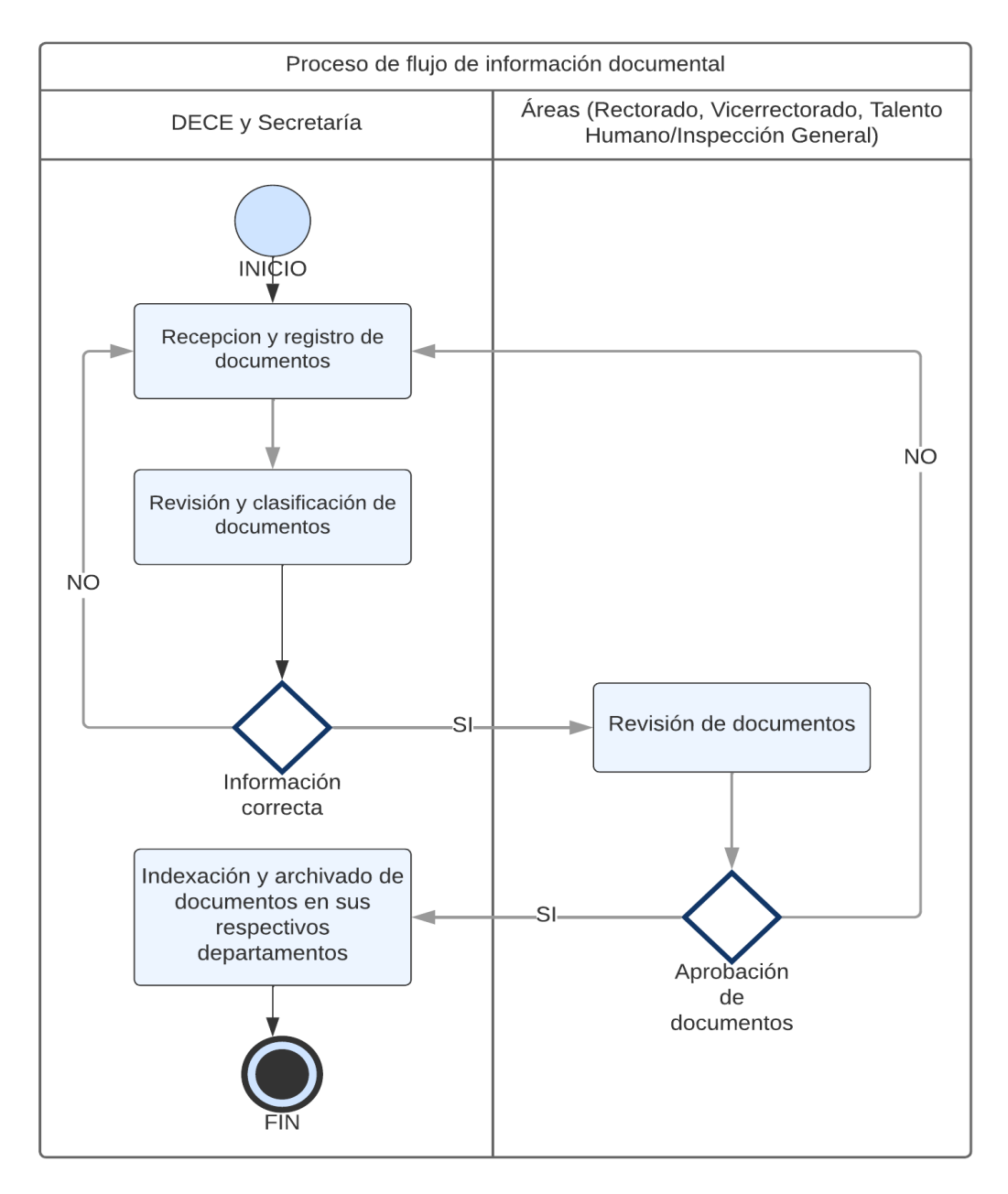

<span id="page-44-0"></span>**Figura 12.** Proceso documental del DECE y Secretaría

#### **3.1.2. Proceso de gestión documental en el DECE y Secretaría**

El proceso de gestión documental en los departamentos DECE y Secretaría de la Unidad Educativa Bolívar se centra en la recepción y gestión de documentos provenientes de distintas áreas, con el fin de que sean aprobados e indexados de manera adecuada en cada departamento, como se puede observar en la [Figura 12.](#page-44-0) Este proceso se realiza tanto de forma física como por medio de correo electrónico, sin embargo, se evidencia una falta de control y seguimiento en los procesos de documentación.

#### **3.1.3. Mejora de procesos de gestión documental DECE y Secretaría**

Tras el análisis de los procesos de flujo de información documental en los departamentos DECE y Secretaría de la Unidad Educativa Bolívar, se ha propuesto implementar un sistema integrado de gestión documental para mejorar la eficiencia y efectividad en la recepción y emisión de documentos. Este enfoque se ilustra en la [Figura 13,](#page-46-0) mediante el desarrollo de un nuevo flujograma que ejemplifica como se gestiona la documentación en estas áreas. En particular, se ha tomado como ejemplo el manejo de las actas de grado por parte del departamento de Secretaría.

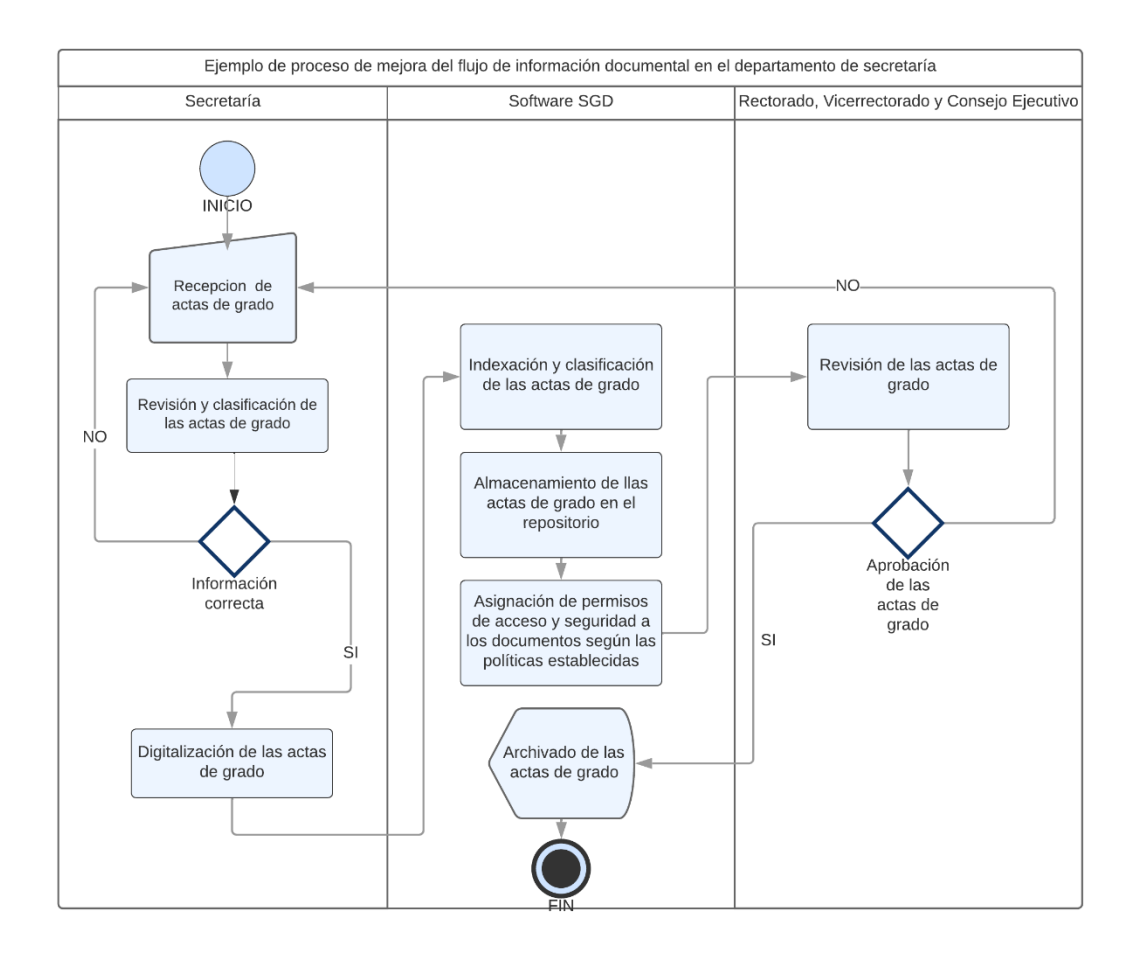

<span id="page-46-0"></span>**Figura 13**. Ejemplo de mejora de procesos de gestión documental en la Secretaría **Elaborado por:** Yuri Solis

# **3.1.4. Descripción. Ejemplo de mejora de procesos de gestión documental en la Secretaría**

Con el objetivo de mejorar los procesos de flujo de información en los departamentos de la institución, tanto en la recepción como en la emisión de documentos, se implementarán nuevos procesos. Se estableció procedimientos claros de recepción, revisión y clasificación de documentos, asegurando la verificación de la información. Estas mejoras en los procesos garantizarán una mayor eficiencia y seguridad en el flujo de información en los departamentos mencionados.

Los procesos adecuados de flujo de documentación son:

- 1. Recepción de las actas de grado en la Secretaría.
- 2. Revisión y clasificación de las actas de grado recibidos en la Secretaría.
- 3. Verificación correcta de la información de las actas de grado; en caso de encontrar errores, se solicitará que se vuelva a entregar y se realizará una nueva revisión.
- 4. Digitalización de las actas de grado para su envío al Sistema de Gestión Documental (SGD).
- 5. Indexación y clasificación de las actas de grado digitalizados en el SGD.
- 6. Almacenamiento de las actas de grado en el repositorio designado dentro del SGD.
- 7. Asignación de permisos de acceso y garantía de seguridad de las actas de grado, siguiendo las políticas establecidas en el SGD.
- 8. Revisión de las actas de grado por parte de rectorado, vicerrectorado y el consejo ejecutivo.
- 9. Aprobación de las actas de grado por parte de rectorado, vicerrectorado y el consejo ejecutivo; en caso de rechazo, se volverá a realizar el proceso de recepción de la información.
- 10. Archivado de los documentos en el SGD.

### **3.2. Análisis de los SGD**

## **3.2.1. Selección del método adecuado de benchmarking**

Para la elaboración del presente proyecto investigativo, se ha elegido utilizar un enfoque de Benchmarking competitivo. Esto implica evaluar las funciones de los sistemas de gestión documental utilizados en proyectos similares, considerando características, ventajas y desventajas del software y requerimientos de instalación. Con el propósito de aprovechar las mejores prácticas y características de los sistemas existentes.

#### **3.2.1. Determinación del sistema de gestión documental (SGD)**

Para seleccionar el mejor SGD, se decidió llevar a cabo pruebas de los sistemas más utilizados en el mercado que cuenten con una versión Community disponible. Se procedió a instalar cada uno de los SGD en una máquina virtual respectivamente, recreando las necesidades específicas de la institución. Mediante estas pruebas, se evaluaron y compararon las funcionalidades y capacidades de cada sistema, con el fin de determinar cuál de ellos se adapta de manera óptima a los requerimientos y objetivos de la unidad educativa.

#### **3.2.3. Estudio comparativo entre los SGD**

Existen múltiples sistemas de gestión documental open source entre los cuales destacan Alfresco, OpenKM y LogicalDOC. Cada uno de estos SGDS es una herramienta de software que permite gestionar y almacenar documentos de manera dinámica, lógica y estructurada. El objetivo del proyecto de investigación es realizar una comparación exhaustiva de las características de cada uno de estos sistemas para determinar cuál es la mejor opción para las necesidades específicas de la Unidad Educativa Bolívar, mejorando la eficiencia y productividad en la gestión documental de la institución educativa y a su vez permitiendo una mejor organización, control de acceso, ahorro de tiempo y espacio, automatización de procesos y seguridad de la información.

Con el objetivo de realizar un análisis más concreto de los SGD, se ha determinado investigar y evaluar las funcionalidades de cada uno en un entorno virtual, con el fin de visualizar y comprender mejor las características distintivas de cada sistema.

## **Alfresco**

Alfresco Community es una herramienta que facilita la colaboración, la gestión de contenidos y documentos al permitir a los usuarios crear espacios de trabajo colaborativos. Estos espacios incluyen características como wikis, foros de discusión y blogs, que fomentan la comunicación y la colaboración entre los usuarios [38]. De esta forma, se puede trabajar de manera más efectiva y organizada en actividades o proyectos relacionados con la gestión documental y se mejora la comunicación interna de la organización.

## **Ventajas** [40]

- Código abierto: Alfresco Community ofrece la flexibilidad y control sobre la implementación del sistema al permitir el acceso al código fuente y su personalización de acuerdo con las necesidades específicas de la organización.
- Costo: al ser de código abierto no implica costos elevados de licencias, lo que se traduce en un ahorro significativo de recursos financieros para las organizaciones a comparación con gestores de contenido similares.
- Amplia funcionalidad: ofrece una variedad completa y robusta de características para la gestión documental, como gestión de versiones, flujos de trabajo, colaboración en equipo, control de acceso y búsqueda avanzada.
- Escalabilidad: dispone de alta escalabilidad y flexibilidad para adaptarse a las necesidades de organizaciones de cualquier tamaño, permitiendo gestionar eficientemente grandes volúmenes de documentos y crecer en conjunto con la empresa a medida que sus requerimientos se incrementen.

## **Desventajas** [41]

- Requerimientos técnicos: la implementación y mantenimiento de Alfresco Community puede requerir conocimientos técnicos avanzados en áreas como la gestión de servidores y la personalización del sistema.
- Soporte técnico: con diferencia de las soluciones comerciales, el soporte técnico para Alfresco Community puede ser más limitado. Los usuarios pueden depender en gran medida de la comunidad de usuarios y desarrolladores para obtener ayuda y resolver problemas.

• Limitaciones de características avanzadas: ofrece una variedad extensa de funcionalidades, pero es posible que algunas características más avanzadas y específicas solo estén disponibles en las versiones comerciales de Alfresco.

### **Requerimientos de hardware** [42]

- Procesador: Intel/AMD de doble núcleo o superior.
- Memoria RAM: 4 GB o más.
- Espacio en disco: 10 GB o más para la instalación del sistema y almacenamiento de documentos.

## **Requerimientos de software** [42]

- Sistema operativo: Windows, Linux o macOS.
- Servidor de aplicaciones: Apache Tomcat o equivalente.
- Base de datos: MySQL, PostgreSQL, Oracle, Microsoft SQL Server u otro compatible.
- Navegador web compatible: Google Chrome, Mozilla Firefox, Internet Explorer, Safari.

## **Página Principal**

La página principal de Alfresco muestra información detallada sobre los sitios, actividades, tareas y documentos disponibles en el perfil proporcionado, ofreciendo diversas opciones para su gestión y organización.

• **Mis ficheros:** permite acceder a una visualización ordenada y segmentada del contenido documental almacenado en el SGD, los documentos se encuentran categorizados y etiquetados, brindando opciones específicas para buscar, eliminar, copiar, descomprimir, entre otras acciones.

- **Ficheros Compartidos:** brinda la posibilidad de gestionar y supervisar todos los documentos presentes en el repositorio, los cuales están categorizados y etiquetados de manera organizada. Al igual que en la opción "Mis Ficheros", se ofrecen opciones similares para buscar, eliminar, copiar, descomprimir, etc.
- **Sitios:** despliega un menú que permite acceder a los sitios asociados al usuario. Aquí, el usuario crea nuevos sitios o accede a sus sitios favoritos. Esta funcionalidad se asemeja a una red social, ya que proporciona información sobre el creador, el contenido compartido, el seguimiento de otras personas, las notificaciones, la papelera y todos los documentos relacionados con el sitio.
- **Tareas:** ofrece la capacidad de crear flujos de trabajo dentro del SGD. Las tareas se encuentran categorizadas como activas o inactivas, y se les asignan etiquetas de fecha de vencimiento junto con prioridades (alta, media y baja). Además, es posible asignar una tarea a una persona específica.
- **Personas:** muestra un buscador de usuarios que permite seguir a otros usuarios registrados en el SGD. Esto facilita la capacidad de agregarlos a tareas o sitios, teniendo interacción dentro del sistema por parte de los usuarios.

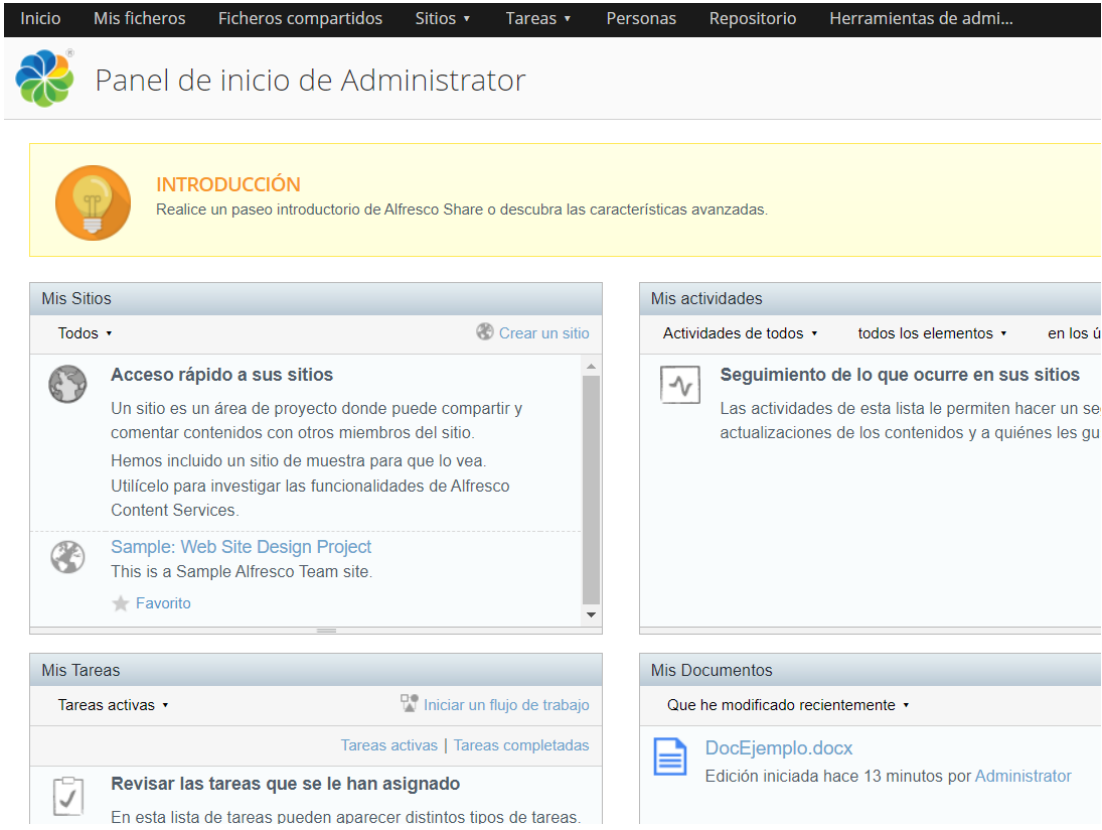

# **Figura 14.** Página principal Alfresco

**Elaborado por:** Yuri Solis

# **Módulo de documentos**

Alfresco proporciona una amplia gama de funcionalidades de almacenamiento para trabajar con documentos. Al interactuar con un documento, se presentan varias opciones disponibles, se puede ver el documento en el navegador, cancelar cualquier edición en curso y editar el documento utilizando aplicaciones de Office. A su vez es posible cargar una nueva versión del documento y acceder a la versión original si es necesario. También brinda la capacidad de modificar las propiedades del documento, como el título, descripción, autor, etiquetas y tipo de documento. Para una gestión más eficiente, se pueden realizar acciones como mover, copiar y eliminar el documento según sea necesario. Además, se puede iniciar un flujo de trabajo asociado al documento y descargarlo directamente para un acceso más rápido y sencillo.

### **Módulo de almacenamiento**

En cuanto al almacenamiento y organización de documentos, Alfresco ofrece un navegador dividido en dos secciones. En la parte izquierda se encuentra la sección de documentos, repositorio, categorías y etiquetas, lo que permite una segmentación efectiva de los documentos. Además, en la parte derecha se encuentra la función de búsqueda, que facilita la exploración de carpetas y subcarpetas. Además, se proporciona información sobre la fecha de creación de cada carpeta. Una característica destacada es la capacidad de tener múltiples vistas de las carpetas, lo que proporciona flexibilidad y personalización en la navegación. También se brinda la opción de ocultar carpetas para una mejor organización y enfoque en los documentos relevantes.

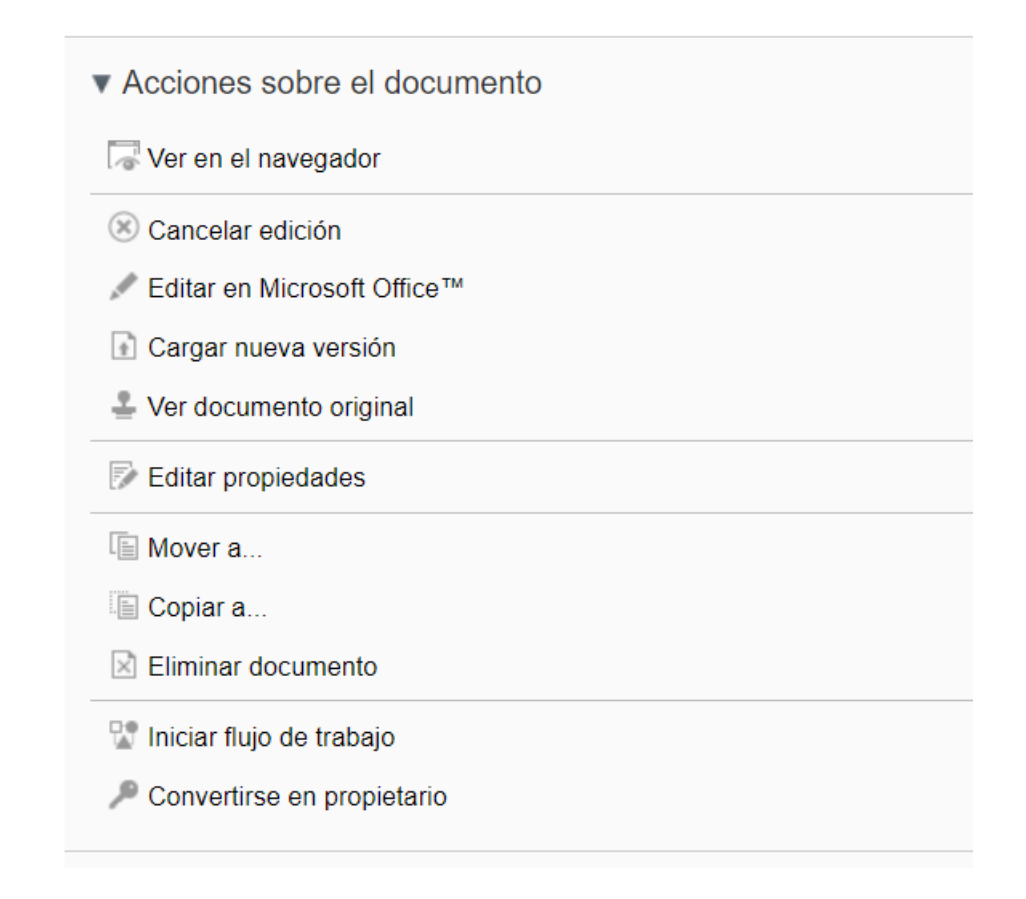

**Figura 15***.* Módulo de documentos Alfresco

## **OpenKM**

Es un potente sistema gestor de documentos desarrollado en Java, con su lanzamiento al público en 2006 como parte del programa "Project Profit" respaldado por el gobierno español, OpenKM ha logrado una amplia aceptación global al traducir la herramienta a 35 idiomas diferentes. Su enfoque en tecnologías abiertas y estándares de Java EE, junto con el uso de la aplicación de servidor JBoss, garantiza su versatilidad y compatibilidad multiplataforma. Además, OpenKM aprovecha tecnologías como Lucene para la indexación de archivos y jBPM como motor de flujo de trabajo, lo que proporciona una gestión eficiente y organizada de los documentos [43].

## **Ventajas** [41]

- Código abierto: es un software de código abierto, su código fuente está disponible de forma gratuita para que cualquier persona pueda verlo, modificarlo y distribuirlo según las necesidades de la empresa.
- Costo: ofrece una versión community gratuita, que permite utilizar la mayoría de las funciones básicas de gestión documental sin incurrir en costos de licencia, haciéndolo una opción asequible para empresas y organizaciones de todos los tamaños. Además, OpenKM también ofrece una versión profesional y empresarial con características adicionales y soporte técnico, que tienen un costo asociado.
- Comunidad activa: cuenta con una comunidad activa de usuarios y desarrolladores que proporcionan soporte y comparten conocimientos, lo que contribuye a la mejora continua del sistema.
- Seguridad y control de acceso: proporciona características sólidas de seguridad y control de acceso, permitiendo establecer niveles de permisos y restricciones para salvaguardar la información confidencial.

# **Desventajas** [45]

- Curva de aprendizaje: dado el amplio conjunto de funcionalidades y características proporcionadas puede implicar una curva de aprendizaje significativa y demandar dedicación por parte de los usuarios para alcanzar un nivel óptimo de dominio y aprovechamiento del sistema.
- Complejidad técnica: la implementación y configuración pueden presentar desafíos para aquellos sin experiencia en administración de sistemas o desarrollo de software, requiriendo conocimientos técnicos avanzados o la ayuda de expertos externos para garantizar una instalación y configuración adecuadas.
- Aumento de costos: la constante necesidad de actualización de software y la capacitación de los empleados en nuevas tecnologías puede generar costos adicionales que afectan las ganancias y la escalabilidad.

## **Requerimientos de hardware** [46]

- Procesador: Intel/AMD de doble núcleo o superior.
- Memoria RAM: 4 GB o más.
- Espacio en disco: 10 GB o más para la instalación del sistema y almacenamiento de documentos.

#### **Requerimientos de software** [46]

- Sistema operativo: Windows, Linux o macOS.
- Servidor de aplicaciones: JBoss o equivalente.
- Base de datos: MySQL, PostgreSQL, Oracle, Microsoft SQL Server u otro compatible.

• Navegador web compatible: Google Chrome, Mozilla Firefox, Internet Explorer, Safari.

## **Página principal**

La página principal de OpenKM ofrece una amplia gama de opciones para la modificación y almacenamiento de archivos. Permite visualizar la ubicación, el formato y las propiedades de los documentos. Estas funcionalidades brindan a los usuarios la capacidad de gestionar y organizar eficientemente sus archivos.

- **Archivo:** se encuentran diversas opciones disponibles para los usuarios. Estas incluyen la capacidad de buscar y crear carpetas y documentos. Además, se permite generar enlaces para compartir documentos y crear plantillas que se pueden utilizar posteriormente. También es posible acceder a las funciones de restauración y vaciado de la papelera, lo que facilita la gestión y recuperación de los elementos eliminados
- **Edición:** se disponen de varias opciones para gestionar los documentos. Los usuarios pueden bloquear, editar, eliminar, copiar, mover y renombrar documentos según sea necesario. Además, se brinda la posibilidad de agregar notas, categorías y palabras clave a los documentos, lo que facilita su organización y recuperación posterior.
- **Herramientas:** los usuarios tienen la posibilidad de cambiar el idioma del sistema a tres opciones por defecto: español, inglés y francés. Además, se puede ajustar la apariencia del SGD cambiando el tamaño de la letra, aunque las opciones de personalización son limitadas en este aspecto. También se proporciona la opción de preferencias, que permite a los usuarios actualizar información relevante en su perfil.

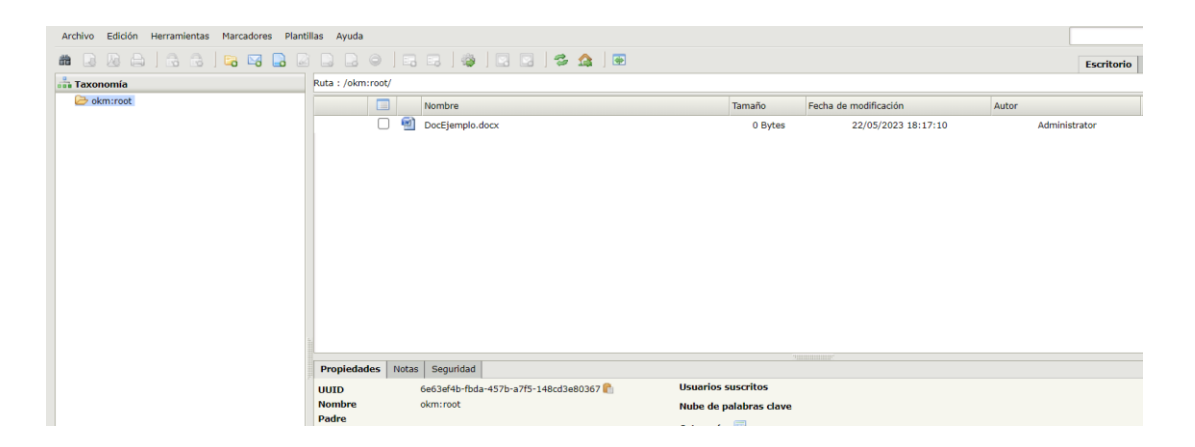

**Figura 16.** Página principal OpenKM **Elaborado por:** Yuri Solis

#### **Módulo de documentos**

Proporciona una amplia gama de ventajas en la gestión de documentos. En la sección de "Propiedades", se incluyen detalles como el nombre del archivo, ubicación, tamaño, fecha de creación y modificación, palabras clave y estado del documento. Además, es posible agregar notas relevantes al documento y establecer medidas de seguridad para controlar los permisos de acceso por parte de los usuarios. La función de "Historial" permite realizar un seguimiento de las diferentes versiones del documento y visualizar los cambios realizados en cada una. OpenKM ofrece una interfaz de visualización que permite acceder y examinar los documentos de manera conveniente.

#### **Módulo de almacenamiento**

La sección de almacenamiento en OpenKM brinda una amplia variedad de funcionalidades para organizar los archivos. Los documentos se clasifican en carpetas y secciones adicionales mediante categorías y etiquetas. Además, se proporciona un buscador dinámico que permite buscar tanto carpetas como documentos de manera eficiente. También se ofrece la opción de descargar, imprimir y bloquear archivos directamente desde este módulo, ya sea uno o varios archivos a la vez

|                | <b>Propiedades</b>                                     | <b>Notas</b> | Seguridad                                                               | <b>Historial</b> | Previsualización                     |  |  |                           |
|----------------|--------------------------------------------------------|--------------|-------------------------------------------------------------------------|------------------|--------------------------------------|--|--|---------------------------|
|                | <b>UUID</b>                                            |              |                                                                         |                  | cbad13bb-eeb2-4916-935b-2e9cb809bc8a |  |  | <b>Usuarios suscritos</b> |
|                | <b>Nombre</b>                                          |              | DocEjemplo.docx                                                         |                  |                                      |  |  | Nube de palabras clave    |
|                | Carpeta                                                |              | /okm:root                                                               |                  |                                      |  |  |                           |
|                | Tamaño<br>0 Bytes                                      |              |                                                                         |                  | <b>Categorías</b>                    |  |  |                           |
|                | <b>Creado</b><br>22/05/2023 18:17:10 por Administrator |              |                                                                         |                  |                                      |  |  |                           |
| Modificado     |                                                        |              | 22/05/2023 18:17:10 por Administrator                                   |                  |                                      |  |  |                           |
|                | <b>Tipo MIME</b>                                       |              | application/vnd.openxmlformats-officedocument.wordprocessingml.document |                  |                                      |  |  |                           |
| Palabras clave |                                                        |              | 晫<br>Escribe la palabra                                                 |                  |                                      |  |  |                           |
|                | <b>Estado</b>                                          |              | Disponible                                                              |                  |                                      |  |  |                           |
|                | <b>Suscrito</b>                                        |              | <b>No</b>                                                               |                  |                                      |  |  |                           |
|                | Tamaño del histórico 0 Bytes                           |              |                                                                         |                  |                                      |  |  |                           |
|                | <b>URL</b>                                             |              | œ                                                                       |                  |                                      |  |  |                           |
|                | <b>WebDAV</b>                                          |              | Ĝ                                                                       |                  |                                      |  |  |                           |
|                |                                                        |              |                                                                         |                  |                                      |  |  |                           |
|                |                                                        |              |                                                                         |                  |                                      |  |  |                           |

**Figura 17**. Módulo de documentación OpenKM

#### **Elaborado por:** Yuri Solis

#### **Nuxeo**

Es una plataforma empresarial de código abierto que se especializa en la administración de contenido y ofrece una amplia gama de funcionalidades para crear, desplegar y ejecutar aplicaciones de negocio centradas en el contenido. Lo que la distingue es su capacidad de adaptarse fácilmente a las necesidades técnicas y corporativas de cada organización, permitiendo una personalización profunda. Construida en Java, Nuxeo es compatible con múltiples plataformas, garantizando su accesibilidad y flexibilidad con un enfoque modular y una arquitectura extensible le otorgan una ventaja sobre las soluciones tradicionales de gestión de contenido empresarial (ECM) [47]. Nuxeo es una solución versátil que proporciona a las empresas una plataforma sólida y flexible para administrar eficientemente su contenido empresarial y satisfacer sus necesidades específicas.

## **Ventajas** [48]

• Integración con Elasticsearch: el SGD está integrado con Elasticsearch, lo que facilita la búsqueda de archivos en el repositorio.

- Libertad en la retención de información: la plataforma ofrece flexibilidad en la gestión de los documentos al no requerir que el cliente retenga su información, permitiendo así tomar decisiones sobre la retención de los documentos de manera independiente.
- Almacenamiento, recuperación y compartición de documentos: brinda la posibilidad de almacenar, recuperar y compartir documentos y contenidos, además de permitir la edición de los documentos almacenados utilizando herramientas ampliamente utilizadas como Google Docs, Microsoft Office o iWork.
- Características nativas: proporciona un conjunto restringido de funcionalidades incorporadas para la captura y administración de registros.

## **Desventajas** [48]

- Incapacidad de editar documentos desde el repositorio con herramientas como Office: la plataforma no ofrece la capacidad de editar documentos directamente desde el repositorio mediante el inicio de herramientas como Microsoft Office.
- Tamaño limitado del repositorio: el tamaño del repositorio es limitado, lo que puede restringir la capacidad de almacenamiento de grandes volúmenes de documentos.
- Número reducido de usuarios: en la versión Community existe una limitación en el número de usuarios, lo cual puede tener un impacto en la escalabilidad del sistema en organizaciones de mayor tamaño.

#### **Requerimientos de hardware** [49]

- Procesador: Intel/AMD de doble núcleo o superior.
- Memoria RAM: 8 GB o más.
- Espacio en disco: 20 GB o más para la instalación del sistema y almacenamiento de documentos.

## **Requerimientos de software** [49]

- Sistema operativo: Windows, Linux o macOS.
- Servidor de aplicaciones: Apache Tomcat, JBoss o equivalente.
- Base de datos: MySQL, PostgreSQL, Oracle, Microsoft SQL Server u otro compatible.
- Navegador web compatible: Google Chrome, Mozilla Firefox, Internet Explorer, Safari.

## **Página principal**

Nuxeo presenta un menú vertical que organiza de manera eficiente todas sus funcionalidades. Además, proporciona un resumen práctico que incluye documentos editados recientemente, tareas pendientes, documentos vistos con frecuencia y artículos marcados como favoritos. Esta disposición facilita la navegación y el acceso rápido a las funciones y contenido relevante.

- **Navegación**: Esta función despliega un menú de navegación para acceder a los archivos almacenados de manera intuitiva y organizada.
- **Documentos vistos recientemente**: Esta sección muestra de manera detallada los documentos que han sido visualizados recientemente, facilitando el acceso rápido a los archivos relevantes.
- **Búsqueda:** La sección de búsqueda cuenta con una amplia variedad de filtros que agilizan la búsqueda de documentos, permitiendo a los usuarios encontrar rápidamente la información deseada.
- **Documentos caducados:** Esta función muestra los documentos que han sido marcados como caducados, brindando una visión clara de los archivos que requieren atención o actualización.
- **Tareas:** La sección de tareas permite a los usuarios visualizar y gestionar las tareas asignadas en el SGD, asegurando un seguimiento eficiente de las actividades pendientes.
- **Colecciones**: Esta funcionalidad permite ver las colecciones de ficheros dentro del SGD, facilitando la organización y acceso a conjuntos de documentos relacionados.
- **Espacio Personal:** Esta sección proporciona un espacio de almacenamiento adicional para que los usuarios puedan insertar archivos personales o aquellos que estén en proceso de edición o resolución.
- **Papelera:** La opción de Papelera permite visualizar los documentos que han sido borrados, brindando la posibilidad de eliminarlos de manera permanente o restaurarlos en caso de ser necesario.

| P.           | Mi tablero                          |                   |                                |                            |  |  |  |
|--------------|-------------------------------------|-------------------|--------------------------------|----------------------------|--|--|--|
| ዳ<br>つ       | $\mathscr{O}$ EDITADO RECIENTEMENTE | <b>2 TAREAS</b>   |                                |                            |  |  |  |
| $\alpha$     | <b>Título</b>                       | <b>Modificado</b> | Último colaborador             | No tien                    |  |  |  |
| $\boxtimes$  | ☆<br>Mis favoritos                  | hace 3 días       | devnull@nuxeo.com<br>$\bullet$ |                            |  |  |  |
| $\boxtimes$  |                                     |                   |                                |                            |  |  |  |
| ☆            |                                     |                   |                                |                            |  |  |  |
| $\rtimes$    |                                     |                   |                                |                            |  |  |  |
| هٔ           |                                     |                   |                                |                            |  |  |  |
| $\mathbf{E}$ |                                     |                   |                                |                            |  |  |  |
| 靣            | <b>DISTOS RECIENTEMENTE</b>         |                   |                                | <b>ARTÍCULOS FAVORITOS</b> |  |  |  |
|              | <b>Título</b>                       | <b>Tipo</b>       | Visto por última vez           | Título                     |  |  |  |

**Figura 18.** Página principal Nuxeo

**Elaborado por:** Yuri Solis

## **Módulo de documentos**

Dentro del SGD en la sección de documentos, se encuentra disponible una vista de detalles que proporciona información relevante sobre cada archivo. Esta vista incluye detalles como el estado del documento, la última modificación realizada, el autor del documento, la lista de colaboradores asociados y las etiquetas asignadas. Además, en la sección de permisos, es posible definir los privilegios y permisos de acceso para

usuarios individuales o grupos específicos con relación a un documento en particular. A su vez, el histórico de modificaciones muestra las fechas de todas las modificaciones realizadas en el documento a lo largo del tiempo. Por último, la papelera almacena un registro de los documentos que han sido eliminados, proporcionando la opción de restaurar aquellos que se deseen recuperar.

#### **Módulo de almacenamiento**

En la funcionalidad de almacenamiento Nuxeo se presenta una interfaz sencilla que muestra las carpetas y documentos organizados en un árbol jerárquico. Además, se ofrecen opciones para eliminar, notificar y compartir. En relación con las carpetas, se proporciona información como el título, la última modificación y el último colaborador asociado. Destaca la capacidad de descargar documentos individualmente y la posibilidad de seleccionar múltiples carpetas para comprimirlas en un archivo ZIP.

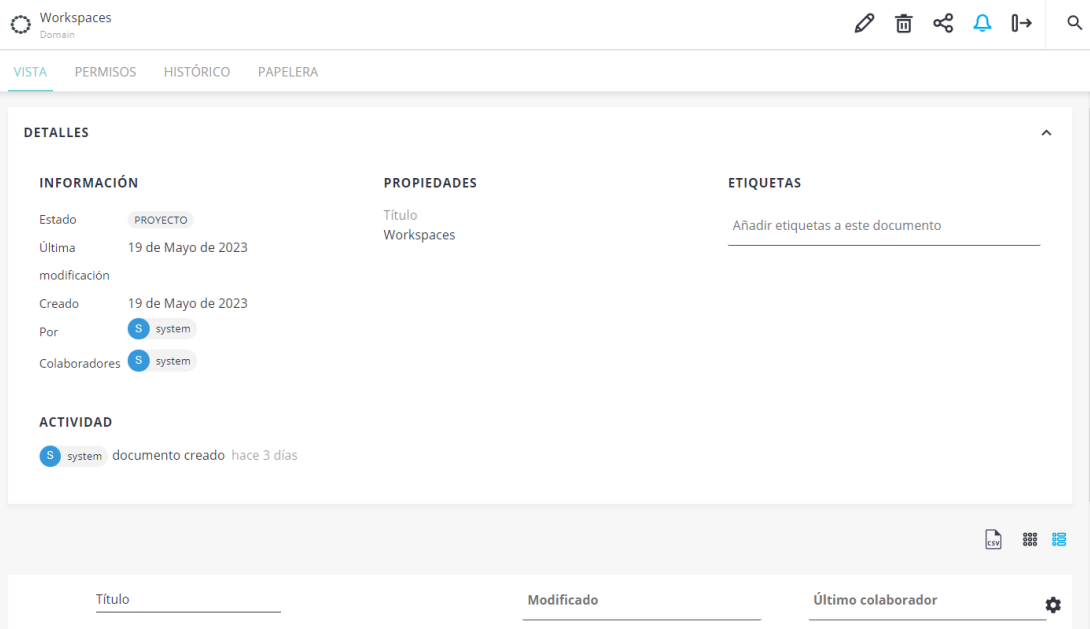

**Figura 19.** Módulo de documentos Nuxeo

## **3.2.4. Tabla comparativa entre los SGD**

A continuación, se resaltan las principales características de cada sistema de gestión de documentos (SGD).

| Características                 | <b>Alfresco</b> | <b>OpenKM</b> | <b>Nuxeo</b> |
|---------------------------------|-----------------|---------------|--------------|
| Código abierto                  | 1               | 1             | 1            |
| Versión Community               | $\mathbf{1}$    | $\mathbf{1}$  | $\mathbf{1}$ |
| Flujos de trabajo colaborativos | 1               | 0.5           | 0,5          |
| Control de versiones            | $\mathbf{1}$    | 1             | 1            |
| Almacenamiento centralizado     | $\mathbf{1}$    | 1             | 1            |
| Soporte Técnico                 | 0,75            | $\mathbf{1}$  | $\mathbf{1}$ |
| Automatización de procesos      | 1               | 0,25          | 0,75         |
| Seguridad y control de acceso   | $\mathbf{1}$    | 0,25          | 0,25         |
| Indexación y búsqueda avanzada  | 1               | 0,5           | 1            |
| Integraciones                   | 0.75            | $\mathbf{1}$  | 1            |
| Colaboración en tiempo real     | $\mathbf{1}$    | 0,75          | 1            |
| Requerimientos de hardware      | 1               | 0,50          | 1            |
| Requerimientos de software      | $\mathbf{1}$    | 0,50          | 1            |
| Puntuación                      | 12,50           | 9,75          | 11,50        |

<span id="page-63-0"></span>**Tabla 3.** Cuadro comparativo características entre Alfresco, Nuxeo y OpenKM

**Elaborado por**: Yuri Solis

Con base en el estudio realizado y presentado en la [Tabla 3,](#page-63-0) se llevó a cabo un análisis comparativo entre los sistemas de gestión de documentos (SGD) Alfresco, OpenKM y Nuxeo. En este análisis, se asignaron puntajes a cada característica utilizando una escala de puntuaciones que se fundamenta en los requisitos de cumplimiento definidos para calificar cada una de estas características, como se puede observar en la [Tabla 4.](#page-64-0) La suma de todas las características arroja un total de 13, lo cual se utiliza como referencia para determinar la puntuación total del SGD a seleccionar.

<span id="page-64-0"></span>

| Calificación         | Puntuación     | <b>Requisitos de Cumplimiento</b>                      |
|----------------------|----------------|--------------------------------------------------------|
| Excelente            | $\mathbf{1}$   | Cumple con todos los requisitos y expectativas de      |
|                      |                | manera sobresaliente, sin deficiencias significativas. |
| 0,75<br><b>Bueno</b> |                | Satisface la mayoría de los requisitos de manera       |
|                      |                | sólida y efectiva, con algunas áreas de mejora         |
|                      |                | potencial.                                             |
| 0,50<br>Moderado     |                | Cumple con algunos requisitos de forma adecuada,       |
|                      |                | pero puede carecer de ciertas funcionalidades clave o  |
|                      |                | eficiencia.                                            |
| Regular              | 0,25           | Cumple con un número limitado de requisitos, pero      |
|                      |                | tiene deficiencias significativas que impactan su      |
|                      |                | desempeño.                                             |
| Malo                 | $\overline{0}$ | No cumple con los requisitos o expectativas            |
|                      |                | mínimas, y no es adecuado para la tarea o función      |
|                      |                | requerida.                                             |

**Tabla 4.** Escala de puntuaciones

**Elaborado por**: Yuri Solis

Al analizar los resultados obtenidos, se puede destacar que Alfresco obtuvo la puntuación más alta con un total de 12.5, lo que representa aproximadamente el 96,15% de la puntuación máxima alcanzable. Nuxeo se ubicó en segundo lugar con un puntaje de 11.5, equivalente al 88,46% de la máxima puntuación. Por último, OpenKM obtuvo una puntuación de 9.75, representando el 75% del puntaje máximo. Estos resultados demuestran que Alfresco es el líder en esta comparativa y se recomienda como sistema de gestión documental (SGD) para implementarse en la Unidad Educativa Bolívar.

# **3.2.5. Selección de la metodología ágil**

<span id="page-65-0"></span>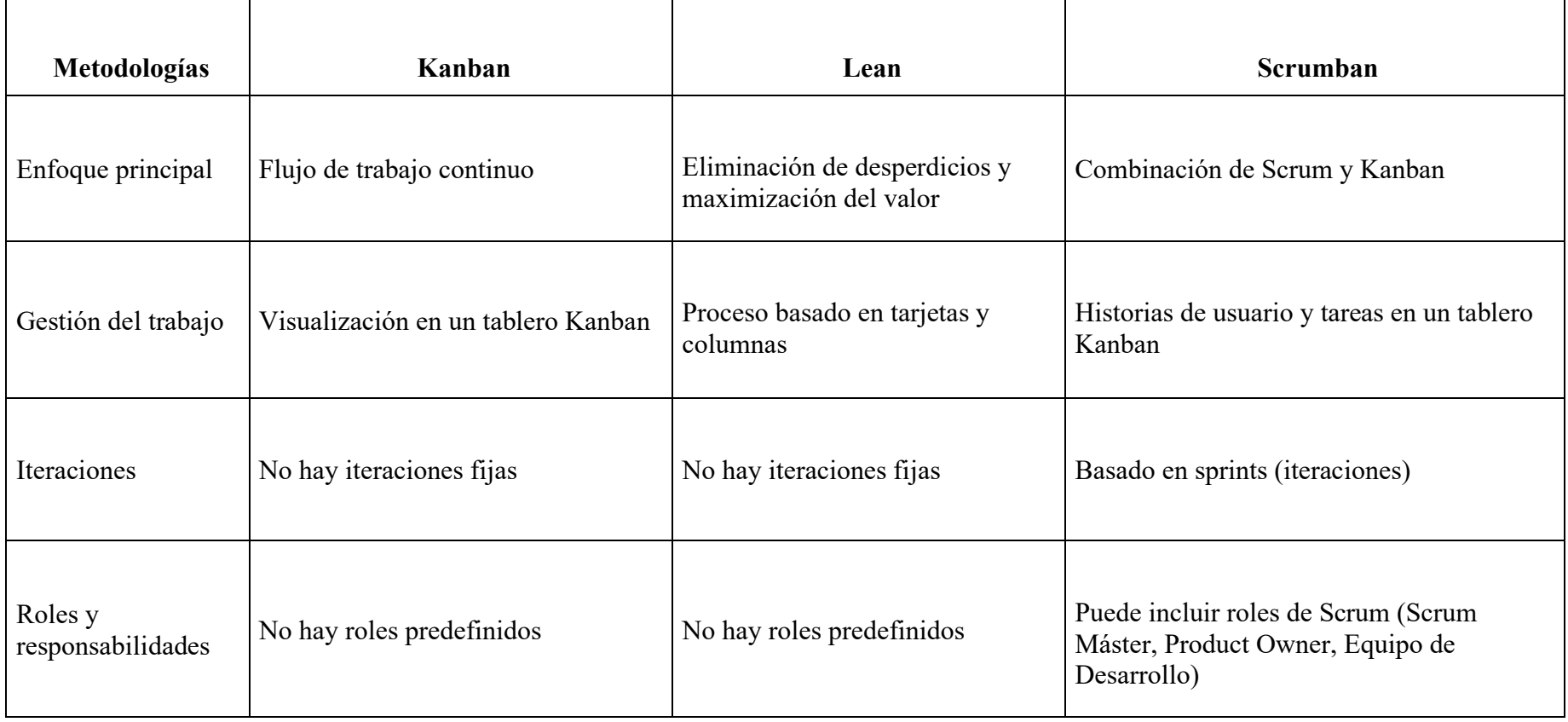

# **Tabla 5.** Tabla comparativa metodologías agiles

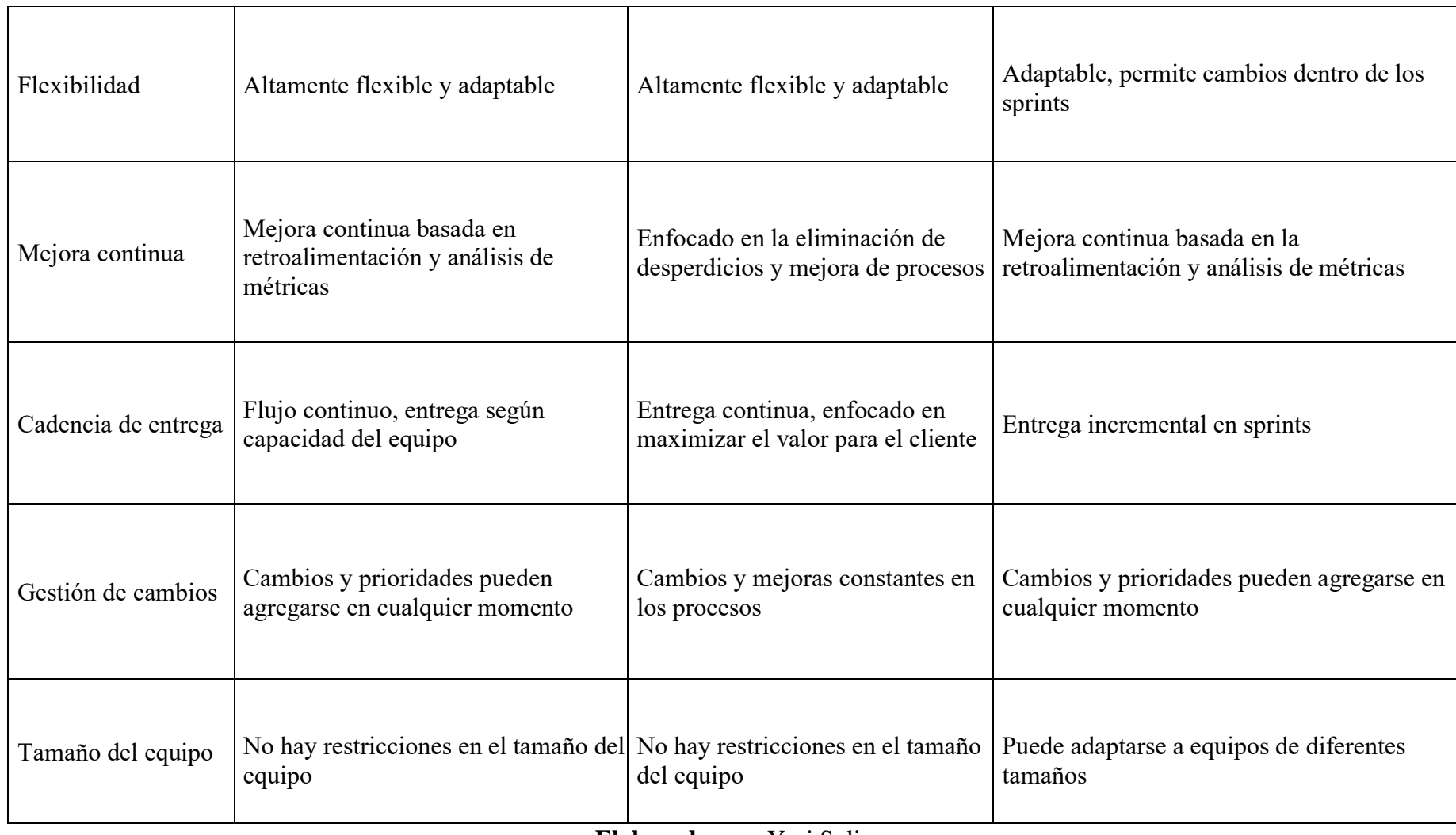

Se ha seleccionado Kanban como la metodología ágil más adecuada para el proyecto de investigación debido a su enfoque en la visualización de los flujos de trabajo, flexibilidad y énfasis en la mejora continua. La utilización de tableros Kanban y tarjetas proporcionará una visibilidad clara de las tareas y su avance, facilitando una gestión eficiente de la investigación, como se muestra en la [Tabla 5.](#page-65-0) Además, esta metodología permitirá identificar cuellos de botella y realizar ajustes en el flujo de trabajo en tiempo real.

## **3.3. Implementación de la propuesta**

## **3.3.1. Metodología Kanban**

Se implementaron las siguientes fases siguiendo la metodología aplicada.

## • **Establecer el flujo de trabajo**

Para la elaboración de la propuesta se muestra en la [Tabla 6](#page-67-0) cómo se estableció el flujo de trabajo.

<span id="page-67-0"></span>

| <b>Etapas</b>           | <b>Tareas</b>  | Criterio de finalización             |
|-------------------------|----------------|--------------------------------------|
| Etapa 1                 | $\overline{2}$ | Descripción de los requisitos y      |
| Preparación del sistema |                | requerimientos                       |
| Etapa 2                 |                | Instalación exitosa, ajustes básicos |
| Implementación y        | 4              | completados y creación de grupos y   |
| configuración           |                | usuarios correspondientes            |
| Etapa 3                 | $\overline{2}$ | Registro de capacitación y manual de |
| Capacitación            |                | usuario                              |
| Etapa 4                 | 3              | Pruebas del sistema y mejora del     |
| Pruebas y finalización  |                | flujo de trabajo                     |

**Tabla 6.** Flujo de trabajo Kanban

## • **Tablero Kanban**

Se utilizó KanbanFlow para crear un tablero y tarjetas que representan las tareas a realizar, organizadas en tres categorías: Por Hacer, En Progreso y Finalizadas, como se puede observar en la [Figura 20.](#page-68-0)

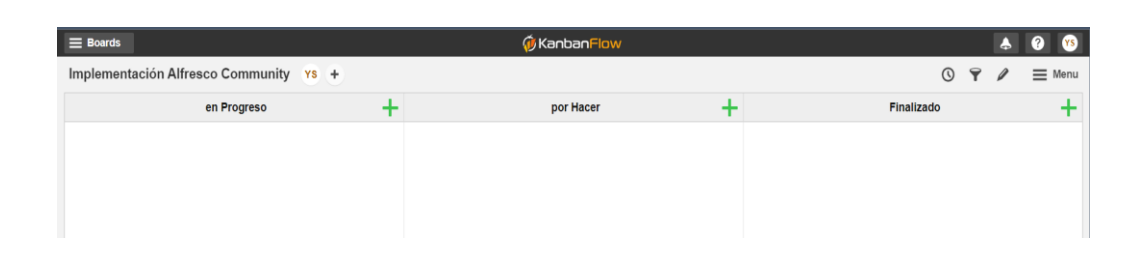

**Figura 20.** Panel de KanbanFlow **Elaborado por:** Yuri Solis

## <span id="page-68-0"></span>• **División de las tareas**

Se asignó un color específico a cada tarjeta para indicar su nivel de prioridad, rojo para tareas urgentes, amarillo para tareas de nivel intermedio y verde para tareas de baja prioridad.

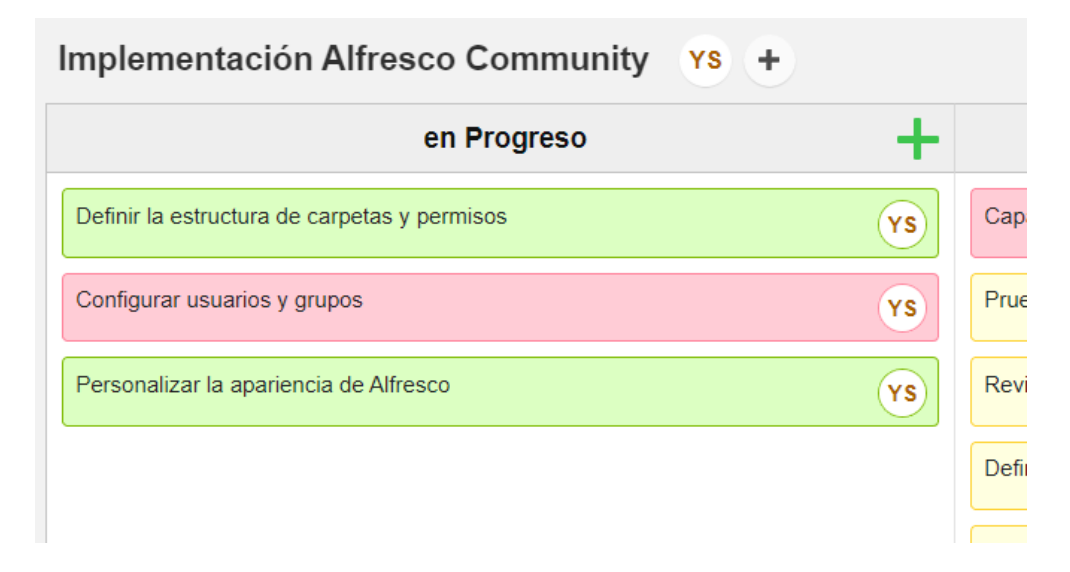

**Figura 21.** Tarjetas y etiquetado KanbanFlow

## • **Limitar el trabajo en progreso (WIP)**

Se determinó el valor del WIP (Work in Progress) en función de la etapa del flujo de trabajo con un máximo de tareas pendientes a finalizar en dicha etapa, se estableció un límite máximo de tres tareas en progreso simultáneamente. De esta manera, se garantiza un enfoque eficiente en la finalización de las tareas y se evita la acumulación excesiva de trabajo en cualquier etapa.

Además, se llegó a la estimación de que, en relación con las tareas finalizadas, es posible reducir el tiempo requerido para completar las tareas regulares. Sin embargo, se concluyó que no se puede disminuir el tiempo de manera similar en tareas urgentes sin comprometer la calidad.

#### **3.3.2. Desarrollo de las tareas**

#### **Etapa 1: Preparación del sistema**

#### **Requisitos del Sistema**

A través de la recopilación de información obtenida del personal de la unidad educativa, se ha identificado la necesidad de incorporar un sistema de gestión documental que ofrezca una amplia variedad de características y funciones. Este sistema debe contar con un entorno adaptable e intuitivo que facilite su uso por parte de los usuarios, y que contenga módulos de:

- **Almacenamiento centralizado:** espacio centralizado para almacenar y organizar todos los documentos digitales de la unidad educativa, permitiendo un acceso rápido y seguro.
- **Indexación y búsqueda avanzada:** capacidad para indexar documentos de manera eficiente y proporcionar opciones de búsqueda avanzada, como búsqueda por palabras clave, metadatos o etiquetas, para encontrar rápidamente los documentos necesarios.
- **Control de versiones:** funcionalidad que permite controlar y gestionar diferentes versiones de un mismo documento, con la opción de revertir a versiones anteriores si es necesario.
- **Flujos de trabajo y aprobaciones:** capacidad para establecer flujos de trabajo personalizados que permitan la revisión, aprobación y distribución eficiente de los documentos, garantizando un proceso de colaboración fluido y controlado.
- **Seguridad y control de acceso:** mecanismos para asegurar la confidencialidad y privacidad de los documentos, con opciones de control de acceso basadas en roles y permisos, asegurando que solo las personas autorizadas puedan acceder a la información sensible.
- **Automatización de procesos:** funcionalidades que permitan la automatización de tareas repetitivas relacionadas con la gestión documental, como la clasificación automática de documentos o la programación de recordatorios para renovación o eliminación de documentos.
- **Colaboración en tiempo real:** herramientas que fomenten la colaboración en tiempo real entre los usuarios, como la posibilidad de realizar comentarios, realizar revisiones conjuntas y compartir documentos de forma segura dentro del sistema.
- **Auditoría y seguimiento:** Capacidades para realizar un seguimiento y registrar las acciones realizadas sobre los documentos, así como generar informes y registros de auditoría para cumplir con los requisitos de transparencia y rendición de cuentas.

#### **Requerimientos de Software**

En la implementación del SGD en la unidad educativa, se ha seleccionado Alfresco Community como la solución basada en el benchmarking realizado. Esta elección se basa en los siguientes requisitos:

• **Sistema Operativo:** dado que la unidad educativa cuenta con servidores de virtualización Proxmox, se ha decidido utilizar un sistema operativo basado en Linux, más concretamente Almalinux 8.6.

- **Java:** Es necesario dentro de la máquina virtual tener instalado Java Development Kit (JDK) con la versión de Alfresco que se va a instalar.
- **Servidor Web:** Apache Tomcat como un contenedor de servlets que permite que Alfresco funcione como una aplicación web.
- **Base de Datos:** el gestor de base de datos para el sistema más compatible es PostgreSQL.

## **Etapa 2: Implementación y configuración**

## **Creación de la máquina virtual**

Se llevo a cabo la creación de una máquina virtual en el servidor Proxmox. Esta máquina virtual está basada en Almalinux, una distribución de Linux específicamente seleccionada por su alta compatibilidad con la instalación del SGD.

Para la instalación de Alfresco en la máquina virtual en Proxmox se requiere las siguientes especificaciones técnicas:

- Kernel  $5 \times 0.26$ .
- Tamaño de disco 340 GB (Almacenamiento de archivos y recursos instalación de Alfresco).
- 2 nucleos de CPU.
- 2 sockets de CPU.
- 4 GB de memoria RAM.

Luego de seleccionar las opciones y aplicarlas a la máquina virtual tal como se muestra en los pasos del **[Anexo 1. Proceso de Instalación de la máquina virtual en](#page-100-0)  [Proxmox](#page-100-0)**.
Se verificará la correcta creación de la máquina virtual en el panel de Proxmox, tal como se muestra en la [Figura 22.](#page-72-0) Posteriormente se realizará la configuración adecuada para la instalación del sistema operativo Almalinux.

| <b>Tasks</b><br>Cluster log |                    |           |           |                       |               |  |  |
|-----------------------------|--------------------|-----------|-----------|-----------------------|---------------|--|--|
| Start Time $\downarrow$     | End Time           | Node      | User name | <b>Description</b>    | <b>Status</b> |  |  |
| Jun 10 19:12:46             | $J$ un 11.06:57:58 | uebolivar | root@pam  | VM/CT 100 - Console   | OK            |  |  |
| Jun 10 19:12:41             | Jun 10 19:12:45    | uebolivar | root@pam  | <b>VM 100 - Start</b> | OK            |  |  |
| Jun 10 19:12:36             | $J$ un 10 19:12:37 | uebolivar | root@pam  | VM 100 - Create       | OK            |  |  |

**Figura 22.** Creación máquina virtual en Proxmox

**Elaborado por:** Yuri Solis

# <span id="page-72-0"></span>**Implementación de Alfresco Community**

Al momento de realizar la instalación de Alfresco Community en nuestra máquina virtual, se debe realizar algunos requerimientos necesarios, se deberá actualizar la máquina virtual esto para evitar errores y brechas de seguridad, caídas en el rendimiento, y solución a errores y problemas en el sistema.

Se removerá el servicio de correo electrónico Postfix ya que Alfresco no requiere un servidor de correo electrónico integrado para su funcionamiento, como se puede ver en la [Figura 23.](#page-72-1)

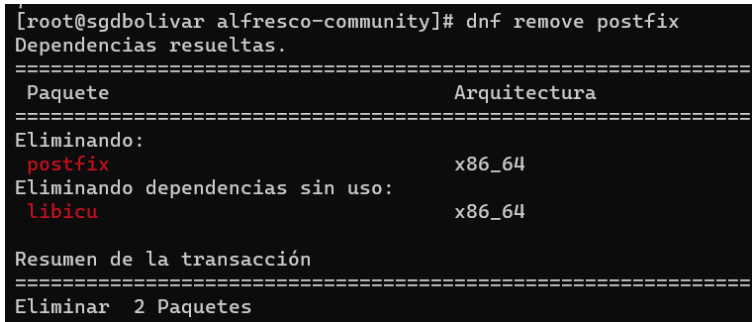

<span id="page-72-1"></span>**Figura 23.** Eliminación de Postfix

Luego se modificará la configuración de seguridad de SELinux a modo "Permissive", como se muestra en la [Figura 24.](#page-73-0) Esto permitirá que el sistema mantenga cierto nivel de seguridad, pero al mismo tiempo permitirá el funcionamiento adecuado de los servicios de Alfresco, evitando así posibles errores.

| [root@sgdbolivar alfresco-community]# vi /etc/selinux/config<br>[root@sqdbolivar alfresco-community]# cat /etc/selinux/config |
|----------------------------------------------------------------------------------------------------|
| # This file controls the state of SELinux on the system.                                                                      |
| # SELINUX= can take one of these three values:                                                                                |
| #<br>enforcing - SELinux security policy is enforced.                                                                         |
| #<br>permissive - SELinux prints warnings instead of enforcing.                                                               |
| #<br>disabled - No SELinux policy is loaded.                                                                                  |
| SELINUX=permissive                                                                                                    |
| # SELINUXTYPE= can take one of these three values:                                                                            |
| #<br>targeted - Targeted processes are protected,                                                                             |
| #<br>minimum - Modification of targeted policy. Only selected processes are protected.                                        |
| #<br>mls - Multi Level Security protection.                                                                                   |
| SELINUXTYPE=targeted                                                                                                    |
|                                                                                                    |

**Figura 24.** Seguridad de SELinux

**Elaborado por:** Yuri Solis

<span id="page-73-0"></span>Además, se instalará bibliotecas necesarias para el correcto funcionamiento de Alfresco. Como se muestra en la [Figura 25.](#page-74-0)

- **fontconfig:** biblioteca que proporciona un sistema para la gestión y configuración de fuentes en el sistema.
- **libSM:** biblioteca del Administrador de Sesiones X11 (X Session Manager), permite la ejecución de aplicaciones graficas en el sistema como iniciar, guardar y restaurar sesiones.
- **libICE:** biblioteca de Comunicaciones Inter-Cliente X11 (Inter-Client Exchange), permite la comunicación e interacción de manera eficiente de las aplicaciones de manera grafica.
- **libXrender:** biblioteca para el renderizado y visualización de gráficos 2D en el protocolo X11.
- **libXext:** biblioteca que permite la manipulación de ventanas y la interacción con dispositivos de entrada específicos.
- **cups-libs:** biblioteca para la gestión de las tareas relacionadas con la impresión.
- **libGLU:** biblioteca que facilita la manipulación de objetos 3D, el renderizado de imágenes y la implementación de efectos visuales en el sistema.
- **cairo:** biblioteca para generar y gestionar imágenes vectoriales y mapas de bits con excelentes capacidades de renderizado.
- **mesa-libGL-devel:** biblioteca de OpenGL (GL) que contiene los archivos de desarrollo y los encabezados necesarios para compilar y enlazar correctamente la aplicación en el sistema.

| Dependencias resueltas.<br>Paquete |         |                     |             |      |           |       |  |  |  |
|------------------------------------|---------|---------------------|-------------|------|-----------|-------|--|--|--|
| uitectura                          | Versión |                     | Repositorio | Tam. |           |       |  |  |  |
|                                    |         |                     |             |      |           |       |  |  |  |
| cairo                              | x86_64  | $1.15.12 - 6.$ el8  |             |      | appstream | 718 k |  |  |  |
| cups-libs                          | x86_64  | $1:2.2.6 - 51.$ el8 |             |      | baseos    | 434 k |  |  |  |
| fontconfia                         | x86 64  | $2.13.1 - 4.18$     |             |      | baseos    | 273 k |  |  |  |
| <b>LibICF</b>                      | x86_64  | $1.0.9 - 15.$ el8   |             |      | appstream | 73 k  |  |  |  |
| libSM                              | x86 64  | $1.2.3 - 1.$ el8    |             |      | appstream | 47 k  |  |  |  |
| libXext                            | x86_64  | $1.3.4 - 1.$ el8    |             |      | appstream | 45 k  |  |  |  |
| libXrender                         | x86 64  | $0.9.10 - 7.$ el8   |             |      | appstream | 33 k  |  |  |  |
| mesa-libGL-devel                   | x86_64  | $22.3.0 - 2.18$     |             |      | appstream | 52 k  |  |  |  |
|                                    | x86_64  | $9.0.0 - 15.0$      |             |      | appstream | 185 k |  |  |  |

<span id="page-74-0"></span>**Figura 25.** Bibliotecas necesarias para el funcionamiento de Alfresco

**Elaborado por:** Yuri Solis

En la Unidad Educativa Bolívar, como parte sus recursos, se decidió crear un host "sgd.uebolivar.online" dentro del panel de hosting del dominio, para utilizarlo en sus actividades. Este host está configurado para redirigir a la dirección IP de la máquina virtual en la cual se ejecuta el servicio del SGD de manera local, funcionando así en la intranet de la institución. A continuación, se descargó el instalador de Alfresco Community utilizando el comando "wget" y la correspondiente URL, obteniendo así el archivo ".bin". Luego se procedió a realizar la instalación de Alfresco siguiendo los pasos indicados en el **[Anexo 2. Proceso de instalación de Alfresco Community.](#page-104-0)**

Una vez instalado Alfresco, se realizará la configuración de reglas de firewall para permitir el tráfico TCP a través de los puertos 80,8443,7070 y 8100. Esto se realizará para mantener el firewall activado y evitar desactivarlo, lo cual podría generar problemas de seguridad y vulnerabilidades, como se puede observar en la [Figura 26.](#page-75-0)

[root@sgdbolivar ~]# firewall-cmd --add-port=80/tcp --permanent success [root@sgdbolivar ~]# firewall-cmd --add-port=8443/tcp --permanent success [root@sgdbolivar ~]# firewall-cmd --add-port=7070/tcp --permanent success [root@sgdbolivar ~]# firewall-cmd --add-port=8100/tcp --permanent success [root@sgdbolivar ~]# firewall-cmd --reload success [root@sgdbolivar ~]# firewall-cmd --list-all public (active) target: default icmp-block-inversion: no interfaces: ens33 sources: services: cockpit dhcpv6-client ssh ports: 8080/tcp 80/tcp 8443/tcp 7070/tcp 8100/tcp protocols: forward: no masquerade: no forward-ports: source-ports: icmp-blocks: rich rules:

# **Figura 26.** Reglas de firewall para el tráfico TCP

#### **Elaborado por:** Yuri Solis

<span id="page-75-0"></span>Luego de crear las reglas de firewall correspondientemente, se procede a activar los servicios de Alfresco, Tomcat y PostgreSQL. Esto permitirá acceder a la página inicial de Alfresco a través de un navegador web, tal como se evidencia en la [Figura 27.](#page-75-1)

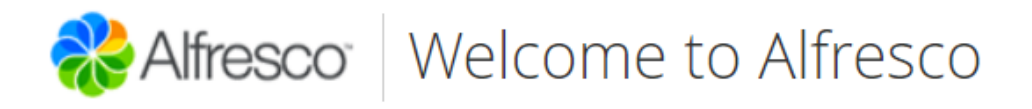

<span id="page-75-1"></span>**Online Documentation** Alfresco Repository

**Figura 27.** Pagina inicial de Alfresco

### **Módulos de Alfresco**

Inicialmente se deberá ingresar a la sección de Alfresco Share donde se mostrará la pantalla de inicio de sesión de Alfresco, tal como se ilustra en la [Figura 28.](#page-76-0) En esta sección, los usuarios pertenecientes a los departamentos del DECE y Secretaría de la unidad educativa podrán iniciar sesión.

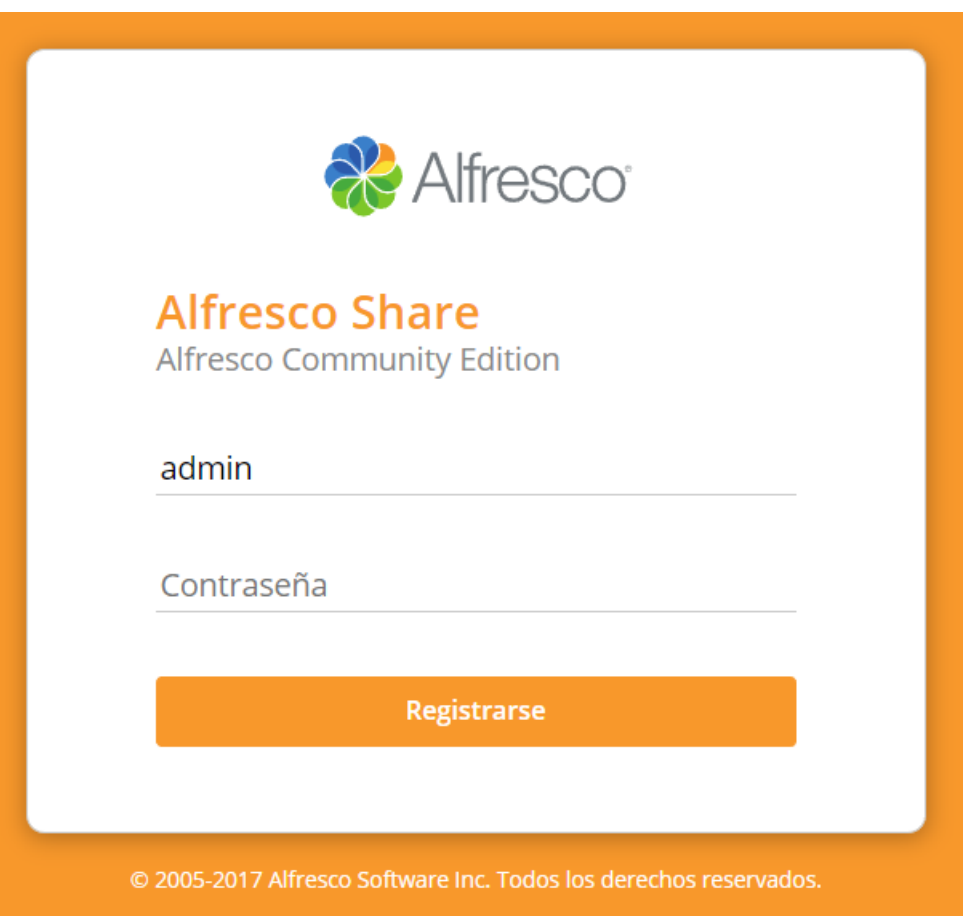

**Figura 28.** Login Alfresco **Elaborado por:** Yuri Solis

# <span id="page-76-0"></span>**Módulo de Almacenamiento**

Dentro del repositorio de contenidos de Alfresco, se encuentra una lista que permite visualizar los documentos existentes en el sistema. Esta lista proporciona varias opciones para seleccionar documentos, crear carpetas y archivos con diferentes extensiones, y cargar múltiples archivos. Este módulo se ilustra en la [Figura 29.](#page-77-0)

| + Crear v 1 Cargar Elementos seleccionados v<br>Seleccionar • |                                                                                                    |  |  |  |  |  |  |  |
|---------------------------------------------------------------|----------------------------------------------------------------------------------------------------|--|--|--|--|--|--|--|
| Ficheros compartidos<br>n8.                                   |                                                                                                    |  |  |  |  |  |  |  |
|                                                               | PruebaDoc.docx<br>Modificado en este momento por Administrator 299 KB<br>Sin descripción<br>Sin etiquetas                                                   |  |  |  |  |  |  |  |
| $\bullet$                                                     | Favorito   Me gusta 0   Comentario Compartir<br>Pruebalmagen.png                                                                                            |  |  |  |  |  |  |  |
|                                                               | Modificado en este momento por Administrator 15 KB<br>Sin descripción<br>Sin etiquetas<br>Favorito Megusta 0 E Comentario Compartir                         |  |  |  |  |  |  |  |
|                                                               | PruebaPDF.pdf<br>Modificado en este momento por Administrator 668 KB<br>Sin descripción<br>Sin etiquetas<br>Favorito   Me gusta 0   El Comentario Compartir |  |  |  |  |  |  |  |
|                                                               | PruebaVideo.mp4<br>Creado hace un minuto por Administrator 13 MB<br>Sin descripción<br>Sin etiquetas<br>Favorito   Megusta 0   E Comentario Compartir       |  |  |  |  |  |  |  |
|                                                               | 1 - 4 de 4 $\ll$ 1 $\gg$                                                                                                    |  |  |  |  |  |  |  |

**Figura 29.** Repositorio de contenidos de Alfresco

# **Elaborado por:** Yuri Solis

# <span id="page-77-0"></span>**Alfresco Share**

Este módulo habilita la creación de sitios colaborativos, lo cual permite a los usuarios de los departamentos del DECE y Secretaría compartir, colaborar y trabajar en proyectos y documentos de manera conjunta. Cada departamento tiene su propio

espacio separado, evitando así conflictos y confusiones de archivos. Esta funcionalidad se ilustra en la [Figura 30.](#page-78-0)

Además, es importante destacar que el sitio dispone de un panel de inicio que proporciona un resumen de este. En este panel se puede visualizar información relevante, como los miembros que pertenecen al sitio, el contenido del sitio con un historial de cambios, y las actividades del sitio, donde se pueden ver las tareas asignadas a los miembros del sitio con diversos filtros de tiempo y contenido.

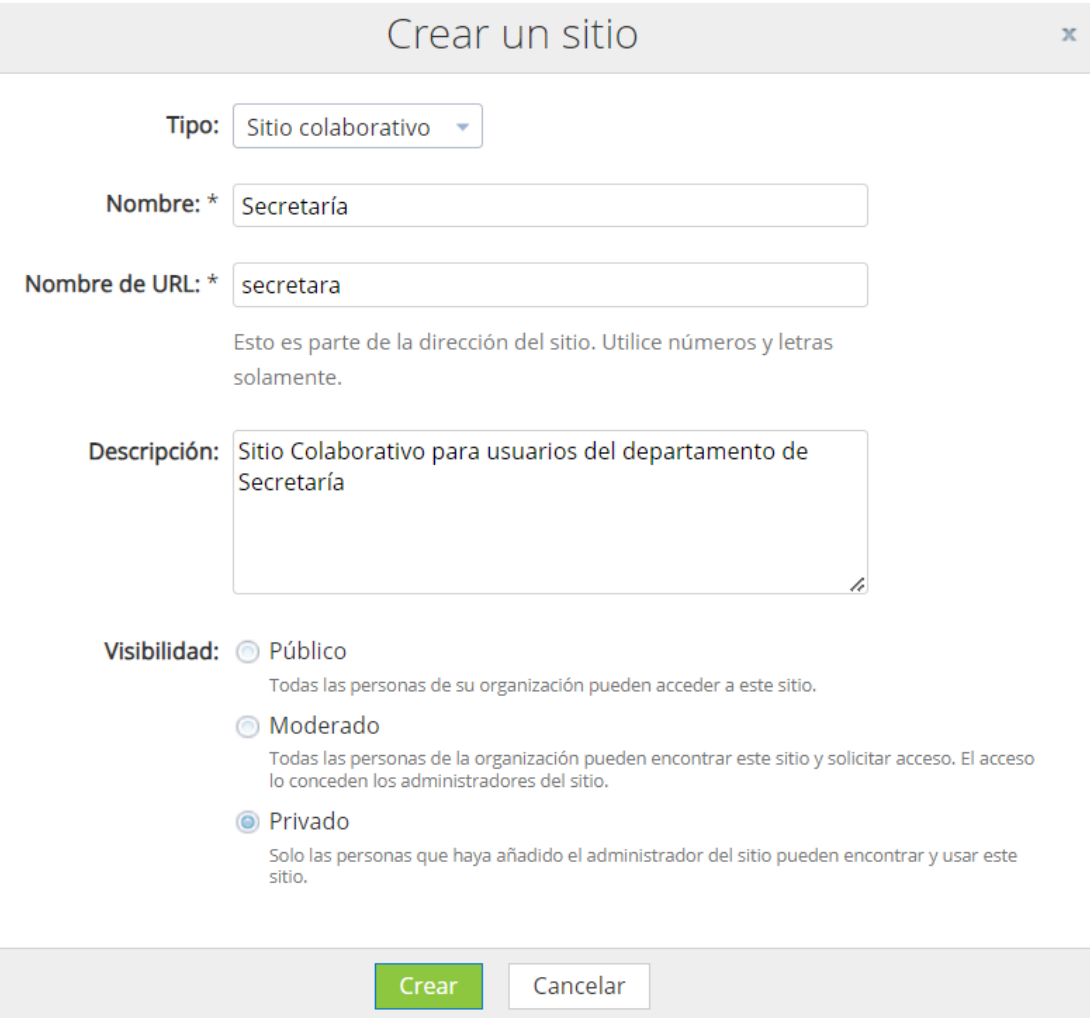

<span id="page-78-0"></span>**Figura 30.** Sitios colaborativos Alfresco

**Elaborado por:** Yuri Solis

# **Gestión de flujos de trabajo**

Las opciones de documentos permiten establecer flujos de trabajo, como se puede ver en l[a Figura 31.](#page-79-0) Esto permite asignar un flujo de trabajo predeterminado a las opciones predefinidas o crear un nuevo flujo de trabajo. Además, se puede establecer una fecha de vencimiento para el flujo de trabajo y asignarlo a un grupo específico, como los departamentos del DECE y Secretaría. Es importante mencionar que se pueden asignar múltiples archivos al mismo flujo de trabajo y la prioridad de este entre baja, media y alta.

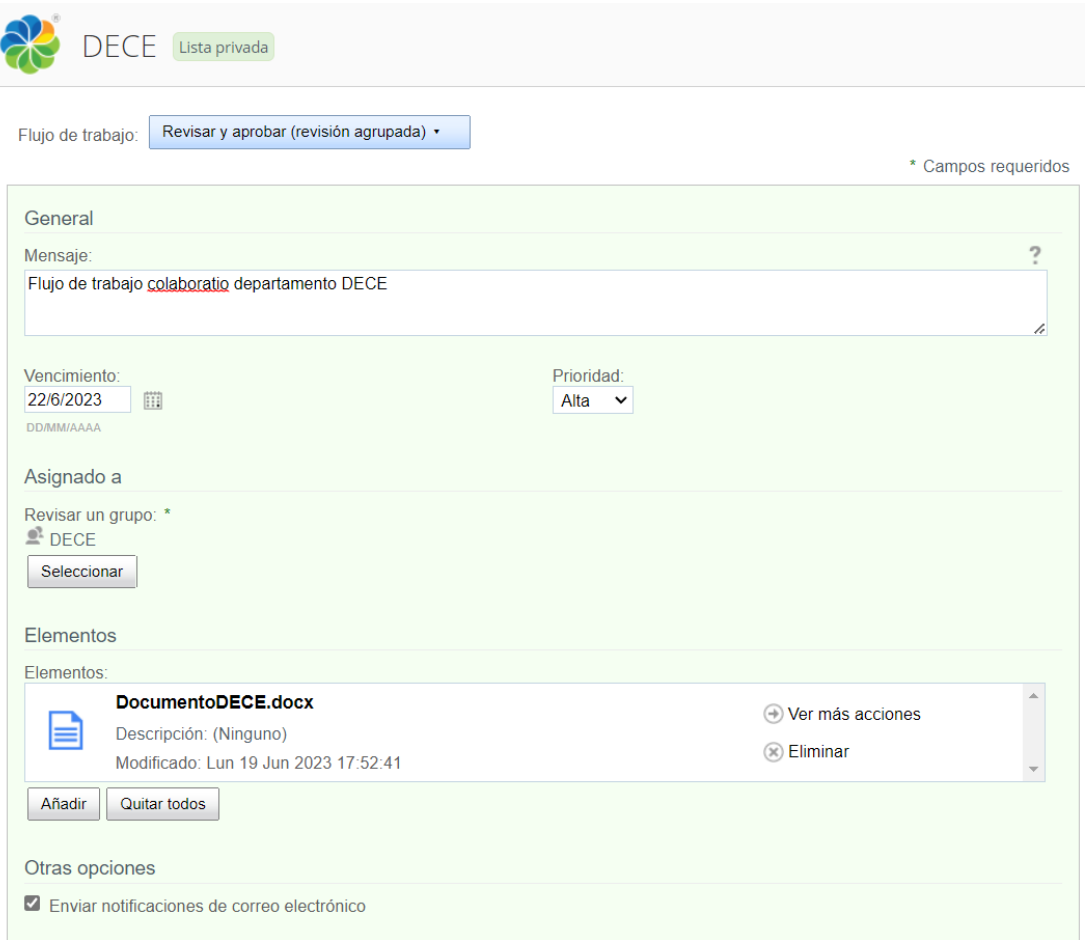

# <span id="page-79-0"></span>**Figura 31.** Flujo de trabajo Alfresco

#### **Histórico de versiones**

Dentro de la sección de edición del documento, se brinda la opción de editar el archivo fuera de línea y registrar una nueva versión del mismo archivo. Esta funcionalidad permite tener un control de versiones del archivo, lo cual se ilustra en la [Figura 32.](#page-80-0) Esta característica proporciona un flujo y control de información más efectivo en la documentación relevante de cada departamento.

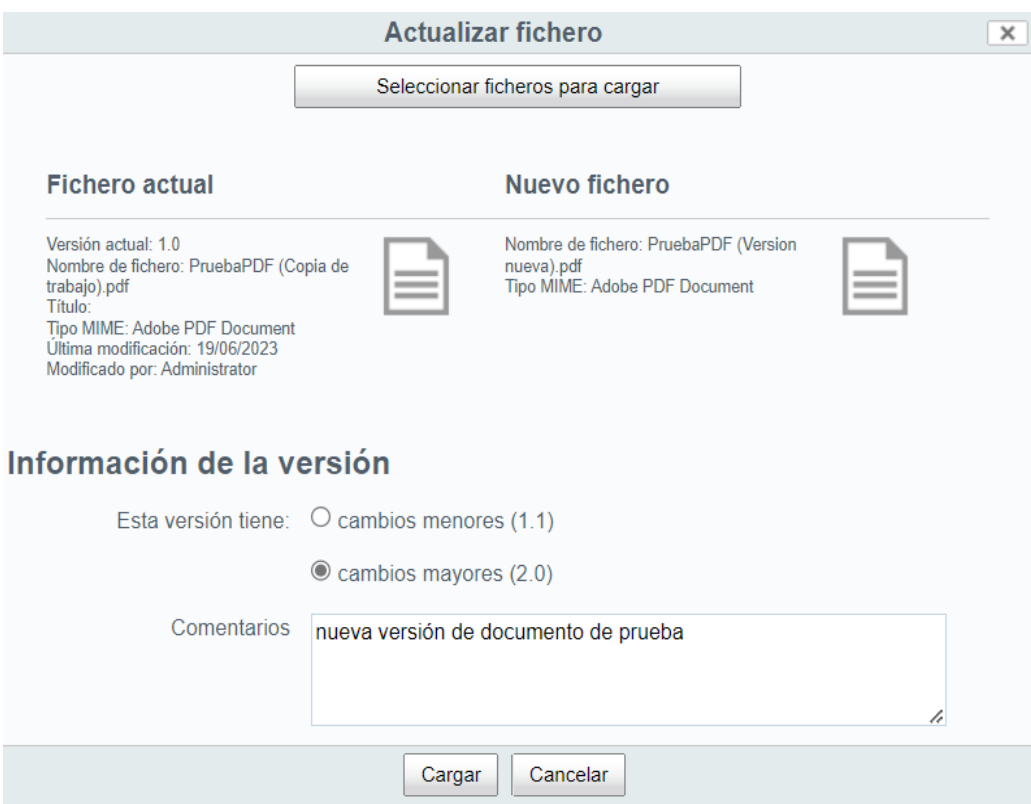

<span id="page-80-0"></span>**Figura 32**. Control de versiones Alfresco

#### **Creación de grupos y usuarios**

La sección del panel de administración del SGD, cuenta con la posibilidad de crear grupos tal como se muestra en la [Figura 33.](#page-81-0) Al crear un grupo, se solicitará un identificador y un nombre para mostrar. Además, se puede visualizar todos los grupos existentes, incluyendo aquellos que vienen por defecto con la instalación de Alfresco.

Para la elaboración del proyecto de investigación, se crearán grupos específicos para los departamentos de DECE y Secretaría. Además, se creará un grupo global que permitirá compartir y visualizar archivos a nivel institucional.

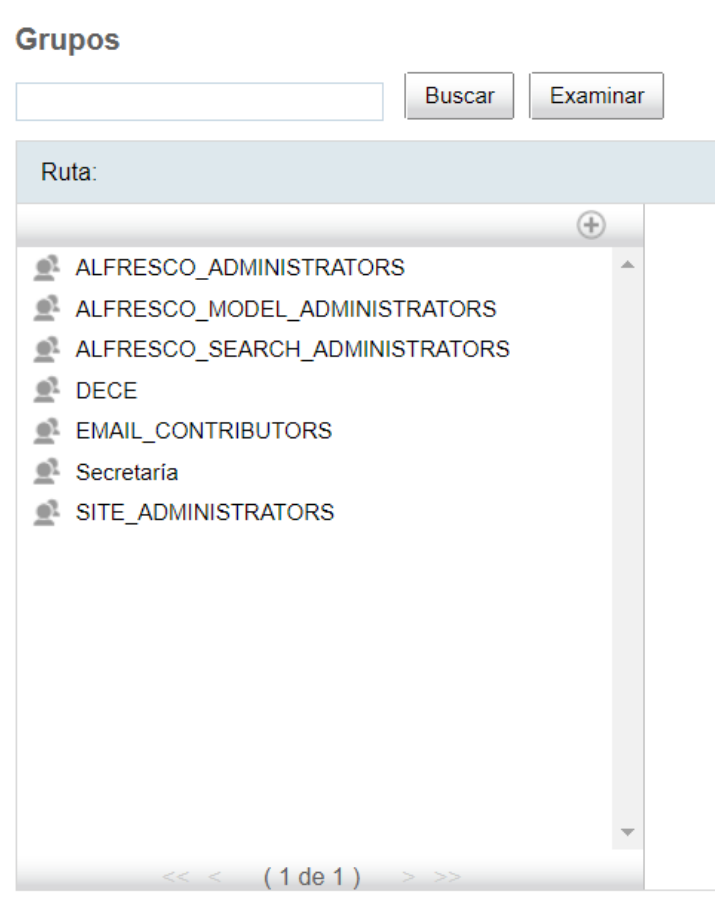

<span id="page-81-0"></span>**Figura 33.** Menú de grupos Alfresco

Después de crear los grupos, se procede a la creación de usuarios. Durante este proceso, se solicitará información relevante como el nombre, apellidos y correo electrónico del usuario. En relación con la información dentro del SGD, se requerirá el nombre de usuario, contraseña y su verificación correspondiente. Por último, se asignará al usuario a un grupo ya existente, como se muestra en la [Figura 34.](#page-82-0)

#### **Nuevo usuario**

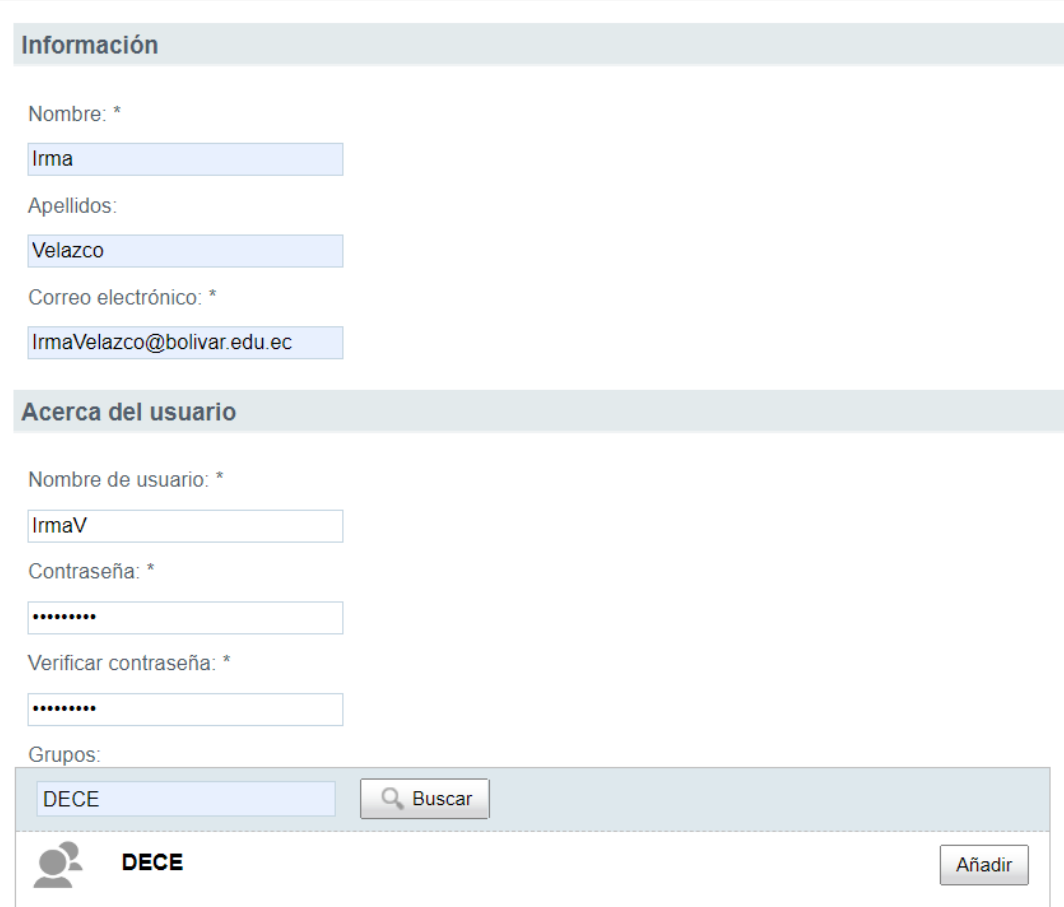

<span id="page-82-0"></span>**Figura 34.** Creación de usuarios Alfresco

# **Etapa 3: Capacitación**

# **Cronograma de capacitación**

| N <sup>o</sup> | <b>Actividades</b>                                   | <b>Fecha Inicio</b> | <b>Fecha Fin</b> | <b>Fecha Inicio</b> | <b>Fecha Fin</b> | <b>Instructor</b> | Nivel de      |
|----------------|------------------------------------------------------|---------------------|------------------|---------------------|------------------|-------------------|---------------|
|                |                                                      | (DECE)              | (DECE)           | (Secretaría)        | (Secretaría)     |                   | Aprendizaje   |
|                | Introducción a Alfresco                              | 26/06/2023          | 26/06/2023       | 27/06/2023          | 27/06/2023       | Yuri Solis        | Satisfactorio |
| $\overline{2}$ | Configuración del perfil de<br>usuario               | 26/06/2023          | 26/06/2023       | 27/06/2023          | 27/06/2023       | Yuri Solis        | Satisfactorio |
| $\overline{3}$ | Gestión de documentos                                | 26/06/2023          | 26/06/2023       | 27/06/2023          | 27/06/2023       | Yuri Solis        | Satisfactorio |
| $\overline{4}$ | Flujos de trabajo                                    | 26/06/2023          | 26/06/2023       | 27/06/2023          | 27/06/2023       | Yuri Solis        | Satisfactorio |
| 5              | Control de versiones                                 | 26/06/2023          | 26/06/2023       | 27/06/2023          | 27/06/2023       | Yuri Solis        | Satisfactorio |
| 6              | Sitios Colaborativos                                 | 26/06/2023          | 26/06/2023       | 27/06/2023          | 27/06/2023       | Yuri Solis        | Satisfactorio |
| 7              | Preguntas adicionales<br>posterior a la capacitación | 26/06/2023          | 26/06/2023       | 27/06/2023          | 27/06/2023       | Yuri Solis        | Satisfactorio |

**Tabla 7.** Cronograma de capacitación personal DECE y Secretaría

# **Etapa 4: Finalización**

# **Pruebas de rendimiento**

Se utilizó la herramienta Siege para realizar pruebas de rendimiento del servicio de Alfresco con el objetivo de determinar la capacidad de concurrencia que el servidor puede manejar por segundo y medir el número de solicitudes que pueden procesarse simultáneamente dentro del servidor. En la primera prueba, se enviaron 10 solicitudes concurrentes, cada una con 5000 peticiones. A continuación, se presentan los resultados obtenidos:

- Transactions (Transacciones): Se realizaron un total de 199,979 transacciones durante la prueba de rendimiento.
- Availability (Disponibilidad): La disponibilidad del sistema fue del 100%, lo que indica que todas las transacciones se completaron exitosamente.
- Elapsed time (Tiempo transcurrido): El tiempo total transcurrido durante la prueba fue de 1,241.77 segundos.
- Data transferred (Datos transferidos): Durante la prueba, se transfirieron un total de 633.49 MB de datos.
- Response time (Tiempo de respuesta): El tiempo promedio de respuesta por transacción fue de 0.06 segundos.
- Transaction rate (Tasa de transacciones): La tasa de transacciones alcanzada fue de aproximadamente 161.04 transacciones por segundo.
- Throughput (Rendimiento de transferencia): El rendimiento en términos de transferencia de datos fue de 0.51 MB por segundo.
- Concurrency (Concurrencia): El nivel promedio de concurrencia durante la prueba fue de 9.73, lo que indica el número promedio de usuarios o hilos simultáneos.
- Successful transactions (Transacciones exitosas): De las 199,979 transacciones realizadas, todas fueron exitosas.
- Failed transactions (Transacciones fallidas): Se registraron 9 transacciones fallidas durante la prueba.
- Longest transaction (Transacción más larga): La transacción más larga tuvo una duración de 15.48 segundos.

• Shortest transaction (Transacción más corta): La transacción más corta tuvo una duración de 0.01 segundos.

| HTTP/1.1 200             | 0.06 secs:        |             | $2320$ bytes ==> GE    |  |
|--------------------------|-------------------|-------------|------------------------|--|
| HTTP/1.1 200 0.05 secs:  |                   |             | 609 bytes $==$ > GE    |  |
| HTTP/1.1 200 0.06 secs:  |                   |             | 1168 bytes $==$ > GE   |  |
| HTTP/1.1 200 0.07 secs:  |                   |             | 9190 bytes $==$ > GE   |  |
| HTTP/1.1 200 0.06 secs:  |                   |             | $2320$ bytes $==$ > GE |  |
| HTTP/1.1 200             | $0.05$ secs:      |             | 609 bytes $==$ > GE    |  |
|                          |                   |             |                        |  |
| Transactions:            |                   |             | 199979 hits            |  |
| Availability:            |                   | 100.00 %    |                        |  |
| Elapsed time:            | 1241.77 secs      |             |                        |  |
| Data transferred:        | 633.49 MB         |             |                        |  |
| Response time:           |                   | $0.06$ secs |                        |  |
| Transaction rate:        | <u> Light</u> and |             | 161.04 trans/sec       |  |
| Throughput:              |                   |             | $0.51$ MB/sec          |  |
| Concurrency:             |                   | 9.73        |                        |  |
| Successful transactions: |                   | 199979      |                        |  |
| Failed transactions:     | 9                 |             |                        |  |
| Longest transaction:     | 15.48             |             |                        |  |
| Shortest transaction:    |                   | 0.01        |                        |  |
|                          |                   |             |                        |  |

**Figura 35.** Prueba de rendimiento 1 servicio Alfresco

# **Elaborado por:** Yuri Solis

Para la segunda prueba se disminuyó la cantidad de concurrencias a 5 y 500 peticiones obteniendo los siguientes resultados:

- Transactions (Transacciones): Durante la prueba, se llevaron a cabo un total de 9,998 transacciones.
- Availability (Disponibilidad): La disponibilidad del sistema fue del 99.98%, lo que indica que la mayoría de las transacciones se completaron con éxito. Sin embargo, hubo un pequeño porcentaje de transacciones que no se realizaron correctamente.
- Elapsed time (Tiempo transcurrido): El tiempo total transcurrido durante la prueba fue de 170.78 segundos.
- Data transferred (Datos transferidos): Durante la prueba, se transfirieron un total de 31.67 MB de datos.
- Response time (Tiempo de respuesta): El tiempo promedio de respuesta por transacción fue de 0.08 segundos.
- Transaction rate (Tasa de transacciones): La tasa de transacciones alcanzada fue de aproximadamente 58.54 transacciones por segundo.
- Throughput (Rendimiento de transferencia): El rendimiento en términos de transferencia de datos fue de 0.19 MB por segundo.
- Concurrency (Concurrencia): El nivel promedio de concurrencia durante la prueba fue de 4.82, lo que indica el número promedio de usuarios o hilos simultáneos.
- Successful transactions (Transacciones exitosas): De las 9,998 transacciones realizadas, todas fueron exitosas, lo que indica un alto grado de éxito en las operaciones.
- Failed transactions (Transacciones fallidas): Se registraron 2 transacciones fallidas durante la prueba. Aunque el porcentaje de fallas es bajo, es importante tener en cuenta estas transacciones que no se completaron correctamente.
- Longest transaction (Transacción más larga): La transacción más larga tuvo una duración de 15.05 segundos, lo cual puede indicar un posible cuello de botella en el sistema o una operación que requirió más tiempo de procesamiento.
- Shortest transaction (Transacción más corta): La transacción más corta tuvo una duración de 0.01 segundos, lo que indica que algunas operaciones pudieron completarse rápidamente y con eficiencia.

| HTTP/1.1 200                | 0.05 secs:   |                | $1168$ bytes ==> GET      |  |  |               |  |  |  |
|-----------------------------|--------------|----------------|---------------------------|--|--|---------------|--|--|--|
| HTTP/1.1 200                | $0.05$ secs: |                | $9190$ bytes $==$ > GET   |  |  | /ima          |  |  |  |
| HTTP/1.1 200                | $0.06$ secs: |                | $2320$ bytes $==$ > GET   |  |  | /css          |  |  |  |
| HTTP/1.1 200                | $0.08$ secs: |                | $609$ bytes ==> GET       |  |  | /css          |  |  |  |
| HTTP/1.1 200                | $0.07$ secs: |                | 1168 bytes ==> $GET$ /    |  |  |               |  |  |  |
| HTTP/1.1 200                | $0.05$ secs: |                | 9190 bytes ==> $GET$ /ima |  |  |               |  |  |  |
| HTTP/1.1 200                | $0.07$ secs: |                | $2320$ bytes ==> GET /css |  |  |               |  |  |  |
| HTTP/1.1 200                | $0.08$ secs: |                | $609$ bytes $==$ GET      |  |  | $\sqrt{c}$ ss |  |  |  |
| Transactions:               |              |                | 9998 hits                 |  |  |               |  |  |  |
| Availability:               |              | 99.98%         |                           |  |  |               |  |  |  |
| Elapsed time:               |              |                | 170.78 secs               |  |  |               |  |  |  |
| Data transferred:           |              |                | 31.67 MB                  |  |  |               |  |  |  |
| Response time:              |              |                | $0.08$ secs               |  |  |               |  |  |  |
| Transaction rate:           |              |                | 58.54 trans/sec           |  |  |               |  |  |  |
| Throughput:                 |              |                | $0.19$ MB/sec             |  |  |               |  |  |  |
| Concurrency:                |              | 4.82           |                           |  |  |               |  |  |  |
| Successful transactions:    |              | 9998           |                           |  |  |               |  |  |  |
| Failed transactions:        |              | $\overline{2}$ |                           |  |  |               |  |  |  |
| Longest transaction:        |              | 15.05          |                           |  |  |               |  |  |  |
| Shortest transaction:       |              | 0.01           |                           |  |  |               |  |  |  |
| $[root@sgdbolivar \sim ]\#$ |              |                |                           |  |  |               |  |  |  |

**Figura 36.** Prueba de rendimiento 2 servicio Alfresco

**Elaborado por:** Yuri Solis

Como resultado final se obtiene que el servidor de la unidad educativa es óptimo para el número de usuarios que utilizarán simultáneamente el sistema, ya que, al tratarse de la versión community de Alfresco, el límite establecido es de 10 usuarios. Por lo tanto, el rendimiento del servidor se ajusta adecuadamente a esta capacidad, brindando una experiencia eficiente para los usuarios.

#### **Pruebas de transferencia**

Se utilizó el servidor FTP integrado en Alfresco para la transferencia de archivos, configurando una regla de firewall en el servidor para permitir el tráfico a través del puerto 21. Se ingresó al servidor utilizando el host y las credenciales correspondientes.

Para realizar la primera prueba, se envió simultáneamente 112 archivos, como se puede apreciar en la [Figura 37.](#page-88-0) El resultado obtenido fue una velocidad óptima por archivo enviado, lo que demuestra la estabilidad del sistema.

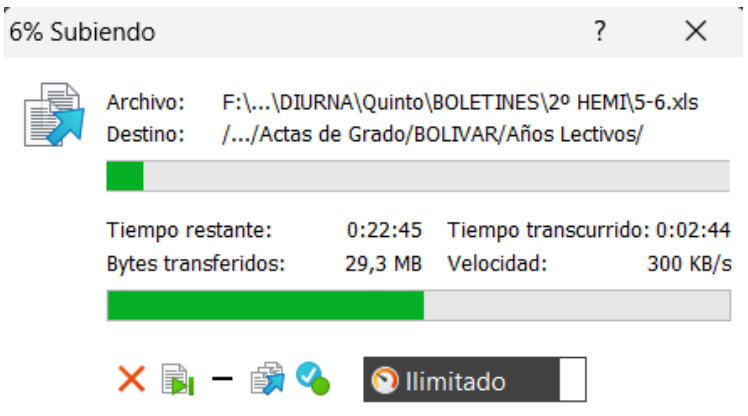

**Figura 37.** Prueba de transferencia de archivos por FTP

**Elaborado por:** Yuri Solis

<span id="page-88-0"></span>Se utilizó el módulo de documentación de Alfresco en la segunda prueba, enviando un total de 112 archivos, como se puede apreciar en la [Figura 38.](#page-88-1) Como resultado, se obtuvo una velocidad igualmente óptima en comparación con el envío a través de FTP.

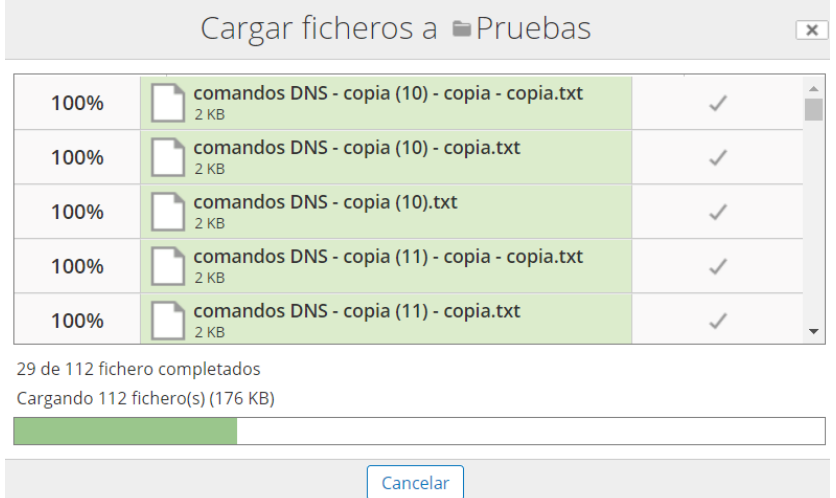

<span id="page-88-1"></span>**Figura 38.** Prueba de transferencia de archivos por Alfresco

#### **Resultados flujos de trabajo en la unidad educativa**

Al crear un flujo de trabajo en Alfresco, se genera automáticamente un diagrama que muestra el nuevo proceso documental a seguir. Este flujograma proporciona una visión clara y visual del proceso, como se puede ver en la [Figura 39.](#page-89-0)

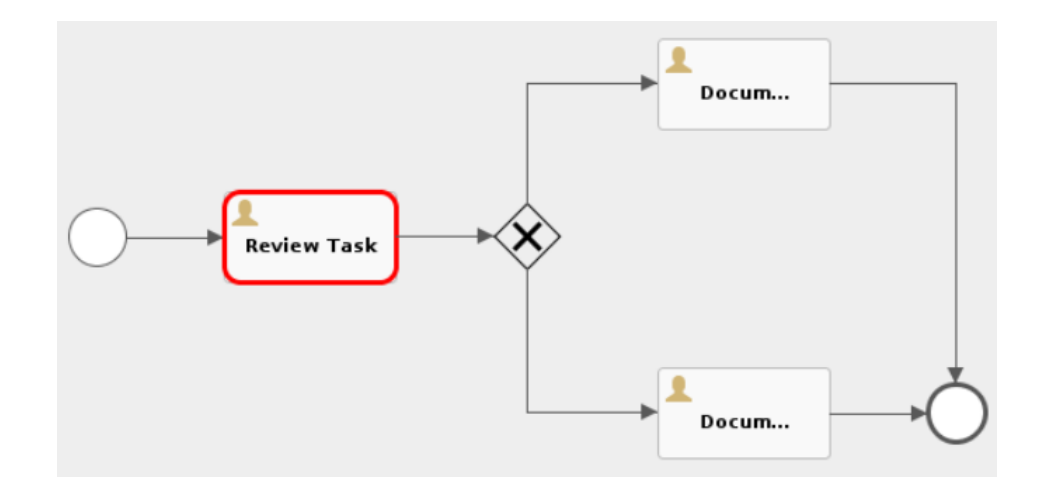

<span id="page-89-0"></span>**Figura 39.** Flujograma de procesos inicial de la gestión documental en Alfresco **Elaborado por:** Yuri Solis

Cuando se envía un flujo de trabajo a un usuario o grupo específico para su revisión, se genera automáticamente un nuevo diagrama que indica que el proceso se ha completado con éxito. Así permitiendo la edición, revisión y aprobación del documento según sea necesario. Esta funcionalidad se puede apreciar en la [Figura 40.](#page-89-1)

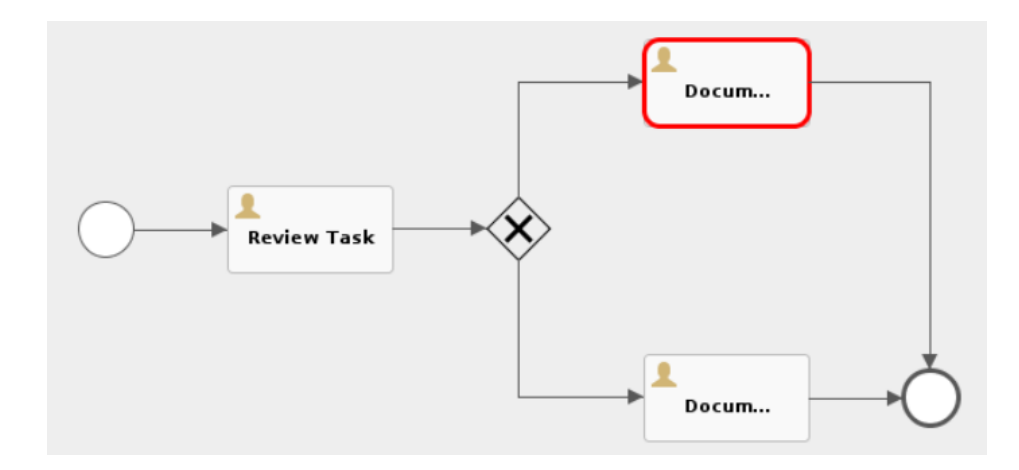

<span id="page-89-1"></span>**Figura 40.** Flujograma de procesos final de la gestión documental en Alfresco

En la [Figura 41,](#page-90-0) se presentan los detalles del documento, tales como su nombre, una descripción y la fecha de modificación. También se muestra una lista de las tareas actuales relacionadas con el documento, incluyendo el tipo de tarea, la persona que la asignó, la fecha de vencimiento, el estado y las acciones asociadas. Además, se proporciona una tabla llamada histórico que muestra información relevante, como el tipo de flujo de trabajo, el nombre de la persona que lo completó, la fecha de finalización, el resultado obtenido y un comentario relacionado. Así, implementando cambios y mejoras que optimizaran la gestión documental en la unidad educativa.

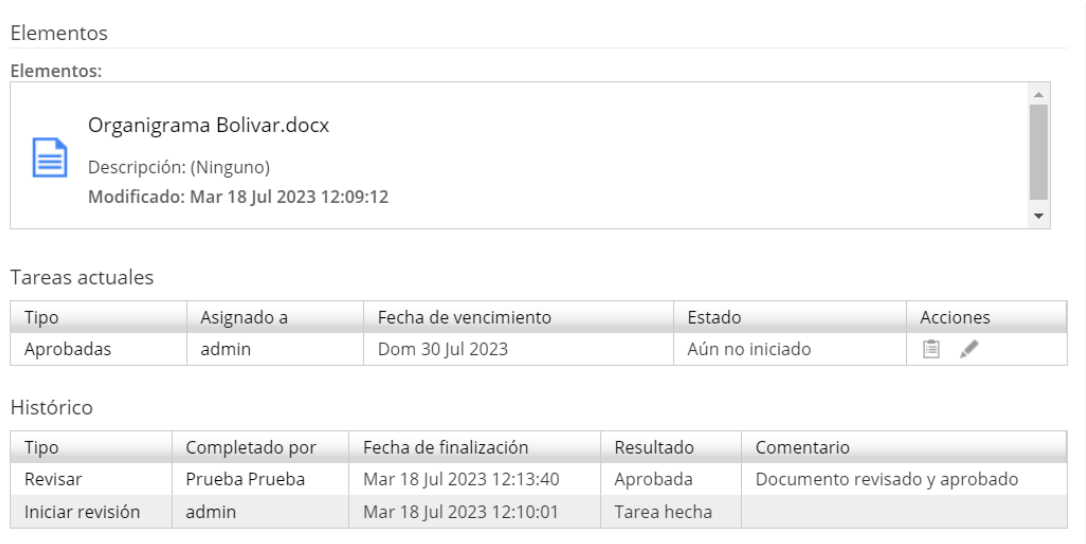

#### <span id="page-90-0"></span>**Figura 41.** Detalle flujo de trabajo Alfresco

### **CAPITULO IV – CONCLUSIONES Y RECOMENDACIONES**

### **4.1. Conclusiones**

- Con el análisis de los procesos en los departamentos de DECE y Secretaría de la Unidad Educativa Bolívar, se pudo conocer varias deficiencias en los procesos de flujo de información, específicamente en los procesos de recepción, revisión, clasificación y almacenamiento de documentos. Estas deficiencias encaminaron en la mejora y optimización de los procesos de flujo de información y sean un punto de partida para la elección de un sistema de gestión documental adecuado para la institución educativa.
- Mediante el uso del benchmarking competitivo, se ha evaluado y analizado las características, requerimientos y requisitos de los Sistemas de Gestión Documental (SGD) que mejor se ajusten a las necesidades de la Unidad Educativa Bolívar. Estos incluyen características como la versión community, flujos de trabajo colaborativos, control de versiones, almacenamiento centralizado, soporte técnico, automatización de procesos, seguridad y control de acceso, indexación y búsqueda avanzada, integraciones, colaboración en tiempo real, y requisitos de hardware y software.
- Se evidencio que la implementación de Alfresco Community ha sido una elección acertada ya que mediante la capacitación de los departamentos de DECE y Secretaría se logró proporcionar a los usuarios las herramientas necesarias para el uso correcto de los flujos de trabajo dentro de la institución.

# **4.2. Recomendaciones**

- Es importante establecer procedimientos claros y estandarizados para cada proceso de la gestión documental en la unidad educativa, incluyendo la recepción, revisión, clasificación y almacenamiento de los documentos. Estos procedimientos implementaran mecanismos de control y seguimiento para garantizar la correcta ejecución de los procesos de flujo de información en cada departamento.
- Se recomienda el uso de Alfresco Community, ya que el sistema se adapta a los requerimientos de la Unidad Educativa Bolívar. Al ser un software de código abierto, permite reducir los costos de desarrollo del sistema y optimizar los recursos informativos e institucionales. Además, ofrece la posibilidad de realizar mejoras y adaptaciones en el futuro, brindando una solución escalable y flexible para la institución.
- Es recomendable resaltar que los cambios frecuentes de personal dentro de la institución pueden tener un impacto significativo en la gestión y control del SGD. Por lo tanto, se ha desarrollado un manual de usuario con el fin de capacitar al personal en su uso. Este manual proporcionará las instrucciones necesarias para garantizar una adecuada utilización del sistema.

### **BIBLIOGRAFÍA**

- [1] J. P. D. Vera, A. K. R. Ramírez, y C. E. Cevallos, "Impacto de las TIC: desafíos y oportunidades de la Educación Superior frente al COVID-19", *Revista Científica UISRAEL*, vol. 8, núm. 2, pp. 113–134, may 2021, doi: 10.35290/RCUI.V8N2.2021.448.
- [2] Jiménez Cárdenas Sergio Iván y Velásquez Martínez Carlos Arturo, "Sistema Integral de Gestión de Administración Deportiva", Universidad Distrital Francisco José de Caldas, 2021. Consultado: el 19 de abril de 2023. [En línea]. Disponible en: https://repository.udistrital.edu.co/bitstream/handle/11349/27804/Vel%C3%A 1squezMart%C3%ADnezCarlosArturo2021.pdf?sequence=1
- [3] Edgar Mauricio López Rojas y Gilberto Alexis Montoya Tellez, "Diseño de un sistema integrado de gestión de seguridad de la información para la empresa caso de estudio QWERTY S.A.UDIO QWERTY S.A.", Universidad Nacional Abierta y A distancia –UNAD, 2019. Consultado: el 19 de abril de 2023. [En líneal. Disponible en: https://repository.unad.edu.co/jspui/bitstream/10596/36706/1/Proyecto\_SIGSI \_QWERTY.pdf
- [4] E. Verdugo Cáceres, "Sistema Integral de gestión de test automatizados para una aplicación PHP y Javascript mediante el uso de Github, Jenkins y Docker", 2022.
- [5] M. del Rocío García Sánchez, J. Reyes Añorve, y G. Godínez Alarcón, "Las Tic en la educación superior, innovaciones y retos", *Revista Iberoamericana de las Ciencias Sociales y Humanísticas: RICSH, ISSN-e 2395-7972, Vol. 6, N<sup>o</sup> . 12, 2017 (Ejemplar dedicado a: Julio - Diciembre 2017), págs. 299-316*, vol. 6, núm. 12, pp. 299–316, 2017, doi: 10.23913/ricsh.v6i12.135.
- [6] Y. Liliana, R.-R. Liliana, Y. Rodríguez-González, G. Peña, y G. E. Académicos, "Investigación en Sistemas de Gestión Avances y retos de la gestión integral", 2020.
- [7] T. Hernandez, R. Mauricio, D. Quinteros, y C. Morales, "Sistemas integrados de gestión", oct. 2019, Consultado: el 19 de abril de 2023. [En línea]. Disponible en: https://revista-edwardsdeming.com/index.php/biblioteca/article/view/25
- [8] G. J. Cox, T. Asesor, M. Jorge, L. Alfaro, y R. Trujillo -Perú, "Sistemas integrados de gestión y su impacto en la productividad de las empresas del sector de actividades de apoyo a la agroindustria. Una revisión sistemática de literatura de los últimos 10 años", *Universidad Privada del Norte*, jul. 2020, Consultado: el 19 de abril de 2023. [En línea]. Disponible en: https://repositorio.upn.edu.pe/handle/11537/26297
- [9] T. Madrazo-Suárez, M. Á. Rodríguez, y E. U. Paz, "Gestión documental y archivo en la Universidad de Ciego de Ávila, logros y retos", *Estrategia y Gestión Universitaria*, vol. 9, núm. 2, pp. 142–157, nov. 2021, Consultado: el 19 de abril de 2023. [En línea]. Disponible en: https://revistas.unica.cu/index.php/regu/article/view/1977/3357
- [10] J. A. Bueno Ibañez, "Sistema integral de gestión y su incidencia en la tecnología de información y comunicación de la empresa Ardanuy Ingeniería S.A. Sucursal Perú", *Universidad Nacional Federico Villarreal*, 2022, Consultado: el 19 de abril de 2023. [En línea]. Disponible en: https://repositorio.unfv.edu.pe/handle/20.500.13084/6437
- [11] P. Yánez-Moretta y F. Rea-Vaca, "Sistemas Integrados de Gestión en un contexto de responsabilidad social", sep. 2021, Consultado: el 19 de abril de 2023. [En línea]. Disponible en: https://cienciadigitaleditorial.org/ops/index.php/cienciadigitaleditorial/preprint /view/12
- [12] F. P. Pereda Lévano, "El Sistema de Gestión de la Calidad y su Influencia en la Gestión por Procesos de la Administración Pública", *Gestión en el Tercer Milenio*, vol. 24, núm. 48, pp. 153–159, dic. 2021, doi: 10.15381/gtm.v24i48.21828.
- [13] A. Olivar, A. Daza, y A. J. Olivar, "Las tecnologías de la información y comunicación (TIC) y su impacto en la educación del siglo XXI", *Revista Negotium*, núm. 7, pp. 21–46, 2021, doi: 10.5281/zenodo.4986354.
- [14] H. Medina Cruz, A. Lagunes Domínguez, y M. T. Guerra Ramos, "¿Qué aportan las Tecnologías de la Información y Comunicación en la enseñanza de las ciencias?", *Revista Digital Universitaria*, vol. 21, núm. 3, may 2020, doi: 10.22201/CODEIC.16076079E.2020.V21N3.A9.
- [15] L. C. Momblanc y H. Y. C. Milán, "La gestión documental y el control interno: un binomio indispensable", *Revista del Archivo Nacional*, vol. 84, núm. 1–12, pp. 9–26, dic. 2020, Consultado: el 20 de abril de 2023. [En línea]. Disponible en: https://www.dgan.go.cr/ran/index.php/RAN/article/view/481/396
- [16] J. del Castillo Guevara, M. M. Mena Múgica, y D. Torres Ponjuán, "Propuesta de requisitos generales para el sistema de gestión documental de la Universidad de La Habana", *Revista Cubana de Información en Ciencias de la Salud, ISSN 1024-9435, ISSN-e 2307-2113, Vol. 32, N<sup>o</sup> . 1, 2021 (Ejemplar dedicado a: enero-marzo)*, vol. 32, núm. 1, p. 6, 2021, Consultado: el 20 de abril de 2023. [En línea]. Disponible en: https://dialnet.unirioja.es/servlet/articulo?codigo=7889734&info=resumen&id ioma=ENG
- [17] B. Castro, J. Félix, M. Hernández, y Augusto Martín, "Sistema de gestión documental para la gestión de titulaciones para la vicerrectoría de calidad e innovación académica de la Universidad Europea de Madrid", 2020.
- [18] "¿Qué es la automatización? Ventajas e importancia de automatizar.", 2022. https://www.redhat.com/es/topics/automation (consultado el 20 de abril de 2023).
- [19] Cámara de Comercio de Bogotá, "Automatización de procesos", jun. 2021.
- [20] D. Marcela, R. Tejada, I. José, N. Navarro, C. Hernán, y O. Ibarra, "Lineamientos para la Automatización de Robótica de Procesos", *Revista CIES Escolme*, vol. 11, núm. 01, pp. 143–158, ene. 2020, doi: 10.22430/24223182.268.
- [21] A. Pym y E. Torres-Simón, "Efectos de la automatización en las competencias básicas del traductor: la traducción automática neuronal", 2021.
- [22] A. L. Mayor Magdalena, L. Souto Anido, S. J. Sánchez Llerena, A. L. Mayor Magdalena, L. Souto Anido, y S. J. Sánchez Llerena, "Una mirada a la gestión de los recursos humanos en pequeños emprendimientos privados", *Universidad de La Habana*, núm. 292, 2021, Consultado: el 20 de abril de 2023. [En línea]. Disponible en: http://scielo.sld.cu/scielo.php?script=sci\_arttext&pid=S0253- 92762021000200013&lng=es&nrm=iso&tlng=es
- [23] B. Manrique-Losada, M. I. Z. Cárdenas, y S. I. A. Vásquez, "Entorno virtual para cocrear recursos educativos digitales en la educación superior", *Campus Virtuales*, vol. 9, núm. 1, pp. 101–112, mar. 2020, doi: 10.17583/RISE.2017.2544.
- [24] G. A. Zambrano Orellana, M. J. Moreira Ponce, F. F. Morales Zambrano, y D. R. Amaya Conforme, "Recursos virtuales como herramientas didácticas aplicadas en la educación en situación de emergencia", *Polo del Conocimiento: Revista científico - profesional, ISSN-e 2550-682X, Vol. 6, N<sup>o</sup> . 4, 2021, págs. 73-87*, vol. 6, núm. 4, pp. 73–87, 2021, doi: 10.23857/pc.v6i4.2539.
- [25] A. Rosa, H. Mondragón, U. La, y S. México, "COVID-19: el efecto en la gestión educativa", *Exploraciones, intercambios y relaciones entre el diseño y la tecnología*, vol. 3, núm. 1, pp. 57–79, may 2020, doi: 10.16/CSS/JQUERY.DATATABLES.MIN.CSS.
- [26] B. O. Aguiar, ; Velázquez, René M, ; Aguiar, y Jorge L, "Innovación docente y empleo de las TIC en la Educación Superior Teacher's innovation and the use of ICTs in the Higher Education", vol. 40, núm. 2, 2019.
- [27] M. Quispe-Pareja, "La gestión pedagógica en la mejora del desempeño docente", *Investigación Valdizana*, vol. 14, núm. 1, pp. 7–14, ene. 2020, doi: 10.33554/RIV.14.1.601.
- [28] A. Romero, M. Cueva, N. Salguero, y M. Salazar, "La gestión documental y archivo en instituciones públicas en el cantón Latacunga en la provincia de Cotopaxi", *Prospectivas UTC "Revista de Ciencias Administrativas y Económicas"*, vol. 4, núm. 2, pp. 55–65, ago. 2021, Consultado: el 20 de abril de 2023. [En línea]. Disponible en:

http://investigacion.utc.edu.ec/revistasutc/index.php/prospectivasutc/article/vi ew/332

- [29] G. A. Intriago Rezabala y J. G. Villavicencio, "El sistema de gestión documental Quipux y el manejo de la documentación digital en las empresas públicas", *Caribeña de Ciencias Sociales*, núm. junio, jun. 2019.
- [30] "¿Qué son los DECE? Ministerio de Educación". https://educacion.gob.ec/que-son-los-dece/ (consultado el 20 de abril de 2023).
- [31] T. G. Briones Veliz, D. A. Carvajal Avila, y R. Y. Sumba Bustamante, "Utilidad del benchmarking como estrategia de mejora empresarial", *Polo del Conocimiento: Revista científico - profesional, ISSN-e 2550-682X, Vol. 6, N<sup>o</sup> . 3, 2021, págs. 2026-2044*, vol. 6, núm. 3, pp. 2026–2044, 2021, doi: 10.23857/pc.v6i3.2490.
- [32] E. Jazmín, C. Bejarano, I. D. Fabian, y T. Ruiz, "Benchmarking en el Comercial Casa Eres del cantón Babahoyo durante el período 2022.", 2023, Consultado: el 15 de mayo de 2023. [En línea]. Disponible en: http://dspace.utb.edu.ec/handle/49000/13697
- [33] J. V. Guizado, "Proceso socioformativo y el benchmarking educativo como estrategia para el mejoramiento de la calidad en la Educación Secundaria rural", *MLS Educational Research (MLSER)*, vol. 7, núm. 1, mar. 2023, doi: 10.29314/MLSER.V7I2.1124.
- [34] B. Asto Jinez, J. Margareth, D. H. Franco, y Y. Josefina, "El benchmarking y la productividad en la empresa Gismatech SAC, Ate, 2019", *Repositorio Institucional - UCV*, 2019, Consultado: el 15 de mayo de 2023. [En línea]. Disponible en: https://repositorio.ucv.edu.pe/handle/20.500.12692/66249
- [35] S. Hoyos-Estrada, "Marketing, Gestión de la Calidad Total y Benchmarking: una revisión de la literatura", *Revista científica anfibios*, vol. 4, núm. 2, pp. 64– 71, nov. 2021, doi: 10.37979/AFB.2021V4N2.96.
- [36] D. A. Abello Osorio, "Diseño Estratégico De Benchmarking Funcional Y Desarrollo Organizacional En Stone, Funza", sep. 2020, Consultado: el 15 de

mayo de 2023. [En línea]. Disponible en: https://repositorio.ucundinamarca.edu.co/handle/20.500.12558/3142

- [37] M. E. Figueroa Asis, "Factores relevantes del benchmarking competitivo para la sostenibilidad de los emprendimientos de las micro y pequeñas empresas rubro salones de belleza en la ciudad de Huaraz, 2021", *Universidad Católica Los Ángeles de Chimbote*, jun. 2022, Consultado: el 15 de mayo de 2023. [En línea]. Disponible en: https://repositorio.uladech.edu.pe/handle/20.500.13032/27403
- [38] H. J. Rentería-Macias, S. Y. Reyna-Tenorio, y R. S. Jurado-Calero, "Desarrollo e implementación del sistema de gestión documentos, archivos y contenidos - Alfresco en el departamento de secretaria de la Unidad Educativa Carlos Concha Torres", *Polo del Conocimiento*, vol. 5, núm. 10, pp. 1047–1072, oct. 2020, doi: 10.23857/PC.V5I10.3442.
- [39] Montesinos Andrea y R. Salas, "Modelo de una solución ECM Open Source basado en cloud computing para una PYME del sector manufactura", Universidad Peruana de Ciencias Aplicadas (UPC), Lima, 2020. Consultado: el 8 de mayo de 2023. [En línea]. Disponible en: https://repositorioacademico.upc.edu.pe/bitstream/handle/10757/652231/Mont esinos\_RA.pdf?sequence=3&isAllowed=y
- [40] E. J. Labrada Delgado, "Módulo Referencias Bibliográficas de XABAL REPXOS 4.0 en la tecnología Alfresco Community Edition 5.2", 2019, Consultado: el 10 de mayo de 2023. [En línea]. Disponible en: https://repositorio.uci.cu/jspui/handle/123456789/10064
- [41] E. Barrera, C. Asesor, M. Felipe, y A. Delgado Castillo, "Propuesta de software de código abierto como repositorio de gestión docente para el centro de estudios tecnológicos industrial y de servicios CETIS N° 2", jul. 2020.
- [42] "Alfresco One 5.1 On-Premises Reference Architecture", 2017.
- [43] K. Elizabeth, B. Rodriguez, J. Arturo, y C. Matarrita, "Comparación de Gestión de Documentación para las conservaciones del capital intelectual en una empresa PYME", *Tecnología Vital*, vol. 1, núm. 5, abr. 2019, Consultado: el 10

de mayo de 2023. [En línea]. Disponible en: https://revistas.ulatina.ac.cr/index.php/tecnologiavital/article/view/62/70

- [44] S. Sandoval, L. Manuel Terrones Satornicio, O. Eduardo, G. Valle, y C. Augusto, "Propuesta de diseño de un sistema de gestión del conocimiento, utilizando software libre, en la red Telemática de la universidad nacional Pedro Ruíz Gallo. Lambayeque – Perú", ene. 2020, Consultado: el 11 de mayo de 2023. [En línea]. Disponible en: http://repositorio.unprg.edu.pe/handle/20.500.12893/8091
- [45] D. Howard, "Pros y contras del trabajo digital | OpenKM", el 9 de septiembre de 2022. https://www.openkm.com/es/blog/pros-y-contras-del-trabajodigital.html (consultado el 11 de mayo de 2023).
- [46] "Software and hardware requirements OpenKM Documentation". https://www.openkm.com/wiki/index.php/Software\_and\_hardware\_requireme nts (consultado el 12 de mayo de 2023).
- [47] "Implementación de tres módulos del sistema integrado de información de la unidad de investigaciones de la Universidad Santo Tomas Seccional Tunja". https://repository.usta.edu.co/handle/11634/21921 (consultado el 12 de mayo de 2023).
- [48] H. Martínez Cano, "Sistema informático para la digitalización del expediente académico del archivo histórico de la secretaría docente.", *Serie Científica de la Universidad de las Ciencias Informáticas, ISSN-e 2306-2495, Vol. 14, N<sup>o</sup> . 9, 2021 (Ejemplar dedicado a: : Septiembre), págs. 57-74*, vol. 14, núm. 9, pp. 57– 74, 2021, Consultado: el 12 de mayo de 2023. [En línea]. Disponible en: https://dialnet.unirioja.es/servlet/articulo?codigo=8590640&info=resumen&id ioma=SPA
- [49] "Installation |Nuxeo Documentation". https://doc.nuxeo.com/nxdoc/installation/ (consultado el 12 de mayo de 2023).

# **ANEXOS**

### **Anexo 1. Proceso de Instalación de la máquina virtual en Proxmox**

En la Unidad Educativa Bolívar, se procede a crear una máquina virtual en el servidor Proxmox. Se selecciona el nodo con recursos disponibles adecuados para la instalación. A la máquina virtual se le asigna una identificación única (ID) y un nombre descriptivo.

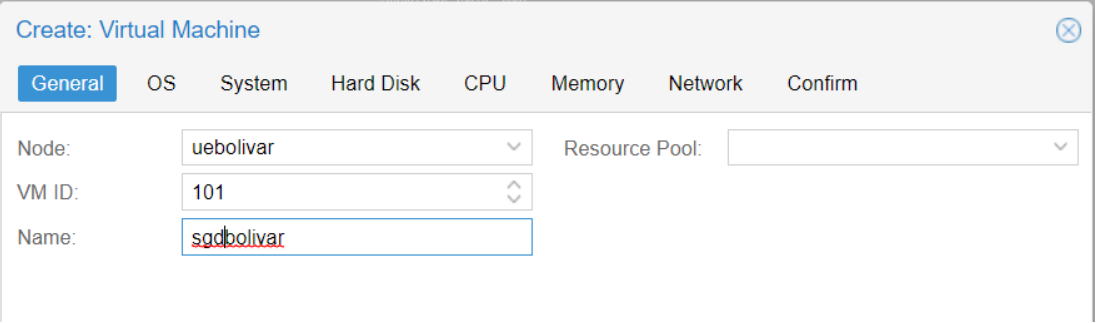

En la siguiente pestaña de configuraciones, se elige la opción de utilizar una imagen ISO y se especifica la ubicación dentro del servidor Proxmox donde se encuentra la ISO que se desea instalar. Además, se selecciona el tipo de sistema operativo y la versión del kernel que se utilizará en la máquina virtual.

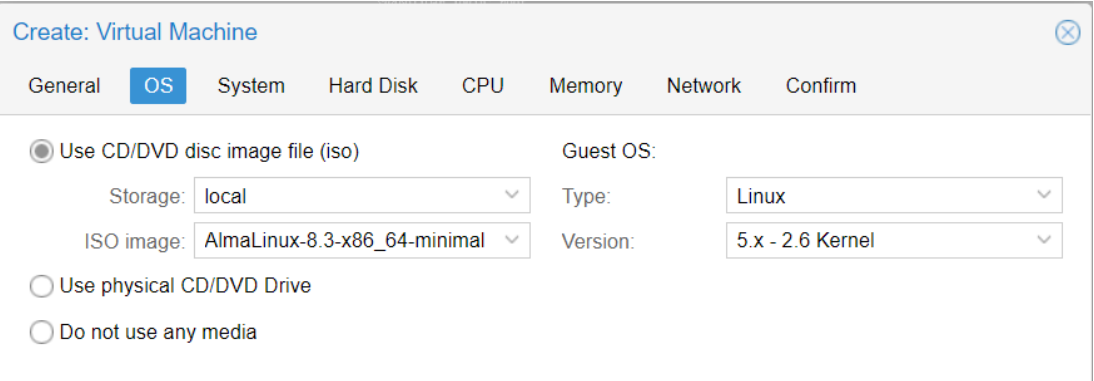

En las configuraciones del sistema, se selecciona la tarjeta gráfica predeterminada del sistema y se elige el controlador VirtIO SCSI para lograr un alto rendimiento y eficiencia en la máquina virtual.

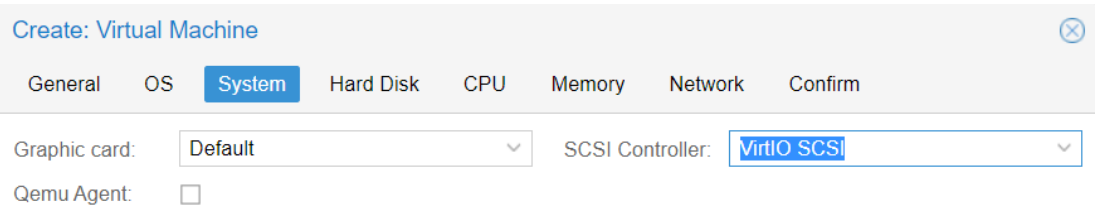

En las configuraciones de disco, se elige la interfaz de virtualización VirtIO Block para controlar el bloque de almacenamiento de la máquina virtual. Se selecciona el contenedor LVM, que alberga la mayor parte del almacenamiento del sistema, y se asignan 330 GB para el almacenamiento de la instalación del sistema operativo y del SGD. Además, se opta por dejar la opción de caché en su configuración predeterminada para no utilizarla.

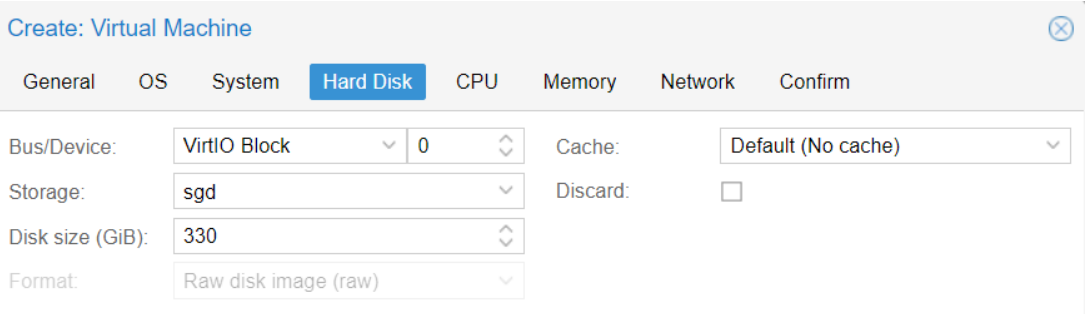

En la pestaña de configuraciones de CPU, se asignan 2 sockets y 2 núcleos a la máquina virtual. Se mantiene el tipo de CPU virtual en su configuración predeterminada, que en este caso es (kvm64).

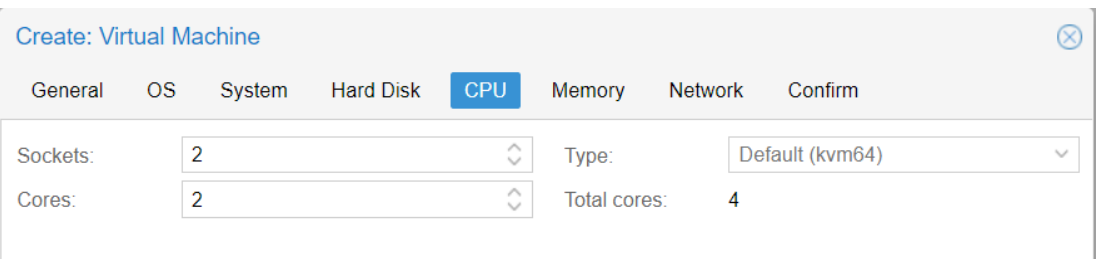

En la siguiente pestaña de configuraciones, se asigna la cantidad de memoria RAM de 4096 MiB (megabytes) que equivale a 4 GB en RAM a la máquina virtual.

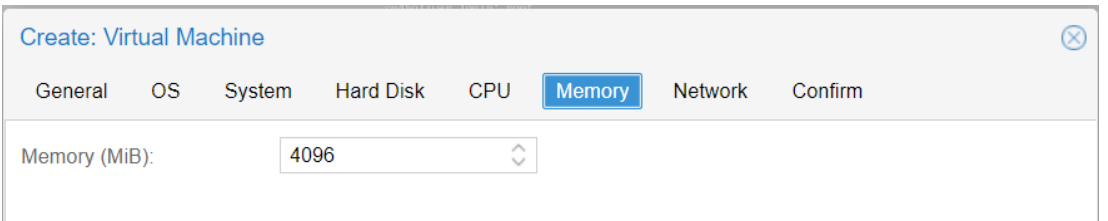

En la pestaña de configuración Network, se elige un nombre para la tarjeta de red, en este caso "vmbr0". Se selecciona la opción "No VLAN" para indicar que no se está utilizando una red virtual local (VLAN). Se selecciona la opción "VirtIO (paravirtualized)" como controlador de red para la máquina virtual. Además, se elige la opción "Auto" en la opcion MAC address para obtener automáticamente una dirección IP mediante DHCP.

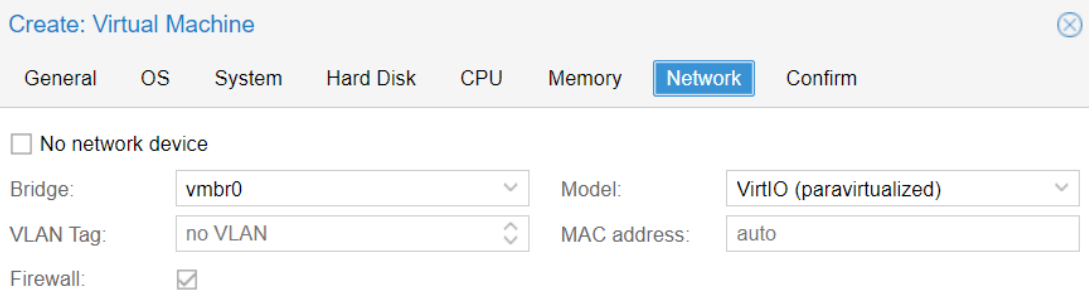

Finalmente, en la pestaña de confirmación se visualizará un resumen de todas las configuraciones para su posterior creación.

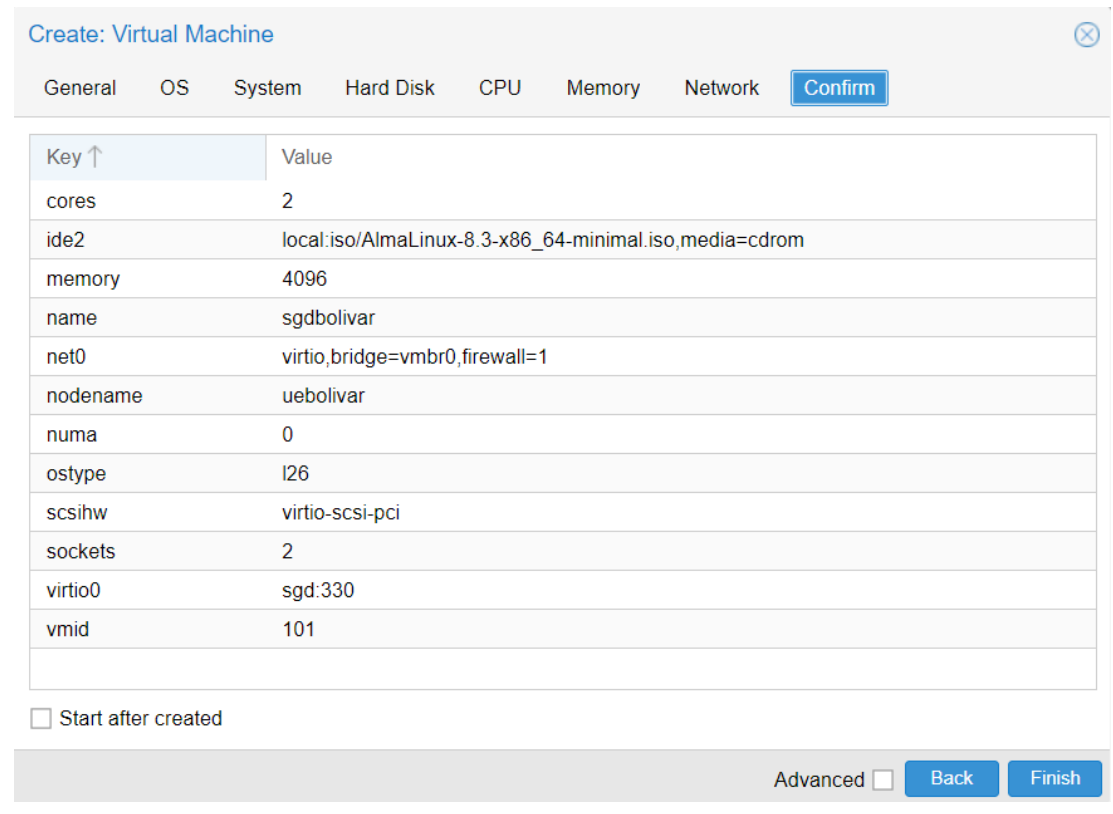

# <span id="page-104-0"></span>**Anexo 2. Proceso de instalación de Alfresco Community**

Antes de proceder con la instalación, es necesario verificar los permisos de ejecución del archivo de instalación previamente descargado en la ruta correspondiente.

# [root@sgdbolivar opt]# ls -l total 868972 -rw-r--r-- 1 root root 889826641 jul 14 2017 alfresco-community-installer-201707-linux-x64.bin

Para otorgar los permisos de ejecución al archivo, se utilizará el comando "chmod +x" seguido del nombre del archivo. Esto permitirá que el archivo tenga los permisos necesarios para ser ejecutado. Posteriormente, se verificarán los cambios realizados en los permisos utilizando el comando "ls -l". De esta manera, se podrá confirmar que los permisos de ejecución han sido aplicados correctamente al archivo.

[root@sgdbolivar opt]# chmod +x alfresco-community-installer-201707-linux-x64.bin [root@sgdbolivar opt]# ls -l total 868972 -rwxr-xr-x 1 root root 889826641 jul 14 2017 alfresco-community-installer-201707-linux-x64.bin Al iniciar el proceso de instalación, se mostrará la primera pantalla donde se solicitará seleccionar el idioma a utilizar para el sistema.

[root@sgdbolivar opt]# ./alfresco-community-installer-201707-linux-x64.bin Language Selection Please select the installation language  $[1]$  English - English [2] French - Français [3] Spanish - Español [4] Italian - Italiano [5] German - Deutsch [6] Japanese - 日本語 [7] Dutch - Nederlands [8] Russian - Русский [9] Simplified Chinese - 简体中文 [10] Norwegian - Norsk bokmål [11] Brazilian Portuguese - Português Brasileiro Please choose an option [1] : 3

Después de seleccionar el idioma, se solicitará elegir el tipo de instalación. En este caso, se seleccionará la opción "Avanzada" debido a que se necesitará configurar características y opciones específicas para la instalación de Alfresco en el sistema. Esta opción permitirá acceder a una configuración más detallada y personalizada durante el proceso de instalación.

Bienvenido a la instalación de Alfresco Community.

Tipo de instalación

[1] Fácil: instalación con la configuración predeterminada.

[2] Avanzada: configura las propiedades de servicio y los puertos de servidor.: También puede elegir componentes opcionales para instalar. Por favor seleccione una opción [1] : 2

Luego, se seleccionarán los componentes que se desean incluir en la instalación de Alfresco en el sistema, como Java, PostgreSQL, LibreOffice, Alfresco Community, Solr1, Solr2, Alfresco Office Services, Web Quick Start y Google Docs Integration Services. Cada uno de estos componentes cumple una función específica dentro de Alfresco. En este caso, se seleccionarán todos los componentes mencionados, excepto Google Docs Integration Services, ya que en la versión Community de Alfresco, las funciones relacionadas con Google Docs estarán bloqueadas. Seleccione los componentes que desea instalar; desmarque aquellos que no desea.

Java [Y/n] :y

PostgreSQL [Y/n] :y

LibreOffice [Y/n] :y

Alfresco Community : Y (Cannot be edited)

Solr1  $[y/N]$  : y

Solr $4$  [Y/n] :y

Alfresco Office Services [Y/n] :y

Web Quick Start [y/N] : y

Integración de Google Docs [Y/n] :n

¿Es correcta la selección que se muestra aqui arriba? [Y/n]: y
En la opción de la carpeta de instalación, es crucial asegurarse de ingresar correctamente la ruta donde se desea instalar el servicio de Alfresco, ya que esta ruta será el directorio principal que contendrá todos los archivos de instalación y el repositorio del servicio de Alfresco

Carpeta de instalación

Elija una carpeta para instalar Alfresco Community.

Seleccionar una carpeta: [/opt/alfresco-community]: /home/opt/alfresco-community

En los parámetros del servidor de la base de datos, se mantendrá el puerto predeterminado sin realizar cambios.

Parámetros del servidor de la base de datos

Introduzca el puerto de su base de datos.

Puerto del servidor de la base de datos: [5432]:

En la configuración del servicio web Tomcat, se solicitará ingresar el dominio del servidor. En este caso, se seleccionará el host "sgd.uebolivar.online", el cual se ha redireccionado a la dirección IP 192.168.20.193 correspondiente a la máquina virtual. Además, se configurará el puerto de Tomcat como 80 para evitar tener que especificar el dominio y puerto al acceder a la URL. El puerto de cierre de Tomcat se mantendrá por defecto, al igual que los puertos SSL y AJP de Tomcat, ya que el servidor estará dedicado exclusivamente al SGD y no utilizará otros puertos.

# Configuración de puerto Tomcat Introduzca sus parámetros de configuración de Tomcat. Dominio de Servidor Web: [127.0.0.1]: sgd.uebolivar.online Puerto del servidor Tomcat: [8080]: 80 Puerto de cierre de Tomcat: [8005]: Puerto SSL de Tomcat: [8443]: Puerto AJP de Tomcat: [8009]:

En la configuración del servidor LibreOffice, se dejará el puerto por defecto. Este servicio permitirá abrir los archivos dentro del SGD utilizando los servicios de Office de forma directa.

Puerto de servidor LibreOffice

Introduzca el puerto en el que escuchará el servidor de LibreOffice.

Puerto de servidor LibreOffice: [8100]:

En la configuración del puerto FTP, se mantendrá el valor predeterminado. Este servicio permitirá establecer conexiones a través del protocolo FTP para transferencia de archivos.

Puerto FTP Elija un número de puerto para el servidor FTP integrado. Puerto: [21]:

Finalmente, en la última opción, se confirmará la instalación de Alfresco y se iniciará el proceso de instalación.

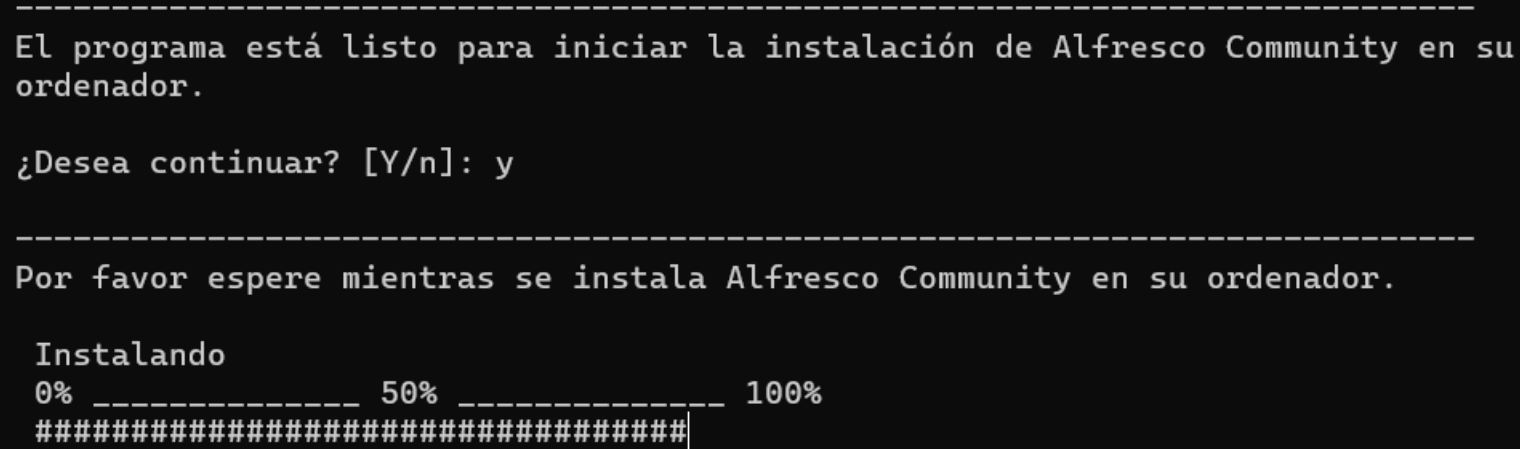

**Anexo 3. Manual de usuario** 

## **Manual Personal Unidad Educativa Bolívar**

**Acceso y Login**

Acceder ingresando el nombre de usuario y contraseña.

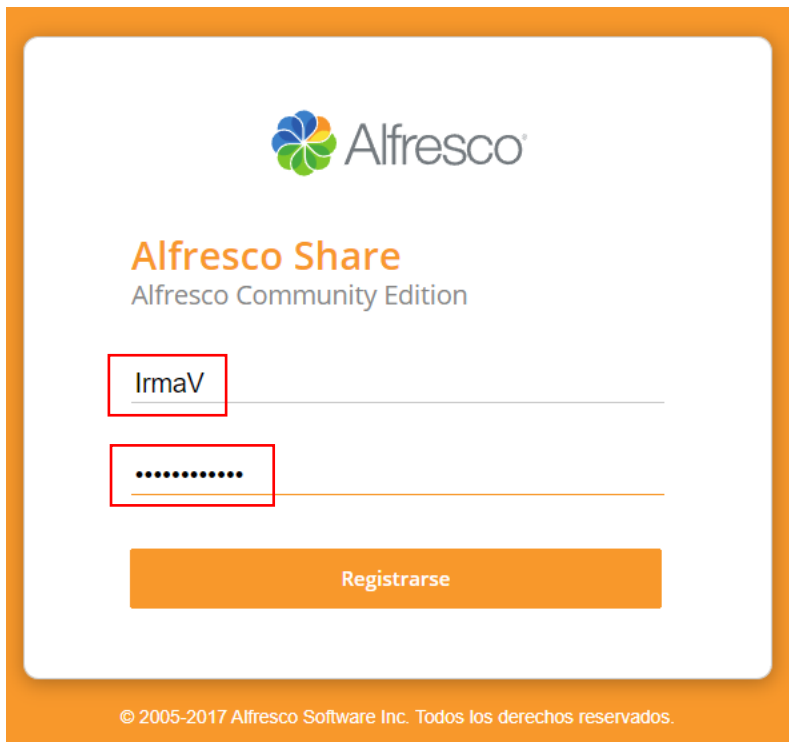

Una vez que se inicia sesión, se podrá iniciar la página de bienvenida de Alfresco

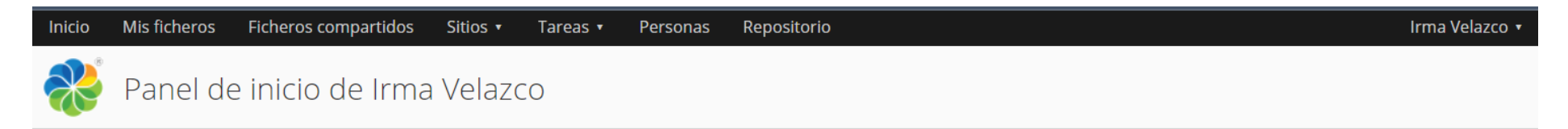

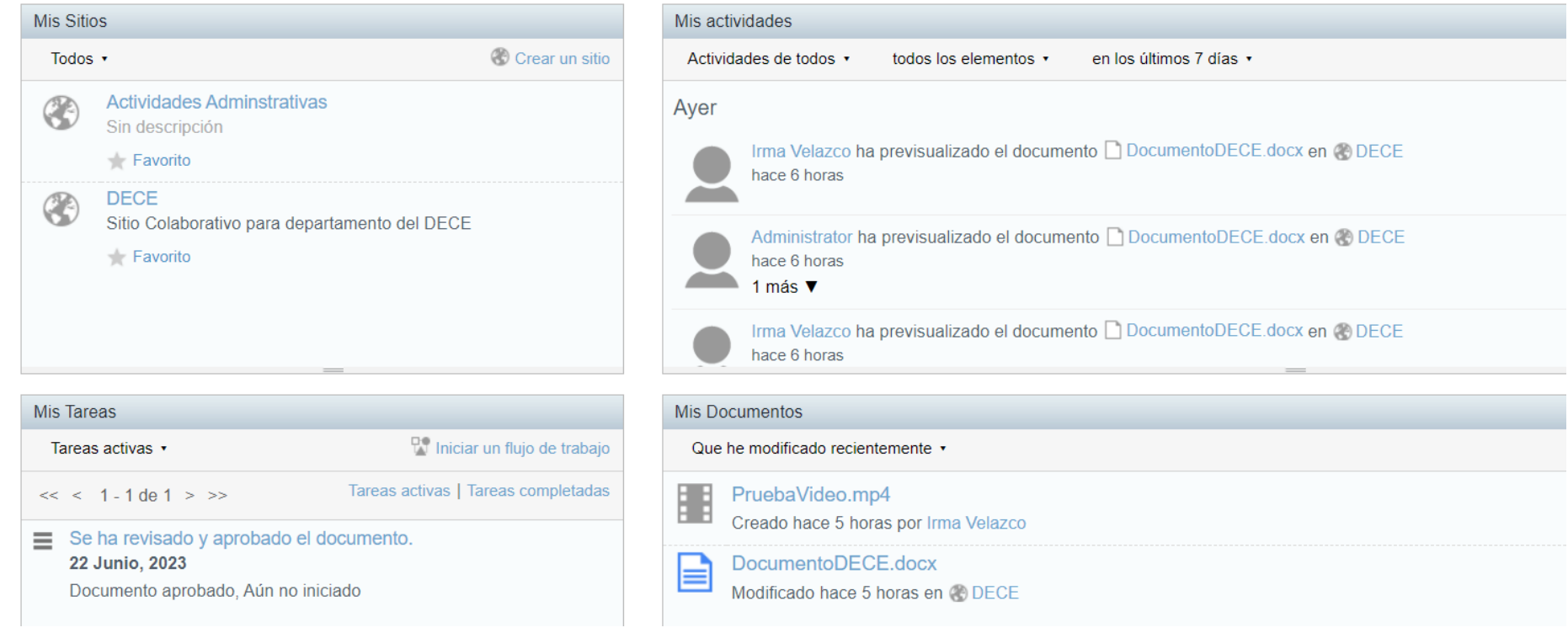

#### **Panel de Usuario**

En la parte superior derecha de la página, se encontrará un menú desplegable con el nombre de usuario. Al hacer clic en él, se mostrarán varias opciones, incluyendo: "Mi Perfil", "Ayuda", "Usar página actual", "Usar Mi Panel de inicio", "Cambiar contraseña" y "Cerrar sesión".

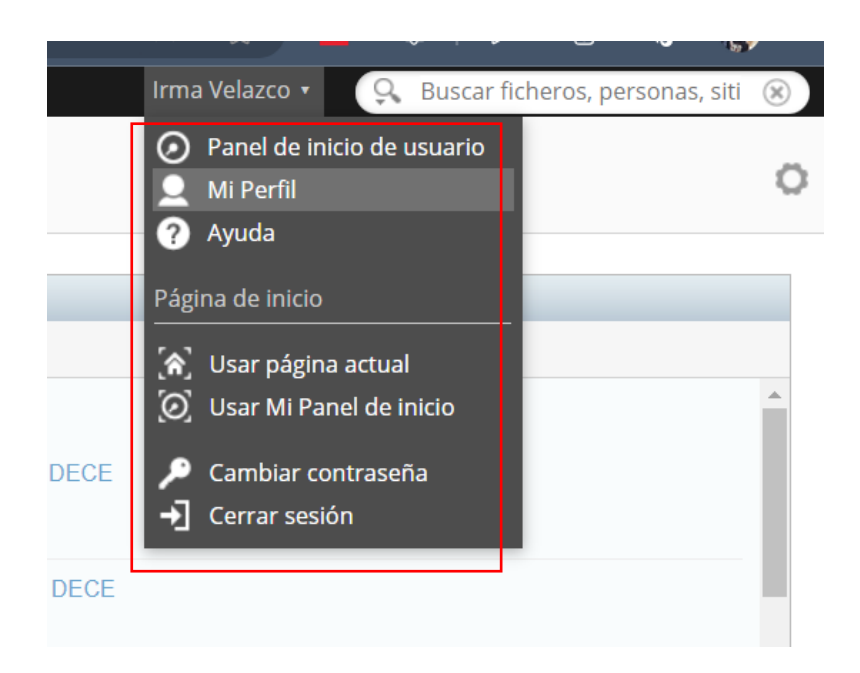

Dentro de la opcion Mi Perfil se encontrará toda la información social del usuario

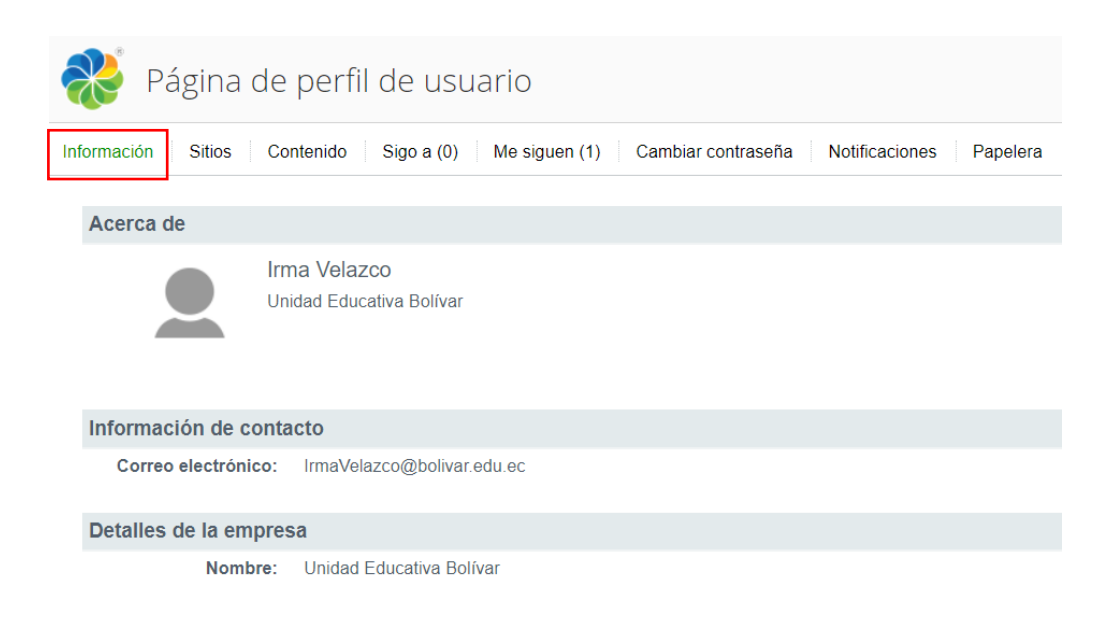

En la opción "Cambiar contraseña de usuario", los usuarios tienen la posibilidad de realizar el cambio correspondiente de su contraseña dentro del SGD.

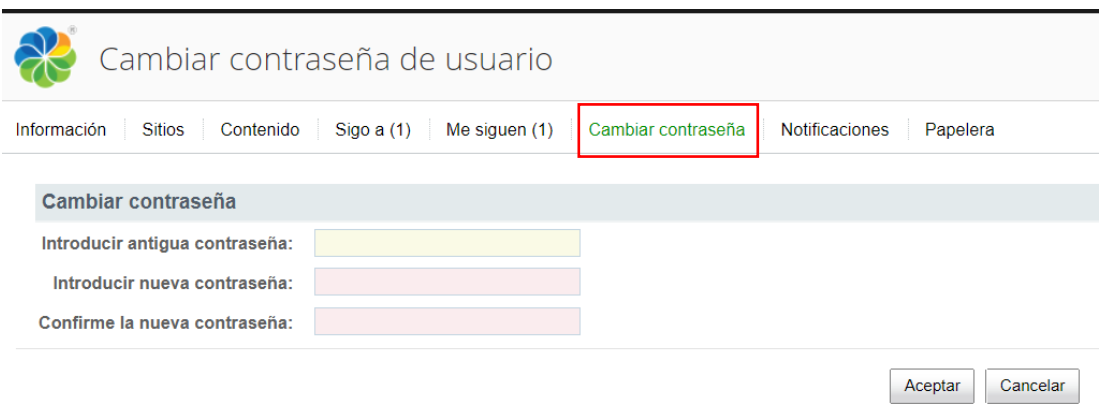

En la opcion "Papelera", los usuarios tienen la opcion de ver los documentos previamente eliminados con la opcion de recuperarlos o eliminarlos definitivamente. Además, existe la posibilidad de vaciar completamente la papelera, eliminando todos los elementos contenidos en ella.

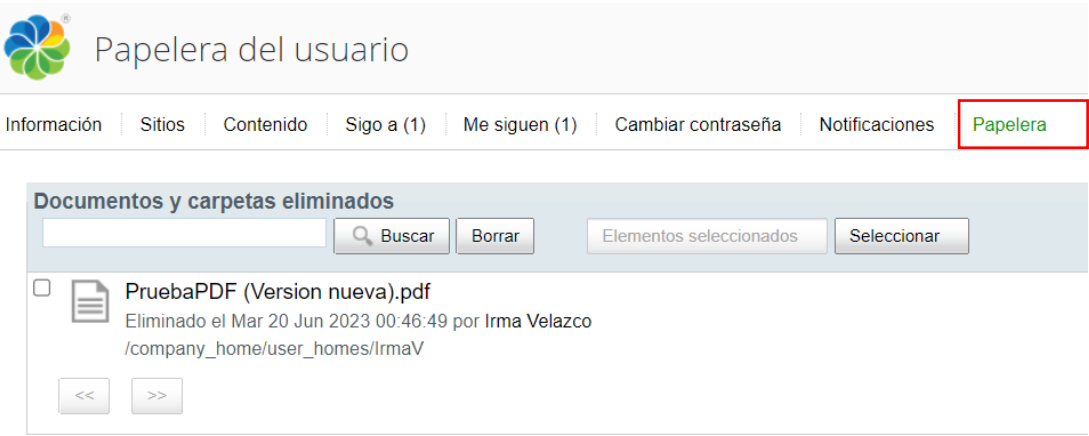

En las opciones "Sigo a" y "Me siguen", los usuarios pueden acceder a una lista que muestra las personas con las que han establecido una conexión de seguimiento dentro del SGD.

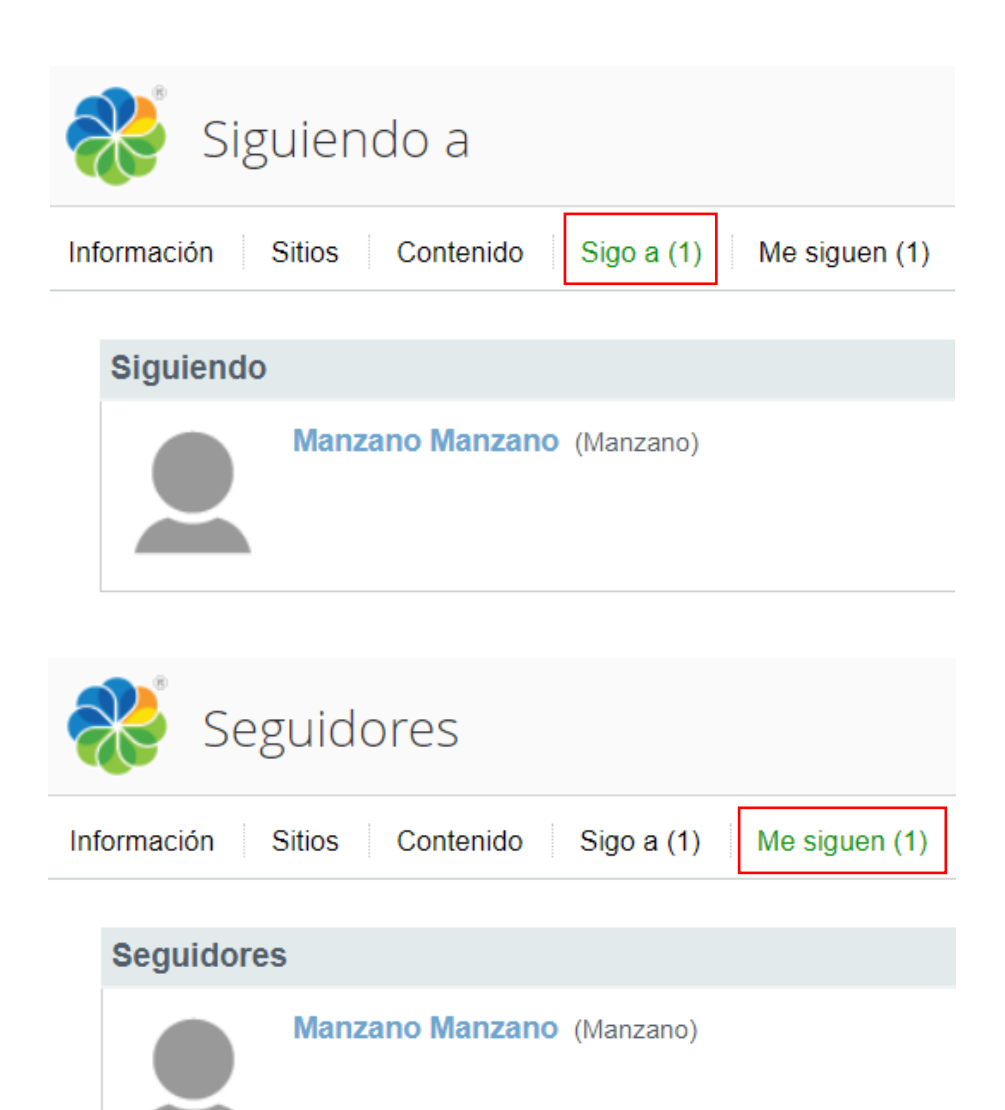

En la opción "Contenido", se podrá acceder a una lista resumida de los archivos que han subido al sistema. Esta lista muestra información relevante como la fecha de creación de cada archivo. Además, la posibilidad de ver la lista con los archivos añadidos recientemente o los que han sido modificados recientemente.

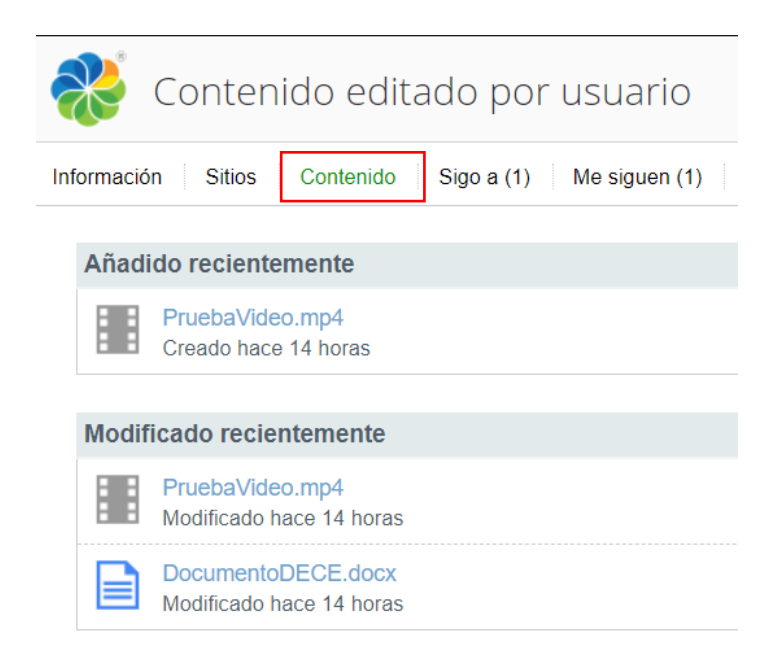

En la opción "Sitios", los usuarios podrán acceder a una lista que muestra los sitios en los que están agregados.

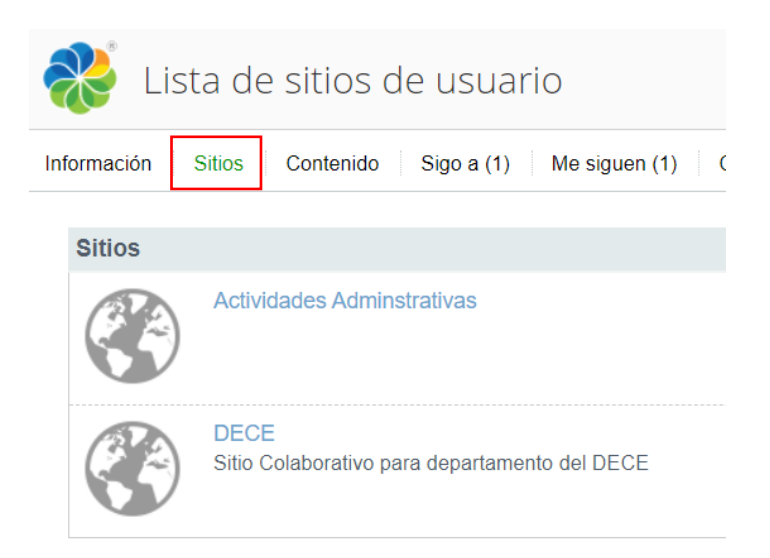

#### **Panel Ficheros**

En la opcion "Mis ficheros", se encuentra un repositorio de almacenamiento personal en donde se podrá cargar cualquier tipo de archivo.

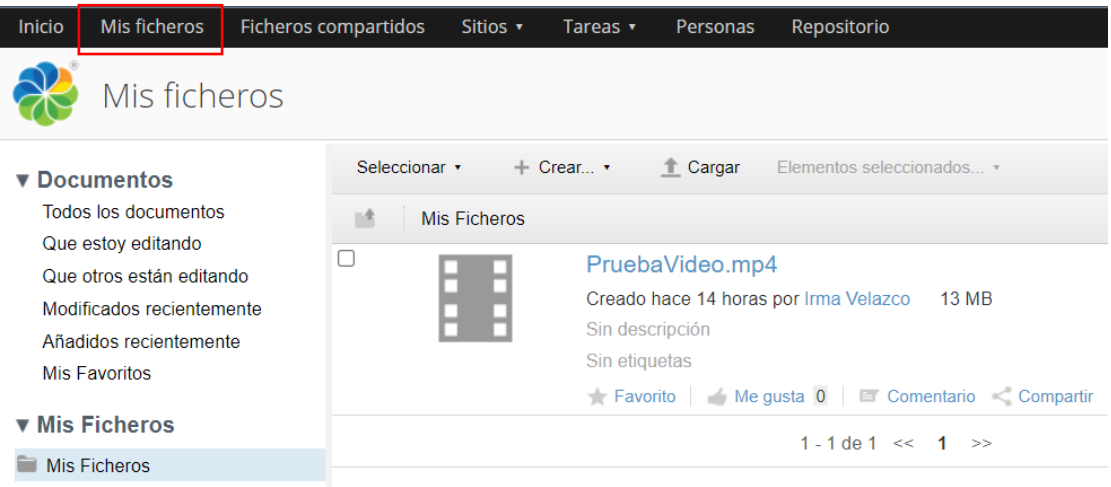

En la sección izquierda de la página, llamada "Mis ficheros", se encuentra el menú de clasificación que organiza los documentos de acuerdo con distintas categorías. Estas categorías incluyen: "Documentos", con filtros para ver todos los documentos, los que estoy editando, los que otros están editando, los modificados hace poco, los añadidos recientemente y mis favoritos. También se encuentra la categoría "Mis Ficheros", donde se pueden visualizar los archivos del usuario. Además, hay una sección llamada "Categorías" que proporciona múltiples opciones de filtrado en una estructura jerárquica, y la categoría "Etiquetas", que permite asignar múltiples etiquetas a los archivos.

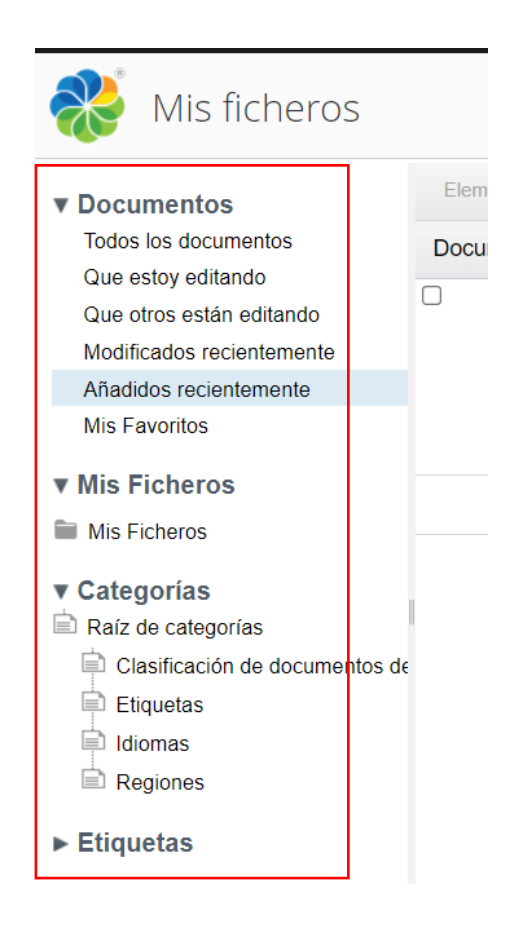

## **Panel Ficheros Compartidos**

La página de "Ficheros Compartidos", al igual que la sección de "Mis Ficheros", incluirá un repositorio de almacenamiento distinto, ya que se centrará exclusivamente en los archivos que el usuario haya compartido dentro del sistema, presentándolos como una categoría separada de los demás.

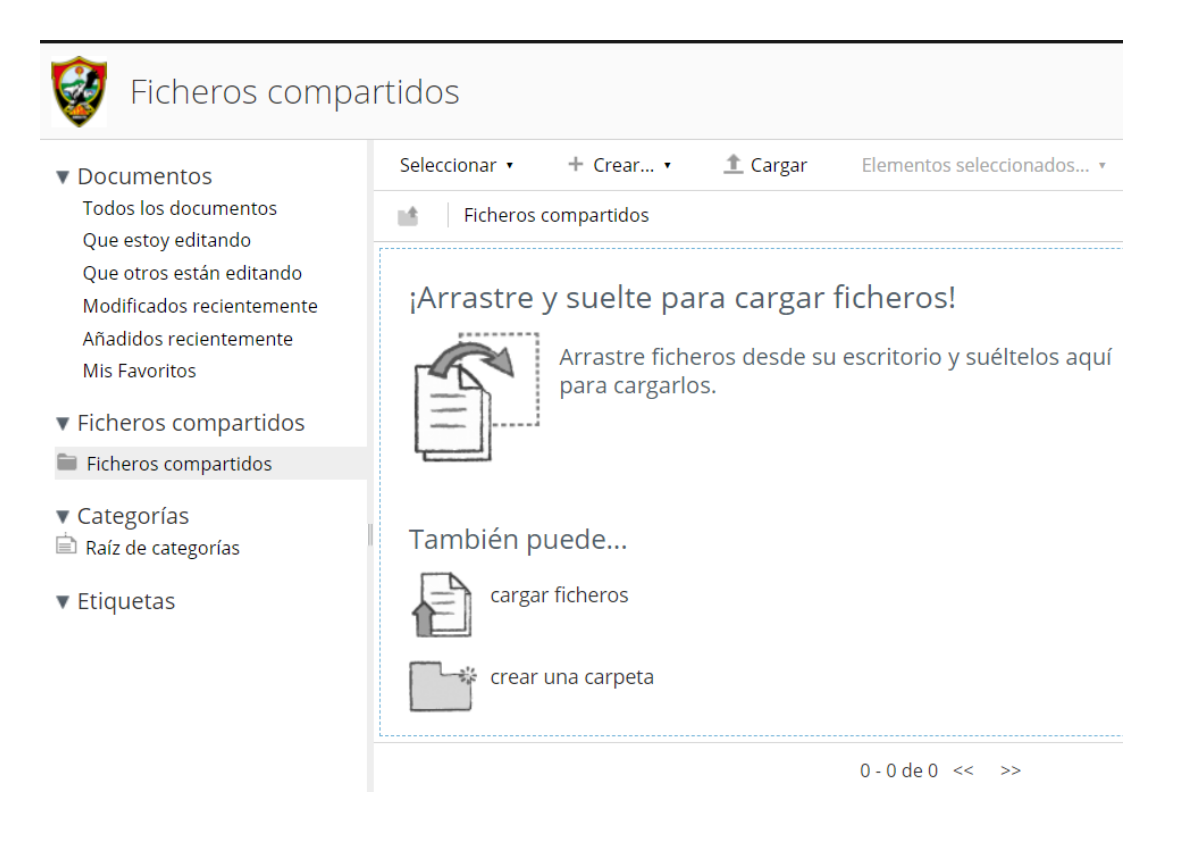

#### **Panel Sitios**

Esta opción despliega un menú que muestra los sitios más recientes en los que el usuario está involucrado. Además, se podrán visualizar los sitios creados por el usuario, realizar búsquedas de sitios específicos, crear nuevos sitios y acceder a los sitios marcados como favoritos.

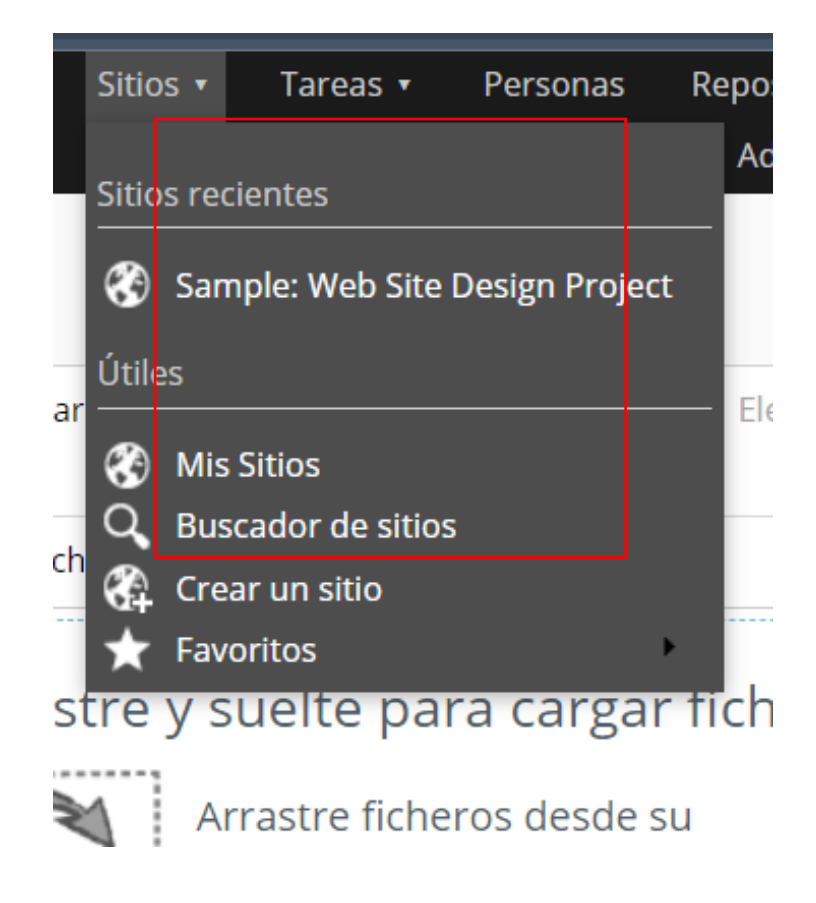

Dentro de la página principal de un sitio, se podrá acceder a información resumida y relevante sobre el sitio en cuestión. Esto incluirá el perfil del sitio, donde se mostrará información detallada sobre sus características y propósitos. También se encontrará una lista de los miembros que forman parte del sitio, permitiendo identificar quiénes están involucrados en el trabajo colaborativo. Además, se podrá visualizar una vista previa de los archivos almacenados específicamente en ese sitio, facilitando la exploración y acceso rápido a la información. Otras secciones disponibles serán los enlaces relacionados con el sitio, las actividades recientes realizadas en el mismo y las tareas pendientes que requieren atención por parte de los miembros

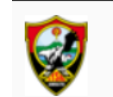

## Sample: Web Site Design Project Público

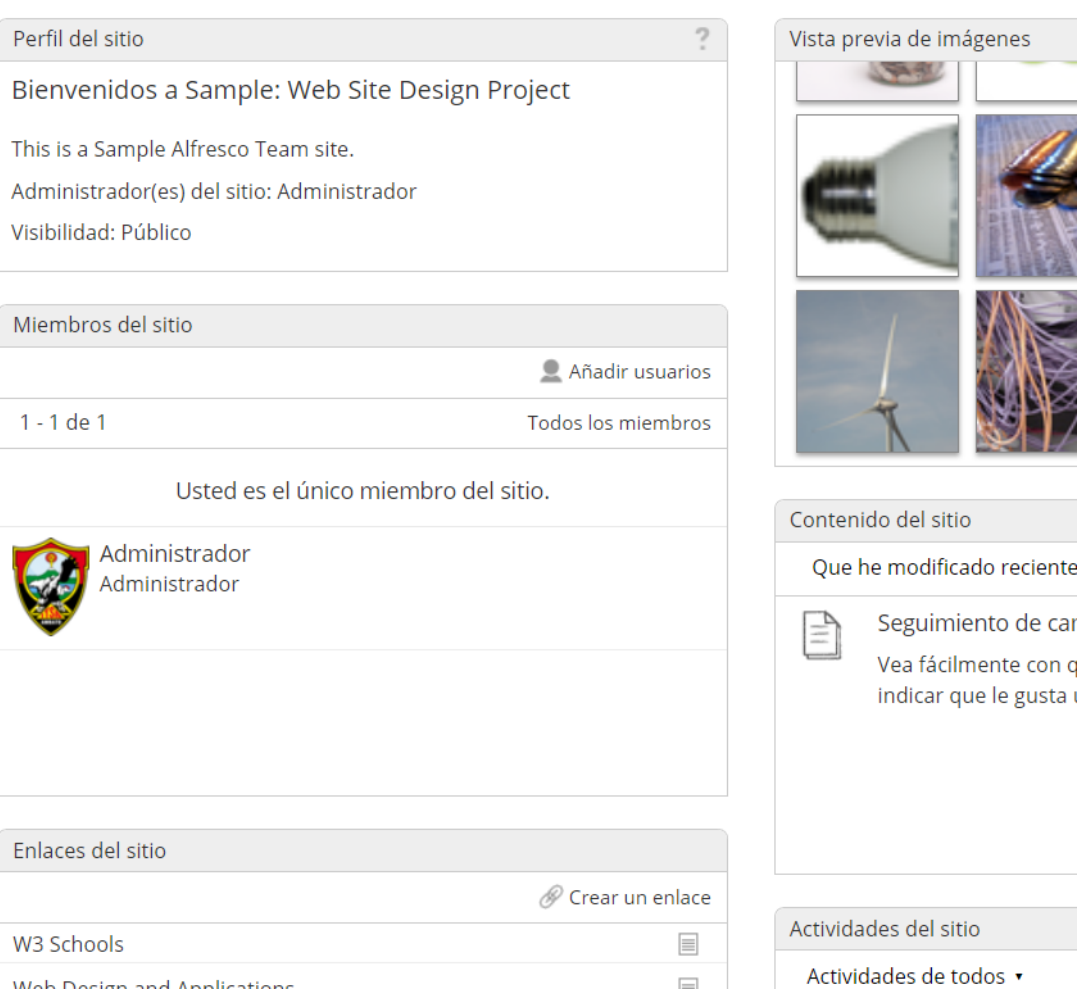

En la opción "Crear un Sitio", se abrirá una ventana desplegable que requerirá completar la información básica del sitio. Esta incluirá el tipo de sitio, que por defecto será colaborativo, el nombre del sitio que se mostrará en la página, el nombre de la URL para crear un enlace directo en el SGD, una descripción del sitio y la configuración de visibilidad de este. En cuanto a la visibilidad, se podrán elegir diferentes opciones, como público, moderado y privado, según el nivel de privacidad que se desee establecer para el sitio.

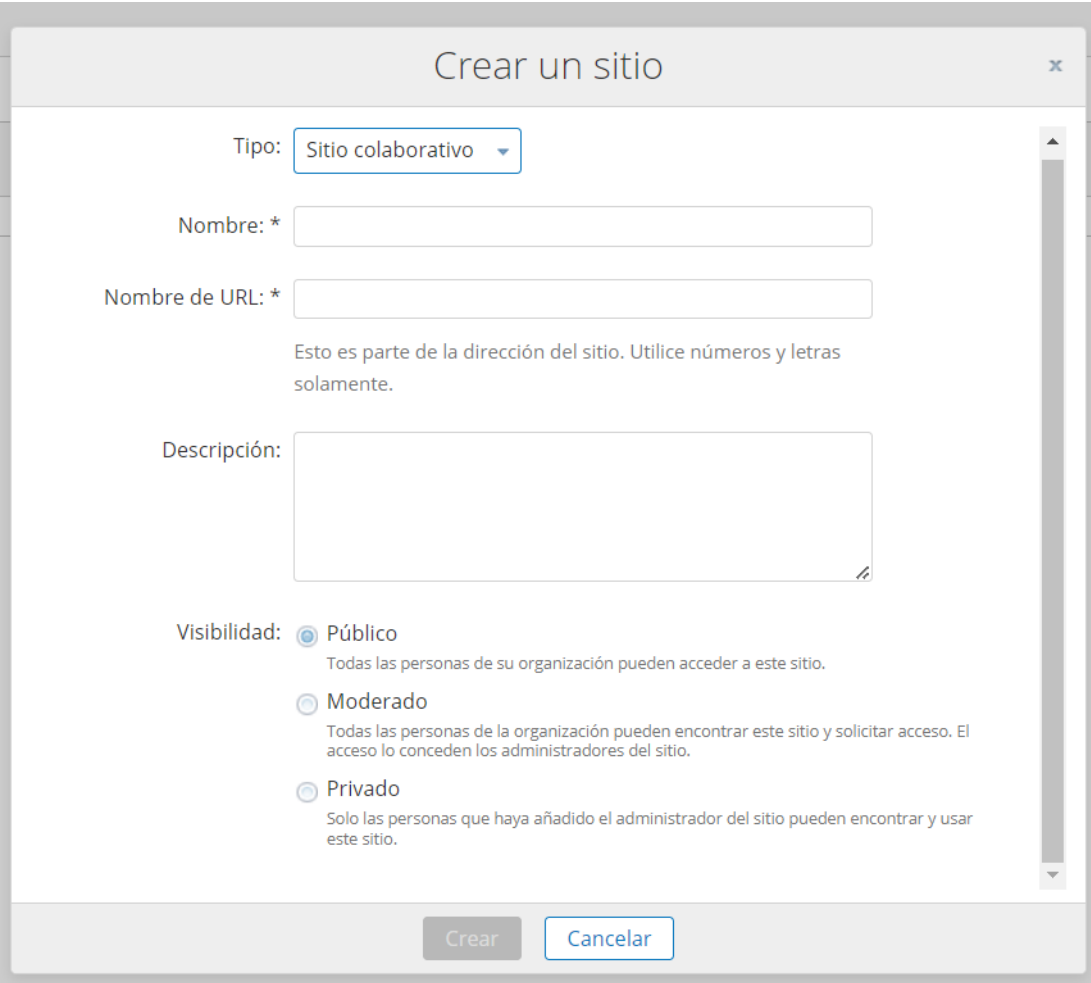

## **Panel Tareas**

En la opción "Tareas", se mostrará un menú desplegable con las opciones de "Mis Tareas" y "Flujos de trabajo que he iniciado".

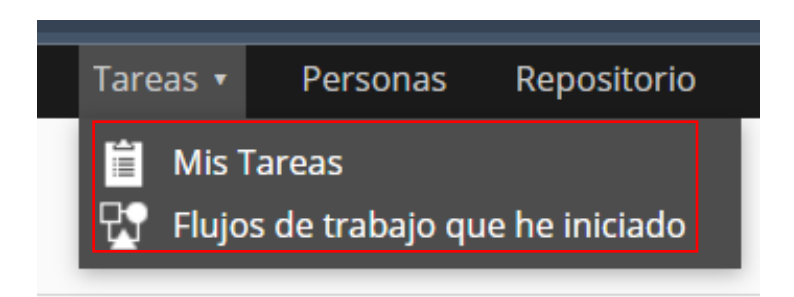

En la opción "Mis Tareas", se mostrará una página con las tareas activas en el sistema, junto con un breve resumen que incluye el título, fecha de vencimiento, fecha de inicio, estado, tipo, descripción y persona responsable de cada tarea.

Además, en la parte izquierda se encontrarán los filtros de búsqueda para las tareas, como la opción de ver tareas activas y completadas, filtrar por vencimiento (hoy, mañana, próximos 7 días, con retraso y sin fecha), prioridad (alta, media y baja), y asignadas a (mis tareas y tareas sin asignar).

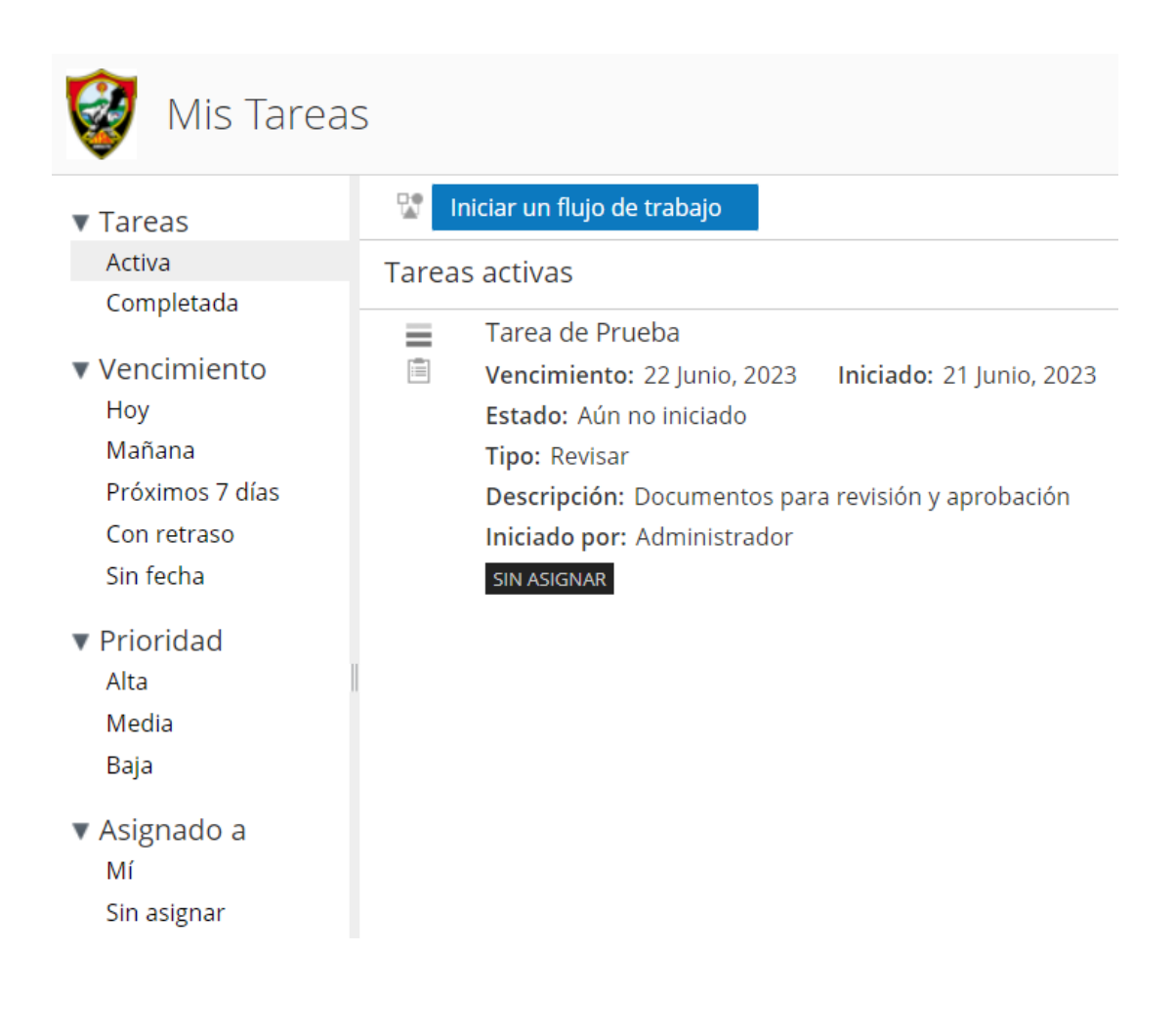

En la opción "Iniciar flujo de trabajo", se pueden seleccionar diversas opciones de trabajo que se pueden asignar a una tarea específica.

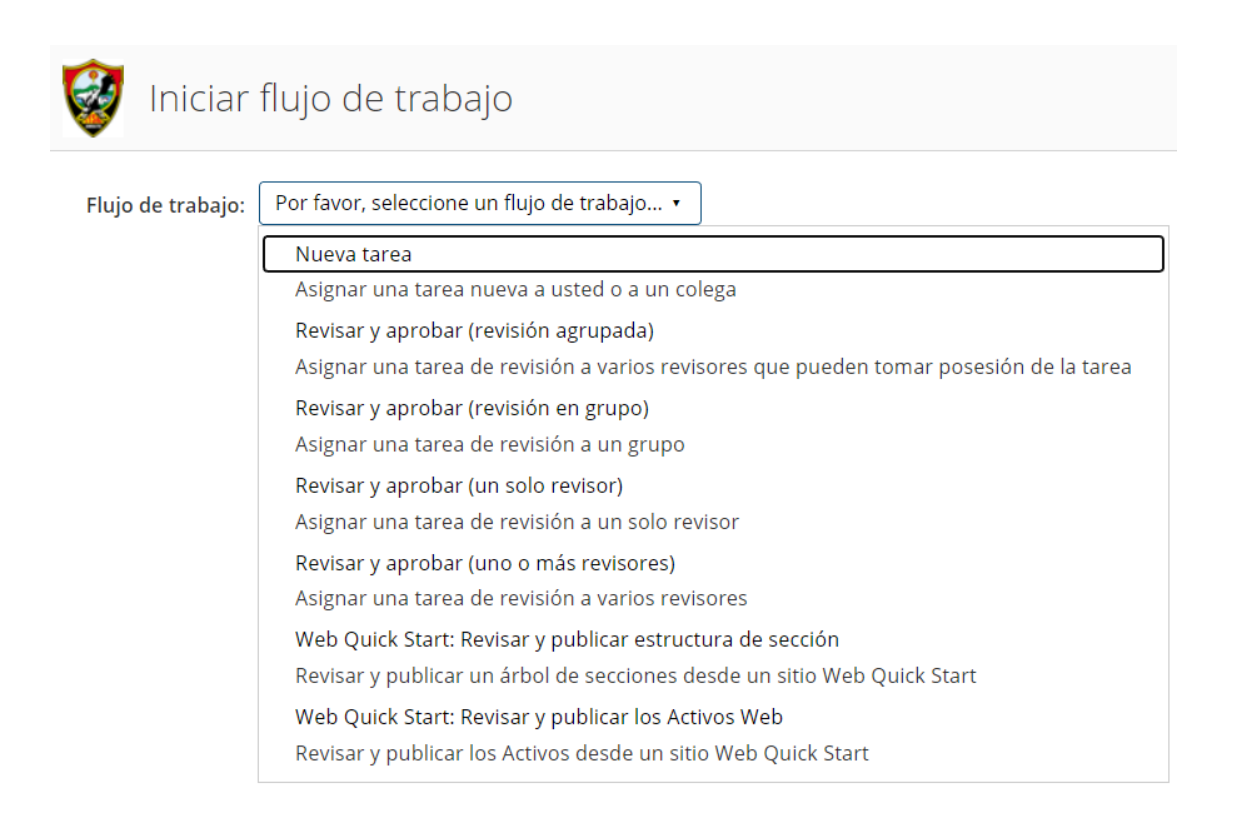

Al seleccionar un flujo de trabajo específico, se abrirá una página donde se deberá completar información relevante sobre la tarea. En la sección "General", se solicitará una breve descripción de la tarea, la fecha de vencimiento, la prioridad (alta, media, baja) y a quién está asignada la tarea (grupo o usuario específico). También se podrá establecer un porcentaje de aprobación para el flujo de trabajo y seleccionar uno o varios archivos relacionados con la tarea en la sección "Elementos".

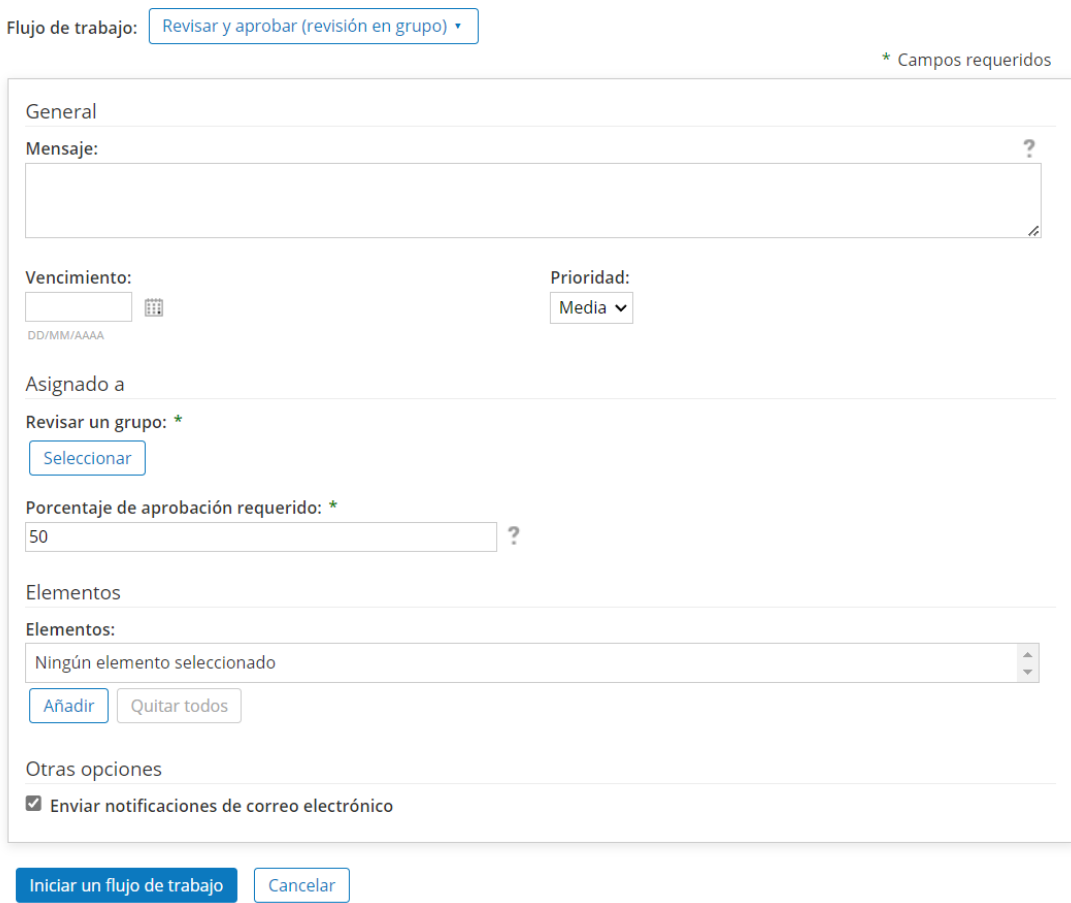

## **Panel Personas**

En la sección "Personas" se mostrará una página donde se podrán buscar usuarios dentro del sistema para agregarlos y establecer interacciones dentro de la institución.

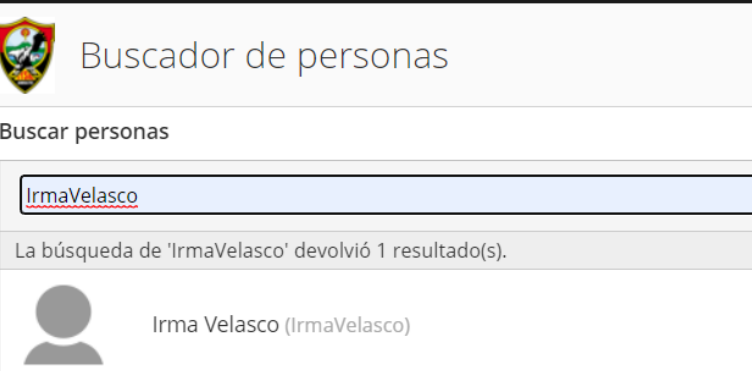

#### **DERECHOS DE AUTOR**

Autorizo a la Universidad Técnica de Ambato, para que reproduzca total o parcialmente este trabajo de titulación dentro de las regulaciones legales e institucionales correspondientes. Además, cedo todos mis derechos de autor a favor de la institución con el propósito de su difusión pública, por lo tanto, autorizo su publicación en el repositorio virtual institucional como un documento disponible para la lectura y uso con fines académicos e investigativos de acuerdo con la Disposición General Cuarta del Reglamento para la Titulación de Grado en la Universidad Técnica de Ambato.

Ambato, agosto 2023.

Yuri Joel Solis Gamboa C. C. 1805134978 **AUTOR** 

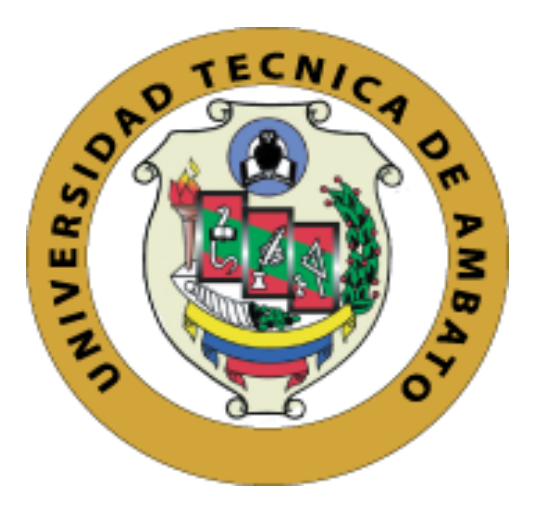

## **UNIVERSIDAD TÉCNICA DE AMBATO**

## <span id="page-128-0"></span>**FACULTAD DE INGENIERÍA EN SISTEMAS, ELECTRÓNICA E INDUSTRIAL**

## **CARRERA DE TECNOLOGÍAS DE LA INFORMACIÓN**

**Tema:**

## **SISTEMA INTEGRADO PARA LA GESTIÓN Y ADMINISTRACIÓN DE DOCUMENTOS EN EL ÁREA ADMINISTRATIVA DE SECRETARÍA Y DECE EN LA UNIDAD EDUCATIVA BOLÍVAR.**

Trabajo de titulación modalidad Proyecto de Investigación, presentado previo a la obtención del Título de Ingeniero en Tecnologías de la Información.

**ÁREA:** Tecnologías de la información

LÍNEA DE INVESTIGACIÓN: Tecnologías de la información

**AUTOR:** Yuri Joel Solis Gamboa

**TUTOR:** Ing. David Omar Guevara Aulestia

Ambato – Ecuador

agosto – 2023

## **APROBACIÓN DEL TUTOR**

<span id="page-129-0"></span>En calidad de tutor del trabajo de titulación con el tema: SISTEMA INTEGRADO PARA LA GESTIÓN Y ADMINISTRACIÓN DE DOCUMENTOS EN EL ÁREA ADMINISTRATIVA DE SECRETARÍA Y DECE EN LA UNIDAD EDUCATIVA BOLÍVAR, desarrollado bajo la modalidad Proyecto de Investigación por el señor Yuri Joel Solis Gamboa, estudiante de la Carrera de Tecnologías de la Información, de la Facultad de Ingeniería en Sistemas, Electrónica e Industrial, de la Universidad Técnica de Ambato, me permito indicar que el estudiante ha sido tutorado durante todo el desarrollo del trabajo hasta su conclusión, de acuerdo a lo dispuesto en el Artículo 17 del Reglamento para la Titulación de Grado en la Universidad Técnica de Ambato y el numeral 6.3 del instructivo del reglamento referido.

Ambato, agosto 2023.

---------------------------------------------

Ing. David Omar Guevara Aulestia

**TUTOR** 

## **AUTORÍA**

<span id="page-130-0"></span>El presente trabajo de titulación titulado: SISTEMA INTEGRADO PARA LA GESTIÓN Y ADMINISTRACIÓN DE DOCUMENTOS EN EL ÁREA ADMINISTRATIVA DE SECRETARÍA Y DECE EN LA UNIDAD EDUCATIVA BOLÍVAR, es absolutamente original, auténtico y personal y ha observado los preceptos establecidos en la Disposición General Quinta del Reglamento para la Titulación de Grado en la Universidad Técnica de Ambato. En tal virtud, el contenido, efectos legales y académicos que se desprenden del mismo son de exclusiva responsabilidad del autor.

Ambato, agosto 2023.

Yuri Joel Solis Gamboa C. C. 1805134978 AUTOR

------------------------------------------------

#### **DERECHOS DE AUTOR**

<span id="page-131-0"></span>Autorizo a la Universidad Técnica de Ambato, para que reproduzca total o parcialmente este trabajo de titulación dentro de las regulaciones legales e institucionales correspondientes. Además, cedo todos mis derechos de autor a favor de la institución con el propósito de su difusión pública, por lo tanto, autorizo su publicación en el repositorio virtual institucional como un documento disponible para la lectura y uso con fines académicos e investigativos de acuerdo con la Disposición General Cuarta del Reglamento para la Titulación de Grado en la Universidad Técnica de Ambato.

Ambato, agosto 2023.

Yuri Joel Solis Gamboa C. C. 1805134978 AUTOR

------------------------------------------------

## **APROBACIÓN DEL TRIBUNAL DE GRADO**

<span id="page-132-0"></span>En calidad de par calificador del informe final del trabajo de titulación presentado por la señor Yuri Joel Solis Gamboa, estudiante de la Carrera de Tecnologías de la Información, de la Facultad de Ingeniería en Sistemas, Electrónica e Industrial, bajo la Modalidad Proyecto de Investigación, titulado SISTEMA INTEGRADO PARA LA GESTIÓN Y ADMINISTRACIÓN DE DOCUMENTOS EN EL ÁREA ADMINISTRATIVA DE SECRETARÍA Y DECE EN LA UNIDAD EDUCATIVA BOLÍVAR, nos permitimos informar que el trabajo ha sido revisado y calificado de acuerdo al Artículo 19 del Reglamento para la Titulación de Grado en la Universidad Técnica de Ambato y el numeral 6.4 del instructivo del reglamento referido. Para cuya constancia suscribimos, conjuntamente con la señora Presidente del Tribunal.

Ambato, agosto 2023.

Ing. Elsa Pilar Urrutia Urrutia, Mg. PRESIDENTE DEL TRIBUNAL

-------------------------------------------- ------------------------------------------------

-----------------------------------------------

Ing. Leonardo David Torres Valverde. Ing. Santiago David Jara Moya

PROFESOR CALIFICADOR PROFESOR CALIFICADOR

#### **DEDICATORIA**

<span id="page-133-0"></span>*A mis amados padres Jobita Gamboa y Shury Solis, les dedico este logro con inmensa gratitud. Vuestra constante guía, apoyo incondicional y sabias enseñanzas han sido el cimiento de mi desarrollo académico y personal. Su amor y sacrificio han sido mi inspiración para superar obstáculos y perseguir mis metas. Esta tesis es también un tributo a su amor y dedicación, que han sido fundamentales en mi camino hacia el éxito. Les agradezco de todo corazón por su confianza y por ser mis pilares en cada paso que he dado.*

*A ti, mi compañera de vida y mi mayor apoyo, Paola Pazmiño, te dedico este logro con amor y agradecimiento. Tu incondicionalidad y paciencia han sido mi refugio en los momentos de estrés y presión durante esta travesía académica. Tu amor inquebrantable y tus palabras de aliento han sido mi motivación constante para seguir adelante. Te agradezco por estar a mi lado, compartiendo los desafíos y las alegrías, y por ser mi fuerza y mi inspiración.* 

*Yuri Joel Solis Gamboa*

#### **AGRADECIMIENTO**

<span id="page-134-0"></span>*Extiendo mi agradecimiento a Dios, fuente de sabiduría y fortaleza, por guiar mis pasos y concederme la determinación para enfrentar los desafíos y alcanzar esta meta.*

*A mi tutor el Ing. David Guevara, le agradezco profundamente su orientación experta y paciencia durante todo este proceso. Sus valiosas sugerencias y conocimientos han sido fundamentales para enriquecer mi trabajo y mejorar mi comprensión del tema.*

*Quiero extender mi agradecimiento a todos los profesores de la carrera Tecnologías de la Información de nuestra querida Universidad Técnica de Ambato, quienes contribuyeron a mi crecimiento personal y profesional, impartiendo su conocimiento y guiándome en mi formación académica*

*Asimismo, quiero reconocer y agradecer a mis amigos, quienes han sido compañeros leales, apoyo constante y fuente de inspiración. Juntos hemos enfrentado desafíos y celebrados triunfos.*

*Yuri Joel Solis Gamboa*

## ÍNDICE GENERAL DE CONTENIDOS

<span id="page-135-0"></span>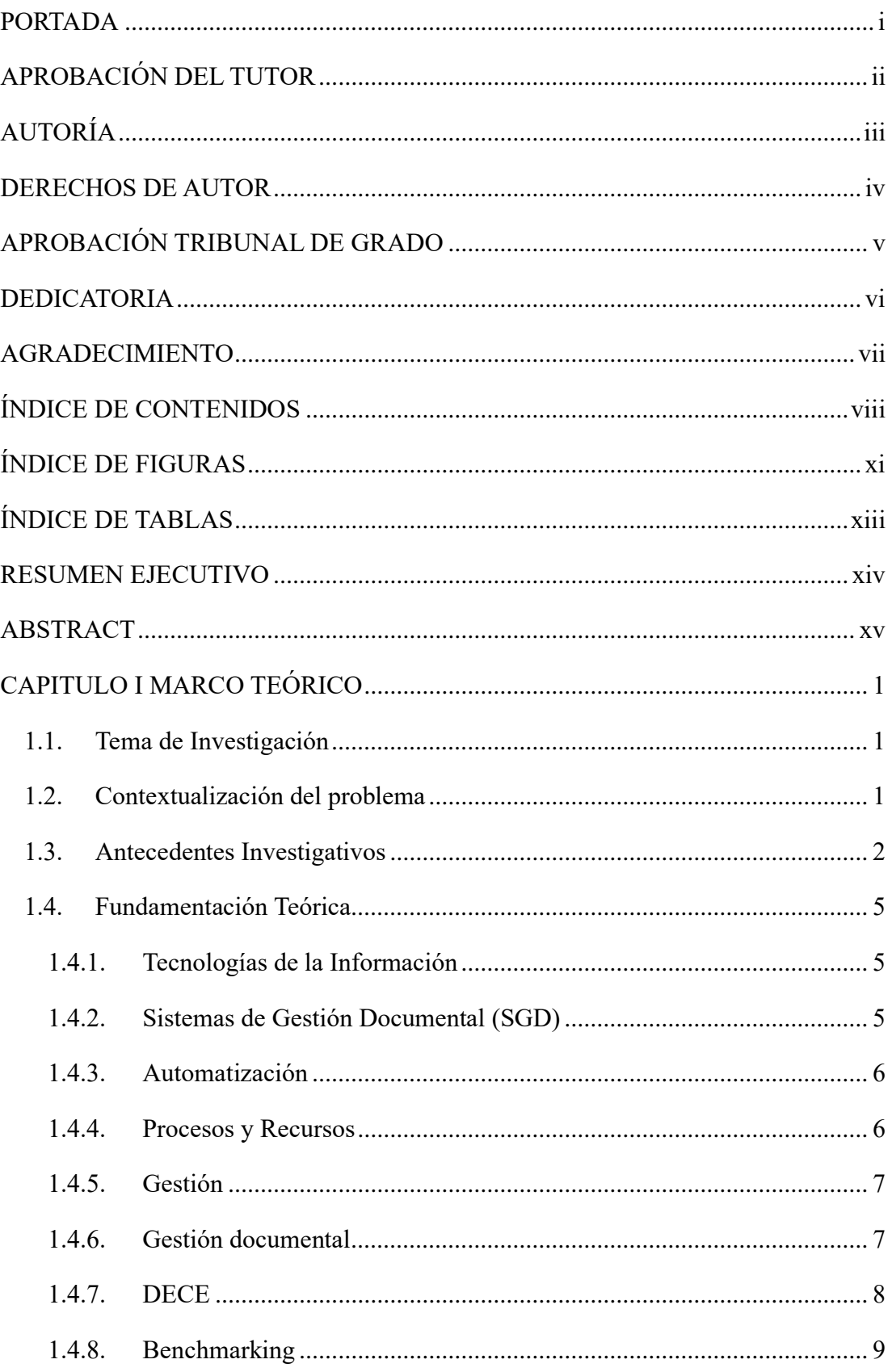

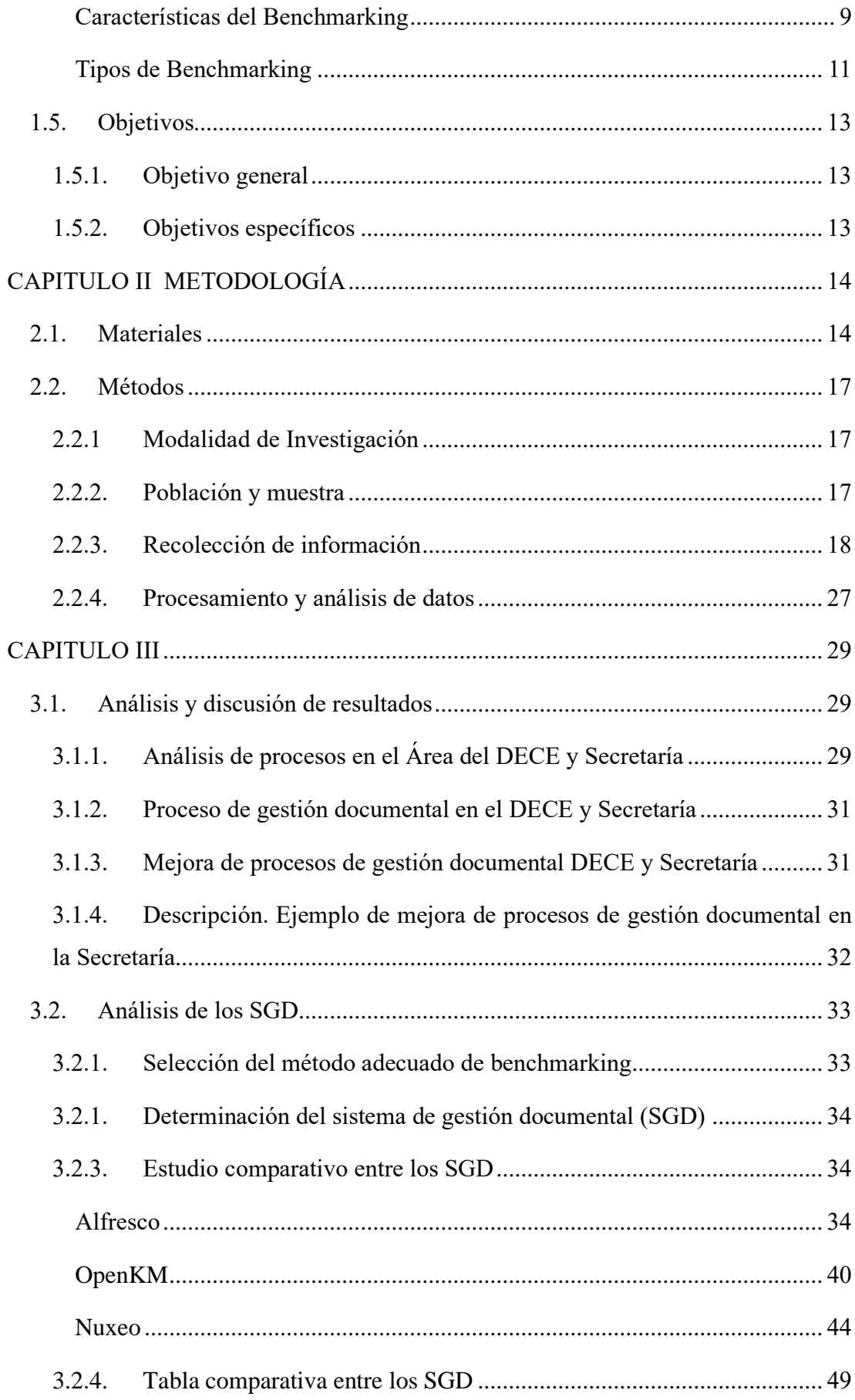

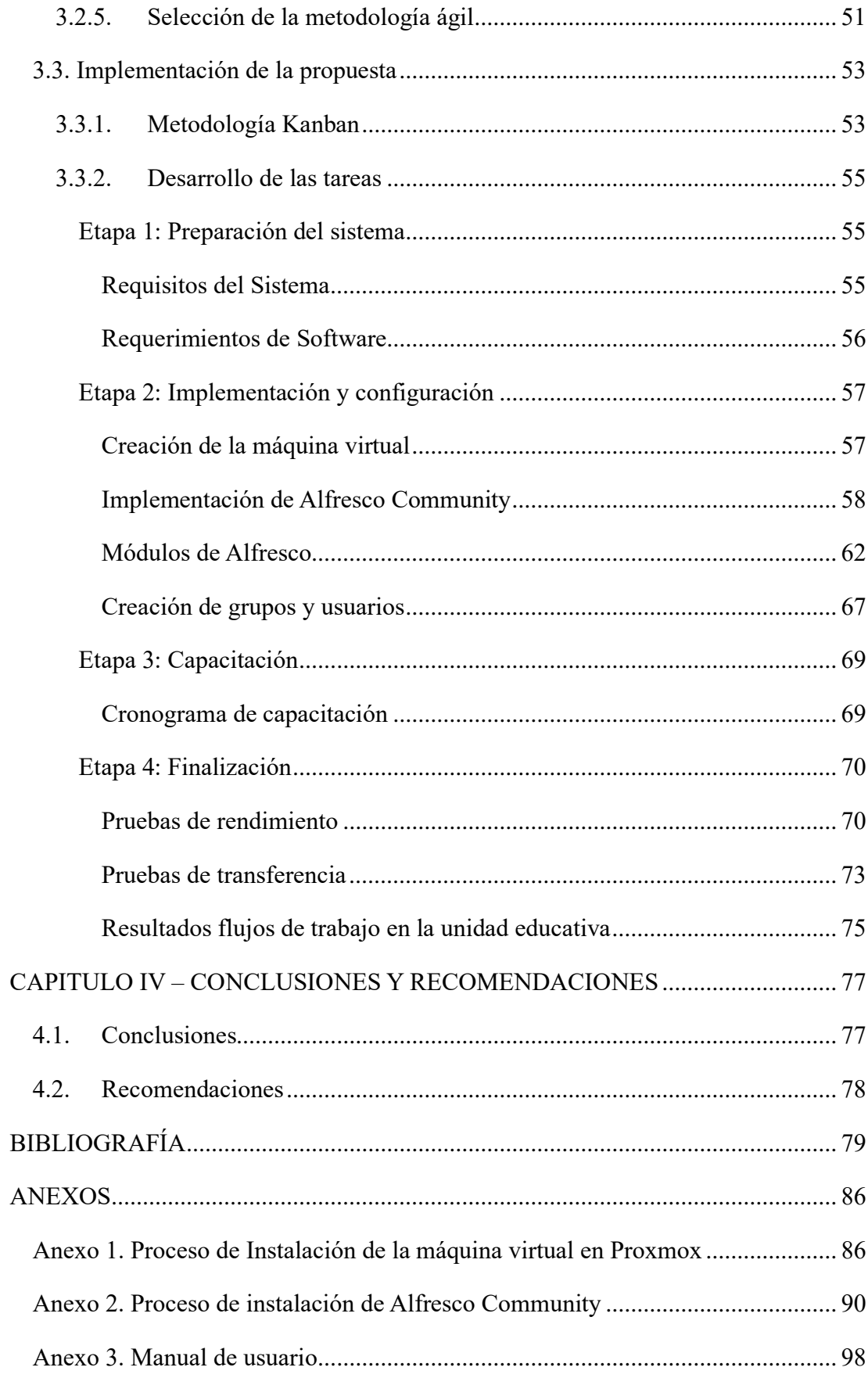

## **ÍNDICE DE FIGURAS**

<span id="page-138-0"></span>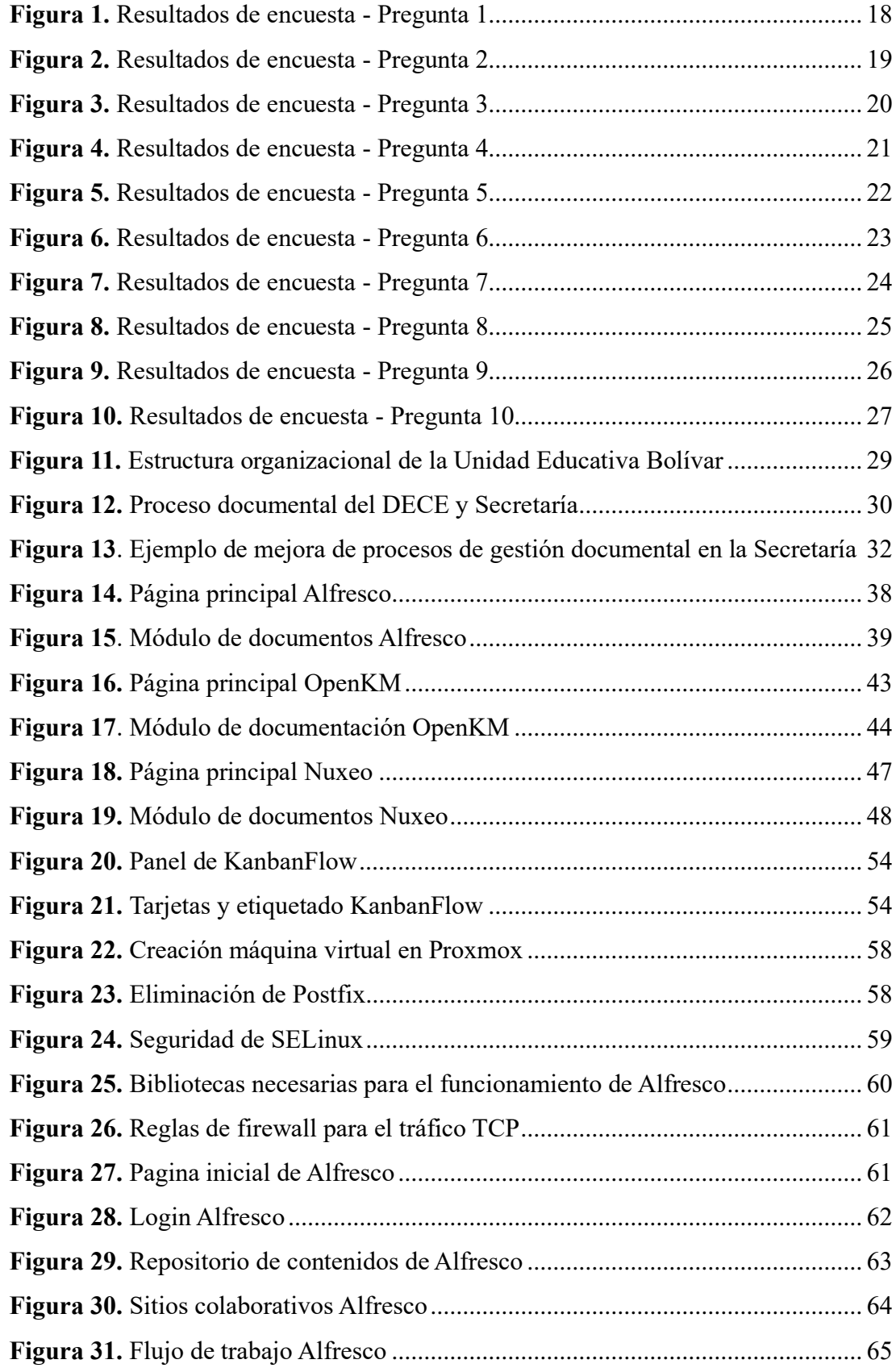

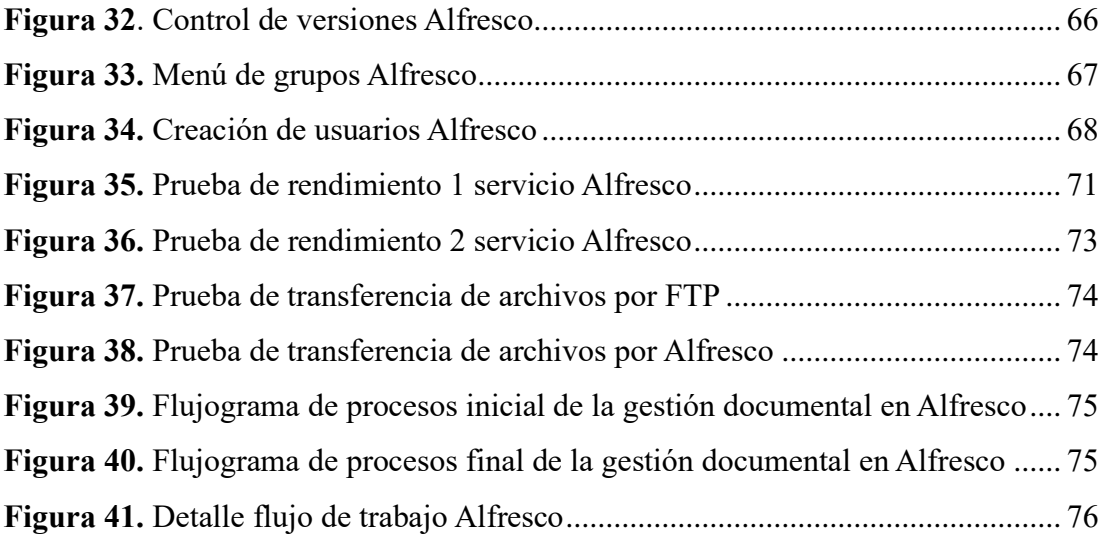

## **ÍNDICE DE TABLAS**

<span id="page-140-0"></span>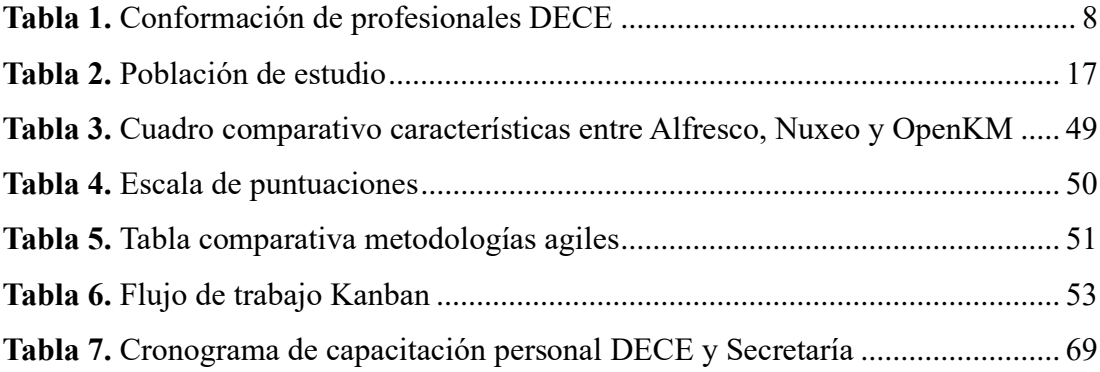

#### **RESUMEN EJECUTIVO**

<span id="page-141-0"></span>En la actualidad en diversas organizaciones existe la necesidad de contar con una eficiente gestión y administración de los flujos de información, lo cual puede lograrse mediante el uso de tecnologías y la implementación de un sistema de gestión documental (SGD). Estos sistemas no solo mejoran los procesos relacionados con la documentación, sino que también proporcionan acceso oportuno y confiable a la información para los usuarios pertinentes.

La introducción de un SGD en las instituciones educativas, especialmente en el sector público, es fundamental para un control efectivo, planificación, dirección y organización de información. La falta de sistemas automatizados integrados en estas instituciones dificulta la búsqueda de información tanto a nivel administrativo como académico, lo que provoca demoras e ineficiencias en los procesos. Mediante la adopción de avances tecnológicos y la implementación de un SGD, la Unidad Educativa Bolívar podrá mejorar sus procesos de gestión, toma de decisiones y la infraestructura en general.

La investigación se centra en analizar los procesos actuales de flujo de información en el área administrativa del DECE (Departamento de Consejería Estudiantil) y Secretaría. Además, se propone la integración de Alfresco Community como solución para agilizar la búsqueda, recuperación y manejo de la gestión documental, permitiendo una administración eficiente y efectiva en el flujo de información de cada departamento.

Palabras clave: Flujos de información, SGD, DECE, secretaría, integración, Alfresco.

#### **ABSTRACT**

<span id="page-142-0"></span>Currently, there is a growing need for efficient management and administration of information flows in various organizations, which can be achieved through the use of technologies and the implementation of a document management system (DMS). These systems not only enhance documentation-related processes, but also provide timely and reliable access to information for relevant users.

The introduction of a DMS in educational institutions, particularly in the public sector, is essential for effective control, planning, direction, and organization of information. The lack of integrated automated systems in these institutions hinders the search for information at both administrative and academic levels, resulting in delays and inefficiencies in processes. By embracing technological advancements and implementing a DMS, the Bolívar Educational Unit can improve its management processes, decision-making, and overall infrastructure.

This research focuses on analyzing the current information flow processes in the administrative area of the Student Counseling Department (DECE) and the Secretariat. Additionally, the integration of Alfresco Community is proposed as a solution to streamline the search, retrieval, and management of document management, enabling efficient and effective administration in the information flow of each department.

Keywords: Information flows, DMS, DECE, secretariat, integration, Alfresco

## **CAPITULO I MARCO TEÓRICO**

#### <span id="page-143-1"></span><span id="page-143-0"></span>**1.1. Tema de Investigación**

Sistema integrado para la gestión y administración de documentos en el área administrativa de Secretaría y DECE en la Unidad Educativa Bolívar.

#### <span id="page-143-2"></span>**1.2. Contextualización del problema**

En la actualidad se concentran sistemas de gestión documental (SGD) con una gran cantidad de información tomando como relevancia el uso eficiente de las Tecnologías de la Información [1], un correcto desarrollo de procesos eficientes por medio del empleo de plataformas tecnológicas, las cuales al incorporarse en las industrias dan un mejor servicio a cada uno de los procesos que se desean administrar de forma efectiva por medio de la automatización [2].

Así mismo, implementar estos denominados SGD, tanto en la gestión como en la administración de procesos, recursos y tareas garantiza el acceso a una información confiable y oportuna [3], cabe mencionar que estos accesos se los establece para usuarios pertinentes a estos procesos por medio de una identificación de roles, de esta forma es como se facilita la posibilidad en que los usuarios puedan compartir información específica bajo mecanismos tecnológicos provistos para cada uno de los roles [4].

En el tiempo en el que la tecnología juega un papel muy importante en el Ecuador, este tipo de sistemas va ganando terreno y por consiguiente el resultado es la minimización de tiempo [5] que se utiliza en la búsqueda de información tanto en la parte administrativa como académica, es importante recalcar que las unidades educativas del sector público casi en todo el país carecen de sistemas integrados automatizados,
permitiendo un control favorable logrando una planeación, control, dirección y organización de los reportes que se generan en este departamento.

En los últimos años ha habido grandes cambios en la gestión de procesos [6], en los métodos y en la forma de fundamentar decisiones, así como en la implementación de herramientas que proporcionan soporte en la infraestructura tecnológica de los procedimientos de una organización. La gestión de estos procesos se refiere a un conjunto de elementos que están integrados en la gestión [7].

La Unidad Educativa Bolívar de la ciudad Ambato enfrenta una transición de cambios y desafíos la misma que se impone frente a la sociedad del conocimiento, la información y el uso de las tecnologías, que de cierta forma favorecen a la elevación del compromiso y la capacidad de innovación [8], por otro lado, por la necesidad de construir plataforma ágiles y que le permitan tener un modelo de formación establecido con la meta de llegar a una adecuada gestión de los procesos administrativos y académicos.

Esta investigación se desarrolla frente a la necesidad que existe en la gestión y administración de documentación tanto en la secretaría como en el Departamento de Consejería Estudiantil (DECE) de la Unidad Educativa Bolívar; la misma que provoca lentitud en los procesos tanto en la búsqueda de información, como en el desarrollo de reportes de los estudiantes de esta Unidad Educativa

## **1.3. Antecedentes Investigativos**

Realizada una indagación de varias revisiones bibliográfica en los repositorios de varias Universidades se obtiene la siguiente información haciendo referencia a este trabajo de investigación:

De acuerdo con Madrazo Tamara, Ávila Martha y Ulloa Emerina [9] concluyen:

- La sistematización de los fundamentos teóricos permitió determinar las generalidades necesarias para el diseño del SIGDA en la UNICA. Gracias a la elaboración de una estrategia de trabajo, fue posible organizar el proceso de diseño del SIGDA en la UNICA de manera efectiva.
- El Sistema de Gestión Documental y archivo diseñado se ajusta a las limitaciones y potencialidades detectadas en la gestión documental en la UNICA, posibilitó sentar las bases organizativas para la correcta gestión de los fondos documentales generados por la Universidad en el ejercicio de sus funciones. Su implementación y digitalización constituyen retos de trabajo.

De igual forma Julio Ascencio Bueno Ibañez [10] llega a la siguiente discusión:

- En conformidad con Cuesta (2010), Se precisa como "las tecnologías que alcanzan a transferir, desarrollar y propagar la información de modo rápido y componen, por lo tanto, el asiento por el cual se edifica la Sociedad de la Información".
- Asimismo, a este apogeo se le comprende como un elemento incidente en la mayoría de los campos. Debido a ello, el término "Tecnologías de Información y Comunicación" (TIC), abarca el grupo de tecnologías que constituyen la sociedad de la información: computación, internet, etc, y los procedimientos de telecomunicación que facultan su partición". Kogan (2012).

De igual forma Yánez-Moretta Patricio y Rea-Vaca Fausto [11] llegan a la siguiente conclusión:

- Prácticamente, las tendencias y la acelerada modernización de los procesos organizacionales a nivel mundial vuelven necesaria la implementación de nuevas herramientas o metodologías útiles para que las organizaciones vayan a la par con la realidad contemporánea.
- La implementación de un SIG suele generar el escenario para que la organización se mantenga a flote en un mundo en el que la innovación es la mejor carta de presentación.

En lo que respecta a Pereda Lévani Fabiola Petty [12]en su artículo concluye:

- La gestión de la calidad busca que la organización a través del control de sus procesos mejore su capacidad para producir un producto o servicio que satisfaga las necesidades del cliente. Además, tiene como uno de sus modelos la Norma ISO 9001, la cual tiene requisitos que están estrechamente relacionados con los procesos y son: Contexto de la organización, liderazgo, planificación, apoyo, operación, evaluación de desempeño y mejora. La implementación de esta norma genera una serie de beneficios que coadyuvan al cumplimiento de los objetivos organizacionales.
- A fines del siglo pasado surge el concepto de calidad en la administración pública, siendo en sus inicios la Norma ISO 9001, una herramienta aplicada solo en el sector privado, a inicios del siglo XXI empieza a ser implementada en las primeras entidades públicas peruanas con buenos resultados. Incluso en el 2019, se empiezan a ver algunos atisbos del concepto de calidad en las normas aplicables a las entidades de la gestión pública, teniendo aspectos alineados a la Norma ISO 9001.
- La Norma ISO 9001 tiene un enfoque a procesos, lo cual la lleva a gestionar y controlar la interrelación de estos para un mejor desempeño organizacional. Así mismo, el compromiso de la Alta Dirección, la mejora continua, la optimización de recursos, son algunas características en común que tienen la Norma ISO 9001 y la Gestión por Procesos, así como buscar la satisfacción del cliente y de las partes interesadas. Por otro lado, todos los modelos de gestión se basan en procesos, por ello se puede observar que la ISO 9001 tiene un enfoque a procesos.

#### **1.4. Fundamentación Teórica**

#### **1.4.1. Tecnologías de la Información**

Las Tecnologías de la Información (TI) logran un aporte en las nuevas maneras de receptar y enviar información integrándolas por diferentes medios digitales o tecnológicos; desde esta perspectiva la revolución tecnológica representa un gran potencial en el desarrollo de los procesos, más aún si estos se los efectúa de forma manual [13].

De igual manera las TI llevan a cabo grandes cambios en la manera de vivir, de la forma de aprender y sobre todo de la relación con las personas, se puede identificar que la mayoría de los países de Latinoamérica en el cual está incluido Ecuador utilizan y desarrollan iniciativas o programas en donde integran las TI con la finalidad de automatizar procesos y servicios con la finalidad de agilitar procesos [14].

#### **1.4.2. Sistemas de Gestión Documental (SGD)**

Se denominan sistema de gestión documental o también llamados Document Management System (DMS) [15] son aquellos que están diseñados para administrar, almacenar y controlar el flujo de los documentos internos de una organización. Tiene la función de organizar imágenes digitales y documentos de manera local centralizada para que los empleados y colaboradores puedan acceder de una forma más sencilla y fácil [16].

Dentro de los beneficios que los SGD tienen es mejorar la eficiencia y productividad de las empresas, reducción del tiempo de respuesta, un mejor control y monitoreo de tareas, el establecimiento de mecanismos de mejora continua en los procesos empresariales, la optimización de los recursos disponibles y la estandarización de los procesos [17].

#### **1.4.3. Automatización**

Se define la automatización como el uso de la tecnología para desarrollar tareas en donde la intervención humana es muy poca o limitada. Este proceso se lo puede diseñar e implementar en cualquier campo en donde se producen tareas repetitivas. Cabe mencionar que es común en aquellos campos relacionados con la robótica, educación, fabricación y todo lo que tiene que ver son la tecnología [18].

La automatización es primordial para modificar, planificar y adaptar no solo lo que tiene que ver con una infraestructura de TI, sino que puede hacerlo en todos los procesos de la empresa; permitiendo una simplificación de los procesos y por lo tanto se obtiene innovación y sobre todo optimización de software y hardware [19].

La finalidad de la automatización es desarrollar actividades con una mayor eficacia y rapidez, por lo tanto, las personas que se encuentran a cargo de los procesos puedan resolver problemas basados en una rutina en donde se incorpora las TI [20], y de esta forma se tiene una mayor confiablidad y se reducen las intervenciones humanas lo que provoca la disminución de las necesidades al efectuar controles y resolver problemas [21].

#### **1.4.4. Procesos y Recursos**

A los procesos se los considera como una de las partes más importante puesto que las mismas permiten integrar y mejorar los procesos o tareas los cuales contribuyen al desarrollo y crecimiento de una organización independientemente del sector al que pertenece [22]. Por medio de los recursos se pueden identificar los procesos que necesitan una mejora con el objetivo de estandarizar la información lo cual permite llegar a un nivel más alto en lo que respecta a la excelencia y calidad [23]. Dentro de los procesos y recursos interviene la transformación digital que lleva consigo una

gestión de los servicios de TI que logran centralizar y automatizar estos recursos y por consiguiente los procesos.

La centralización y automatización de los procesos que se señalan en la organización permiten un ahorro de costos por medio de la reducción sistemática de los recursos que son innecesarios y por ende redundantes [24].

## **1.4.5. Gestión**

Se lo define a un correcto manejo de todos los procesos y recursos con los que cuenta la organización, de la misma forma es la gestión contempla una lista considerable de actividades que por lo general se enfocan en el uso efectivo de los recursos con la finalidad de maximizar los rendimientos de los cuales son parte [25].

Dentro de la gestión el punto primordial es el agente económico el cual permite hacer una correcta toma de decisiones para comprometer los recursos que están escasos por medio de una correcta planificación la cual responde a las necesidades de la organización [26].

Las decisiones que se tomen dentro de la gestión deben hacer un consumo mínimo de los recursos económicos y como resultado se maximizan los beneficios obtenidos por parte de la gerencia. Este proceso también brinda una asistencia eficiente a las dificultades económicas que son el complemento a todo proceso y recurso [27].

## **1.4.6. Gestión documental**

La gestión documental se inicia con el proceso de digitalización de documentos y se proceda a trabajar con un SGD por medio de varios recursos como un scanner, los documentos que se encuentra de forma física se transformaran en versiones digitales que se almacenan de forma central [28], por lo tanto al tener una digitalización organizada y sobre todo muy planificada es importante para un correcto aprovechamiento del SGD que se utilice, sea este de paga o libre, haciendo referencia a su tipo de licencia.

Se debe considerar que el archivo de una organización va creciendo a medida que ésta busca generar más valor por medio de los datos, de forma que los debe tener seguros y confiables, para ello se debe considerar que un paquete de gestión documental ofrece una serie de distintas funcionalidades, pero éste debe ser específico para cada organización [29].

## **1.4.7. DECE**

El Departamento de Consejería Estudiantil (DECE) es una de las instancias que se responsabiliza de la atención integral de los estudiantes de cierta unidad educativa tanto de carácter público como privado, su objetivo radica en brindar el acompañamiento y apoyo tanto emocional, psicológico, psicoeducativo y social dando cumplimiento al marco legal vigente.

<span id="page-150-0"></span>

| Número de estudiantes por cada una de |       | Equipo interdisciplinario de      |
|---------------------------------------|-------|-----------------------------------|
| las jornadas                          |       | profesionales que conforman el    |
| Desde                                 | Hasta | DECE en instituciones             |
|                                       |       | educativas por jornada            |
| 300                                   | 600   | 1 psicólogo clínico y 1 psicólogo |
|                                       |       | educativo                         |
| 601                                   | 900   | 1 psicólogo clínico, 1 psicólogo  |
|                                       |       | educativo y trabajador social     |
| 901                                   | 1140  | 1 psicólogo clínico, 2 psicólogos |
|                                       |       | educativos y trabajador social    |

**Tabla 1.** Conformación de profesionales DECE

**Realizado por:** Yuri Solis

La [Tabla 1](#page-150-0) muestra la distribución de profesionales del DECE en Ecuador en función del número de estudiantes a cargo [30].

#### **1.4.8. Benchmarking**

El benchmarking es una herramienta esencial en la actualidad para las empresas, tiene como propósito mejorar los procesos y lograr la excelencia. Sin embargo, muchas organizaciones desconocen su utilidad para identificar sus propias deficiencias, lo que les impide aprender de la competencia y adoptar técnicas que impulsen su crecimiento y optimización de recursos. El benchmarking se define como un proceso sistemático y continuo que evalúa productos, servicios y procesos de organizaciones destacadas por sus mejores prácticas, con el fin de realizar mejoras en la propia empresa. Consiste en comparar las prácticas internas con las de líderes del sector para superarlas y aprovechar sus éxitos como aprendizaje. Es una herramienta utilizada para evaluar y mejorar los resultados mediante la comparación con los líderes del mercado, capitalizando sus prácticas exitosas [31]. El benchmarking se ha convertido en una estrategia esencial para mejorar en las empresas, ya que permite identificar ventajas competitivas y posicionarlas en el mercado global.

## **Características del Benchmarking**

Las características según calidad [32] son las siguientes:

- El benchmarking permite comprender cómo otras empresas crean y gestionan sus sistemas de calidad.
- Busca superar el nivel de calidad de los productos ofrecidos, asegurando que el valor que aportan al cliente supere el costo de producción.
- El benchmarking puede aplicarse tanto a la calidad percibida por el cliente como a la calidad basada en relaciones con los clientes y la competencia.

Se presentan las siguientes características con relación al tiempo, según [33]

- El tiempo es un factor clave en el benchmarking, ya que un flujo más rápido en actividades como ventas, administración, producción y distribución puede aumentar la productividad y la competitividad.
- El enfoque en el tiempo implica desarrollar programas orientados a reducir el tiempo de ejecución de las actividades empresariales.
- El benchmarking ayuda a identificar prácticas y procesos que permiten un uso más eficiente del tiempo en las operaciones empresariales.

Las características asociadas a la productividad, según se menciona en [34]

- El benchmarking busca adquirir conocimiento y experiencia en áreas que controlan los recursos de entrada, como los volúmenes de producción y el consumo de recursos (costos o capital).
- Permite identificar prácticas exitosas en términos de productividad y aprender de ellas para mejorar los propios procesos y resultados.
- El benchmarking implica compararse con empresas líderes en la industria para identificar oportunidades de mejora y alcanzar niveles más altos de productividad.

Según lo mencionado en la referencia [35], se pueden identificar las siguientes características vinculadas a la importancia.

- El benchmarking es fundamental en un entorno globalizado y altamente competitivo, donde las empresas deben buscar métodos para aumentar la productividad y la calidad.
- Permite a las empresas compararse con otras destacadas en la industria y aprender de ellas, refinando y aplicando ideas prácticas basadas en la información, la experiencia y los éxitos de otras empresas.
- Contribuye a la diferenciación en el mercado y al desarrollo de estrategias empresariales más efectivas, mejorando procesos, calidad y productividad.
- La evaluación comparativa es importante para identificar diferencias y similitudes, evaluar el impacto potencial en la mejora y el cambio de la calidad,

y generar un conocimiento amplio que impulsa el crecimiento económico y el éxito empresarial.

#### **Tipos de Benchmarking**

#### **Interno**

Es una estrategia para mejorar el rendimiento de una organización, la cual implica la comparación de procesos en distintas áreas internas, lo cual permite identificar oportunidades de mejora y aplicar las metodologías exitosas en toda la organización. El benchmarking interno se posiciona como una valiosa herramienta para optimizar la eficiencia y calidad de los procesos internos, fortaleciendo la competitividad y posicionamiento en el mercado [35].

#### **Funcional**

El benchmarking funcional es una modalidad de benchmarking que se centra en la comparación de actividades funcionales, como el transporte, las políticas de remuneración, el almacenamiento, el control de inventarios y los programas de calidad, entre diferentes organizaciones. Este enfoque tiene el potencial de revelar prácticas innovadoras y no se limita al tipo de negocio que una organización realiza. El benchmarking funcional promueve el intercambio de experiencias y la mejora de procesos a través de la accesibilidad entre empresas. En los últimos años, ha habido un creciente interés en esta práctica en el ámbito empresarial, ya que las organizaciones han comprendido que es más rentable aprender de otras empresas exitosas que mantener prácticas comunes durante largo tiempo [36]. El benchmarking funcional tiene como función principal fomentar la búsqueda de innovaciones y mejoras que puedan ser implementadas a partir del aprendizaje de otras organizaciones.

## **Competitivo**

El benchmarking competitivo es una práctica fundamentada en el análisis y comparación detallada de empresas competidoras, ya sean directas o indirectas, con el propósito de identificar y adoptar las mejores prácticas que permitan mejorar el rendimiento y superar a la competencia. A través de la recopilación y análisis de datos concretos sobre los competidores, se busca comprender sus procesos, estrategias y técnicas exitosas para aplicarlas y compararlas con el desempeño de la propia empresa. Esto posibilita identificar diferencias, experimentar con nuevos métodos y tomar decisiones más acertadas con el fin de alcanzar los objetivos comerciales y obtener ventajas competitivas en el mercado [37]. En síntesis, el benchmarking competitivo impulsa la mejora continua y la planificación estratégica al brindar la oportunidad de superar a los competidores y posicionarse como líder en el mercado, a través del estudio y la adopción de prácticas exitosas de otras empresas.

## **1.5. Objetivos**

## **1.5.1. Objetivo general**

Implantar un sistema de gestión documental para la administración de documentos en la Secretaría y DECE de la Unidad Educativa Bolívar.

## **1.5.2. Objetivos específicos**

- Analizar los procesos de flujo de información en el área administrativa y el DECE.
- Determinar el sistema de gestión documental (SGD) que mejor se ajuste a los requerimientos departamentales de la institución.
- Implementar un sistema integrado que facilite los procesos de gestión y administración de documentos de la secretaría y el DECE.

# **CAPITULO II METODOLOGÍA**

## **2.1. Materiales**

Para el presente proyecto se llevó a cabo una encuesta dirigida a las personas que forman parte de los departamentos de Secretaría y DECE con el objetivo de obtener una comprensión detallada sobre el funcionamiento de los procesos y flujo de información.

# **ENCUESTA SOBRE LA IMPLEMENTACIÓN DE UN SISTEMA INTEGRADO DE GESTIÓN Y ADMINISTRACIÓN DE DOCUMENTOS EN LA SECRETARÍA Y EL DECE DE LA UNIDAD EDUCATIVA BOLÍVAR**

- 1. **¿Qué tipo de documentos maneja con mayor frecuencia en la Secretaría o el DECE?**
- Documentos administrativos (por ejemplo, informes, formularios, memorandos)
- Documentos académicos (por ejemplo, registros estudiantiles, calificaciones)
- Documentos financieros (por ejemplo, facturas, recibos, nóminas)
- Otro:
- **2. ¿Con qué frecuencia experimenta problemas con los procesos de gestión y administración de documentos en la Secretaría y el DECE?**
- Muy Frecuentemente
- Frecuentemente
- Raramente
- Ocasionalmente
- Nunca

## **3. ¿Cree que se maneja adecuadamente la información en la Secretaría y DECE?**

- $\bigcirc$  Si
- $\log$

# **4. ¿Cuál de los siguientes formatos de documentación utilizan con mayor frecuencia en la Secretaría y el DECE?**

- Archivos físicos (papel)
- Archivos digitales (Word, Excel, PDF, etc.)
- Plataformas en la nube (Google Drive, Dropbox, OneDrive, etc.)
- Otro:

## **5. ¿A través de qué medios se suele enviar la información en la Secretaría y el DECE?**

Correo electrónico

- Mensajería instantánea (WhatsApp, Telegram, etc.)
- Plataformas de gestión de proyectos (Asana, Trello, etc.)
- Comunicación directa en persona o por teléfono

Otro:

- **6. ¿Estaría dispuesto(a) a utilizar un sistema integrado de gestión y administración de documentos en la Secretaría o el DECE?**
- $\bigcirc$  Si

No

**7. ¿Qué funciones considera importantes que tenga un sistema integrado de gestión y administración de documentos en la Secretaría y el DECE?** 

Búsqueda rápida y fácil de documentos

Acceso restringido a documentos confidenciales

Historial de revisiones y ediciones de documentos

Notificaciones automáticas de nuevos documentos

Capacidad de compartir documentos con otros usuarios

Otro:

- **8. ¿Qué características cree que debería tener un sistema integrado de gestión y administración de documentos para que se adapte mejor a los requerimientos departamentales de la institución?**
- Fácil de usar e intuitivo Capacidad de manejar grandes cantidades de documentos Compatibilidad con otros sistemas y herramientas utilizados en la institución Personalización y configuración según las necesidades específicas del departamento Seguridad y privacidad de los documentos Otro:
- **9. Evalúe qué tan limitante es la gestión de documentos en la Secretaría y el DECE con relación a los siguientes aspectos en donde 1 es "nada satisfactorio" y 5 es "muy satisfactorio"**

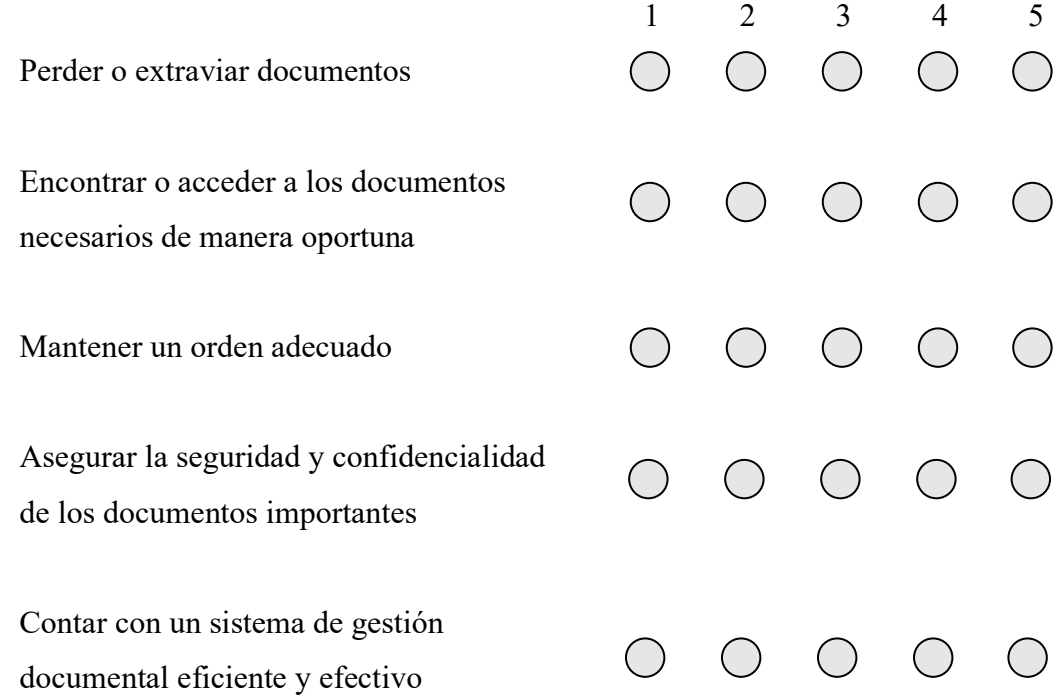

- **10. ¿Cree que un sistema integrado de gestión y administración de documentos en la Secretaría y el DECE mejoraría los procesos de flujo de información en los departamentos?**
- $\sum$  $\log$

## **2.2. Métodos**

## **2.2.1 Modalidad de Investigación**

Las modalidades de investigación son Bibliográfica y de Campo.

### **Investigación de campo**

Se llevó a cabo una investigación de campo en la que se interactuó directamente con los trabajadores de la unidad educativa en los departamentos de Secretaría y DECE, con el fin de obtener información detallada acerca de los procesos que se están llevando a cabo actualmente y de esta manera buscar la solución óptima para el problema.

#### **Investigación bibliográfica-documental**

El proyecto utilizó diversas fuentes como libros, artículos, revistas, entre otros, con la finalidad de analizar problemas similares o que utilicen las mismas tecnologías, de esta manera enriquecer y respaldar de manera sólida los argumentos y resultados obtenidos en la investigación.

## **2.2.2. Población y muestra**

En este trabajo investigativo contó con una población conformada por el personal que trabaja dentro de la secretaría como en el DECE de la Unidad Educativa Bolívar.

**Tabla 2.** Población de estudio

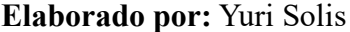

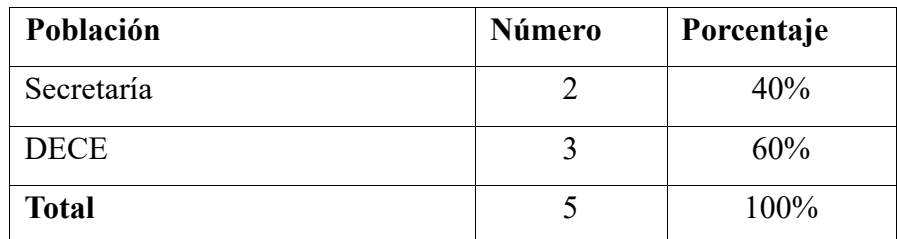

#### **2.2.3. Recolección de información**

Se aplicó una encuesta a un total de 5 personas, de las cuales 3 son miembros del personal del Departamento del DECE, y 2 de Secretaría. El objetivo fue evaluar el manejo interno del flujo de información dentro de cada departamento. La encuesta constó de 10 preguntas, cuyos resultados serán presentados en forma de tablas y gráficos estadísticos para su análisis.

**Pregunta 1:** ¿Qué tipo de documentos maneja con mayor frecuencia en la Secretaría o el DECE?

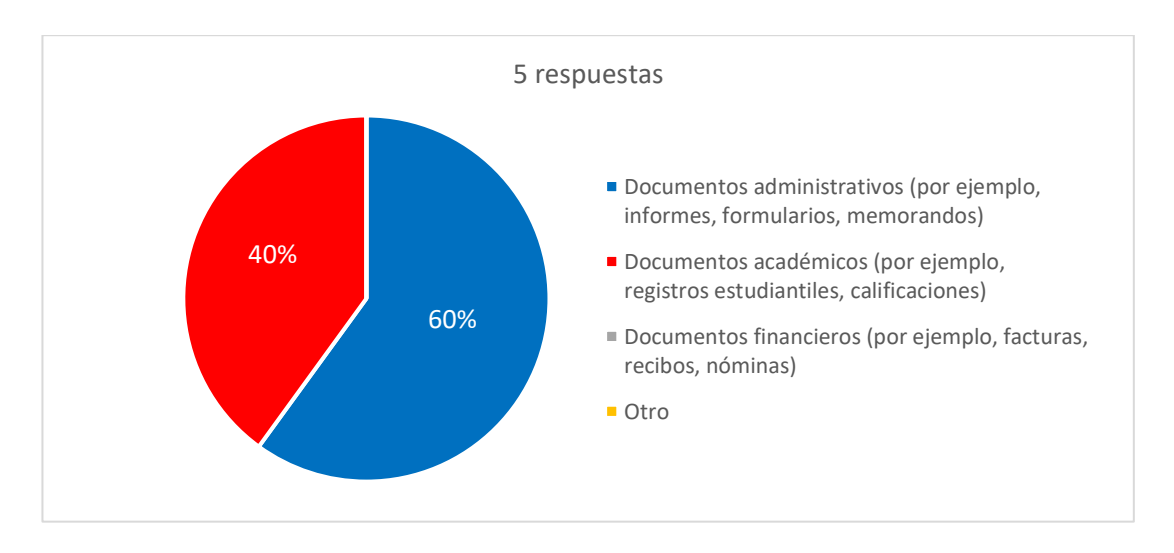

**Figura 1.** Resultados de encuesta - Pregunta 1 **Elaborado por:** Yuri Solis

## <span id="page-160-0"></span>**Análisis e interpretación**

De acuerdo con los datos representados en la [Figura 1,](#page-160-0) **en la unidad educativa, el 60% del tiempo del personal de la Secretaría y DECE se dedica a la gestión de documentos administrativos**, los cuales son esenciales para la comunicación y toma de decisiones entre departamentos. Además, el 40% del tiempo se destina a la gestión de documentos académicos, utilizados para el seguimiento del rendimiento estudiantil. **Pregunta 2:** ¿Con qué frecuencia experimenta problemas con los procesos de gestión y administración de documentos en la Secretaría y el DECE?

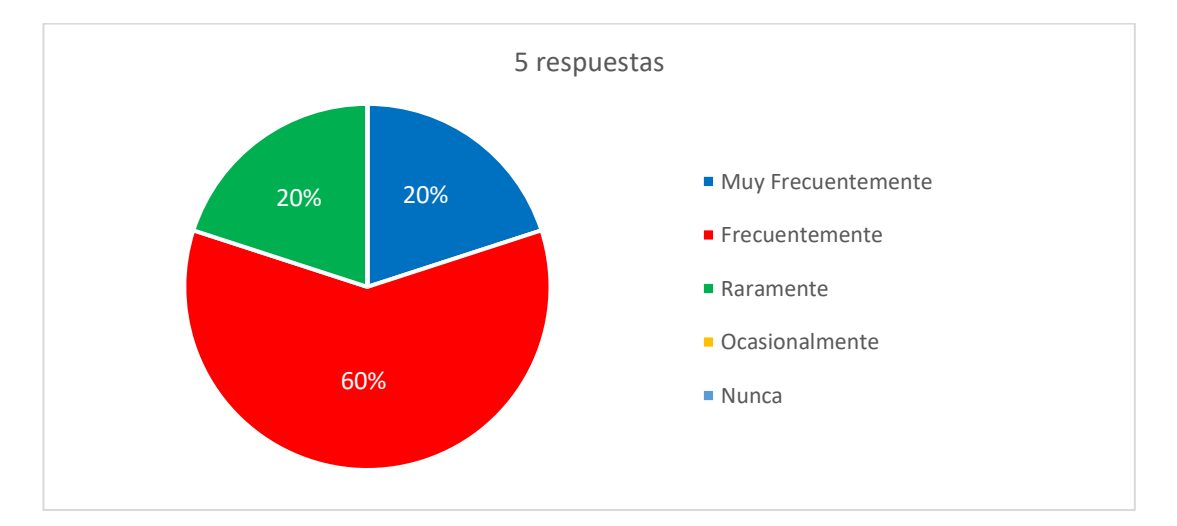

**Figura 2.** Resultados de encuesta - Pregunta 2 **Elaborado por:** Yuri Solis

#### <span id="page-161-0"></span>**Análisis e interpretación**

Según la [Figura 2](#page-161-0) el **60% del personal de la Secretaría y DECE de la unidad educativa ha experimentado problemas muy frecuentemente con los procesos de gestión y administración de documentos**. El 20% ha experimentado problemas con frecuencia, mientras que otro 20% ha reportado que raramente ha experimentado problemas. Es preocupante que la mayoría del personal haya experimentado problemas muy frecuentemente, lo que puede afectar el flujo de trabajo y la eficiencia en la gestión de documentos.

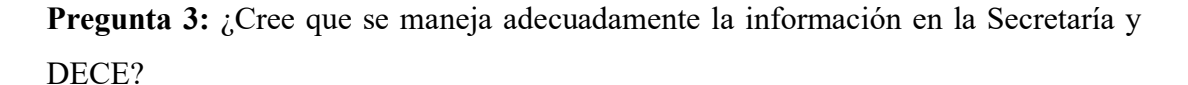

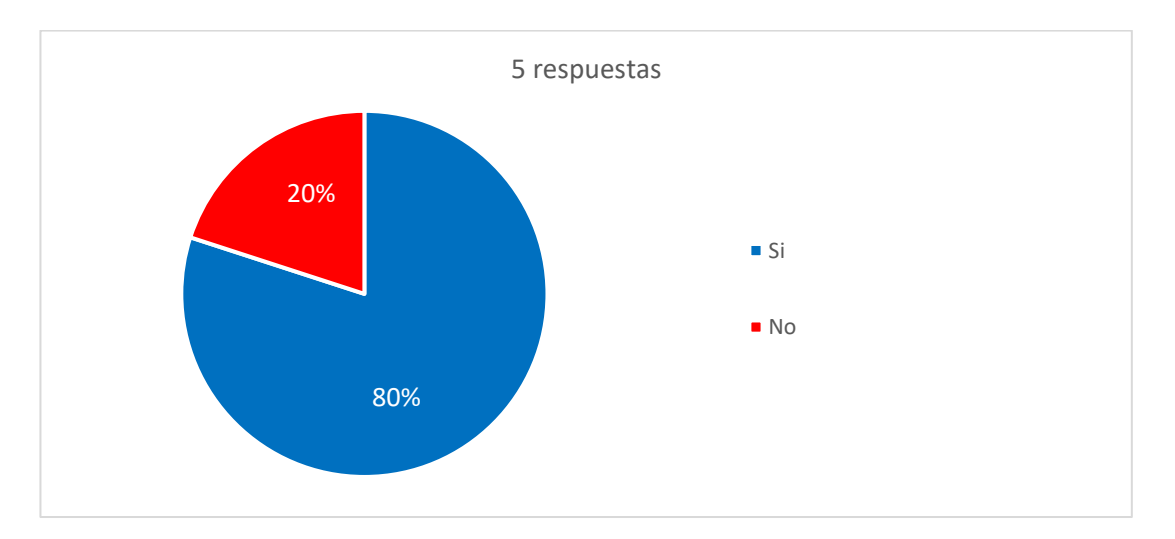

**Figura 3.** Resultados de encuesta - Pregunta 3 **Elaborado por:** Yuri Solis

## <span id="page-162-0"></span>**Análisis e interpretación**

El **80% del personal de la Secretaría y DECE de la unidad educativa cree que la información se maneja adecuadamente**, mientras que solo el 20% considera que se no se maneja correctamente, como se puede observar en la [Figura 3.](#page-162-0) Estos resultados indican una clara insatisfacción en cuanto a la gestión de información lo que podría tener un impacto negativo en la eficiencia de la gestión de documentos y en la toma de decisiones.

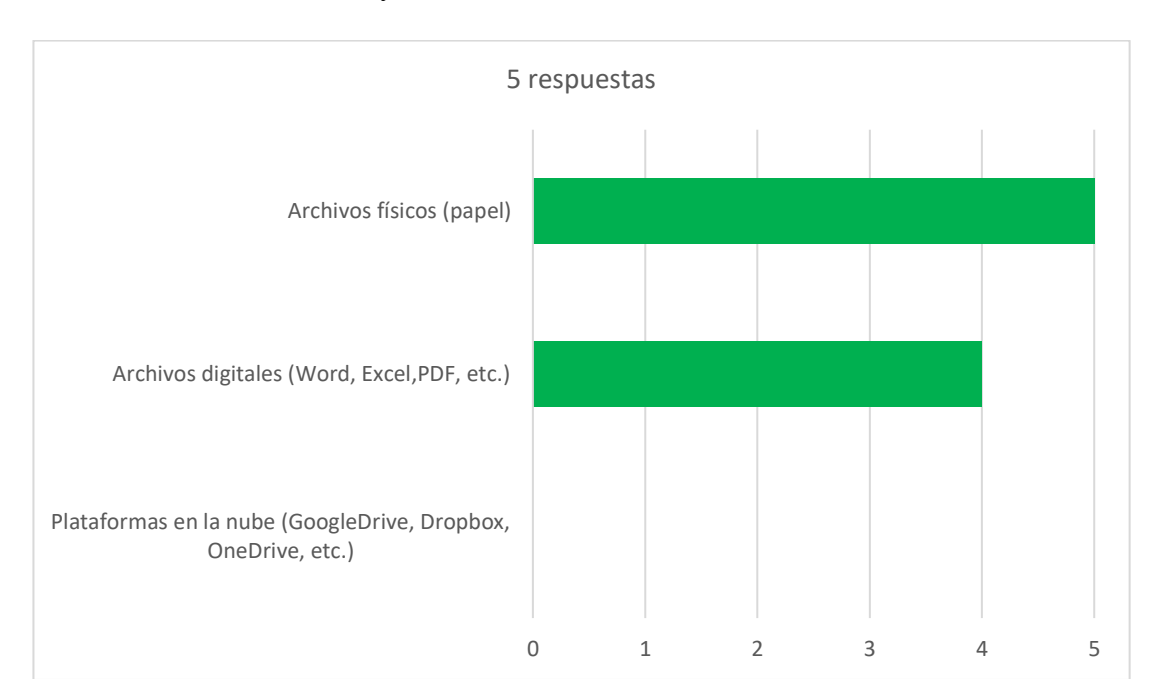

**Pregunta 4:** ¿Cuál de los siguientes formatos de documentación utilizan con mayor frecuencia en la Secretaría y el DECE?

**Figura 4.** Resultados de encuesta - Pregunta 4 **Elaborado por:** Yuri Solis

## <span id="page-163-0"></span>**Análisis e interpretación**

En la [Figura 4](#page-163-0) se observa que el **100% del personal de la Secretaría y DECE utiliza archivos físicos para documentación**, mientras que el 80% también utiliza archivos digitales. Ningún miembro utiliza plataformas en la nube. La falta de uso de tecnologías modernas sugiere una posible falta de conocimiento o recursos técnicos en su implementación.

**Pregunta 5:** ¿A través de qué medios se suele enviar la información en la Secretaría y el DECE?

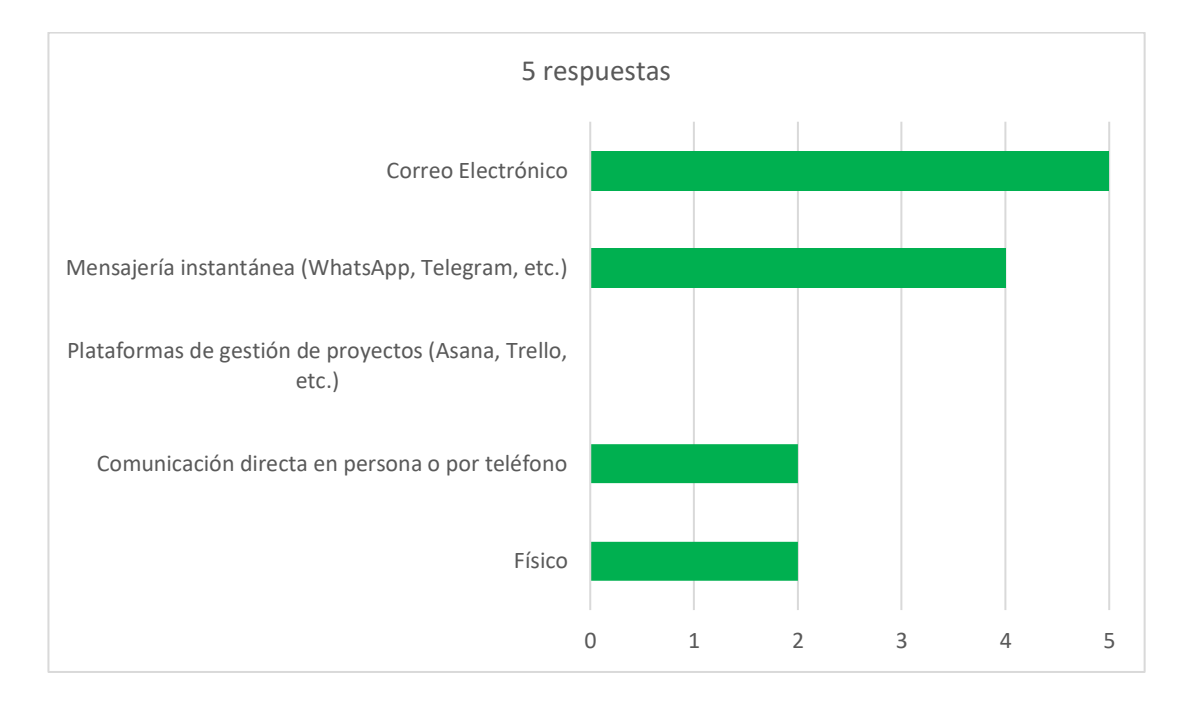

**Figura 5.** Resultados de encuesta - Pregunta 5 **Elaborado por:** Yuri Solis

## <span id="page-164-0"></span>**Análisis e interpretación**

El análisis de la [Figura 5](#page-164-0) revela que **el uso de herramientas electrónicas es dominante en la unidad educativa**. Según los datos, **100% del personal de la Secretaría y DECE utiliza correo electrónico para enviar información**, el 80% utiliza mensajería instantánea. Además, el 40% prefiere la comunicación directa en persona o por teléfono, y otro 40% utiliza otro medio en formato físico, ningún miembro del personal utiliza plataformas de gestión de proyectos. Estos resultados sugieren que la comunicación electrónica es la principal forma de enviar información.

**Pregunta 6:** ¿Estaría dispuesto(a) a utilizar un sistema integrado de gestión y administración de documentos en la Secretaría o el DECE?

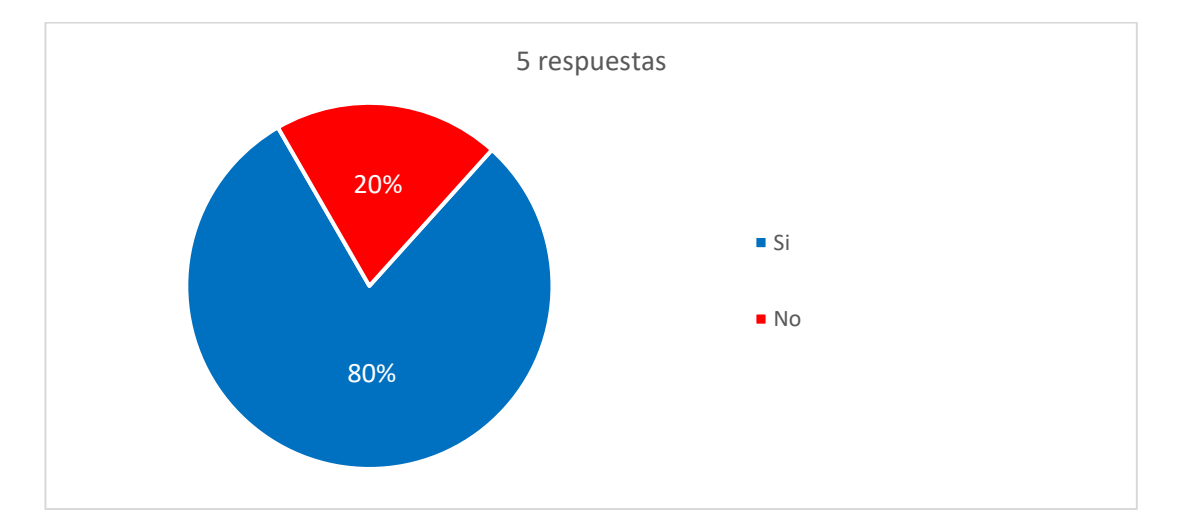

**Figura 6.** Resultados de encuesta - Pregunta 6 **Elaborado por:** Yuri Solis

## <span id="page-165-0"></span>**Análisis e interpretación**

El **80% del personal de la Secretaría y DECE de la unidad educativa,** según se observa en la [Figura 6](#page-165-0)**, estaría dispuesto a utilizar un sistema integrado de gestión y administración de documentos**, mientras que el 20% no lo estaría. Este resultado sugiere que la mayoría del personal está dispuesto a adoptar nuevas tecnologías para mejorar la gestión de documentos y posiblemente aumentar la eficiencia en la toma de decisiones y la gestión de proyectos.

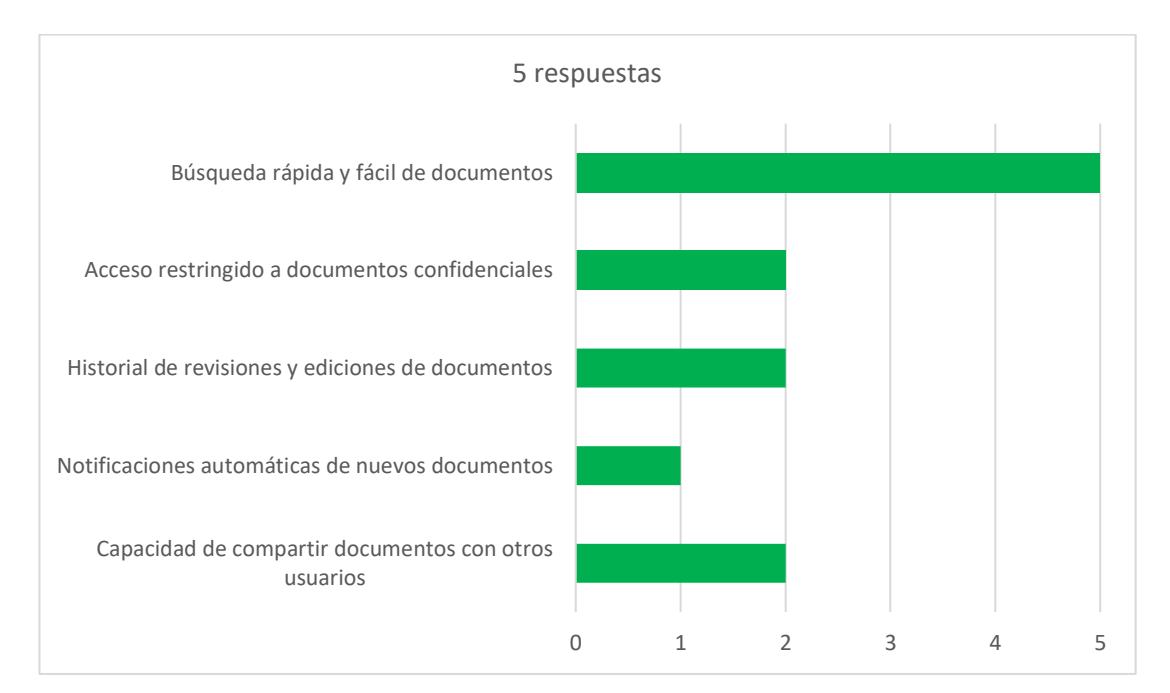

**Pregunta 7:** ¿Qué funciones considera importantes que tenga un sistema integrado de gestión y administración de documentos en la Secretaría y el DECE?

**Figura 7.** Resultados de encuesta - Pregunta 7 **Elaborado por:** Yuri Solis

#### <span id="page-166-0"></span>**Análisis e interpretación**

De acuerdo con los datos presentados en la [Figura 7,](#page-166-0) la encuesta muestra que **la función más importante para un sistema integrado de gestión y administración de documentos en la Secretaría y el DECE es la búsqueda rápida y fácil de documentos, con un 100% de respuestas positivas**. Además, la capacidad de compartir documentos con otros usuarios es considerada importante por el 80% de los encuestados. A su vez, la restricción de acceso a documentos confidenciales y el historial de revisiones y edición de documentos son valorados por el 40% de los encuestados. Finalmente, solo el 20% de los encuestados considera importante la función de notificaciones automáticas de nuevos documentos.

**Pregunta 8:** ¿Qué características cree que debería tener un sistema integrado de gestión y administración de documentos para que se adapte mejor a los requerimientos departamentales de la institución?

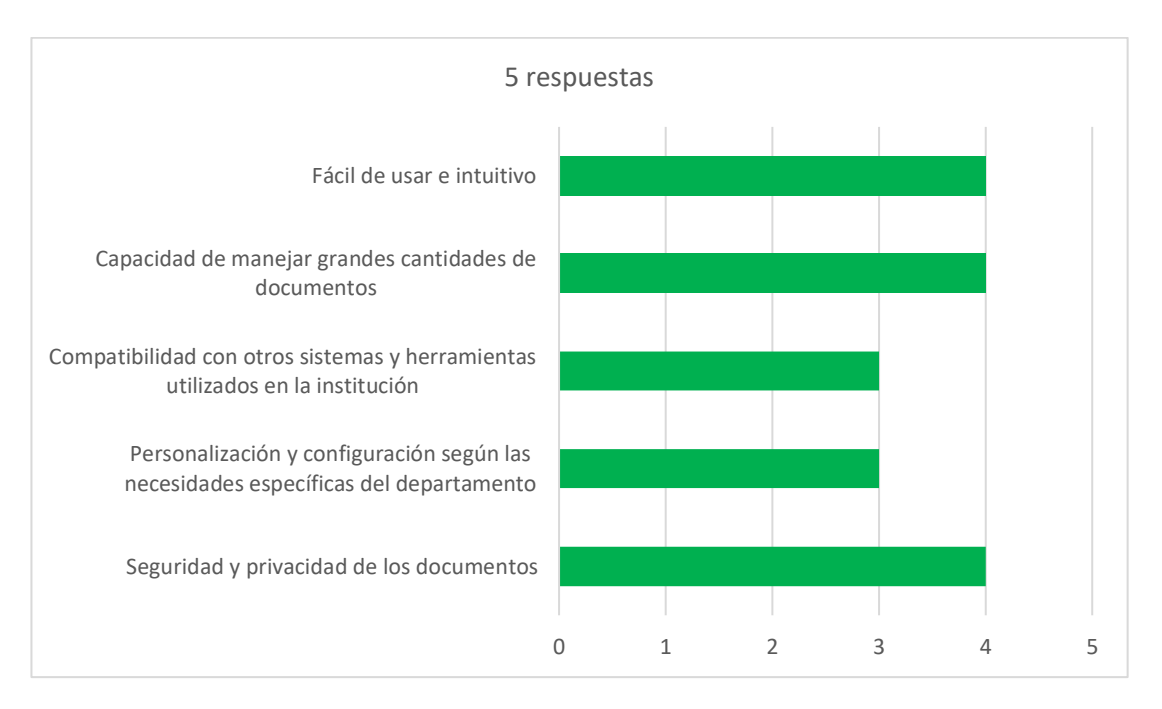

**Figura 8.** Resultados de encuesta - Pregunta 8

**Elaborado por:** Yuri Solis

## <span id="page-167-0"></span>**Análisis e interpretación**

La [Figura 8](#page-167-0) muestra que **el 80% de los encuestados considera que la facilidad de uso, intuitividad, la capacidad de manejar grandes cantidades de documentos y la seguridad y privacidad de los documentos** son las características más importantes que un sistema integrado de gestión y administración de documentos debe tener para adaptarse mejor a los requerimientos departamentales de la institución. La compatibilidad con otros sistemas y herramientas utilizados en la institución y la personalización y configuración según las necesidades específicas del departamento son valoradas con un 60% de respuestas positivas cada una.

**Pregunta 9:** Evalúe qué tan satisfactorio es la gestión de documentos en la Secretaría y el DECE con relación a los siguientes aspectos en donde 1 es "nada satisfactorio" y 5 es "muy satisfactorio"

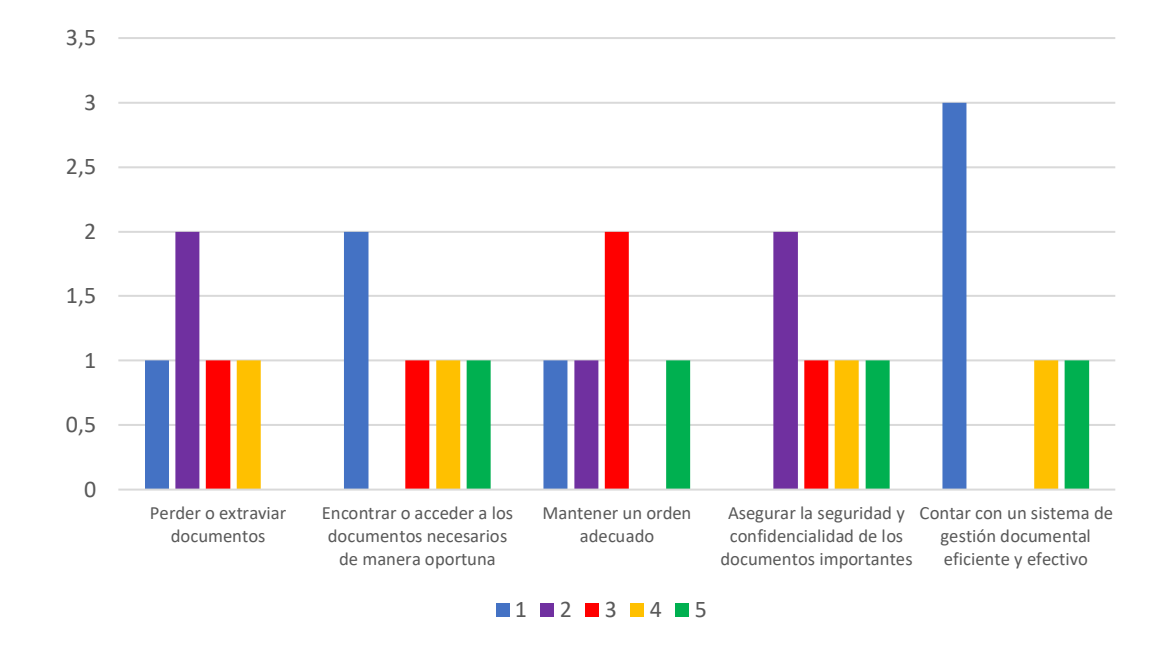

**Figura 9.** Resultados de encuesta - Pregunta 9 **Elaborado por:** Yuri Solis

# <span id="page-168-0"></span>**Análisis e interpretación**

Según los resultados de la encuesta en la [Figura 9](#page-168-0) se muestra, **la pérdida o extravío de documentos y el mantenimiento de un orden adecuado** son aspectos en los que la gestión de documentos en la Secretaría y el DECE es poco satisfactoria, **con un 60% y 50% de respuestas negativas** (calificadas con 1 o 2), respectivamente. Encontrar o acceder a los documentos necesarios de manera oportuna y asegurar la seguridad y confidencialidad de los documentos importantes tienen una evaluación intermedia, con un 40% y 30% de respuestas negativas, respectivamente. Contar con un sistema de gestión documental eficiente y efectivo es el aspecto mejor evaluado, con un 70% de respuestas positivas (calificadas con 4 o 5).

**Pregunta 10:** ¿Cree que un sistema integrado de gestión y administración de documentos en la Secretaría y el DECE mejoraría los procesos de flujo de información en los departamentos?

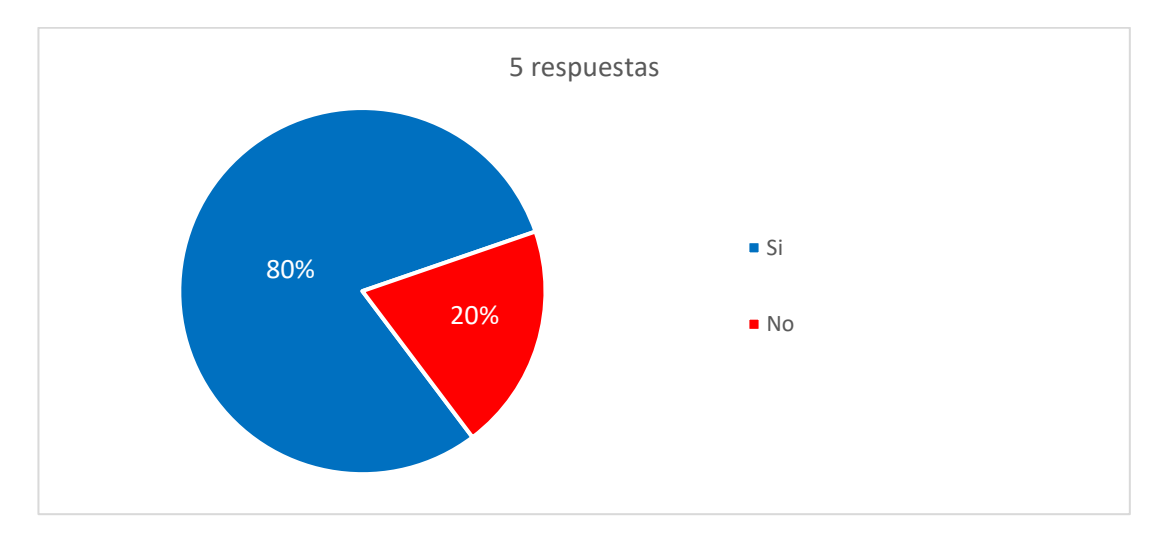

**Figura 10.** Resultados de encuesta - Pregunta 10 **Elaborado por:** Yuri Solis

#### <span id="page-169-0"></span>**Análisis e interpretación**

El análisis de la [Figura 10](#page-169-0) revela que el **80% de los encuestados creen que un sistema integrado de gestión y administración de documentos** en la Secretaría y el DECE mejoraría los procesos de flujo de información en los departamentos, mientras que el 20% no lo cree así.

#### **2.2.4. Procesamiento y análisis de datos**

Los resultados de la encuesta muestran que los departamentos de la Secretaría y DECE valoran la facilidad de uso, así como la capacidad de manejar grandes cantidades de documentos, como las características más importantes de un SGD. También se considera importante la compatibilidad con otros sistemas y herramientas utilizados en la unidad educativa, la personalización y configuración según las necesidades específicas del departamento.

La gestión documental actual en los departamentos presenta limitaciones en cuanto a la pérdida o extravió de documentos, encontrar o acceder a los documentos necesarios de manera oportuna, y mantener un orden adecuado. La mayor parte de los encuestados considera que un SGD mejoraría los procesos de flujo de información en cada uno de los departamentos.

#### **CAPITULO III**

#### **3.1. Análisis y discusión de resultados**

## **3.1.1. Análisis de procesos en el Área del DECE y Secretaría**

La estructura organizacional de la Unidad Educativa Bolívar se divide en tres áreas principales: Rectorado, Vicerrectorado e Inspección General y Talento Humano. Esta última área, a su vez, está compuesta por dos departamentos esenciales: Secretaría y Departamento de Consejería Estudiantil (DECE). La disposición de estas áreas y departamentos se puede visualizar en la [Figura 11.](#page-171-0)

Ambos departamentos tienen una importancia crucial en el desarrollo del proyecto de investigación, ya que se busca implementar un sistema de gestión documental que permita mejorar el flujo de información dentro de la institución.

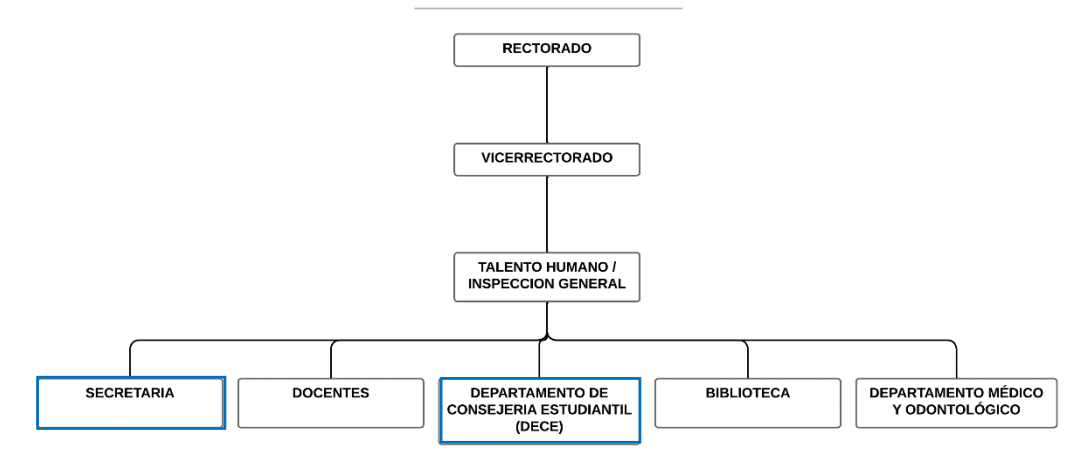

**Unidad Educativa Bolívar** 

<span id="page-171-0"></span>**Figura 11.** Estructura organizacional de la Unidad Educativa Bolívar **Elaborado por:** Yuri Solis

Con el propósito de demostrar los procesos relacionados con el proyecto de investigación que se llevan a cabo en los departamentos de la Unidad Educativa Bolívar, se ha creado una figura que representa la secuencia y la interacción de las actividades realizadas en cada departamento mediante símbolos gráficos. Esta representación visual facilita la comprensión del funcionamiento de los procesos involucrados.

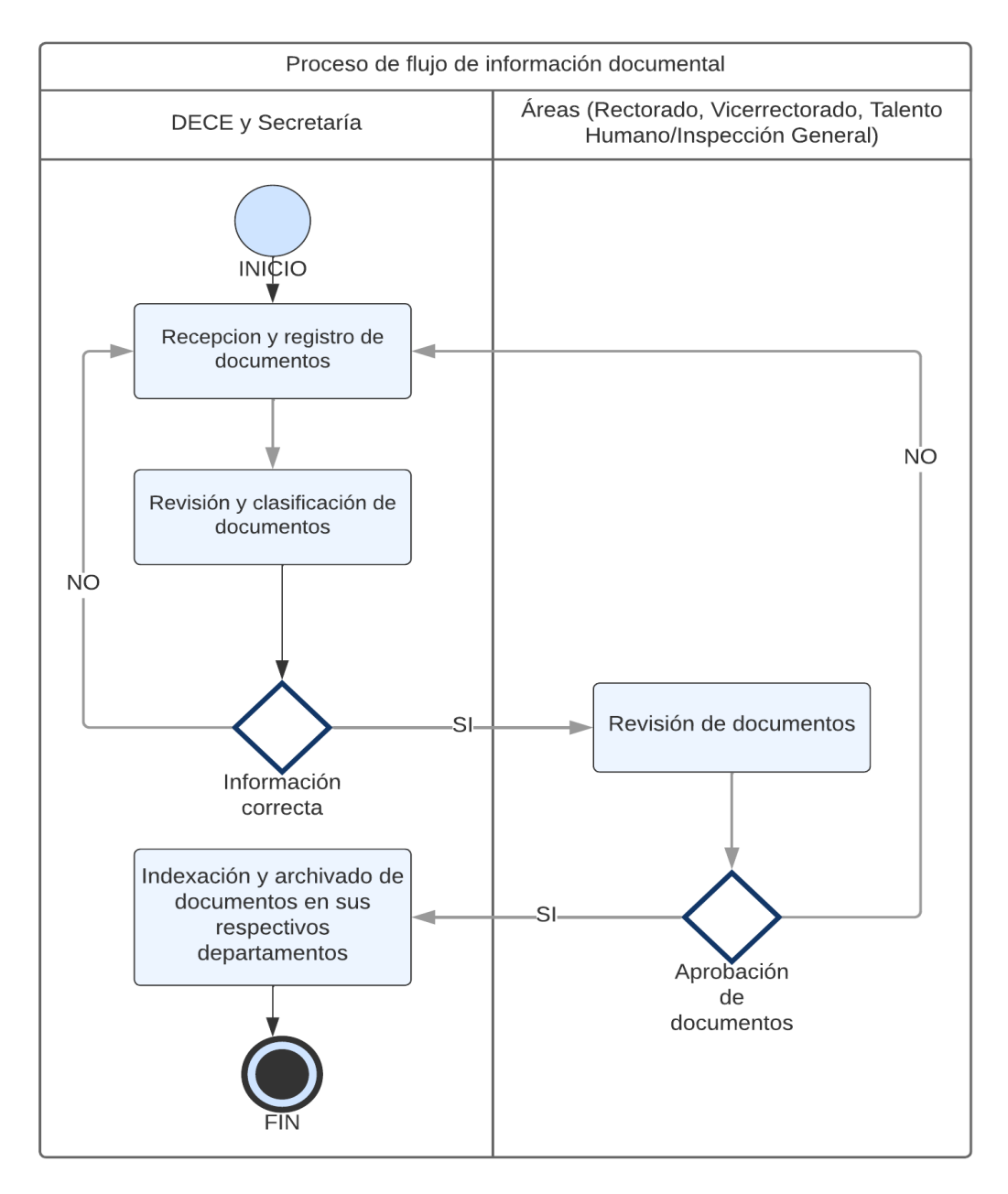

<span id="page-172-0"></span>**Figura 12.** Proceso documental del DECE y Secretaría

## **Elaborado por:** Yuri Solis

#### **3.1.2. Proceso de gestión documental en el DECE y Secretaría**

El proceso de gestión documental en los departamentos DECE y Secretaría de la Unidad Educativa Bolívar se centra en la recepción y gestión de documentos provenientes de distintas áreas, con el fin de que sean aprobados e indexados de manera adecuada en cada departamento, como se puede observar en la [Figura 12.](#page-172-0) Este proceso se realiza tanto de forma física como por medio de correo electrónico, sin embargo, se evidencia una falta de control y seguimiento en los procesos de documentación.

#### **3.1.3. Mejora de procesos de gestión documental DECE y Secretaría**

Tras el análisis de los procesos de flujo de información documental en los departamentos DECE y Secretaría de la Unidad Educativa Bolívar, se ha propuesto implementar un sistema integrado de gestión documental para mejorar la eficiencia y efectividad en la recepción y emisión de documentos. Este enfoque se ilustra en la [Figura 13,](#page-174-0) mediante el desarrollo de un nuevo flujograma que ejemplifica como se gestiona la documentación en estas áreas. En particular, se ha tomado como ejemplo el manejo de las actas de grado por parte del departamento de Secretaría.

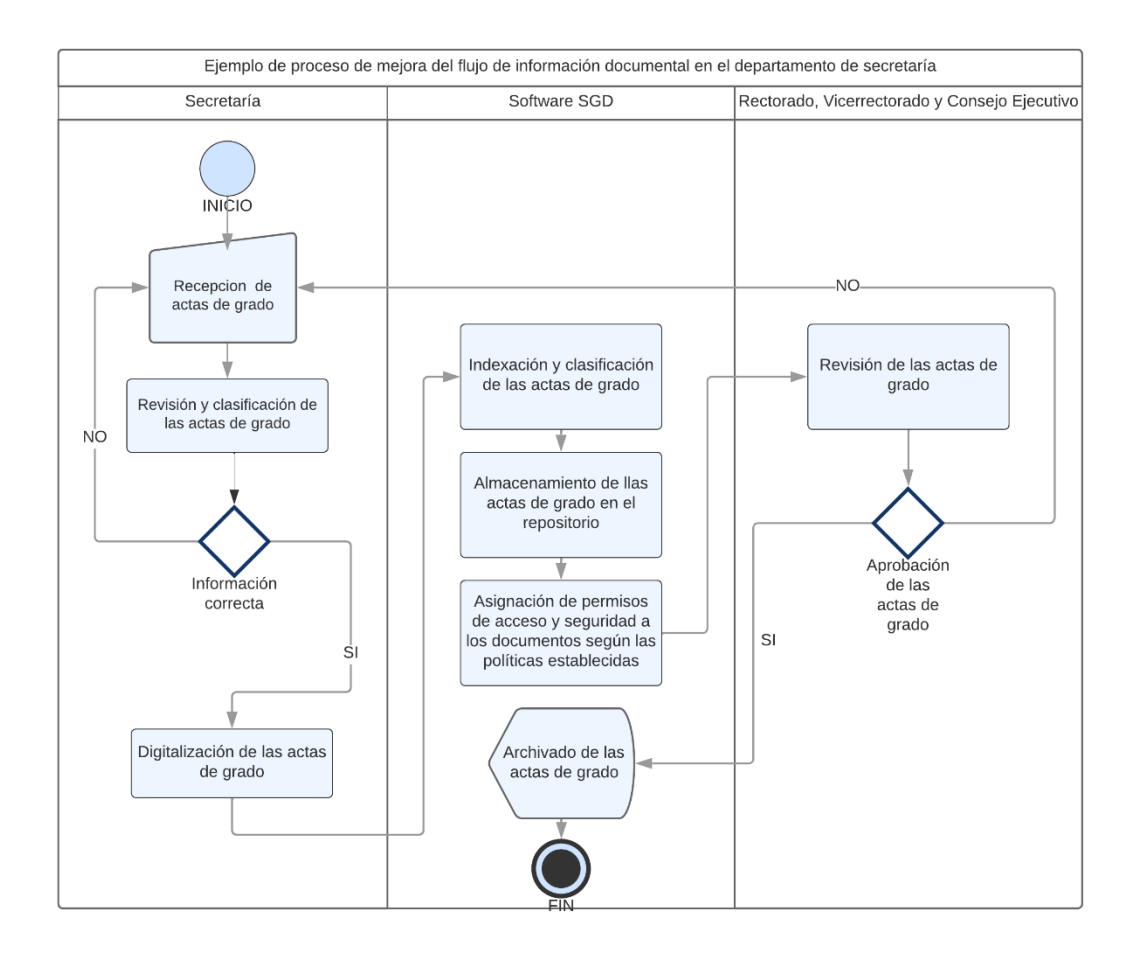

<span id="page-174-0"></span>**Figura 13**. Ejemplo de mejora de procesos de gestión documental en la Secretaría **Elaborado por:** Yuri Solis

# **3.1.4. Descripción. Ejemplo de mejora de procesos de gestión documental en la Secretaría**

Con el objetivo de mejorar los procesos de flujo de información en los departamentos de la institución, tanto en la recepción como en la emisión de documentos, se implementarán nuevos procesos. Se estableció procedimientos claros de recepción, revisión y clasificación de documentos, asegurando la verificación de la información. Estas mejoras en los procesos garantizarán una mayor eficiencia y seguridad en el flujo de información en los departamentos mencionados.

Los procesos adecuados de flujo de documentación son:

- 1. Recepción de las actas de grado en la Secretaría.
- 2. Revisión y clasificación de las actas de grado recibidos en la Secretaría.
- 3. Verificación correcta de la información de las actas de grado; en caso de encontrar errores, se solicitará que se vuelva a entregar y se realizará una nueva revisión.
- 4. Digitalización de las actas de grado para su envío al Sistema de Gestión Documental (SGD).
- 5. Indexación y clasificación de las actas de grado digitalizados en el SGD.
- 6. Almacenamiento de las actas de grado en el repositorio designado dentro del SGD.
- 7. Asignación de permisos de acceso y garantía de seguridad de las actas de grado, siguiendo las políticas establecidas en el SGD.
- 8. Revisión de las actas de grado por parte de rectorado, vicerrectorado y el consejo ejecutivo.
- 9. Aprobación de las actas de grado por parte de rectorado, vicerrectorado y el consejo ejecutivo; en caso de rechazo, se volverá a realizar el proceso de recepción de la información.
- 10. Archivado de los documentos en el SGD.

#### **3.2. Análisis de los SGD**

## **3.2.1. Selección del método adecuado de benchmarking**

Para la elaboración del presente proyecto investigativo, se ha elegido utilizar un enfoque de Benchmarking competitivo. Esto implica evaluar las funciones de los sistemas de gestión documental utilizados en proyectos similares, considerando características, ventajas y desventajas del software y requerimientos de instalación. Con el propósito de aprovechar las mejores prácticas y características de los sistemas existentes.

#### **3.2.1. Determinación del sistema de gestión documental (SGD)**

Para seleccionar el mejor SGD, se decidió llevar a cabo pruebas de los sistemas más utilizados en el mercado que cuenten con una versión Community disponible. Se procedió a instalar cada uno de los SGD en una máquina virtual respectivamente, recreando las necesidades específicas de la institución. Mediante estas pruebas, se evaluaron y compararon las funcionalidades y capacidades de cada sistema, con el fin de determinar cuál de ellos se adapta de manera óptima a los requerimientos y objetivos de la unidad educativa.

#### **3.2.3. Estudio comparativo entre los SGD**

Existen múltiples sistemas de gestión documental open source entre los cuales destacan Alfresco, OpenKM y LogicalDOC. Cada uno de estos SGDS es una herramienta de software que permite gestionar y almacenar documentos de manera dinámica, lógica y estructurada. El objetivo del proyecto de investigación es realizar una comparación exhaustiva de las características de cada uno de estos sistemas para determinar cuál es la mejor opción para las necesidades específicas de la Unidad Educativa Bolívar, mejorando la eficiencia y productividad en la gestión documental de la institución educativa y a su vez permitiendo una mejor organización, control de acceso, ahorro de tiempo y espacio, automatización de procesos y seguridad de la información.

Con el objetivo de realizar un análisis más concreto de los SGD, se ha determinado investigar y evaluar las funcionalidades de cada uno en un entorno virtual, con el fin de visualizar y comprender mejor las características distintivas de cada sistema.

### **Alfresco**

Alfresco Community es una herramienta que facilita la colaboración, la gestión de contenidos y documentos al permitir a los usuarios crear espacios de trabajo colaborativos. Estos espacios incluyen características como wikis, foros de discusión y blogs, que fomentan la comunicación y la colaboración entre los usuarios [38]. De esta forma, se puede trabajar de manera más efectiva y organizada en actividades o proyectos relacionados con la gestión documental y se mejora la comunicación interna de la organización.

## **Ventajas** [40]

- Código abierto: Alfresco Community ofrece la flexibilidad y control sobre la implementación del sistema al permitir el acceso al código fuente y su personalización de acuerdo con las necesidades específicas de la organización.
- Costo: al ser de código abierto no implica costos elevados de licencias, lo que se traduce en un ahorro significativo de recursos financieros para las organizaciones a comparación con gestores de contenido similares.
- Amplia funcionalidad: ofrece una variedad completa y robusta de características para la gestión documental, como gestión de versiones, flujos de trabajo, colaboración en equipo, control de acceso y búsqueda avanzada.
- Escalabilidad: dispone de alta escalabilidad y flexibilidad para adaptarse a las necesidades de organizaciones de cualquier tamaño, permitiendo gestionar eficientemente grandes volúmenes de documentos y crecer en conjunto con la empresa a medida que sus requerimientos se incrementen.

## **Desventajas** [41]

- Requerimientos técnicos: la implementación y mantenimiento de Alfresco Community puede requerir conocimientos técnicos avanzados en áreas como la gestión de servidores y la personalización del sistema.
- Soporte técnico: con diferencia de las soluciones comerciales, el soporte técnico para Alfresco Community puede ser más limitado. Los usuarios pueden depender en gran medida de la comunidad de usuarios y desarrolladores para obtener ayuda y resolver problemas.

• Limitaciones de características avanzadas: ofrece una variedad extensa de funcionalidades, pero es posible que algunas características más avanzadas y específicas solo estén disponibles en las versiones comerciales de Alfresco.

#### **Requerimientos de hardware** [42]

- Procesador: Intel/AMD de doble núcleo o superior.
- Memoria RAM: 4 GB o más.
- Espacio en disco: 10 GB o más para la instalación del sistema y almacenamiento de documentos.

## **Requerimientos de software** [42]

- Sistema operativo: Windows, Linux o macOS.
- Servidor de aplicaciones: Apache Tomcat o equivalente.
- Base de datos: MySQL, PostgreSQL, Oracle, Microsoft SQL Server u otro compatible.
- Navegador web compatible: Google Chrome, Mozilla Firefox, Internet Explorer, Safari.

## **Página Principal**

La página principal de Alfresco muestra información detallada sobre los sitios, actividades, tareas y documentos disponibles en el perfil proporcionado, ofreciendo diversas opciones para su gestión y organización.

• **Mis ficheros:** permite acceder a una visualización ordenada y segmentada del contenido documental almacenado en el SGD, los documentos se encuentran categorizados y etiquetados, brindando opciones específicas para buscar, eliminar, copiar, descomprimir, entre otras acciones.

- **Ficheros Compartidos:** brinda la posibilidad de gestionar y supervisar todos los documentos presentes en el repositorio, los cuales están categorizados y etiquetados de manera organizada. Al igual que en la opción "Mis Ficheros", se ofrecen opciones similares para buscar, eliminar, copiar, descomprimir, etc.
- **Sitios:** despliega un menú que permite acceder a los sitios asociados al usuario. Aquí, el usuario crea nuevos sitios o accede a sus sitios favoritos. Esta funcionalidad se asemeja a una red social, ya que proporciona información sobre el creador, el contenido compartido, el seguimiento de otras personas, las notificaciones, la papelera y todos los documentos relacionados con el sitio.
- **Tareas:** ofrece la capacidad de crear flujos de trabajo dentro del SGD. Las tareas se encuentran categorizadas como activas o inactivas, y se les asignan etiquetas de fecha de vencimiento junto con prioridades (alta, media y baja). Además, es posible asignar una tarea a una persona específica.
- **Personas:** muestra un buscador de usuarios que permite seguir a otros usuarios registrados en el SGD. Esto facilita la capacidad de agregarlos a tareas o sitios, teniendo interacción dentro del sistema por parte de los usuarios.
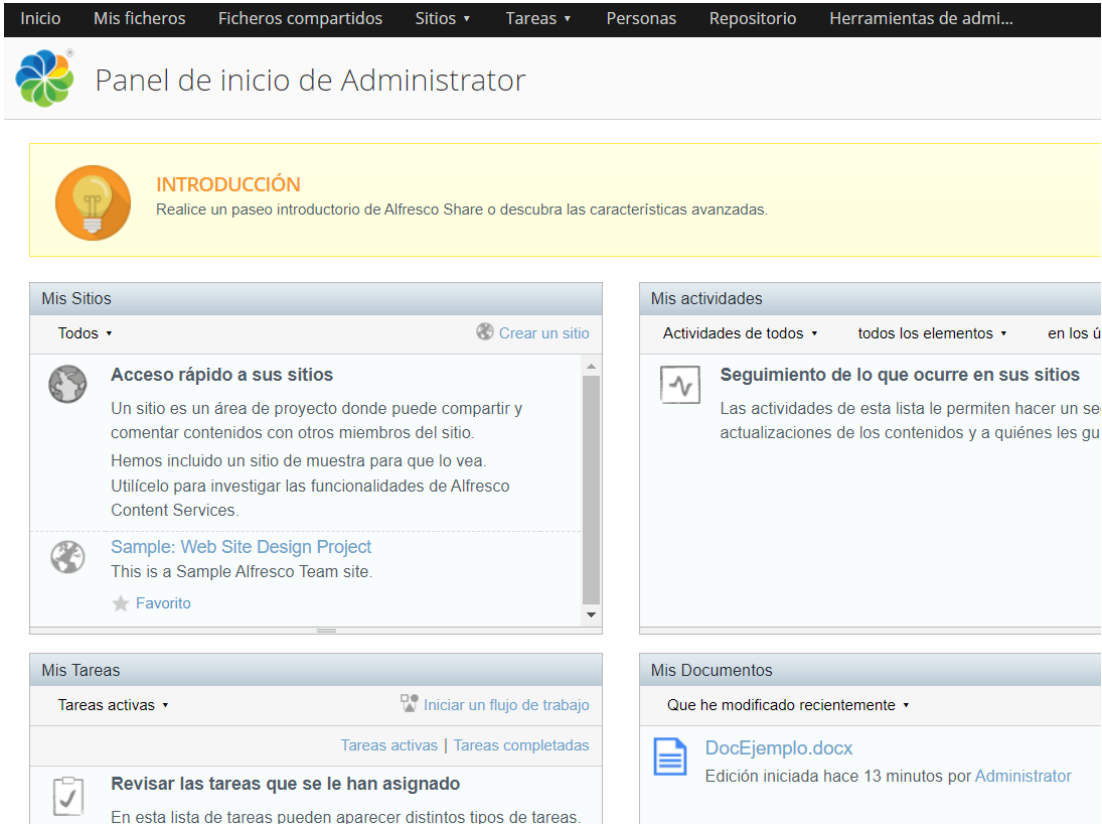

## **Figura 14.** Página principal Alfresco

**Elaborado por:** Yuri Solis

## **Módulo de documentos**

Alfresco proporciona una amplia gama de funcionalidades de almacenamiento para trabajar con documentos. Al interactuar con un documento, se presentan varias opciones disponibles, se puede ver el documento en el navegador, cancelar cualquier edición en curso y editar el documento utilizando aplicaciones de Office. A su vez es posible cargar una nueva versión del documento y acceder a la versión original si es necesario. También brinda la capacidad de modificar las propiedades del documento, como el título, descripción, autor, etiquetas y tipo de documento. Para una gestión más eficiente, se pueden realizar acciones como mover, copiar y eliminar el documento según sea necesario. Además, se puede iniciar un flujo de trabajo asociado al documento y descargarlo directamente para un acceso más rápido y sencillo.

#### **Módulo de almacenamiento**

En cuanto al almacenamiento y organización de documentos, Alfresco ofrece un navegador dividido en dos secciones. En la parte izquierda se encuentra la sección de documentos, repositorio, categorías y etiquetas, lo que permite una segmentación efectiva de los documentos. Además, en la parte derecha se encuentra la función de búsqueda, que facilita la exploración de carpetas y subcarpetas. Además, se proporciona información sobre la fecha de creación de cada carpeta. Una característica destacada es la capacidad de tener múltiples vistas de las carpetas, lo que proporciona flexibilidad y personalización en la navegación. También se brinda la opción de ocultar carpetas para una mejor organización y enfoque en los documentos relevantes.

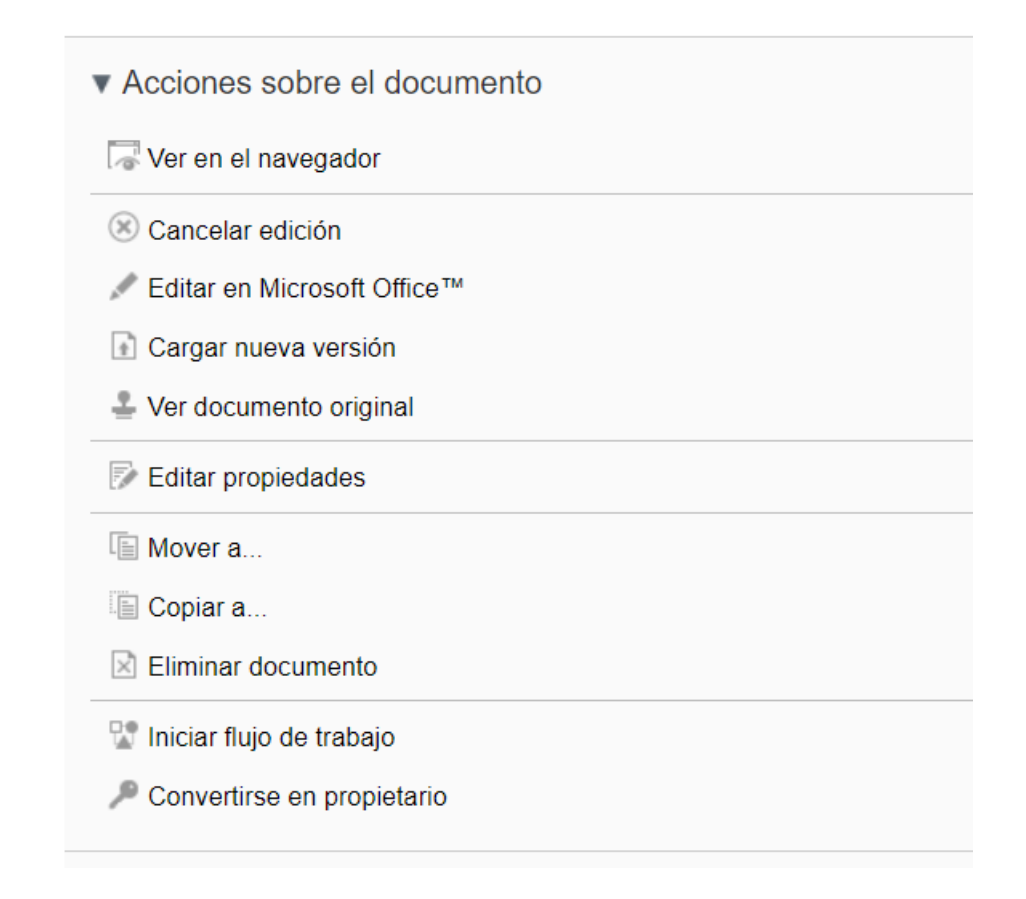

**Figura 15***.* Módulo de documentos Alfresco

## **OpenKM**

Es un potente sistema gestor de documentos desarrollado en Java, con su lanzamiento al público en 2006 como parte del programa "Project Profit" respaldado por el gobierno español, OpenKM ha logrado una amplia aceptación global al traducir la herramienta a 35 idiomas diferentes. Su enfoque en tecnologías abiertas y estándares de Java EE, junto con el uso de la aplicación de servidor JBoss, garantiza su versatilidad y compatibilidad multiplataforma. Además, OpenKM aprovecha tecnologías como Lucene para la indexación de archivos y jBPM como motor de flujo de trabajo, lo que proporciona una gestión eficiente y organizada de los documentos [43].

## **Ventajas** [41]

- Código abierto: es un software de código abierto, su código fuente está disponible de forma gratuita para que cualquier persona pueda verlo, modificarlo y distribuirlo según las necesidades de la empresa.
- Costo: ofrece una versión community gratuita, que permite utilizar la mayoría de las funciones básicas de gestión documental sin incurrir en costos de licencia, haciéndolo una opción asequible para empresas y organizaciones de todos los tamaños. Además, OpenKM también ofrece una versión profesional y empresarial con características adicionales y soporte técnico, que tienen un costo asociado.
- Comunidad activa: cuenta con una comunidad activa de usuarios y desarrolladores que proporcionan soporte y comparten conocimientos, lo que contribuye a la mejora continua del sistema.
- Seguridad y control de acceso: proporciona características sólidas de seguridad y control de acceso, permitiendo establecer niveles de permisos y restricciones para salvaguardar la información confidencial.

## **Desventajas** [45]

- Curva de aprendizaje: dado el amplio conjunto de funcionalidades y características proporcionadas puede implicar una curva de aprendizaje significativa y demandar dedicación por parte de los usuarios para alcanzar un nivel óptimo de dominio y aprovechamiento del sistema.
- Complejidad técnica: la implementación y configuración pueden presentar desafíos para aquellos sin experiencia en administración de sistemas o desarrollo de software, requiriendo conocimientos técnicos avanzados o la ayuda de expertos externos para garantizar una instalación y configuración adecuadas.
- Aumento de costos: la constante necesidad de actualización de software y la capacitación de los empleados en nuevas tecnologías puede generar costos adicionales que afectan las ganancias y la escalabilidad.

## **Requerimientos de hardware** [46]

- Procesador: Intel/AMD de doble núcleo o superior.
- Memoria RAM: 4 GB o más.
- Espacio en disco: 10 GB o más para la instalación del sistema y almacenamiento de documentos.

#### **Requerimientos de software** [46]

- Sistema operativo: Windows, Linux o macOS.
- Servidor de aplicaciones: JBoss o equivalente.
- Base de datos: MySQL, PostgreSQL, Oracle, Microsoft SQL Server u otro compatible.

• Navegador web compatible: Google Chrome, Mozilla Firefox, Internet Explorer, Safari.

## **Página principal**

La página principal de OpenKM ofrece una amplia gama de opciones para la modificación y almacenamiento de archivos. Permite visualizar la ubicación, el formato y las propiedades de los documentos. Estas funcionalidades brindan a los usuarios la capacidad de gestionar y organizar eficientemente sus archivos.

- **Archivo:** se encuentran diversas opciones disponibles para los usuarios. Estas incluyen la capacidad de buscar y crear carpetas y documentos. Además, se permite generar enlaces para compartir documentos y crear plantillas que se pueden utilizar posteriormente. También es posible acceder a las funciones de restauración y vaciado de la papelera, lo que facilita la gestión y recuperación de los elementos eliminados
- **Edición:** se disponen de varias opciones para gestionar los documentos. Los usuarios pueden bloquear, editar, eliminar, copiar, mover y renombrar documentos según sea necesario. Además, se brinda la posibilidad de agregar notas, categorías y palabras clave a los documentos, lo que facilita su organización y recuperación posterior.
- **Herramientas:** los usuarios tienen la posibilidad de cambiar el idioma del sistema a tres opciones por defecto: español, inglés y francés. Además, se puede ajustar la apariencia del SGD cambiando el tamaño de la letra, aunque las opciones de personalización son limitadas en este aspecto. También se proporciona la opción de preferencias, que permite a los usuarios actualizar información relevante en su perfil.

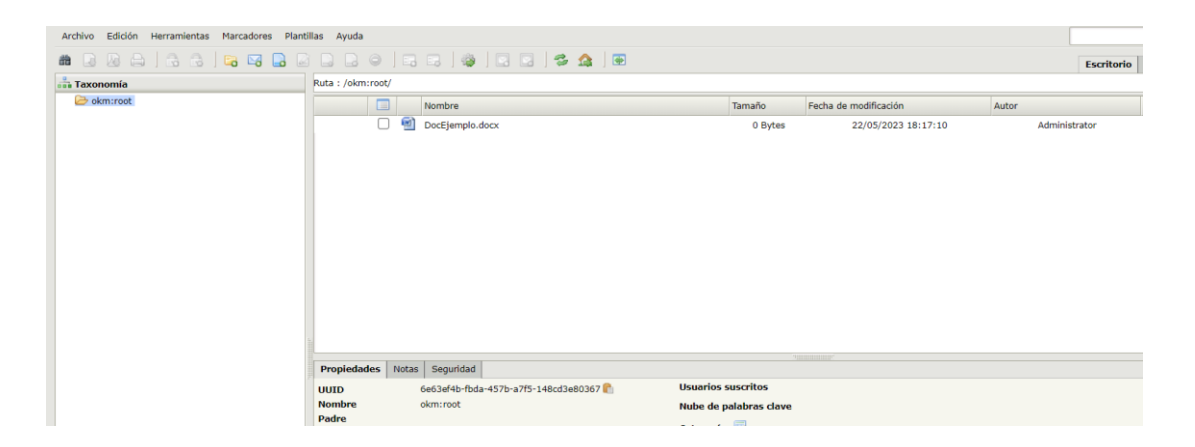

**Figura 16.** Página principal OpenKM **Elaborado por:** Yuri Solis

#### **Módulo de documentos**

Proporciona una amplia gama de ventajas en la gestión de documentos. En la sección de "Propiedades", se incluyen detalles como el nombre del archivo, ubicación, tamaño, fecha de creación y modificación, palabras clave y estado del documento. Además, es posible agregar notas relevantes al documento y establecer medidas de seguridad para controlar los permisos de acceso por parte de los usuarios. La función de "Historial" permite realizar un seguimiento de las diferentes versiones del documento y visualizar los cambios realizados en cada una. OpenKM ofrece una interfaz de visualización que permite acceder y examinar los documentos de manera conveniente.

#### **Módulo de almacenamiento**

La sección de almacenamiento en OpenKM brinda una amplia variedad de funcionalidades para organizar los archivos. Los documentos se clasifican en carpetas y secciones adicionales mediante categorías y etiquetas. Además, se proporciona un buscador dinámico que permite buscar tanto carpetas como documentos de manera eficiente. También se ofrece la opción de descargar, imprimir y bloquear archivos directamente desde este módulo, ya sea uno o varios archivos a la vez

| <b>Propiedades</b>           | <b>Notas</b> | Seguridad                                                               | <b>Historial</b> | Previsualización                      |  |  |                           |
|------------------------------|--------------|-------------------------------------------------------------------------|------------------|---------------------------------------|--|--|---------------------------|
| <b>UUID</b>                  |              |                                                                         |                  | cbad13bb-eeb2-4916-935b-2e9cb809bc8a  |  |  | <b>Usuarios suscritos</b> |
| <b>Nombre</b>                |              | DocEjemplo.docx                                                         |                  |                                       |  |  | Nube de palabras clave    |
| Carpeta                      |              | /okm:root                                                               |                  |                                       |  |  |                           |
| Tamaño                       |              | 0 Bytes                                                                 |                  |                                       |  |  | <b>Categorías</b>         |
| <b>Creado</b>                |              |                                                                         |                  | 22/05/2023 18:17:10 por Administrator |  |  |                           |
| Modificado                   |              |                                                                         |                  | 22/05/2023 18:17:10 por Administrator |  |  |                           |
| <b>Tipo MIME</b>             |              | application/vnd.openxmlformats-officedocument.wordprocessingml.document |                  |                                       |  |  |                           |
| Palabras clave               |              | Escribe la palabra                                                      |                  | 晫                                     |  |  |                           |
| <b>Estado</b>                |              | Disponible                                                              |                  |                                       |  |  |                           |
| <b>Suscrito</b>              |              | <b>No</b>                                                               |                  |                                       |  |  |                           |
| Tamaño del histórico 0 Bytes |              |                                                                         |                  |                                       |  |  |                           |
| <b>URL</b>                   |              | œ                                                                       |                  |                                       |  |  |                           |
| <b>WebDAV</b>                |              | Ĝ                                                                       |                  |                                       |  |  |                           |
|                              |              |                                                                         |                  |                                       |  |  |                           |
|                              |              |                                                                         |                  |                                       |  |  |                           |

**Figura 17**. Módulo de documentación OpenKM

#### **Elaborado por:** Yuri Solis

#### **Nuxeo**

Es una plataforma empresarial de código abierto que se especializa en la administración de contenido y ofrece una amplia gama de funcionalidades para crear, desplegar y ejecutar aplicaciones de negocio centradas en el contenido. Lo que la distingue es su capacidad de adaptarse fácilmente a las necesidades técnicas y corporativas de cada organización, permitiendo una personalización profunda. Construida en Java, Nuxeo es compatible con múltiples plataformas, garantizando su accesibilidad y flexibilidad con un enfoque modular y una arquitectura extensible le otorgan una ventaja sobre las soluciones tradicionales de gestión de contenido empresarial (ECM) [47]. Nuxeo es una solución versátil que proporciona a las empresas una plataforma sólida y flexible para administrar eficientemente su contenido empresarial y satisfacer sus necesidades específicas.

## **Ventajas** [48]

• Integración con Elasticsearch: el SGD está integrado con Elasticsearch, lo que facilita la búsqueda de archivos en el repositorio.

- Libertad en la retención de información: la plataforma ofrece flexibilidad en la gestión de los documentos al no requerir que el cliente retenga su información, permitiendo así tomar decisiones sobre la retención de los documentos de manera independiente.
- Almacenamiento, recuperación y compartición de documentos: brinda la posibilidad de almacenar, recuperar y compartir documentos y contenidos, además de permitir la edición de los documentos almacenados utilizando herramientas ampliamente utilizadas como Google Docs, Microsoft Office o iWork.
- Características nativas: proporciona un conjunto restringido de funcionalidades incorporadas para la captura y administración de registros.

## **Desventajas** [48]

- Incapacidad de editar documentos desde el repositorio con herramientas como Office: la plataforma no ofrece la capacidad de editar documentos directamente desde el repositorio mediante el inicio de herramientas como Microsoft Office.
- Tamaño limitado del repositorio: el tamaño del repositorio es limitado, lo que puede restringir la capacidad de almacenamiento de grandes volúmenes de documentos.
- Número reducido de usuarios: en la versión Community existe una limitación en el número de usuarios, lo cual puede tener un impacto en la escalabilidad del sistema en organizaciones de mayor tamaño.

#### **Requerimientos de hardware** [49]

- Procesador: Intel/AMD de doble núcleo o superior.
- Memoria RAM: 8 GB o más.
- Espacio en disco: 20 GB o más para la instalación del sistema y almacenamiento de documentos.

## **Requerimientos de software** [49]

- Sistema operativo: Windows, Linux o macOS.
- Servidor de aplicaciones: Apache Tomcat, JBoss o equivalente.
- Base de datos: MySQL, PostgreSQL, Oracle, Microsoft SQL Server u otro compatible.
- Navegador web compatible: Google Chrome, Mozilla Firefox, Internet Explorer, Safari.

## **Página principal**

Nuxeo presenta un menú vertical que organiza de manera eficiente todas sus funcionalidades. Además, proporciona un resumen práctico que incluye documentos editados recientemente, tareas pendientes, documentos vistos con frecuencia y artículos marcados como favoritos. Esta disposición facilita la navegación y el acceso rápido a las funciones y contenido relevante.

- **Navegación**: Esta función despliega un menú de navegación para acceder a los archivos almacenados de manera intuitiva y organizada.
- **Documentos vistos recientemente**: Esta sección muestra de manera detallada los documentos que han sido visualizados recientemente, facilitando el acceso rápido a los archivos relevantes.
- **Búsqueda:** La sección de búsqueda cuenta con una amplia variedad de filtros que agilizan la búsqueda de documentos, permitiendo a los usuarios encontrar rápidamente la información deseada.
- **Documentos caducados:** Esta función muestra los documentos que han sido marcados como caducados, brindando una visión clara de los archivos que requieren atención o actualización.
- **Tareas:** La sección de tareas permite a los usuarios visualizar y gestionar las tareas asignadas en el SGD, asegurando un seguimiento eficiente de las actividades pendientes.
- **Colecciones**: Esta funcionalidad permite ver las colecciones de ficheros dentro del SGD, facilitando la organización y acceso a conjuntos de documentos relacionados.
- **Espacio Personal:** Esta sección proporciona un espacio de almacenamiento adicional para que los usuarios puedan insertar archivos personales o aquellos que estén en proceso de edición o resolución.
- **Papelera:** La opción de Papelera permite visualizar los documentos que han sido borrados, brindando la posibilidad de eliminarlos de manera permanente o restaurarlos en caso de ser necesario.

| P.           | Mi tablero                          |                   |                                |                            |  |  |  |
|--------------|-------------------------------------|-------------------|--------------------------------|----------------------------|--|--|--|
| ዳ<br>つ       | $\mathscr{O}$ EDITADO RECIENTEMENTE |                   |                                | <b>2 TAREAS</b>            |  |  |  |
| $\alpha$     | <b>Título</b>                       | <b>Modificado</b> | Último colaborador             | No tien                    |  |  |  |
| $\boxtimes$  | ☆<br>Mis favoritos                  | hace 3 días       | devnull@nuxeo.com<br>$\bullet$ |                            |  |  |  |
| $\boxtimes$  |                                     |                   |                                |                            |  |  |  |
| ☆            |                                     |                   |                                |                            |  |  |  |
| $\rtimes$    |                                     |                   |                                |                            |  |  |  |
| هٔ           |                                     |                   |                                |                            |  |  |  |
| $\mathbf{E}$ |                                     |                   |                                |                            |  |  |  |
| 靣            | <b>DISTOS RECIENTEMENTE</b>         |                   |                                | <b>ARTÍCULOS FAVORITOS</b> |  |  |  |
|              | <b>Título</b>                       | <b>Tipo</b>       | Visto por última vez           | Título                     |  |  |  |

**Figura 18.** Página principal Nuxeo

**Elaborado por:** Yuri Solis

## **Módulo de documentos**

Dentro del SGD en la sección de documentos, se encuentra disponible una vista de detalles que proporciona información relevante sobre cada archivo. Esta vista incluye detalles como el estado del documento, la última modificación realizada, el autor del documento, la lista de colaboradores asociados y las etiquetas asignadas. Además, en la sección de permisos, es posible definir los privilegios y permisos de acceso para

usuarios individuales o grupos específicos con relación a un documento en particular. A su vez, el histórico de modificaciones muestra las fechas de todas las modificaciones realizadas en el documento a lo largo del tiempo. Por último, la papelera almacena un registro de los documentos que han sido eliminados, proporcionando la opción de restaurar aquellos que se deseen recuperar.

#### **Módulo de almacenamiento**

En la funcionalidad de almacenamiento Nuxeo se presenta una interfaz sencilla que muestra las carpetas y documentos organizados en un árbol jerárquico. Además, se ofrecen opciones para eliminar, notificar y compartir. En relación con las carpetas, se proporciona información como el título, la última modificación y el último colaborador asociado. Destaca la capacidad de descargar documentos individualmente y la posibilidad de seleccionar múltiples carpetas para comprimirlas en un archivo ZIP.

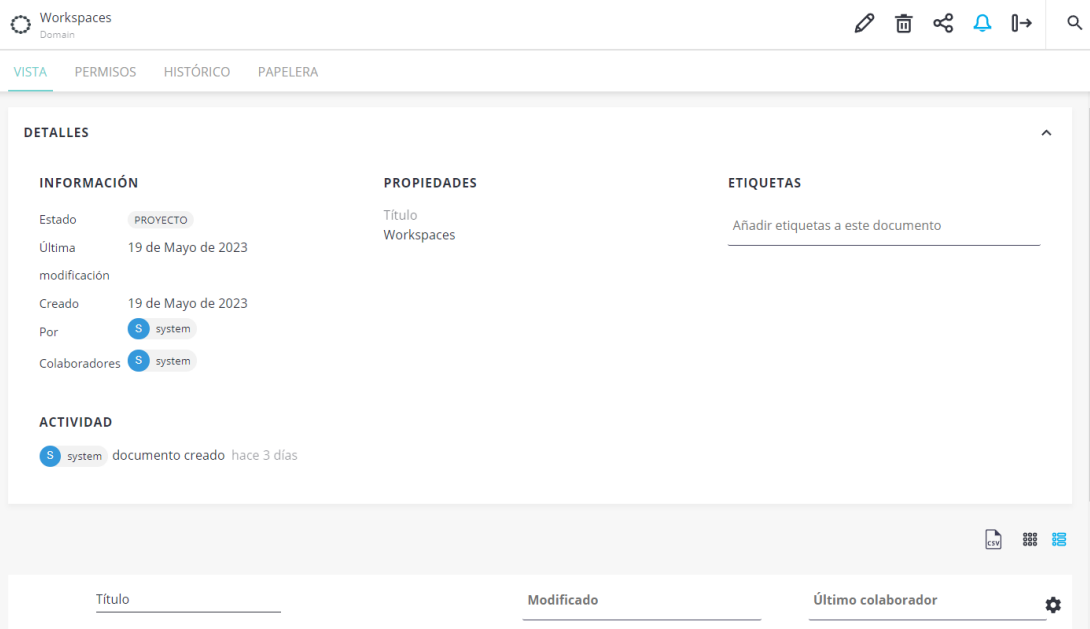

**Figura 19.** Módulo de documentos Nuxeo

## **3.2.4. Tabla comparativa entre los SGD**

A continuación, se resaltan las principales características de cada sistema de gestión de documentos (SGD).

| Características                 | <b>Alfresco</b> | <b>OpenKM</b> | <b>Nuxeo</b> |
|---------------------------------|-----------------|---------------|--------------|
| Código abierto                  | 1               | 1             | 1            |
| Versión Community               | $\mathbf{1}$    | $\mathbf{1}$  | $\mathbf{1}$ |
| Flujos de trabajo colaborativos | 1               | 0.5           | 0,5          |
| Control de versiones            | $\mathbf{1}$    | 1             | 1            |
| Almacenamiento centralizado     | $\mathbf{1}$    | 1             | 1            |
| Soporte Técnico                 | 0,75            | $\mathbf{1}$  | $\mathbf{1}$ |
| Automatización de procesos      | 1               | 0,25          | 0,75         |
| Seguridad y control de acceso   | $\mathbf{1}$    | 0,25          | 0,25         |
| Indexación y búsqueda avanzada  | 1               | 0,5           | 1            |
| Integraciones                   | 0.75            | $\mathbf{1}$  | 1            |
| Colaboración en tiempo real     | $\mathbf{1}$    | 0,75          | 1            |
| Requerimientos de hardware      | 1               | 0,50          | 1            |
| Requerimientos de software      | $\mathbf{1}$    | 0,50          | 1            |
| Puntuación                      | 12,50           | 9,75          | 11,50        |

<span id="page-191-0"></span>**Tabla 3.** Cuadro comparativo características entre Alfresco, Nuxeo y OpenKM

**Elaborado por**: Yuri Solis

Con base en el estudio realizado y presentado en la [Tabla 3,](#page-191-0) se llevó a cabo un análisis comparativo entre los sistemas de gestión de documentos (SGD) Alfresco, OpenKM y Nuxeo. En este análisis, se asignaron puntajes a cada característica utilizando una escala de puntuaciones que se fundamenta en los requisitos de cumplimiento definidos para calificar cada una de estas características, como se puede observar en la [Tabla 4.](#page-192-0) La suma de todas las características arroja un total de 13, lo cual se utiliza como referencia para determinar la puntuación total del SGD a seleccionar.

<span id="page-192-0"></span>

| Calificación | Puntuación     | <b>Requisitos de Cumplimiento</b>                      |
|--------------|----------------|--------------------------------------------------------|
| Excelente    | $\mathbf{1}$   | Cumple con todos los requisitos y expectativas de      |
|              |                | manera sobresaliente, sin deficiencias significativas. |
| <b>Bueno</b> | 0,75           | Satisface la mayoría de los requisitos de manera       |
|              |                | sólida y efectiva, con algunas áreas de mejora         |
|              |                | potencial.                                             |
| Moderado     | 0,50           | Cumple con algunos requisitos de forma adecuada,       |
|              |                | pero puede carecer de ciertas funcionalidades clave o  |
|              |                | eficiencia.                                            |
| Regular      | 0,25           | Cumple con un número limitado de requisitos, pero      |
|              |                | tiene deficiencias significativas que impactan su      |
|              |                | desempeño.                                             |
| Malo         | $\overline{0}$ | No cumple con los requisitos o expectativas            |
|              |                | mínimas, y no es adecuado para la tarea o función      |
|              |                | requerida.                                             |

**Tabla 4.** Escala de puntuaciones

**Elaborado por**: Yuri Solis

Al analizar los resultados obtenidos, se puede destacar que Alfresco obtuvo la puntuación más alta con un total de 12.5, lo que representa aproximadamente el 96,15% de la puntuación máxima alcanzable. Nuxeo se ubicó en segundo lugar con un puntaje de 11.5, equivalente al 88,46% de la máxima puntuación. Por último, OpenKM obtuvo una puntuación de 9.75, representando el 75% del puntaje máximo. Estos resultados demuestran que Alfresco es el líder en esta comparativa y se recomienda como sistema de gestión documental (SGD) para implementarse en la Unidad Educativa Bolívar.

# **3.2.5. Selección de la metodología ágil**

<span id="page-193-0"></span>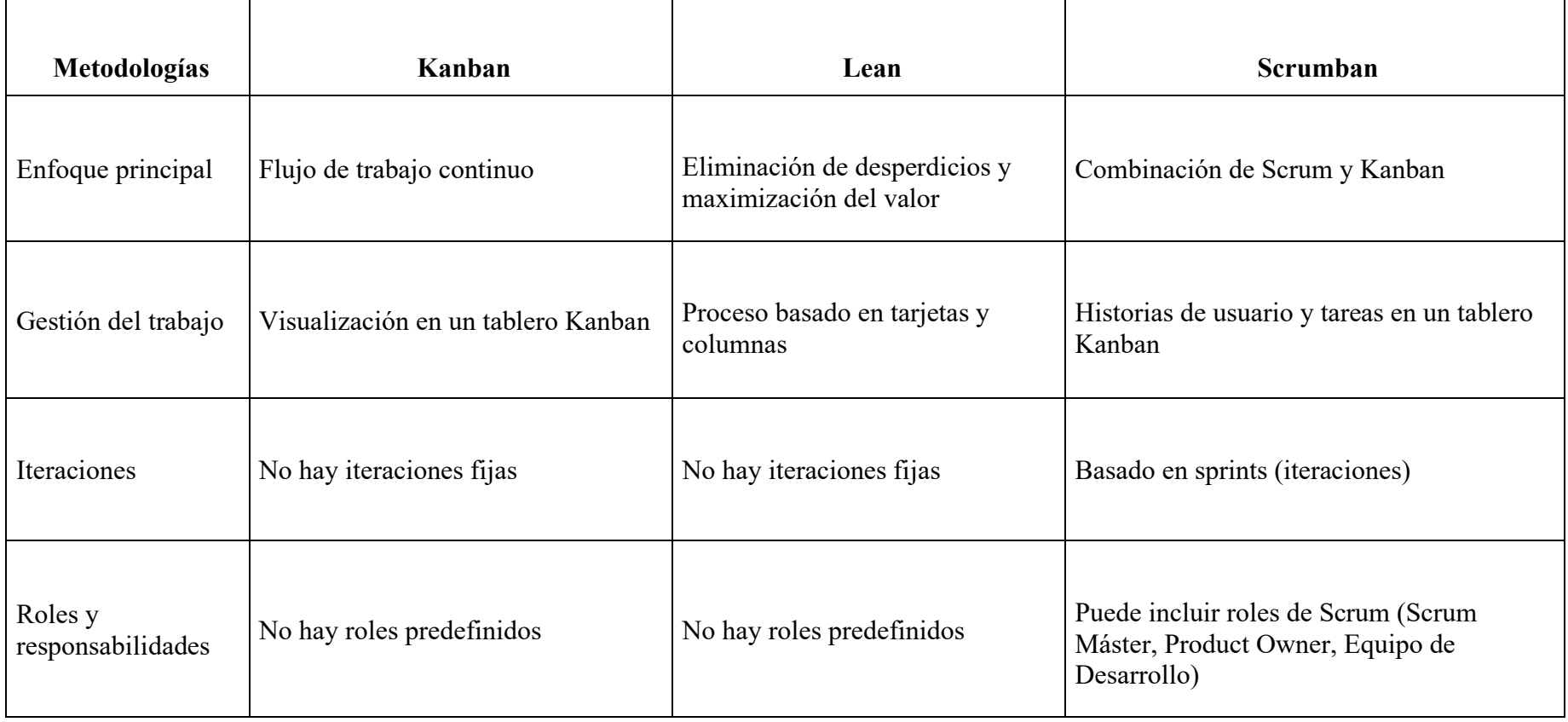

# **Tabla 5.** Tabla comparativa metodologías agiles

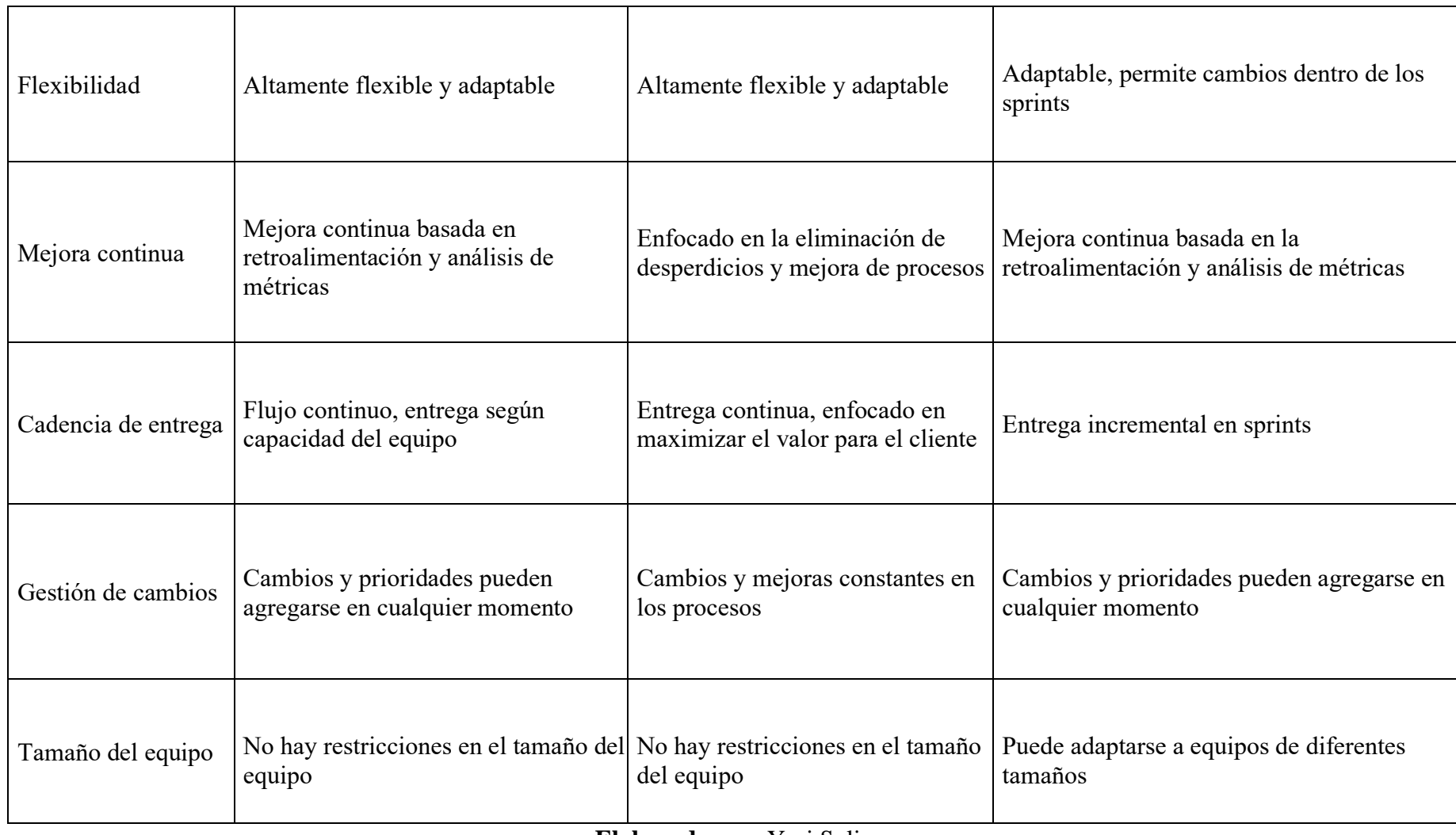

Se ha seleccionado Kanban como la metodología ágil más adecuada para el proyecto de investigación debido a su enfoque en la visualización de los flujos de trabajo, flexibilidad y énfasis en la mejora continua. La utilización de tableros Kanban y tarjetas proporcionará una visibilidad clara de las tareas y su avance, facilitando una gestión eficiente de la investigación, como se muestra en la [Tabla 5.](#page-193-0) Además, esta metodología permitirá identificar cuellos de botella y realizar ajustes en el flujo de trabajo en tiempo real.

## **3.3. Implementación de la propuesta**

## **3.3.1. Metodología Kanban**

Se implementaron las siguientes fases siguiendo la metodología aplicada.

## • **Establecer el flujo de trabajo**

Para la elaboración de la propuesta se muestra en la [Tabla 6](#page-195-0) cómo se estableció el flujo de trabajo.

<span id="page-195-0"></span>

| <b>Etapas</b>           | <b>Tareas</b>  | Criterio de finalización             |
|-------------------------|----------------|--------------------------------------|
| Etapa 1                 | $\overline{2}$ | Descripción de los requisitos y      |
| Preparación del sistema |                | requerimientos                       |
| Etapa 2                 |                | Instalación exitosa, ajustes básicos |
| Implementación y        | 4              | completados y creación de grupos y   |
| configuración           |                | usuarios correspondientes            |
| Etapa 3                 | $\overline{2}$ | Registro de capacitación y manual de |
| Capacitación            |                | usuario                              |
| Etapa 4                 | 3              | Pruebas del sistema y mejora del     |
| Pruebas y finalización  |                | flujo de trabajo                     |

**Tabla 6.** Flujo de trabajo Kanban

## • **Tablero Kanban**

Se utilizó KanbanFlow para crear un tablero y tarjetas que representan las tareas a realizar, organizadas en tres categorías: Por Hacer, En Progreso y Finalizadas, como se puede observar en la [Figura 20.](#page-196-0)

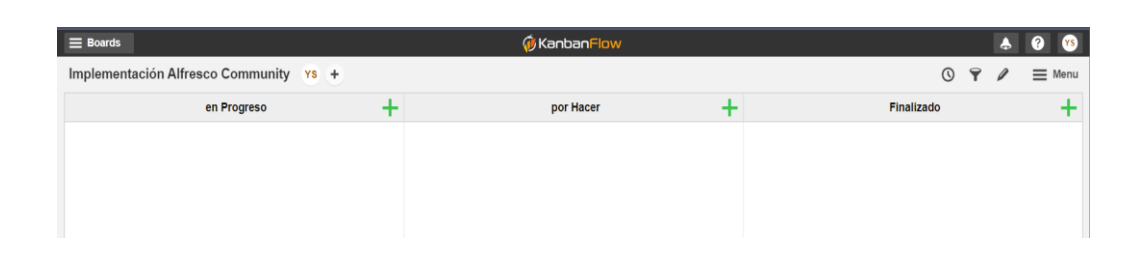

**Figura 20.** Panel de KanbanFlow **Elaborado por:** Yuri Solis

## <span id="page-196-0"></span>• **División de las tareas**

Se asignó un color específico a cada tarjeta para indicar su nivel de prioridad, rojo para tareas urgentes, amarillo para tareas de nivel intermedio y verde para tareas de baja prioridad.

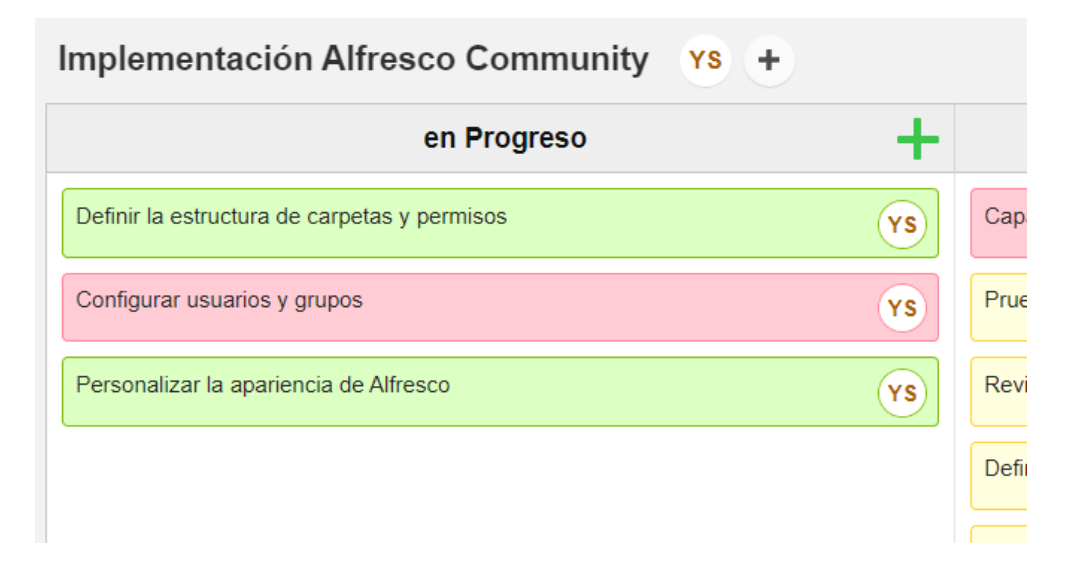

**Figura 21.** Tarjetas y etiquetado KanbanFlow

## • **Limitar el trabajo en progreso (WIP)**

Se determinó el valor del WIP (Work in Progress) en función de la etapa del flujo de trabajo con un máximo de tareas pendientes a finalizar en dicha etapa, se estableció un límite máximo de tres tareas en progreso simultáneamente. De esta manera, se garantiza un enfoque eficiente en la finalización de las tareas y se evita la acumulación excesiva de trabajo en cualquier etapa.

Además, se llegó a la estimación de que, en relación con las tareas finalizadas, es posible reducir el tiempo requerido para completar las tareas regulares. Sin embargo, se concluyó que no se puede disminuir el tiempo de manera similar en tareas urgentes sin comprometer la calidad.

#### **3.3.2. Desarrollo de las tareas**

#### **Etapa 1: Preparación del sistema**

#### **Requisitos del Sistema**

A través de la recopilación de información obtenida del personal de la unidad educativa, se ha identificado la necesidad de incorporar un sistema de gestión documental que ofrezca una amplia variedad de características y funciones. Este sistema debe contar con un entorno adaptable e intuitivo que facilite su uso por parte de los usuarios, y que contenga módulos de:

- **Almacenamiento centralizado:** espacio centralizado para almacenar y organizar todos los documentos digitales de la unidad educativa, permitiendo un acceso rápido y seguro.
- **Indexación y búsqueda avanzada:** capacidad para indexar documentos de manera eficiente y proporcionar opciones de búsqueda avanzada, como búsqueda por palabras clave, metadatos o etiquetas, para encontrar rápidamente los documentos necesarios.
- **Control de versiones:** funcionalidad que permite controlar y gestionar diferentes versiones de un mismo documento, con la opción de revertir a versiones anteriores si es necesario.
- **Flujos de trabajo y aprobaciones:** capacidad para establecer flujos de trabajo personalizados que permitan la revisión, aprobación y distribución eficiente de los documentos, garantizando un proceso de colaboración fluido y controlado.
- **Seguridad y control de acceso:** mecanismos para asegurar la confidencialidad y privacidad de los documentos, con opciones de control de acceso basadas en roles y permisos, asegurando que solo las personas autorizadas puedan acceder a la información sensible.
- **Automatización de procesos:** funcionalidades que permitan la automatización de tareas repetitivas relacionadas con la gestión documental, como la clasificación automática de documentos o la programación de recordatorios para renovación o eliminación de documentos.
- **Colaboración en tiempo real:** herramientas que fomenten la colaboración en tiempo real entre los usuarios, como la posibilidad de realizar comentarios, realizar revisiones conjuntas y compartir documentos de forma segura dentro del sistema.
- **Auditoría y seguimiento:** Capacidades para realizar un seguimiento y registrar las acciones realizadas sobre los documentos, así como generar informes y registros de auditoría para cumplir con los requisitos de transparencia y rendición de cuentas.

#### **Requerimientos de Software**

En la implementación del SGD en la unidad educativa, se ha seleccionado Alfresco Community como la solución basada en el benchmarking realizado. Esta elección se basa en los siguientes requisitos:

• **Sistema Operativo:** dado que la unidad educativa cuenta con servidores de virtualización Proxmox, se ha decidido utilizar un sistema operativo basado en Linux, más concretamente Almalinux 8.6.

- **Java:** Es necesario dentro de la máquina virtual tener instalado Java Development Kit (JDK) con la versión de Alfresco que se va a instalar.
- **Servidor Web:** Apache Tomcat como un contenedor de servlets que permite que Alfresco funcione como una aplicación web.
- **Base de Datos:** el gestor de base de datos para el sistema más compatible es PostgreSQL.

## **Etapa 2: Implementación y configuración**

## **Creación de la máquina virtual**

Se llevo a cabo la creación de una máquina virtual en el servidor Proxmox. Esta máquina virtual está basada en Almalinux, una distribución de Linux específicamente seleccionada por su alta compatibilidad con la instalación del SGD.

Para la instalación de Alfresco en la máquina virtual en Proxmox se requiere las siguientes especificaciones técnicas:

- Kernel  $5 \times 0.26$ .
- Tamaño de disco 340 GB (Almacenamiento de archivos y recursos instalación de Alfresco).
- 2 nucleos de CPU.
- 2 sockets de CPU.
- 4 GB de memoria RAM.

Luego de seleccionar las opciones y aplicarlas a la máquina virtual tal como se muestra en los pasos del **[Anexo 1. Proceso de Instalación de la máquina virtual en](#page-228-0)  [Proxmox](#page-228-0)**.

Se verificará la correcta creación de la máquina virtual en el panel de Proxmox, tal como se muestra en la [Figura 22.](#page-200-0) Posteriormente se realizará la configuración adecuada para la instalación del sistema operativo Almalinux.

| <b>Tasks</b><br>Cluster log |                    |           |           |                       |               |  |  |  |
|-----------------------------|--------------------|-----------|-----------|-----------------------|---------------|--|--|--|
| Start Time $\downarrow$     | End Time           | Node      | User name | <b>Description</b>    | <b>Status</b> |  |  |  |
| Jun 10 19:12:46             | $J$ un 11.06:57:58 | uebolivar | root@pam  | VM/CT 100 - Console   | OK            |  |  |  |
| Jun 10 19:12:41             | Jun 10 19:12:45    | uebolivar | root@pam  | <b>VM 100 - Start</b> | OK            |  |  |  |
| Jun 10 19:12:36             | $J$ un 10 19:12:37 | uebolivar | root@pam  | VM 100 - Create       | OK            |  |  |  |

**Figura 22.** Creación máquina virtual en Proxmox

**Elaborado por:** Yuri Solis

## <span id="page-200-0"></span>**Implementación de Alfresco Community**

Al momento de realizar la instalación de Alfresco Community en nuestra máquina virtual, se debe realizar algunos requerimientos necesarios, se deberá actualizar la máquina virtual esto para evitar errores y brechas de seguridad, caídas en el rendimiento, y solución a errores y problemas en el sistema.

Se removerá el servicio de correo electrónico Postfix ya que Alfresco no requiere un servidor de correo electrónico integrado para su funcionamiento, como se puede ver en la [Figura 23.](#page-200-1)

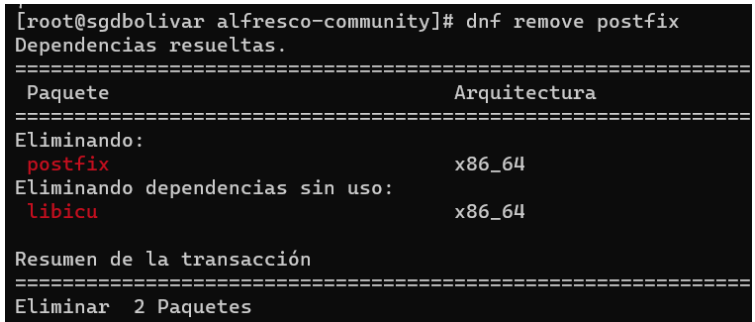

<span id="page-200-1"></span>**Figura 23.** Eliminación de Postfix

Luego se modificará la configuración de seguridad de SELinux a modo "Permissive", como se muestra en la [Figura 24.](#page-201-0) Esto permitirá que el sistema mantenga cierto nivel de seguridad, pero al mismo tiempo permitirá el funcionamiento adecuado de los servicios de Alfresco, evitando así posibles errores.

| [root@sgdbolivar alfresco-community]# vi /etc/selinux/config<br>[root@sqdbolivar alfresco-community]# cat /etc/selinux/config |
|----------------------------------------------------------------------------------------------------|
| # This file controls the state of SELinux on the system.                                                                      |
| # SELINUX= can take one of these three values:                                                                                |
| #<br>enforcing - SELinux security policy is enforced.                                                                         |
| #<br>permissive - SELinux prints warnings instead of enforcing.                                                               |
| #<br>disabled - No SELinux policy is loaded.                                                                                  |
| SELINUX=permissive                                                                                                    |
| # SELINUXTYPE= can take one of these three values:                                                                            |
| #<br>targeted - Targeted processes are protected,                                                                             |
| #<br>minimum - Modification of targeted policy. Only selected processes are protected.                                        |
| #<br>mls - Multi Level Security protection.                                                                                   |
| SELINUXTYPE=targeted                                                                                                    |
|                                                                                                    |

**Figura 24.** Seguridad de SELinux

**Elaborado por:** Yuri Solis

<span id="page-201-0"></span>Además, se instalará bibliotecas necesarias para el correcto funcionamiento de Alfresco. Como se muestra en la [Figura 25.](#page-202-0)

- **fontconfig:** biblioteca que proporciona un sistema para la gestión y configuración de fuentes en el sistema.
- **libSM:** biblioteca del Administrador de Sesiones X11 (X Session Manager), permite la ejecución de aplicaciones graficas en el sistema como iniciar, guardar y restaurar sesiones.
- **libICE:** biblioteca de Comunicaciones Inter-Cliente X11 (Inter-Client Exchange), permite la comunicación e interacción de manera eficiente de las aplicaciones de manera grafica.
- **libXrender:** biblioteca para el renderizado y visualización de gráficos 2D en el protocolo X11.
- **libXext:** biblioteca que permite la manipulación de ventanas y la interacción con dispositivos de entrada específicos.
- **cups-libs:** biblioteca para la gestión de las tareas relacionadas con la impresión.
- **libGLU:** biblioteca que facilita la manipulación de objetos 3D, el renderizado de imágenes y la implementación de efectos visuales en el sistema.
- **cairo:** biblioteca para generar y gestionar imágenes vectoriales y mapas de bits con excelentes capacidades de renderizado.
- **mesa-libGL-devel:** biblioteca de OpenGL (GL) que contiene los archivos de desarrollo y los encabezados necesarios para compilar y enlazar correctamente la aplicación en el sistema.

| Dependencias resueltas. |         |                     |             |      |           | Paquete |  |
|-------------------------|---------|---------------------|-------------|------|-----------|---------|--|
| uitectura               | Versión |                     | Repositorio | Tam. |           |         |  |
|                         |         |                     |             |      |           |         |  |
| cairo                   | x86_64  | $1.15.12 - 6.$ el8  |             |      | appstream | 718 k   |  |
| cups-libs               | x86_64  | $1:2.2.6 - 51.$ el8 |             |      | baseos    | 434 k   |  |
| fontconfia              | x86 64  | $2.13.1 - 4.18$     |             |      | baseos    | 273 k   |  |
| <b>LibICF</b>           | x86_64  | $1.0.9 - 15.$ el8   |             |      | appstream | 73 k    |  |
| libSM                   | x86 64  | $1.2.3 - 1.$ el8    |             |      | appstream | 47 k    |  |
| libXext                 | x86_64  | $1.3.4 - 1.$ el8    |             |      | appstream | 45 k    |  |
| libXrender              | x86 64  | $0.9.10 - 7.$ el8   |             |      | appstream | 33 k    |  |
| mesa-libGL-devel        | x86_64  | $22.3.0 - 2.18$     |             |      | appstream | 52 k    |  |
|                         | x86_64  | $9.0.0 - 15.0$      |             |      | appstream | 185 k   |  |

<span id="page-202-0"></span>**Figura 25.** Bibliotecas necesarias para el funcionamiento de Alfresco

**Elaborado por:** Yuri Solis

En la Unidad Educativa Bolívar, como parte sus recursos, se decidió crear un host "sgd.uebolivar.online" dentro del panel de hosting del dominio, para utilizarlo en sus actividades. Este host está configurado para redirigir a la dirección IP de la máquina virtual en la cual se ejecuta el servicio del SGD de manera local, funcionando así en la intranet de la institución. A continuación, se descargó el instalador de Alfresco Community utilizando el comando "wget" y la correspondiente URL, obteniendo así el archivo ".bin". Luego se procedió a realizar la instalación de Alfresco siguiendo los pasos indicados en el **[Anexo 2. Proceso de instalación de Alfresco Community.](#page-232-0)**

Una vez instalado Alfresco, se realizará la configuración de reglas de firewall para permitir el tráfico TCP a través de los puertos 80,8443,7070 y 8100. Esto se realizará para mantener el firewall activado y evitar desactivarlo, lo cual podría generar problemas de seguridad y vulnerabilidades, como se puede observar en la [Figura 26.](#page-203-0)

[root@sgdbolivar ~]# firewall-cmd --add-port=80/tcp --permanent success [root@sgdbolivar ~]# firewall-cmd --add-port=8443/tcp --permanent success [root@sgdbolivar ~]# firewall-cmd --add-port=7070/tcp --permanent success [root@sgdbolivar ~]# firewall-cmd --add-port=8100/tcp --permanent success [root@sgdbolivar ~]# firewall-cmd --reload success [root@sgdbolivar ~]# firewall-cmd --list-all public (active) target: default icmp-block-inversion: no interfaces: ens33 sources: services: cockpit dhcpv6-client ssh ports: 8080/tcp 80/tcp 8443/tcp 7070/tcp 8100/tcp protocols: forward: no masquerade: no forward-ports: source-ports: icmp-blocks: rich rules:

## **Figura 26.** Reglas de firewall para el tráfico TCP

#### **Elaborado por:** Yuri Solis

<span id="page-203-0"></span>Luego de crear las reglas de firewall correspondientemente, se procede a activar los servicios de Alfresco, Tomcat y PostgreSQL. Esto permitirá acceder a la página inicial de Alfresco a través de un navegador web, tal como se evidencia en la [Figura 27.](#page-203-1)

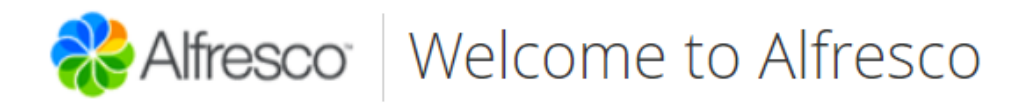

<span id="page-203-1"></span>**Online Documentation** Alfresco Repository

**Figura 27.** Pagina inicial de Alfresco

## **Módulos de Alfresco**

Inicialmente se deberá ingresar a la sección de Alfresco Share donde se mostrará la pantalla de inicio de sesión de Alfresco, tal como se ilustra en la [Figura 28.](#page-204-0) En esta sección, los usuarios pertenecientes a los departamentos del DECE y Secretaría de la unidad educativa podrán iniciar sesión.

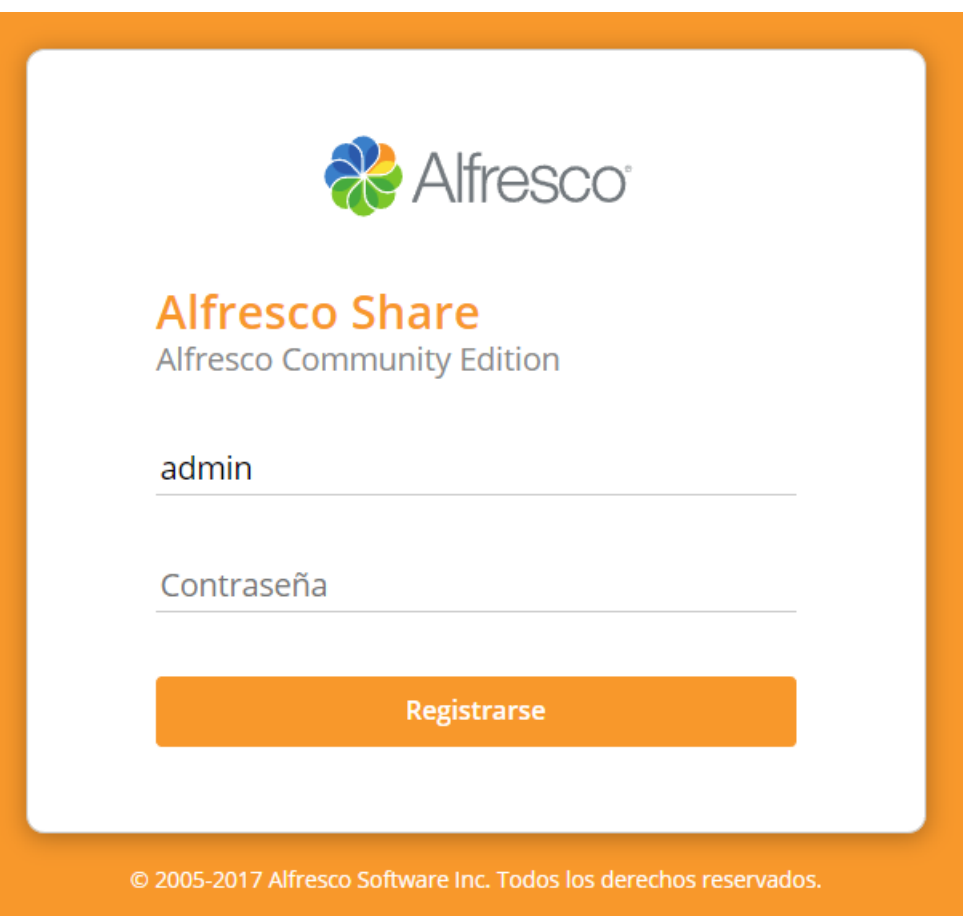

**Figura 28.** Login Alfresco **Elaborado por:** Yuri Solis

## <span id="page-204-0"></span>**Módulo de Almacenamiento**

Dentro del repositorio de contenidos de Alfresco, se encuentra una lista que permite visualizar los documentos existentes en el sistema. Esta lista proporciona varias opciones para seleccionar documentos, crear carpetas y archivos con diferentes extensiones, y cargar múltiples archivos. Este módulo se ilustra en la [Figura 29.](#page-205-0)

| + Crear v 1 Cargar Elementos seleccionados v<br>Seleccionar • |                                                                                                    |  |  |  |  |  |  |
|---------------------------------------------------------------|----------------------------------------------------------------------------------------------------|--|--|--|--|--|--|
| Ficheros compartidos<br>n8.                                   |                                                                                                    |  |  |  |  |  |  |
|                                                               | PruebaDoc.docx<br>Modificado en este momento por Administrator 299 KB<br>Sin descripción<br>Sin etiquetas                                                   |  |  |  |  |  |  |
| $\bullet$                                                     | Favorito   Me gusta 0   Comentario Compartir<br>Pruebalmagen.png                                                                                            |  |  |  |  |  |  |
|                                                               | Modificado en este momento por Administrator 15 KB<br>Sin descripción<br>Sin etiquetas<br>Favorito Megusta 0 E Comentario Compartir                         |  |  |  |  |  |  |
|                                                               | PruebaPDF.pdf<br>Modificado en este momento por Administrator 668 KB<br>Sin descripción<br>Sin etiquetas<br>Favorito   Me gusta 0   El Comentario Compartir |  |  |  |  |  |  |
|                                                               | PruebaVideo.mp4<br>Creado hace un minuto por Administrator 13 MB<br>Sin descripción<br>Sin etiquetas<br>Favorito   Megusta 0   E Comentario Compartir       |  |  |  |  |  |  |
|                                                               | 1 - 4 de 4 $\ll$ 1 $\gg$                                                                                                    |  |  |  |  |  |  |

**Figura 29.** Repositorio de contenidos de Alfresco

## **Elaborado por:** Yuri Solis

## <span id="page-205-0"></span>**Alfresco Share**

Este módulo habilita la creación de sitios colaborativos, lo cual permite a los usuarios de los departamentos del DECE y Secretaría compartir, colaborar y trabajar en proyectos y documentos de manera conjunta. Cada departamento tiene su propio

espacio separado, evitando así conflictos y confusiones de archivos. Esta funcionalidad se ilustra en la [Figura 30.](#page-206-0)

Además, es importante destacar que el sitio dispone de un panel de inicio que proporciona un resumen de este. En este panel se puede visualizar información relevante, como los miembros que pertenecen al sitio, el contenido del sitio con un historial de cambios, y las actividades del sitio, donde se pueden ver las tareas asignadas a los miembros del sitio con diversos filtros de tiempo y contenido.

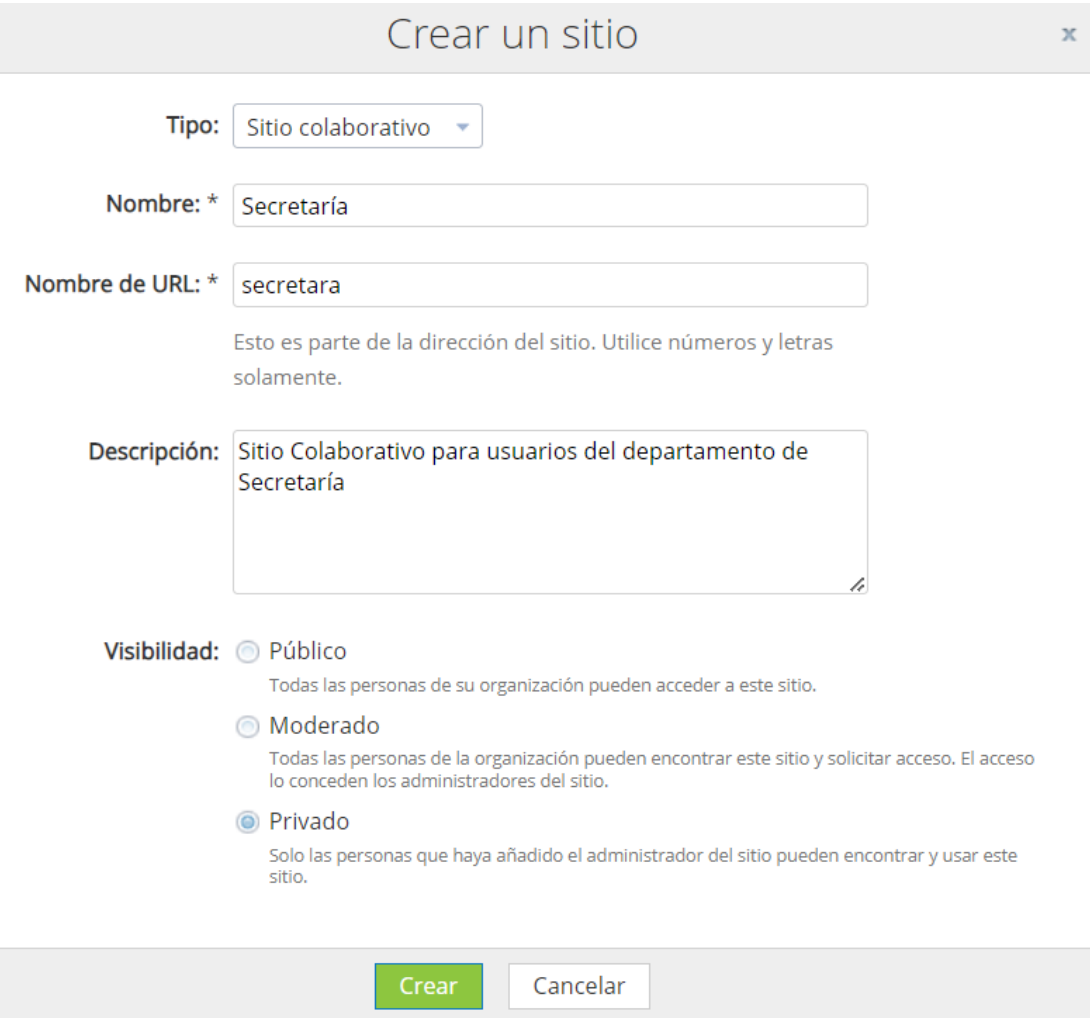

<span id="page-206-0"></span>**Figura 30.** Sitios colaborativos Alfresco

**Elaborado por:** Yuri Solis

## **Gestión de flujos de trabajo**

Las opciones de documentos permiten establecer flujos de trabajo, como se puede ver en l[a Figura 31.](#page-207-0) Esto permite asignar un flujo de trabajo predeterminado a las opciones predefinidas o crear un nuevo flujo de trabajo. Además, se puede establecer una fecha de vencimiento para el flujo de trabajo y asignarlo a un grupo específico, como los departamentos del DECE y Secretaría. Es importante mencionar que se pueden asignar múltiples archivos al mismo flujo de trabajo y la prioridad de este entre baja, media y alta.

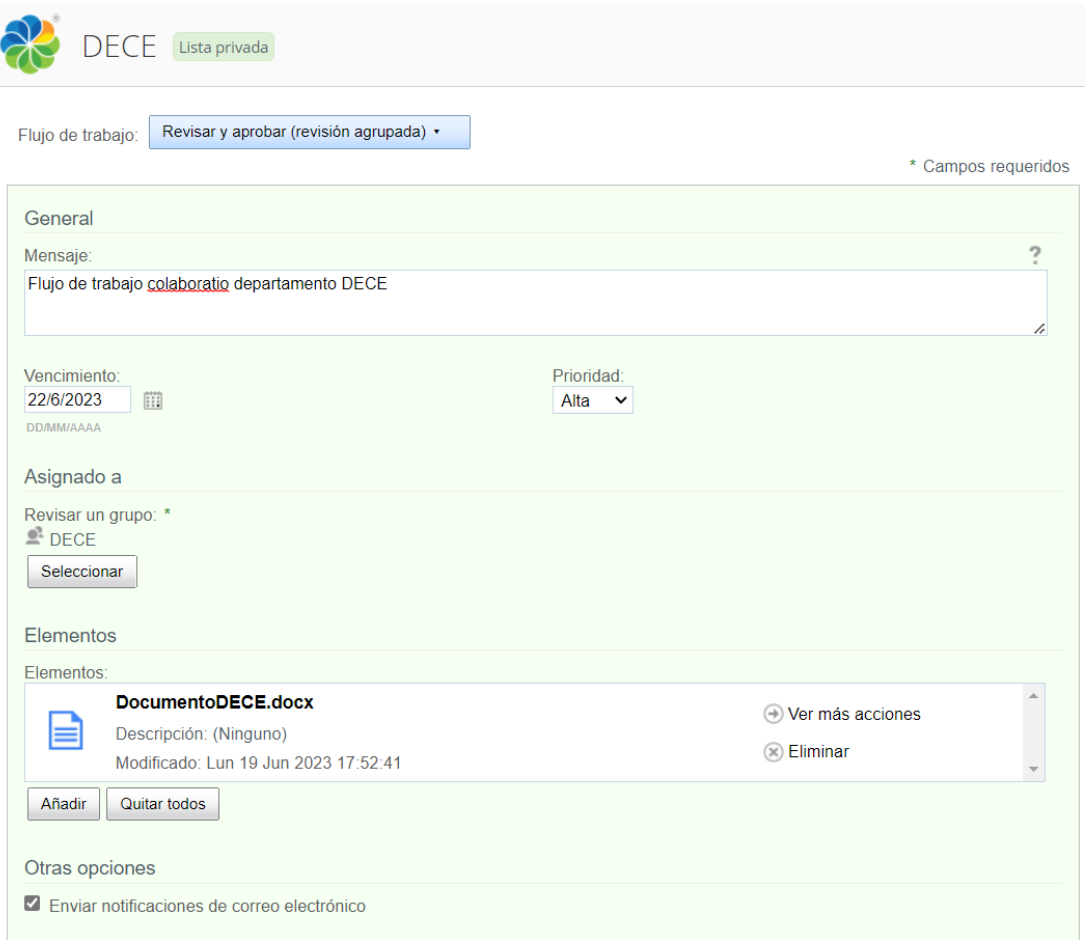

## <span id="page-207-0"></span>**Figura 31.** Flujo de trabajo Alfresco

## **Histórico de versiones**

Dentro de la sección de edición del documento, se brinda la opción de editar el archivo fuera de línea y registrar una nueva versión del mismo archivo. Esta funcionalidad permite tener un control de versiones del archivo, lo cual se ilustra en la [Figura 32.](#page-208-0) Esta característica proporciona un flujo y control de información más efectivo en la documentación relevante de cada departamento.

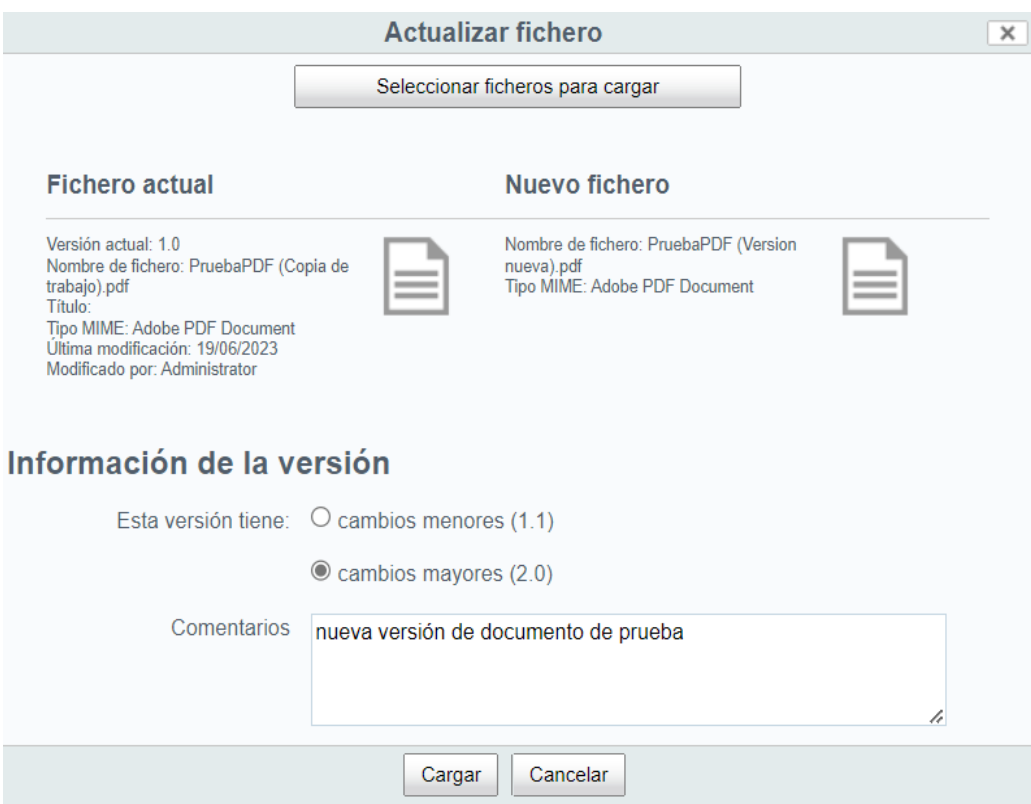

<span id="page-208-0"></span>**Figura 32**. Control de versiones Alfresco

#### **Creación de grupos y usuarios**

La sección del panel de administración del SGD, cuenta con la posibilidad de crear grupos tal como se muestra en la [Figura 33.](#page-209-0) Al crear un grupo, se solicitará un identificador y un nombre para mostrar. Además, se puede visualizar todos los grupos existentes, incluyendo aquellos que vienen por defecto con la instalación de Alfresco.

Para la elaboración del proyecto de investigación, se crearán grupos específicos para los departamentos de DECE y Secretaría. Además, se creará un grupo global que permitirá compartir y visualizar archivos a nivel institucional.

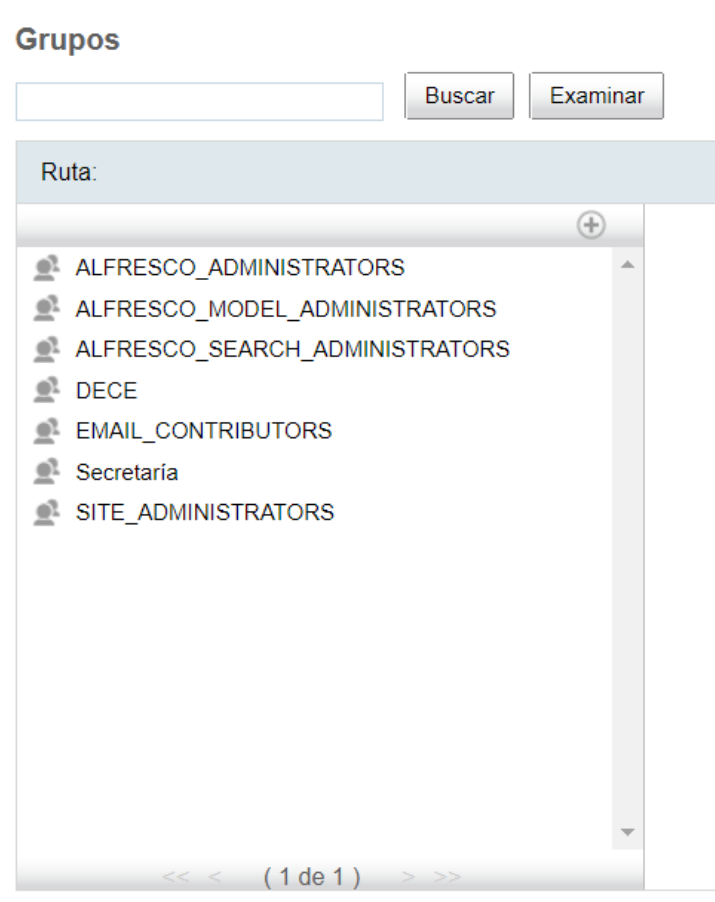

<span id="page-209-0"></span>**Figura 33.** Menú de grupos Alfresco

Después de crear los grupos, se procede a la creación de usuarios. Durante este proceso, se solicitará información relevante como el nombre, apellidos y correo electrónico del usuario. En relación con la información dentro del SGD, se requerirá el nombre de usuario, contraseña y su verificación correspondiente. Por último, se asignará al usuario a un grupo ya existente, como se muestra en la [Figura 34.](#page-210-0)

#### **Nuevo usuario**

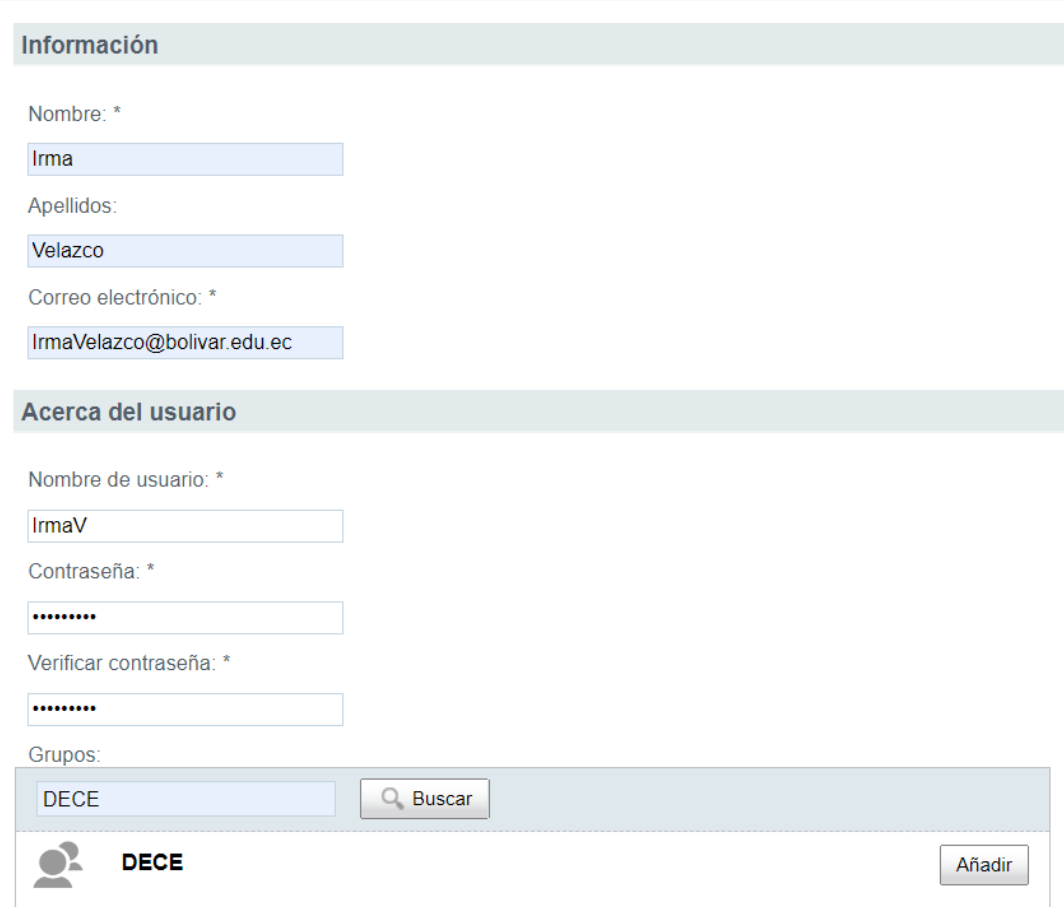

<span id="page-210-0"></span>**Figura 34.** Creación de usuarios Alfresco

# **Etapa 3: Capacitación**

# **Cronograma de capacitación**

| N <sup>o</sup> | <b>Actividades</b>                                   | <b>Fecha Inicio</b> | <b>Fecha Fin</b> | <b>Fecha Inicio</b> | <b>Fecha Fin</b> | <b>Instructor</b> | Nivel de      |
|----------------|------------------------------------------------------|---------------------|------------------|---------------------|------------------|-------------------|---------------|
|                |                                                      | (DECE)              | (DECE)           | (Secretaría)        | (Secretaría)     |                   | Aprendizaje   |
|                | Introducción a Alfresco                              | 26/06/2023          | 26/06/2023       | 27/06/2023          | 27/06/2023       | Yuri Solis        | Satisfactorio |
| $\overline{2}$ | Configuración del perfil de<br>usuario               | 26/06/2023          | 26/06/2023       | 27/06/2023          | 27/06/2023       | Yuri Solis        | Satisfactorio |
| $\overline{3}$ | Gestión de documentos                                | 26/06/2023          | 26/06/2023       | 27/06/2023          | 27/06/2023       | Yuri Solis        | Satisfactorio |
| $\overline{4}$ | Flujos de trabajo                                    | 26/06/2023          | 26/06/2023       | 27/06/2023          | 27/06/2023       | Yuri Solis        | Satisfactorio |
| 5              | Control de versiones                                 | 26/06/2023          | 26/06/2023       | 27/06/2023          | 27/06/2023       | Yuri Solis        | Satisfactorio |
| 6              | Sitios Colaborativos                                 | 26/06/2023          | 26/06/2023       | 27/06/2023          | 27/06/2023       | Yuri Solis        | Satisfactorio |
| 7              | Preguntas adicionales<br>posterior a la capacitación | 26/06/2023          | 26/06/2023       | 27/06/2023          | 27/06/2023       | Yuri Solis        | Satisfactorio |

**Tabla 7.** Cronograma de capacitación personal DECE y Secretaría

## **Etapa 4: Finalización**

## **Pruebas de rendimiento**

Se utilizó la herramienta Siege para realizar pruebas de rendimiento del servicio de Alfresco con el objetivo de determinar la capacidad de concurrencia que el servidor puede manejar por segundo y medir el número de solicitudes que pueden procesarse simultáneamente dentro del servidor. En la primera prueba, se enviaron 10 solicitudes concurrentes, cada una con 5000 peticiones. A continuación, se presentan los resultados obtenidos:

- Transactions (Transacciones): Se realizaron un total de 199,979 transacciones durante la prueba de rendimiento.
- Availability (Disponibilidad): La disponibilidad del sistema fue del 100%, lo que indica que todas las transacciones se completaron exitosamente.
- Elapsed time (Tiempo transcurrido): El tiempo total transcurrido durante la prueba fue de 1,241.77 segundos.
- Data transferred (Datos transferidos): Durante la prueba, se transfirieron un total de 633.49 MB de datos.
- Response time (Tiempo de respuesta): El tiempo promedio de respuesta por transacción fue de 0.06 segundos.
- Transaction rate (Tasa de transacciones): La tasa de transacciones alcanzada fue de aproximadamente 161.04 transacciones por segundo.
- Throughput (Rendimiento de transferencia): El rendimiento en términos de transferencia de datos fue de 0.51 MB por segundo.
- Concurrency (Concurrencia): El nivel promedio de concurrencia durante la prueba fue de 9.73, lo que indica el número promedio de usuarios o hilos simultáneos.
- Successful transactions (Transacciones exitosas): De las 199,979 transacciones realizadas, todas fueron exitosas.
- Failed transactions (Transacciones fallidas): Se registraron 9 transacciones fallidas durante la prueba.
- Longest transaction (Transacción más larga): La transacción más larga tuvo una duración de 15.48 segundos.

• Shortest transaction (Transacción más corta): La transacción más corta tuvo una duración de 0.01 segundos.

| HTTP/1.1 200             | 0.06 secs:        |                  | $2320$ bytes ==> GE    |  |  |  |  |
|--------------------------|-------------------|------------------|------------------------|--|--|--|--|
| HTTP/1.1 200 0.05 secs:  |                   |                  | 609 bytes $==$ > GE    |  |  |  |  |
| HTTP/1.1 200 0.06 secs:  |                   |                  | 1168 bytes $==$ > GE   |  |  |  |  |
| HTTP/1.1 200 0.07 secs:  |                   |                  | 9190 bytes $==$ > GE   |  |  |  |  |
| HTTP/1.1 200 0.06 secs:  |                   |                  | $2320$ bytes $==$ > GE |  |  |  |  |
| HTTP/1.1 200             | $0.05$ secs:      |                  | 609 bytes $==$ > GE    |  |  |  |  |
|                          |                   |                  |                        |  |  |  |  |
| Transactions:            |                   |                  | 199979 hits            |  |  |  |  |
| Availability:            |                   | 100.00 %         |                        |  |  |  |  |
| Elapsed time:            |                   | 1241.77 secs     |                        |  |  |  |  |
| Data transferred:        |                   | 633.49 MB        |                        |  |  |  |  |
| Response time:           |                   | $0.06$ secs      |                        |  |  |  |  |
| Transaction rate:        | <u> Light</u> and | 161.04 trans/sec |                        |  |  |  |  |
| Throughput:              |                   |                  | $0.51$ MB/sec          |  |  |  |  |
| Concurrency:             |                   | 9.73             |                        |  |  |  |  |
| Successful transactions: |                   | 199979           |                        |  |  |  |  |
| Failed transactions:     |                   | 9                |                        |  |  |  |  |
| Longest transaction:     | 15.48             |                  |                        |  |  |  |  |
| Shortest transaction:    |                   | 0.01             |                        |  |  |  |  |
|                          |                   |                  |                        |  |  |  |  |

**Figura 35.** Prueba de rendimiento 1 servicio Alfresco

## **Elaborado por:** Yuri Solis

Para la segunda prueba se disminuyó la cantidad de concurrencias a 5 y 500 peticiones obteniendo los siguientes resultados:

- Transactions (Transacciones): Durante la prueba, se llevaron a cabo un total de 9,998 transacciones.
- Availability (Disponibilidad): La disponibilidad del sistema fue del 99.98%, lo que indica que la mayoría de las transacciones se completaron con éxito. Sin embargo, hubo un pequeño porcentaje de transacciones que no se realizaron correctamente.
- Elapsed time (Tiempo transcurrido): El tiempo total transcurrido durante la prueba fue de 170.78 segundos.
- Data transferred (Datos transferidos): Durante la prueba, se transfirieron un total de 31.67 MB de datos.
- Response time (Tiempo de respuesta): El tiempo promedio de respuesta por transacción fue de 0.08 segundos.
- Transaction rate (Tasa de transacciones): La tasa de transacciones alcanzada fue de aproximadamente 58.54 transacciones por segundo.
- Throughput (Rendimiento de transferencia): El rendimiento en términos de transferencia de datos fue de 0.19 MB por segundo.
- Concurrency (Concurrencia): El nivel promedio de concurrencia durante la prueba fue de 4.82, lo que indica el número promedio de usuarios o hilos simultáneos.
- Successful transactions (Transacciones exitosas): De las 9,998 transacciones realizadas, todas fueron exitosas, lo que indica un alto grado de éxito en las operaciones.
- Failed transactions (Transacciones fallidas): Se registraron 2 transacciones fallidas durante la prueba. Aunque el porcentaje de fallas es bajo, es importante tener en cuenta estas transacciones que no se completaron correctamente.
- Longest transaction (Transacción más larga): La transacción más larga tuvo una duración de 15.05 segundos, lo cual puede indicar un posible cuello de botella en el sistema o una operación que requirió más tiempo de procesamiento.
- Shortest transaction (Transacción más corta): La transacción más corta tuvo una duración de 0.01 segundos, lo que indica que algunas operaciones pudieron completarse rápidamente y con eficiencia.

| HTTP/1.1 200                | 0.05 secs:   |                | $1168$ bytes ==> GET      |  |               |
|-----------------------------|--------------|----------------|---------------------------|--|---------------|
| HTTP/1.1 200                | $0.05$ secs: |                | $9190$ bytes $==$ > GET   |  | /ima          |
| HTTP/1.1 200                | $0.06$ secs: |                | $2320$ bytes $==$ > GET   |  | /css          |
| HTTP/1.1 200                | $0.08$ secs: |                | $609$ bytes ==> GET       |  | /css          |
| HTTP/1.1 200                | $0.07$ secs: |                | 1168 bytes ==> $GET$ /    |  |               |
| HTTP/1.1 200                | $0.05$ secs: |                | 9190 bytes ==> $GET$ /ima |  |               |
| HTTP/1.1 200                | $0.07$ secs: |                | $2320$ bytes ==> GET /css |  |               |
| HTTP/1.1 200                | $0.08$ secs: |                | $609$ bytes $==$ GET      |  | $\sqrt{c}$ ss |
| Transactions:               |              |                | 9998 hits                 |  |               |
| Availability:               |              | 99.98%         |                           |  |               |
| Elapsed time:               |              |                | 170.78 secs               |  |               |
| Data transferred:           |              | 31.67 MB       |                           |  |               |
| Response time:              |              |                | $0.08$ secs               |  |               |
| Transaction rate:           |              |                | 58.54 trans/sec           |  |               |
| Throughput:                 |              |                | $0.19$ MB/sec             |  |               |
| Concurrency:                |              | 4.82           |                           |  |               |
| Successful transactions:    |              | 9998           |                           |  |               |
| Failed transactions:        |              | $\overline{2}$ |                           |  |               |
| Longest transaction:        |              | 15.05          |                           |  |               |
| Shortest transaction:       |              | 0.01           |                           |  |               |
| $[root@sgdbolivar \sim ]\#$ |              |                |                           |  |               |

**Figura 36.** Prueba de rendimiento 2 servicio Alfresco

**Elaborado por:** Yuri Solis

Como resultado final se obtiene que el servidor de la unidad educativa es óptimo para el número de usuarios que utilizarán simultáneamente el sistema, ya que, al tratarse de la versión community de Alfresco, el límite establecido es de 10 usuarios. Por lo tanto, el rendimiento del servidor se ajusta adecuadamente a esta capacidad, brindando una experiencia eficiente para los usuarios.

#### **Pruebas de transferencia**

Se utilizó el servidor FTP integrado en Alfresco para la transferencia de archivos, configurando una regla de firewall en el servidor para permitir el tráfico a través del puerto 21. Se ingresó al servidor utilizando el host y las credenciales correspondientes.
Para realizar la primera prueba, se envió simultáneamente 112 archivos, como se puede apreciar en la [Figura 37.](#page-216-0) El resultado obtenido fue una velocidad óptima por archivo enviado, lo que demuestra la estabilidad del sistema.

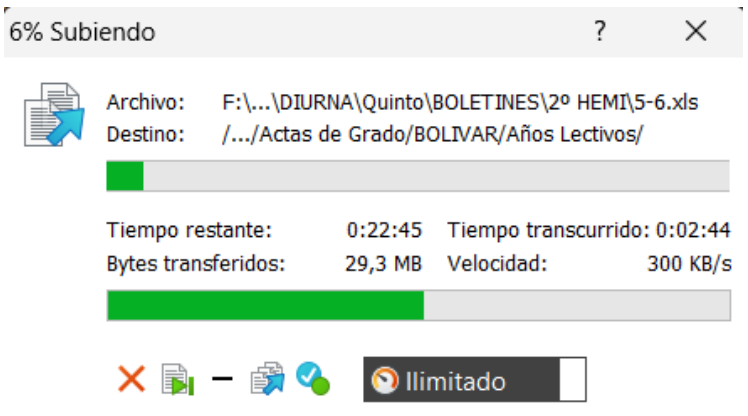

**Figura 37.** Prueba de transferencia de archivos por FTP

**Elaborado por:** Yuri Solis

<span id="page-216-0"></span>Se utilizó el módulo de documentación de Alfresco en la segunda prueba, enviando un total de 112 archivos, como se puede apreciar en la [Figura 38.](#page-216-1) Como resultado, se obtuvo una velocidad igualmente óptima en comparación con el envío a través de FTP.

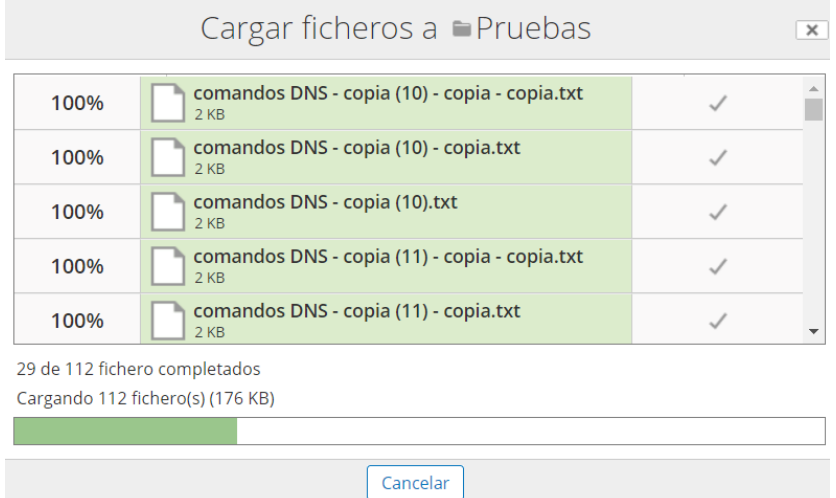

<span id="page-216-1"></span>**Figura 38.** Prueba de transferencia de archivos por Alfresco

**Elaborado por:** Yuri Solis

#### **Resultados flujos de trabajo en la unidad educativa**

Al crear un flujo de trabajo en Alfresco, se genera automáticamente un diagrama que muestra el nuevo proceso documental a seguir. Este flujograma proporciona una visión clara y visual del proceso, como se puede ver en la [Figura 39.](#page-217-0)

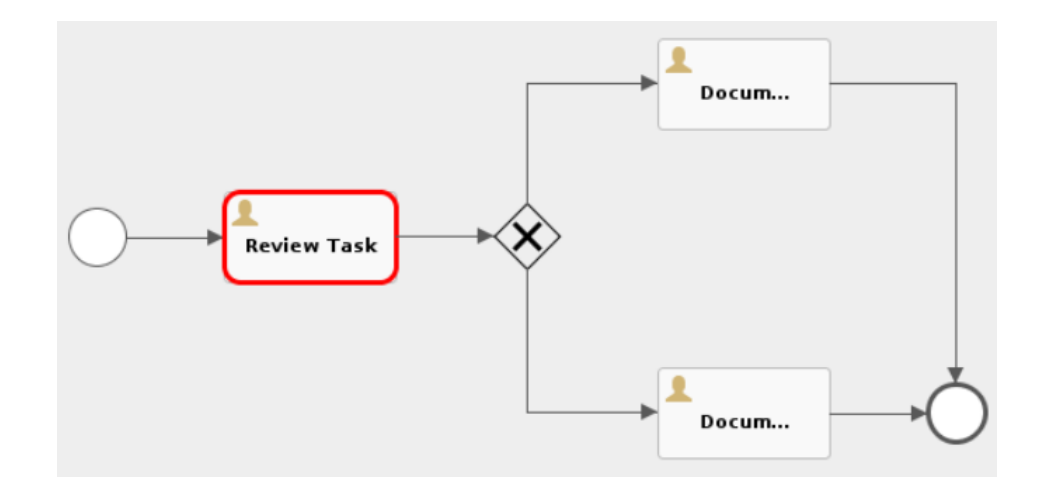

<span id="page-217-0"></span>**Figura 39.** Flujograma de procesos inicial de la gestión documental en Alfresco **Elaborado por:** Yuri Solis

Cuando se envía un flujo de trabajo a un usuario o grupo específico para su revisión, se genera automáticamente un nuevo diagrama que indica que el proceso se ha completado con éxito. Así permitiendo la edición, revisión y aprobación del documento según sea necesario. Esta funcionalidad se puede apreciar en la [Figura 40.](#page-217-1)

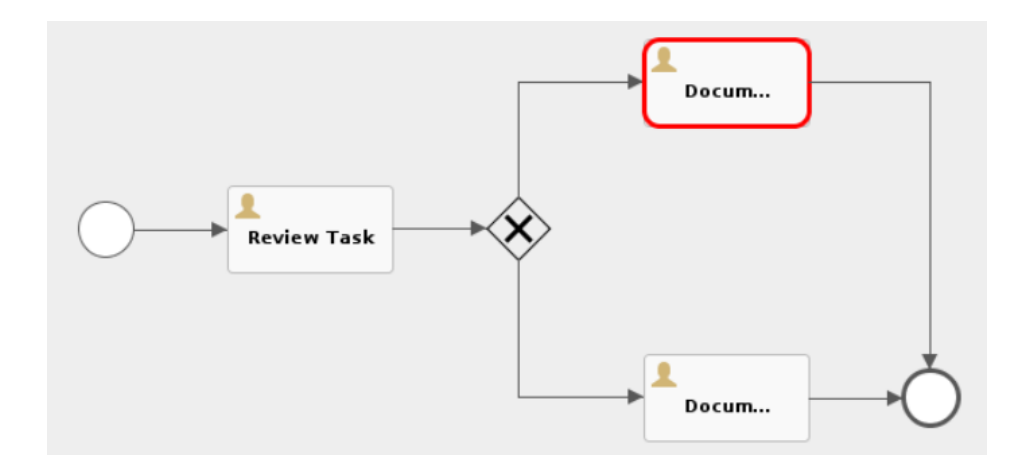

<span id="page-217-1"></span>**Figura 40.** Flujograma de procesos final de la gestión documental en Alfresco

#### **Elaborado por:** Yuri Solis

En la [Figura 41,](#page-218-0) se presentan los detalles del documento, tales como su nombre, una descripción y la fecha de modificación. También se muestra una lista de las tareas actuales relacionadas con el documento, incluyendo el tipo de tarea, la persona que la asignó, la fecha de vencimiento, el estado y las acciones asociadas. Además, se proporciona una tabla llamada histórico que muestra información relevante, como el tipo de flujo de trabajo, el nombre de la persona que lo completó, la fecha de finalización, el resultado obtenido y un comentario relacionado. Así, implementando cambios y mejoras que optimizaran la gestión documental en la unidad educativa.

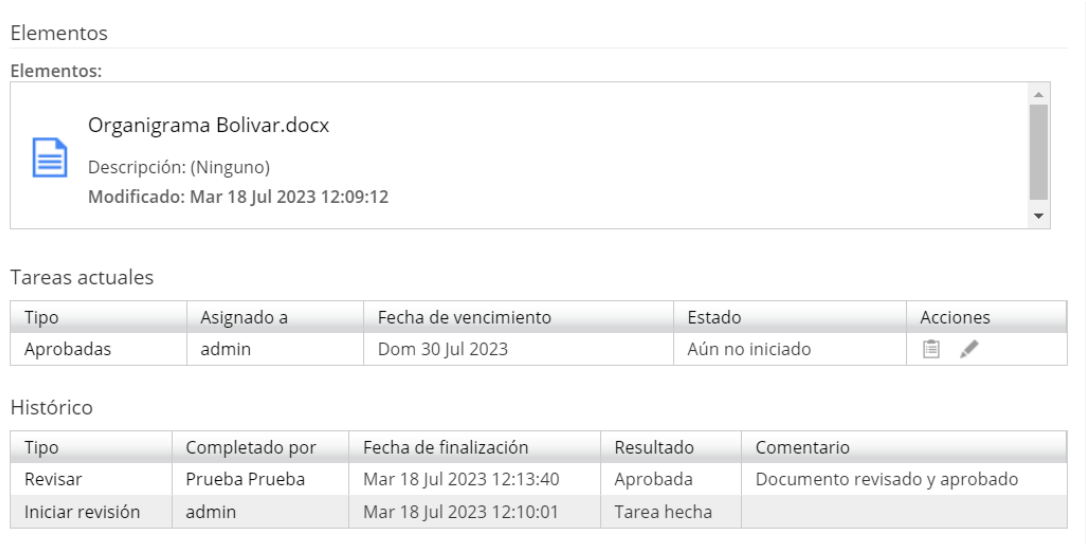

#### <span id="page-218-0"></span>**Figura 41.** Detalle flujo de trabajo Alfresco

**Elaborado por:** Yuri Solis

# **CAPITULO IV – CONCLUSIONES Y RECOMENDACIONES**

# **4.1. Conclusiones**

- Con el análisis de los procesos en los departamentos de DECE y Secretaría de la Unidad Educativa Bolívar, se pudo conocer varias deficiencias en los procesos de flujo de información, específicamente en los procesos de recepción, revisión, clasificación y almacenamiento de documentos. Estas deficiencias encaminaron en la mejora y optimización de los procesos de flujo de información y sean un punto de partida para la elección de un sistema de gestión documental adecuado para la institución educativa.
- Mediante el uso del benchmarking competitivo, se ha evaluado y analizado las características, requerimientos y requisitos de los Sistemas de Gestión Documental (SGD) que mejor se ajusten a las necesidades de la Unidad Educativa Bolívar. Estos incluyen características como la versión community, flujos de trabajo colaborativos, control de versiones, almacenamiento centralizado, soporte técnico, automatización de procesos, seguridad y control de acceso, indexación y búsqueda avanzada, integraciones, colaboración en tiempo real, y requisitos de hardware y software.
- Se evidencio que la implementación de Alfresco Community ha sido una elección acertada ya que mediante la capacitación de los departamentos de DECE y Secretaría se logró proporcionar a los usuarios las herramientas necesarias para el uso correcto de los flujos de trabajo dentro de la institución.

# **4.2. Recomendaciones**

- Es importante establecer procedimientos claros y estandarizados para cada proceso de la gestión documental en la unidad educativa, incluyendo la recepción, revisión, clasificación y almacenamiento de los documentos. Estos procedimientos implementaran mecanismos de control y seguimiento para garantizar la correcta ejecución de los procesos de flujo de información en cada departamento.
- Se recomienda el uso de Alfresco Community, ya que el sistema se adapta a los requerimientos de la Unidad Educativa Bolívar. Al ser un software de código abierto, permite reducir los costos de desarrollo del sistema y optimizar los recursos informativos e institucionales. Además, ofrece la posibilidad de realizar mejoras y adaptaciones en el futuro, brindando una solución escalable y flexible para la institución.
- Es recomendable resaltar que los cambios frecuentes de personal dentro de la institución pueden tener un impacto significativo en la gestión y control del SGD. Por lo tanto, se ha desarrollado un manual de usuario con el fin de capacitar al personal en su uso. Este manual proporcionará las instrucciones necesarias para garantizar una adecuada utilización del sistema.

# **BIBLIOGRAFÍA**

- [1] J. P. D. Vera, A. K. R. Ramírez, y C. E. Cevallos, "Impacto de las TIC: desafíos y oportunidades de la Educación Superior frente al COVID-19", *Revista Científica UISRAEL*, vol. 8, núm. 2, pp. 113–134, may 2021, doi: 10.35290/RCUI.V8N2.2021.448.
- [2] Jiménez Cárdenas Sergio Iván y Velásquez Martínez Carlos Arturo, "Sistema Integral de Gestión de Administración Deportiva", Universidad Distrital Francisco José de Caldas, 2021. Consultado: el 19 de abril de 2023. [En línea]. Disponible en: https://repository.udistrital.edu.co/bitstream/handle/11349/27804/Vel%C3%A 1squezMart%C3%ADnezCarlosArturo2021.pdf?sequence=1
- [3] Edgar Mauricio López Rojas y Gilberto Alexis Montoya Tellez, "Diseño de un sistema integrado de gestión de seguridad de la información para la empresa caso de estudio QWERTY S.A.UDIO QWERTY S.A.", Universidad Nacional Abierta y A distancia –UNAD, 2019. Consultado: el 19 de abril de 2023. [En líneal. Disponible en: https://repository.unad.edu.co/jspui/bitstream/10596/36706/1/Proyecto\_SIGSI \_QWERTY.pdf
- [4] E. Verdugo Cáceres, "Sistema Integral de gestión de test automatizados para una aplicación PHP y Javascript mediante el uso de Github, Jenkins y Docker", 2022.
- [5] M. del Rocío García Sánchez, J. Reyes Añorve, y G. Godínez Alarcón, "Las Tic en la educación superior, innovaciones y retos", *Revista Iberoamericana de las Ciencias Sociales y Humanísticas: RICSH, ISSN-e 2395-7972, Vol. 6, N<sup>o</sup> . 12, 2017 (Ejemplar dedicado a: Julio - Diciembre 2017), págs. 299-316*, vol. 6, núm. 12, pp. 299–316, 2017, doi: 10.23913/ricsh.v6i12.135.
- [6] Y. Liliana, R.-R. Liliana, Y. Rodríguez-González, G. Peña, y G. E. Académicos, "Investigación en Sistemas de Gestión Avances y retos de la gestión integral", 2020.
- [7] T. Hernandez, R. Mauricio, D. Quinteros, y C. Morales, "Sistemas integrados de gestión", oct. 2019, Consultado: el 19 de abril de 2023. [En línea]. Disponible en: https://revista-edwardsdeming.com/index.php/biblioteca/article/view/25
- [8] G. J. Cox, T. Asesor, M. Jorge, L. Alfaro, y R. Trujillo -Perú, "Sistemas integrados de gestión y su impacto en la productividad de las empresas del sector de actividades de apoyo a la agroindustria. Una revisión sistemática de literatura de los últimos 10 años", *Universidad Privada del Norte*, jul. 2020, Consultado: el 19 de abril de 2023. [En línea]. Disponible en: https://repositorio.upn.edu.pe/handle/11537/26297
- [9] T. Madrazo-Suárez, M. Á. Rodríguez, y E. U. Paz, "Gestión documental y archivo en la Universidad de Ciego de Ávila, logros y retos", *Estrategia y Gestión Universitaria*, vol. 9, núm. 2, pp. 142–157, nov. 2021, Consultado: el 19 de abril de 2023. [En línea]. Disponible en: https://revistas.unica.cu/index.php/regu/article/view/1977/3357
- [10] J. A. Bueno Ibañez, "Sistema integral de gestión y su incidencia en la tecnología de información y comunicación de la empresa Ardanuy Ingeniería S.A. Sucursal Perú", *Universidad Nacional Federico Villarreal*, 2022, Consultado: el 19 de abril de 2023. [En línea]. Disponible en: https://repositorio.unfv.edu.pe/handle/20.500.13084/6437
- [11] P. Yánez-Moretta y F. Rea-Vaca, "Sistemas Integrados de Gestión en un contexto de responsabilidad social", sep. 2021, Consultado: el 19 de abril de 2023. [En línea]. Disponible en: https://cienciadigitaleditorial.org/ops/index.php/cienciadigitaleditorial/preprint /view/12
- [12] F. P. Pereda Lévano, "El Sistema de Gestión de la Calidad y su Influencia en la Gestión por Procesos de la Administración Pública", *Gestión en el Tercer Milenio*, vol. 24, núm. 48, pp. 153–159, dic. 2021, doi: 10.15381/gtm.v24i48.21828.
- [13] A. Olivar, A. Daza, y A. J. Olivar, "Las tecnologías de la información y comunicación (TIC) y su impacto en la educación del siglo XXI", *Revista Negotium*, núm. 7, pp. 21–46, 2021, doi: 10.5281/zenodo.4986354.
- [14] H. Medina Cruz, A. Lagunes Domínguez, y M. T. Guerra Ramos, "¿Qué aportan las Tecnologías de la Información y Comunicación en la enseñanza de las ciencias?", *Revista Digital Universitaria*, vol. 21, núm. 3, may 2020, doi: 10.22201/CODEIC.16076079E.2020.V21N3.A9.
- [15] L. C. Momblanc y H. Y. C. Milán, "La gestión documental y el control interno: un binomio indispensable", *Revista del Archivo Nacional*, vol. 84, núm. 1–12, pp. 9–26, dic. 2020, Consultado: el 20 de abril de 2023. [En línea]. Disponible en: https://www.dgan.go.cr/ran/index.php/RAN/article/view/481/396
- [16] J. del Castillo Guevara, M. M. Mena Múgica, y D. Torres Ponjuán, "Propuesta de requisitos generales para el sistema de gestión documental de la Universidad de La Habana", *Revista Cubana de Información en Ciencias de la Salud, ISSN 1024-9435, ISSN-e 2307-2113, Vol. 32, N<sup>o</sup> . 1, 2021 (Ejemplar dedicado a: enero-marzo)*, vol. 32, núm. 1, p. 6, 2021, Consultado: el 20 de abril de 2023. [En línea]. Disponible en: https://dialnet.unirioja.es/servlet/articulo?codigo=7889734&info=resumen&id ioma=ENG
- [17] B. Castro, J. Félix, M. Hernández, y Augusto Martín, "Sistema de gestión documental para la gestión de titulaciones para la vicerrectoría de calidad e innovación académica de la Universidad Europea de Madrid", 2020.
- [18] "¿Qué es la automatización? Ventajas e importancia de automatizar.", 2022. https://www.redhat.com/es/topics/automation (consultado el 20 de abril de 2023).
- [19] Cámara de Comercio de Bogotá, "Automatización de procesos", jun. 2021.
- [20] D. Marcela, R. Tejada, I. José, N. Navarro, C. Hernán, y O. Ibarra, "Lineamientos para la Automatización de Robótica de Procesos", *Revista CIES Escolme*, vol. 11, núm. 01, pp. 143–158, ene. 2020, doi: 10.22430/24223182.268.
- [21] A. Pym y E. Torres-Simón, "Efectos de la automatización en las competencias básicas del traductor: la traducción automática neuronal", 2021.
- [22] A. L. Mayor Magdalena, L. Souto Anido, S. J. Sánchez Llerena, A. L. Mayor Magdalena, L. Souto Anido, y S. J. Sánchez Llerena, "Una mirada a la gestión de los recursos humanos en pequeños emprendimientos privados", *Universidad de La Habana*, núm. 292, 2021, Consultado: el 20 de abril de 2023. [En línea]. Disponible en: http://scielo.sld.cu/scielo.php?script=sci\_arttext&pid=S0253- 92762021000200013&lng=es&nrm=iso&tlng=es
- [23] B. Manrique-Losada, M. I. Z. Cárdenas, y S. I. A. Vásquez, "Entorno virtual para cocrear recursos educativos digitales en la educación superior", *Campus Virtuales*, vol. 9, núm. 1, pp. 101–112, mar. 2020, doi: 10.17583/RISE.2017.2544.
- [24] G. A. Zambrano Orellana, M. J. Moreira Ponce, F. F. Morales Zambrano, y D. R. Amaya Conforme, "Recursos virtuales como herramientas didácticas aplicadas en la educación en situación de emergencia", *Polo del Conocimiento: Revista científico - profesional, ISSN-e 2550-682X, Vol. 6, N<sup>o</sup> . 4, 2021, págs. 73-87*, vol. 6, núm. 4, pp. 73–87, 2021, doi: 10.23857/pc.v6i4.2539.
- [25] A. Rosa, H. Mondragón, U. La, y S. México, "COVID-19: el efecto en la gestión educativa", *Exploraciones, intercambios y relaciones entre el diseño y la tecnología*, vol. 3, núm. 1, pp. 57–79, may 2020, doi: 10.16/CSS/JQUERY.DATATABLES.MIN.CSS.
- [26] B. O. Aguiar, ; Velázquez, René M, ; Aguiar, y Jorge L, "Innovación docente y empleo de las TIC en la Educación Superior Teacher's innovation and the use of ICTs in the Higher Education", vol. 40, núm. 2, 2019.
- [27] M. Quispe-Pareja, "La gestión pedagógica en la mejora del desempeño docente", *Investigación Valdizana*, vol. 14, núm. 1, pp. 7–14, ene. 2020, doi: 10.33554/RIV.14.1.601.
- [28] A. Romero, M. Cueva, N. Salguero, y M. Salazar, "La gestión documental y archivo en instituciones públicas en el cantón Latacunga en la provincia de Cotopaxi", *Prospectivas UTC "Revista de Ciencias Administrativas y Económicas"*, vol. 4, núm. 2, pp. 55–65, ago. 2021, Consultado: el 20 de abril de 2023. [En línea]. Disponible en:

http://investigacion.utc.edu.ec/revistasutc/index.php/prospectivasutc/article/vi ew/332

- [29] G. A. Intriago Rezabala y J. G. Villavicencio, "El sistema de gestión documental Quipux y el manejo de la documentación digital en las empresas públicas", *Caribeña de Ciencias Sociales*, núm. junio, jun. 2019.
- [30] "¿Qué son los DECE? Ministerio de Educación". https://educacion.gob.ec/que-son-los-dece/ (consultado el 20 de abril de 2023).
- [31] T. G. Briones Veliz, D. A. Carvajal Avila, y R. Y. Sumba Bustamante, "Utilidad del benchmarking como estrategia de mejora empresarial", *Polo del Conocimiento: Revista científico - profesional, ISSN-e 2550-682X, Vol. 6, N<sup>o</sup> . 3, 2021, págs. 2026-2044*, vol. 6, núm. 3, pp. 2026–2044, 2021, doi: 10.23857/pc.v6i3.2490.
- [32] E. Jazmín, C. Bejarano, I. D. Fabian, y T. Ruiz, "Benchmarking en el Comercial Casa Eres del cantón Babahoyo durante el período 2022.", 2023, Consultado: el 15 de mayo de 2023. [En línea]. Disponible en: http://dspace.utb.edu.ec/handle/49000/13697
- [33] J. V. Guizado, "Proceso socioformativo y el benchmarking educativo como estrategia para el mejoramiento de la calidad en la Educación Secundaria rural", *MLS Educational Research (MLSER)*, vol. 7, núm. 1, mar. 2023, doi: 10.29314/MLSER.V7I2.1124.
- [34] B. Asto Jinez, J. Margareth, D. H. Franco, y Y. Josefina, "El benchmarking y la productividad en la empresa Gismatech SAC, Ate, 2019", *Repositorio Institucional - UCV*, 2019, Consultado: el 15 de mayo de 2023. [En línea]. Disponible en: https://repositorio.ucv.edu.pe/handle/20.500.12692/66249
- [35] S. Hoyos-Estrada, "Marketing, Gestión de la Calidad Total y Benchmarking: una revisión de la literatura", *Revista científica anfibios*, vol. 4, núm. 2, pp. 64– 71, nov. 2021, doi: 10.37979/AFB.2021V4N2.96.
- [36] D. A. Abello Osorio, "Diseño Estratégico De Benchmarking Funcional Y Desarrollo Organizacional En Stone, Funza", sep. 2020, Consultado: el 15 de

mayo de 2023. [En línea]. Disponible en: https://repositorio.ucundinamarca.edu.co/handle/20.500.12558/3142

- [37] M. E. Figueroa Asis, "Factores relevantes del benchmarking competitivo para la sostenibilidad de los emprendimientos de las micro y pequeñas empresas rubro salones de belleza en la ciudad de Huaraz, 2021", *Universidad Católica Los Ángeles de Chimbote*, jun. 2022, Consultado: el 15 de mayo de 2023. [En línea]. Disponible en: https://repositorio.uladech.edu.pe/handle/20.500.13032/27403
- [38] H. J. Rentería-Macias, S. Y. Reyna-Tenorio, y R. S. Jurado-Calero, "Desarrollo e implementación del sistema de gestión documentos, archivos y contenidos - Alfresco en el departamento de secretaria de la Unidad Educativa Carlos Concha Torres", *Polo del Conocimiento*, vol. 5, núm. 10, pp. 1047–1072, oct. 2020, doi: 10.23857/PC.V5I10.3442.
- [39] Montesinos Andrea y R. Salas, "Modelo de una solución ECM Open Source basado en cloud computing para una PYME del sector manufactura", Universidad Peruana de Ciencias Aplicadas (UPC), Lima, 2020. Consultado: el 8 de mayo de 2023. [En línea]. Disponible en: https://repositorioacademico.upc.edu.pe/bitstream/handle/10757/652231/Mont esinos\_RA.pdf?sequence=3&isAllowed=y
- [40] E. J. Labrada Delgado, "Módulo Referencias Bibliográficas de XABAL REPXOS 4.0 en la tecnología Alfresco Community Edition 5.2", 2019, Consultado: el 10 de mayo de 2023. [En línea]. Disponible en: https://repositorio.uci.cu/jspui/handle/123456789/10064
- [41] E. Barrera, C. Asesor, M. Felipe, y A. Delgado Castillo, "Propuesta de software de código abierto como repositorio de gestión docente para el centro de estudios tecnológicos industrial y de servicios CETIS N° 2", jul. 2020.
- [42] "Alfresco One 5.1 On-Premises Reference Architecture", 2017.
- [43] K. Elizabeth, B. Rodriguez, J. Arturo, y C. Matarrita, "Comparación de Gestión de Documentación para las conservaciones del capital intelectual en una empresa PYME", *Tecnología Vital*, vol. 1, núm. 5, abr. 2019, Consultado: el 10

de mayo de 2023. [En línea]. Disponible en: https://revistas.ulatina.ac.cr/index.php/tecnologiavital/article/view/62/70

- [44] S. Sandoval, L. Manuel Terrones Satornicio, O. Eduardo, G. Valle, y C. Augusto, "Propuesta de diseño de un sistema de gestión del conocimiento, utilizando software libre, en la red Telemática de la universidad nacional Pedro Ruíz Gallo. Lambayeque – Perú", ene. 2020, Consultado: el 11 de mayo de 2023. [En línea]. Disponible en: http://repositorio.unprg.edu.pe/handle/20.500.12893/8091
- [45] D. Howard, "Pros y contras del trabajo digital | OpenKM", el 9 de septiembre de 2022. https://www.openkm.com/es/blog/pros-y-contras-del-trabajodigital.html (consultado el 11 de mayo de 2023).
- [46] "Software and hardware requirements OpenKM Documentation". https://www.openkm.com/wiki/index.php/Software\_and\_hardware\_requireme nts (consultado el 12 de mayo de 2023).
- [47] "Implementación de tres módulos del sistema integrado de información de la unidad de investigaciones de la Universidad Santo Tomas Seccional Tunja". https://repository.usta.edu.co/handle/11634/21921 (consultado el 12 de mayo de 2023).
- [48] H. Martínez Cano, "Sistema informático para la digitalización del expediente académico del archivo histórico de la secretaría docente.", *Serie Científica de la Universidad de las Ciencias Informáticas, ISSN-e 2306-2495, Vol. 14, N<sup>o</sup> . 9, 2021 (Ejemplar dedicado a: : Septiembre), págs. 57-74*, vol. 14, núm. 9, pp. 57– 74, 2021, Consultado: el 12 de mayo de 2023. [En línea]. Disponible en: https://dialnet.unirioja.es/servlet/articulo?codigo=8590640&info=resumen&id ioma=SPA
- [49] "Installation |Nuxeo Documentation". https://doc.nuxeo.com/nxdoc/installation/ (consultado el 12 de mayo de 2023).

# **ANEXOS**

# **Anexo 1. Proceso de Instalación de la máquina virtual en Proxmox**

En la Unidad Educativa Bolívar, se procede a crear una máquina virtual en el servidor Proxmox. Se selecciona el nodo con recursos disponibles adecuados para la instalación. A la máquina virtual se le asigna una identificación única (ID) y un nombre descriptivo.

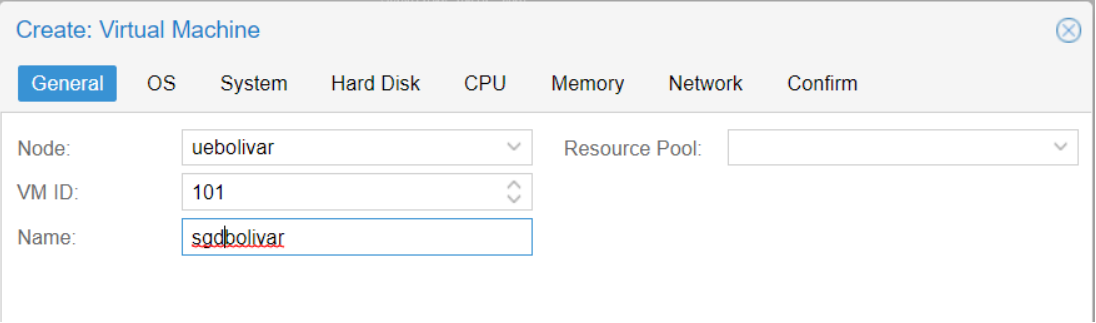

En la siguiente pestaña de configuraciones, se elige la opción de utilizar una imagen ISO y se especifica la ubicación dentro del servidor Proxmox donde se encuentra la ISO que se desea instalar. Además, se selecciona el tipo de sistema operativo y la versión del kernel que se utilizará en la máquina virtual.

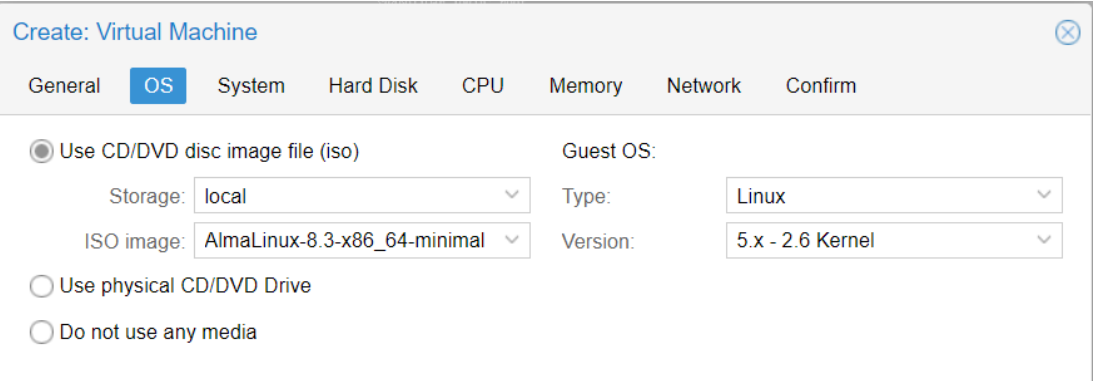

En las configuraciones del sistema, se selecciona la tarjeta gráfica predeterminada del sistema y se elige el controlador VirtIO SCSI para lograr un alto rendimiento y eficiencia en la máquina virtual.

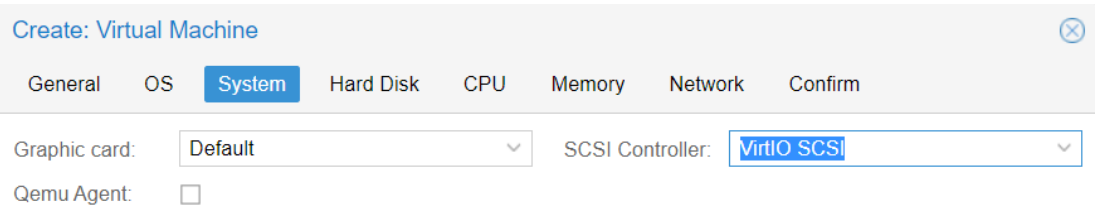

En las configuraciones de disco, se elige la interfaz de virtualización VirtIO Block para controlar el bloque de almacenamiento de la máquina virtual. Se selecciona el contenedor LVM, que alberga la mayor parte del almacenamiento del sistema, y se asignan 330 GB para el almacenamiento de la instalación del sistema operativo y del SGD. Además, se opta por dejar la opción de caché en su configuración predeterminada para no utilizarla.

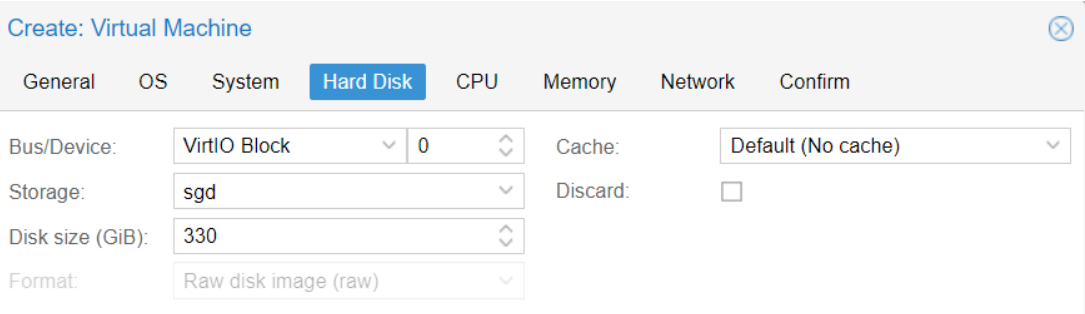

En la pestaña de configuraciones de CPU, se asignan 2 sockets y 2 núcleos a la máquina virtual. Se mantiene el tipo de CPU virtual en su configuración predeterminada, que en este caso es (kvm64).

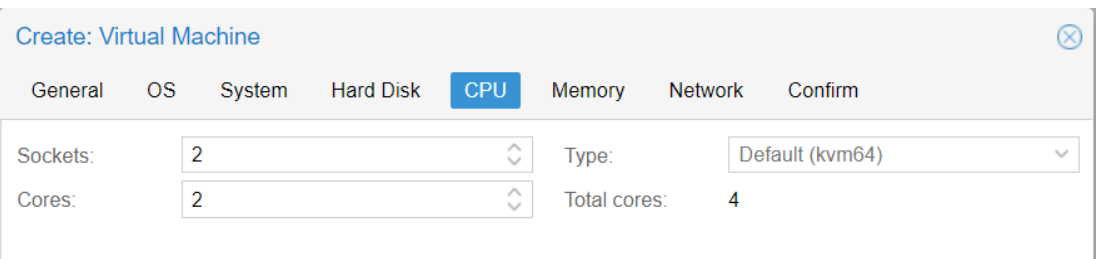

En la siguiente pestaña de configuraciones, se asigna la cantidad de memoria RAM de 4096 MiB (megabytes) que equivale a 4 GB en RAM a la máquina virtual.

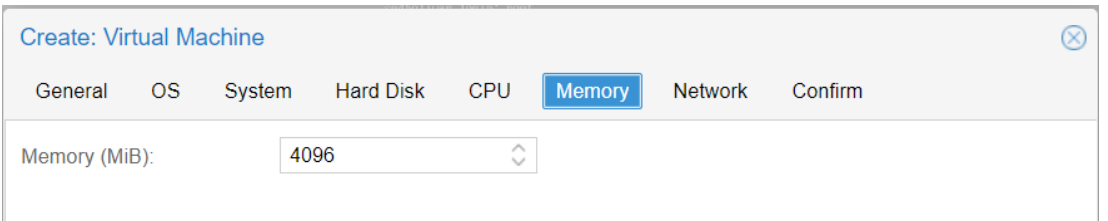

En la pestaña de configuración Network, se elige un nombre para la tarjeta de red, en este caso "vmbr0". Se selecciona la opción "No VLAN" para indicar que no se está utilizando una red virtual local (VLAN). Se selecciona la opción "VirtIO (paravirtualized)" como controlador de red para la máquina virtual. Además, se elige la opción "Auto" en la opcion MAC address para obtener automáticamente una dirección IP mediante DHCP.

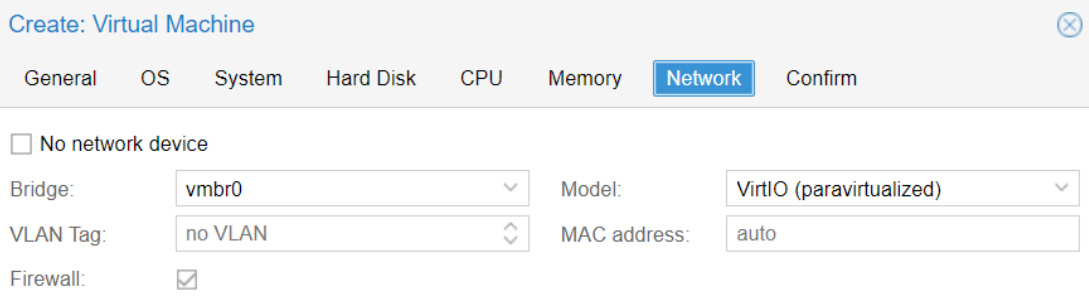

Finalmente, en la pestaña de confirmación se visualizará un resumen de todas las configuraciones para su posterior creación.

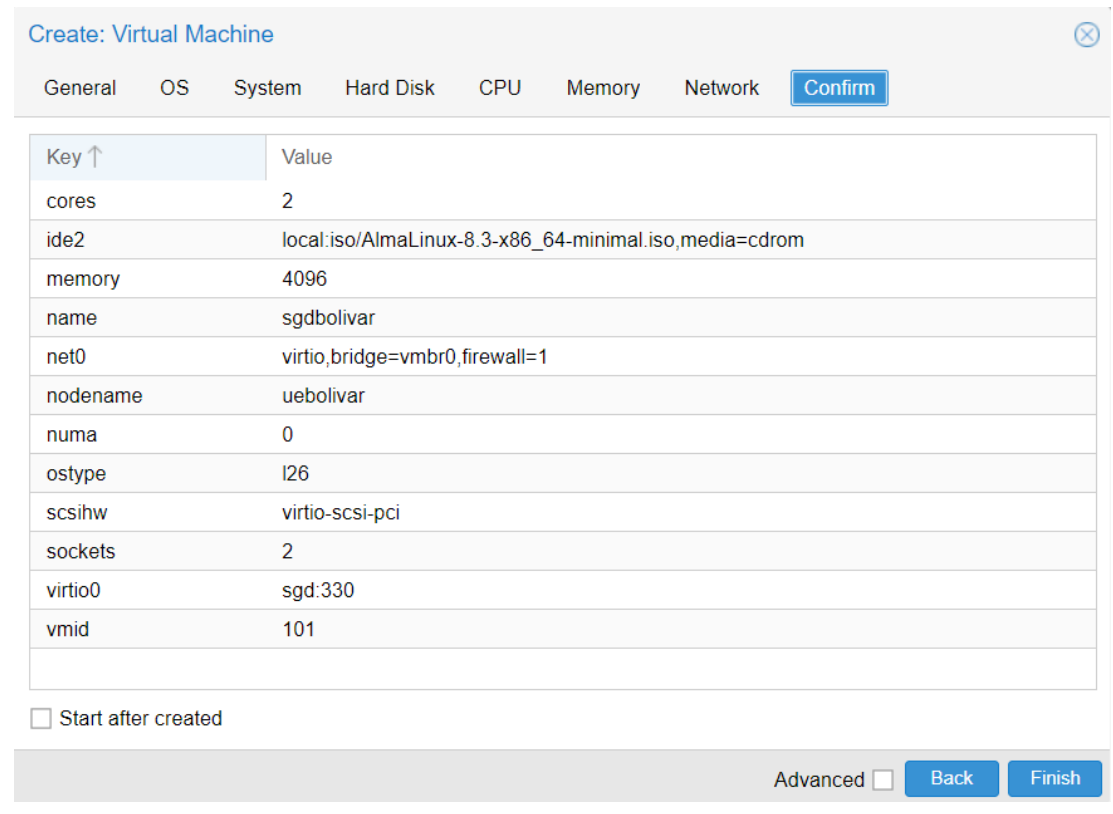

# **Anexo 2. Proceso de instalación de Alfresco Community**

Antes de proceder con la instalación, es necesario verificar los permisos de ejecución del archivo de instalación previamente descargado en la ruta correspondiente.

# [root@sgdbolivar opt]# ls -l total 868972 -rw-r--r-- 1 root root 889826641 jul 14 2017 alfresco-community-installer-201707-linux-x64.bin

Para otorgar los permisos de ejecución al archivo, se utilizará el comando "chmod +x" seguido del nombre del archivo. Esto permitirá que el archivo tenga los permisos necesarios para ser ejecutado. Posteriormente, se verificarán los cambios realizados en los permisos utilizando el comando "ls -l". De esta manera, se podrá confirmar que los permisos de ejecución han sido aplicados correctamente al archivo.

[root@sgdbolivar opt]# chmod +x alfresco-community-installer-201707-linux-x64.bin [root@sgdbolivar opt]# ls -l total 868972 -rwxr-xr-x 1 root root 889826641 jul 14 2017 alfresco-community-installer-201707-linux-x64.bin Al iniciar el proceso de instalación, se mostrará la primera pantalla donde se solicitará seleccionar el idioma a utilizar para el sistema.

[root@sgdbolivar opt]# ./alfresco-community-installer-201707-linux-x64.bin Language Selection Please select the installation language  $[1]$  English - English [2] French - Français [3] Spanish - Español [4] Italian - Italiano [5] German - Deutsch [6] Japanese - 日本語 [7] Dutch - Nederlands [8] Russian - Русский [9] Simplified Chinese - 简体中文 [10] Norwegian - Norsk bokmål [11] Brazilian Portuguese - Português Brasileiro Please choose an option [1] : 3

Después de seleccionar el idioma, se solicitará elegir el tipo de instalación. En este caso, se seleccionará la opción "Avanzada" debido a que se necesitará configurar características y opciones específicas para la instalación de Alfresco en el sistema. Esta opción permitirá acceder a una configuración más detallada y personalizada durante el proceso de instalación.

Bienvenido a la instalación de Alfresco Community.

Tipo de instalación

[1] Fácil: instalación con la configuración predeterminada.

[2] Avanzada: configura las propiedades de servicio y los puertos de servidor.: También puede elegir componentes opcionales para instalar. Por favor seleccione una opción [1] : 2

Luego, se seleccionarán los componentes que se desean incluir en la instalación de Alfresco en el sistema, como Java, PostgreSQL, LibreOffice, Alfresco Community, Solr1, Solr2, Alfresco Office Services, Web Quick Start y Google Docs Integration Services. Cada uno de estos componentes cumple una función específica dentro de Alfresco. En este caso, se seleccionarán todos los componentes mencionados, excepto Google Docs Integration Services, ya que en la versión Community de Alfresco, las funciones relacionadas con Google Docs estarán bloqueadas. Seleccione los componentes que desea instalar; desmarque aquellos que no desea.

Java [Y/n] :y

PostgreSQL [Y/n] :y

LibreOffice [Y/n] :y

Alfresco Community : Y (Cannot be edited)

Solr1  $[y/N]$  : y

Solr4  $[Y/n]$  :y

Alfresco Office Services [Y/n] :y

Web Quick Start [y/N] : y

Integración de Google Docs [Y/n] :n

¿Es correcta la selección que se muestra aqui arriba? [Y/n]: y

En la opción de la carpeta de instalación, es crucial asegurarse de ingresar correctamente la ruta donde se desea instalar el servicio de Alfresco, ya que esta ruta será el directorio principal que contendrá todos los archivos de instalación y el repositorio del servicio de Alfresco

Carpeta de instalación

Elija una carpeta para instalar Alfresco Community.

Seleccionar una carpeta: [/opt/alfresco-community]: /home/opt/alfresco-community

En los parámetros del servidor de la base de datos, se mantendrá el puerto predeterminado sin realizar cambios.

Parámetros del servidor de la base de datos

Introduzca el puerto de su base de datos.

Puerto del servidor de la base de datos: [5432]:

En la configuración del servicio web Tomcat, se solicitará ingresar el dominio del servidor. En este caso, se seleccionará el host "sgd.uebolivar.online", el cual se ha redireccionado a la dirección IP 192.168.20.193 correspondiente a la máquina virtual. Además, se configurará el puerto de Tomcat como 80 para evitar tener que especificar el dominio y puerto al acceder a la URL. El puerto de cierre de Tomcat se mantendrá por defecto, al igual que los puertos SSL y AJP de Tomcat, ya que el servidor estará dedicado exclusivamente al SGD y no utilizará otros puertos.

# Configuración de puerto Tomcat Introduzca sus parámetros de configuración de Tomcat. Dominio de Servidor Web: [127.0.0.1]: sgd.uebolivar.online Puerto del servidor Tomcat: [8080]: 80 Puerto de cierre de Tomcat: [8005]: Puerto SSL de Tomcat: [8443]: Puerto AJP de Tomcat: [8009]:

En la configuración del servidor LibreOffice, se dejará el puerto por defecto. Este servicio permitirá abrir los archivos dentro del SGD utilizando los servicios de Office de forma directa.

Puerto de servidor LibreOffice

Introduzca el puerto en el que escuchará el servidor de LibreOffice.

Puerto de servidor LibreOffice: [8100]:

En la configuración del puerto FTP, se mantendrá el valor predeterminado. Este servicio permitirá establecer conexiones a través del protocolo FTP para transferencia de archivos.

Puerto FTP Elija un número de puerto para el servidor FTP integrado. Puerto: [21]:

Finalmente, en la última opción, se confirmará la instalación de Alfresco y se iniciará el proceso de instalación.

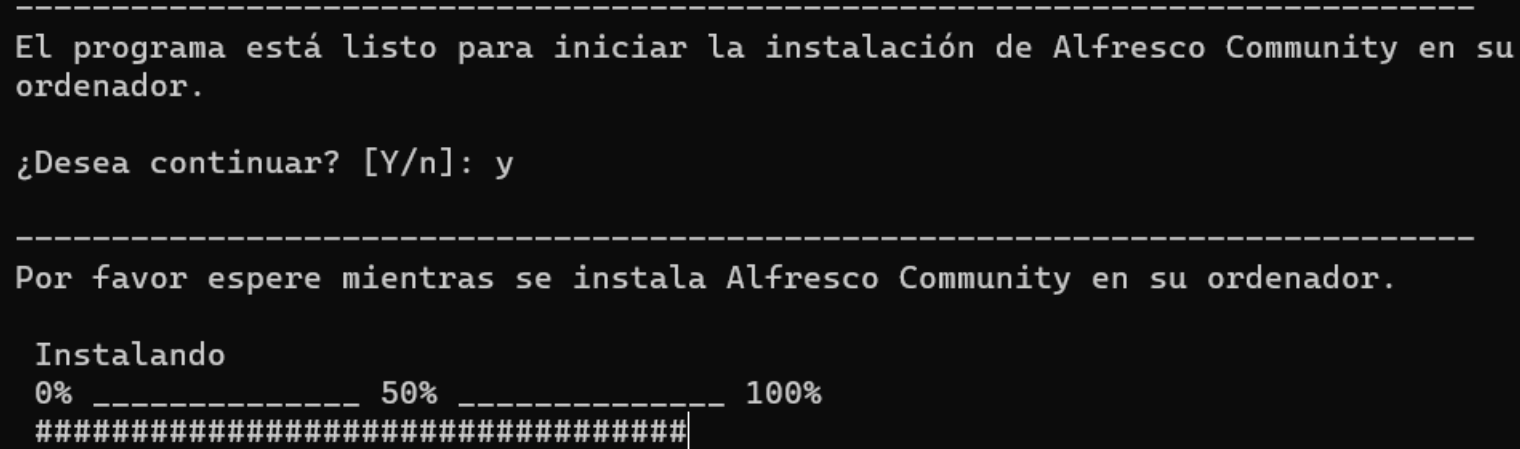

**Anexo 3. Manual de usuario** 

# **Manual Personal Unidad Educativa Bolívar**

**Acceso y Login**

Acceder ingresando el nombre de usuario y contraseña.

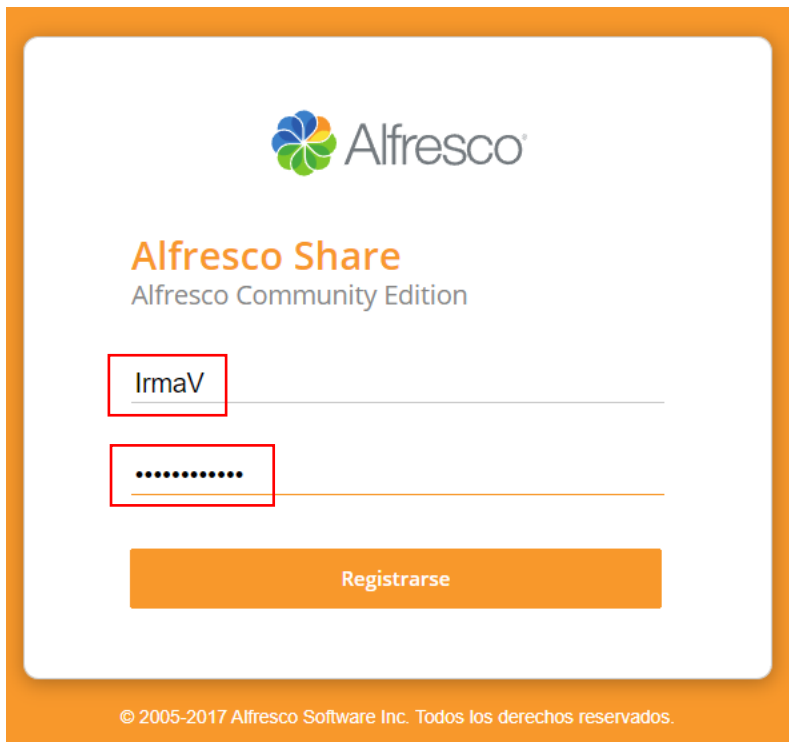

Una vez que se inicia sesión, se podrá iniciar la página de bienvenida de Alfresco

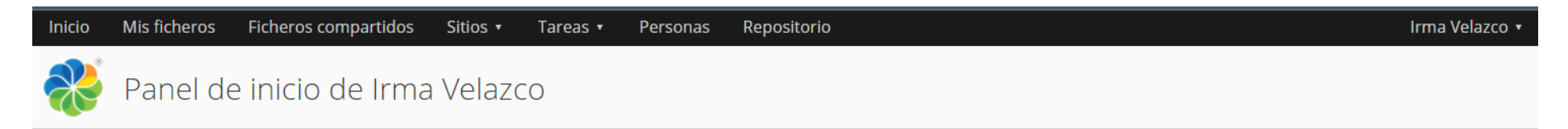

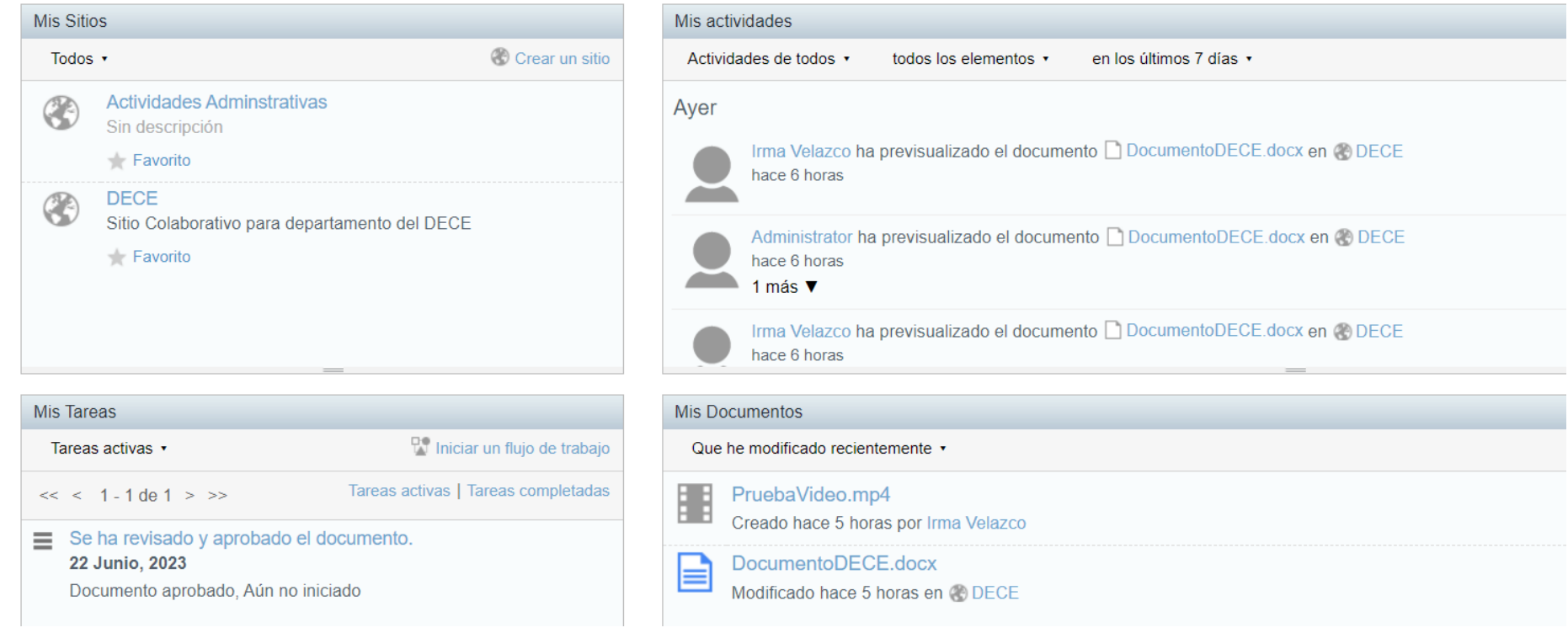

# **Panel de Usuario**

En la parte superior derecha de la página, se encontrará un menú desplegable con el nombre de usuario. Al hacer clic en él, se mostrarán varias opciones, incluyendo: "Mi Perfil", "Ayuda", "Usar página actual", "Usar Mi Panel de inicio", "Cambiar contraseña" y "Cerrar sesión".

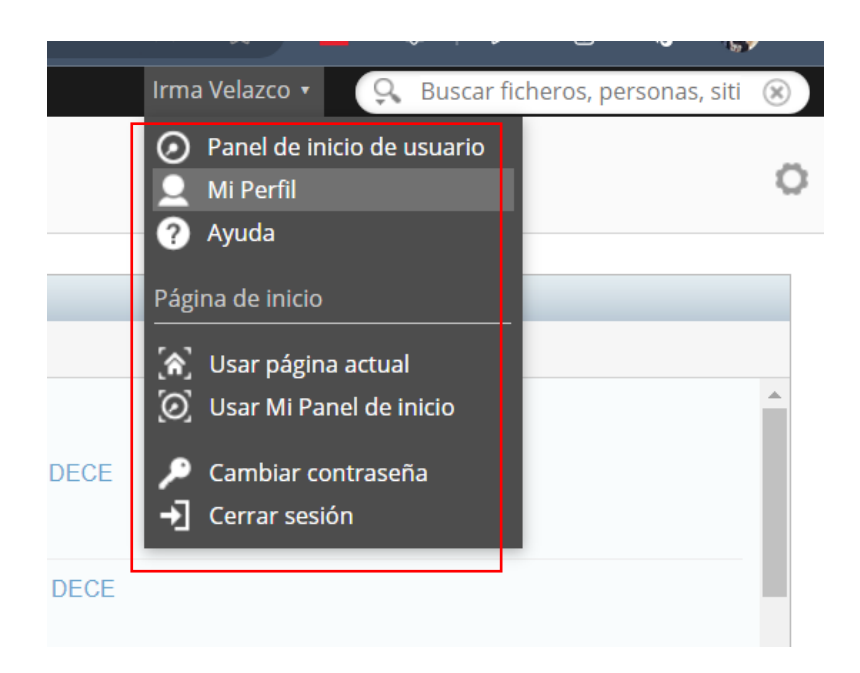

Dentro de la opcion Mi Perfil se encontrará toda la información social del usuario

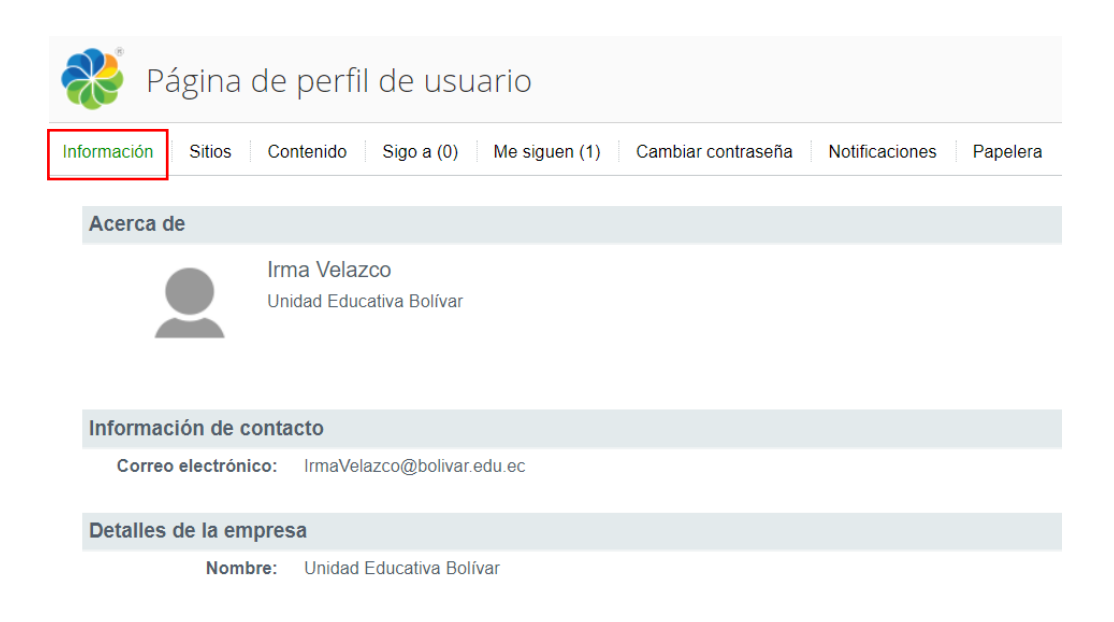

En la opción "Cambiar contraseña de usuario", los usuarios tienen la posibilidad de realizar el cambio correspondiente de su contraseña dentro del SGD.

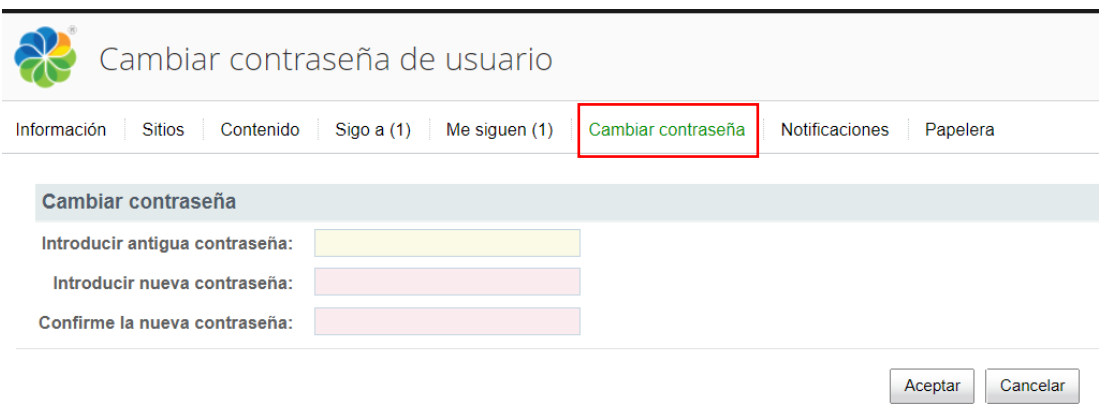

En la opcion "Papelera", los usuarios tienen la opcion de ver los documentos previamente eliminados con la opcion de recuperarlos o eliminarlos definitivamente. Además, existe la posibilidad de vaciar completamente la papelera, eliminando todos los elementos contenidos en ella.

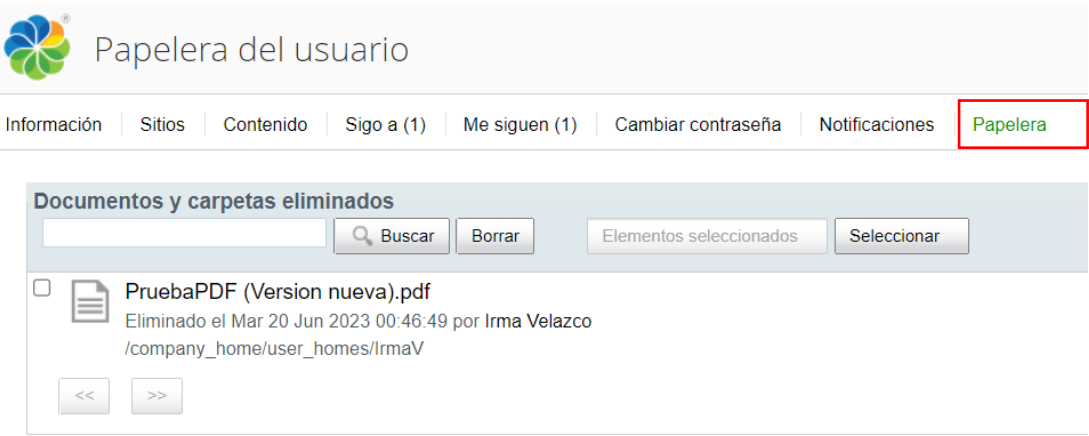

En las opciones "Sigo a" y "Me siguen", los usuarios pueden acceder a una lista que muestra las personas con las que han establecido una conexión de seguimiento dentro del SGD.

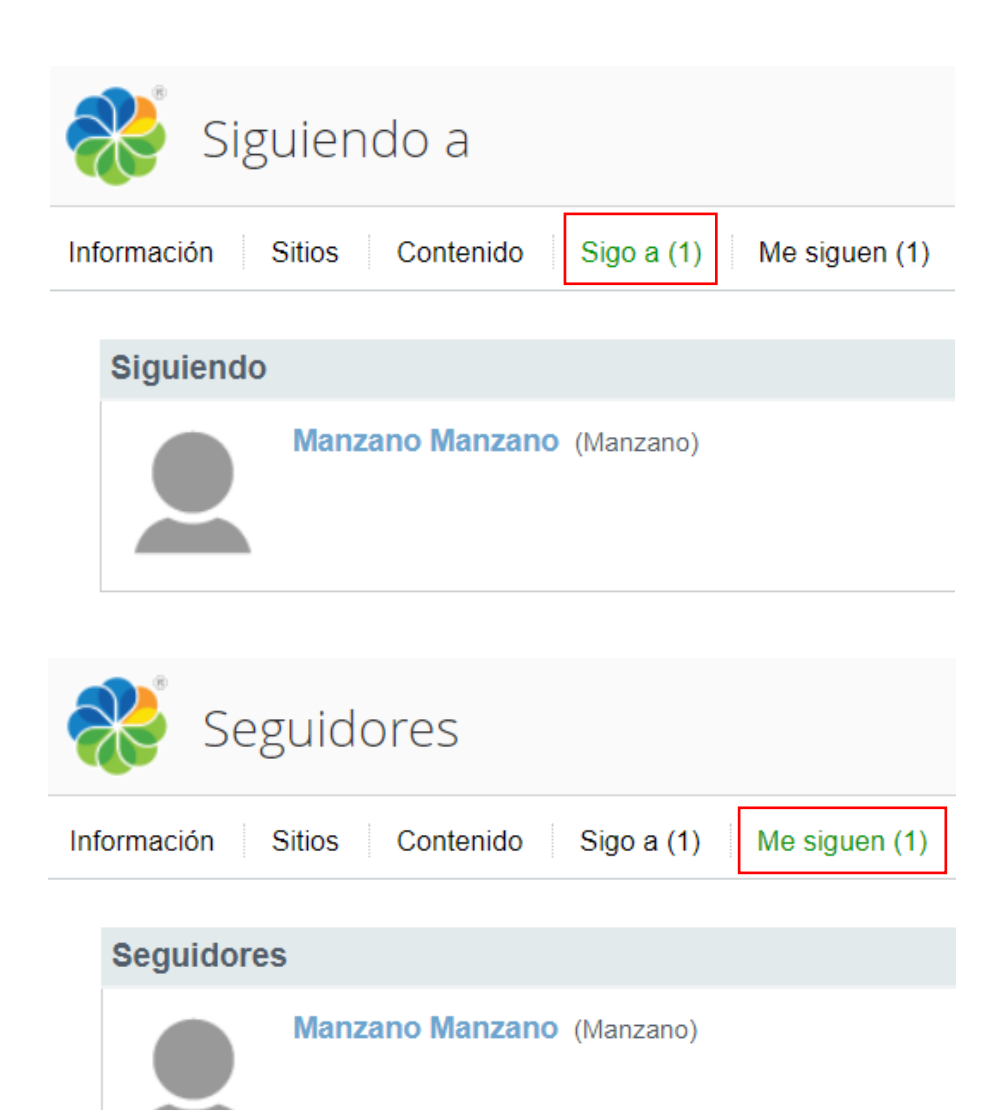

En la opción "Contenido", se podrá acceder a una lista resumida de los archivos que han subido al sistema. Esta lista muestra información relevante como la fecha de creación de cada archivo. Además, la posibilidad de ver la lista con los archivos añadidos recientemente o los que han sido modificados recientemente.

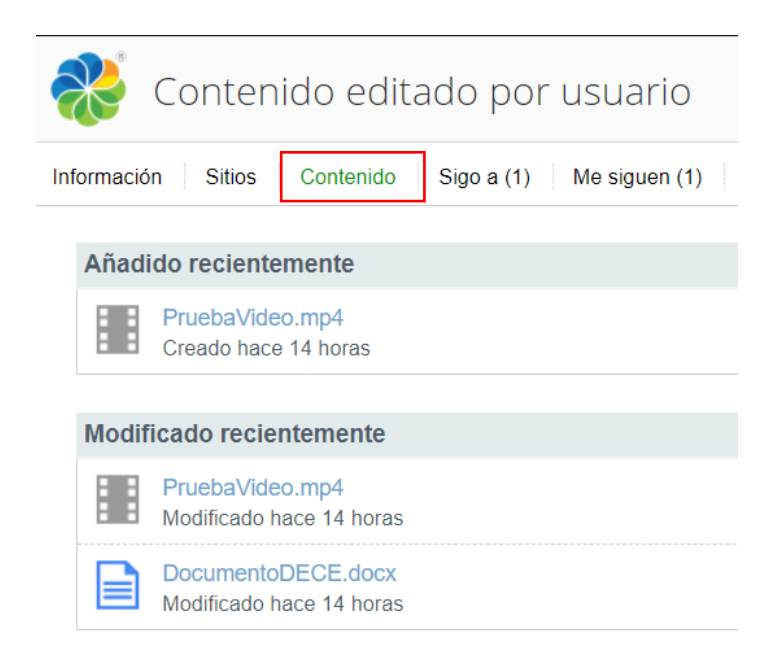

En la opción "Sitios", los usuarios podrán acceder a una lista que muestra los sitios en los que están agregados.

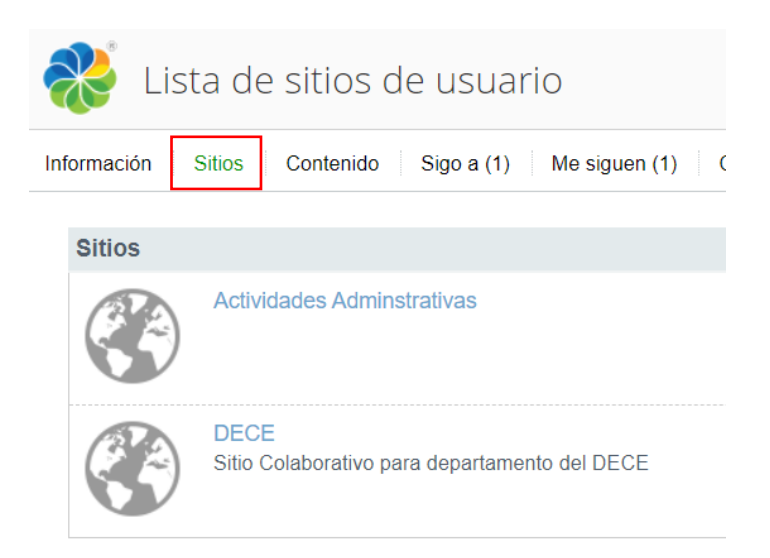

# **Panel Ficheros**

En la opcion "Mis ficheros", se encuentra un repositorio de almacenamiento personal en donde se podrá cargar cualquier tipo de archivo.

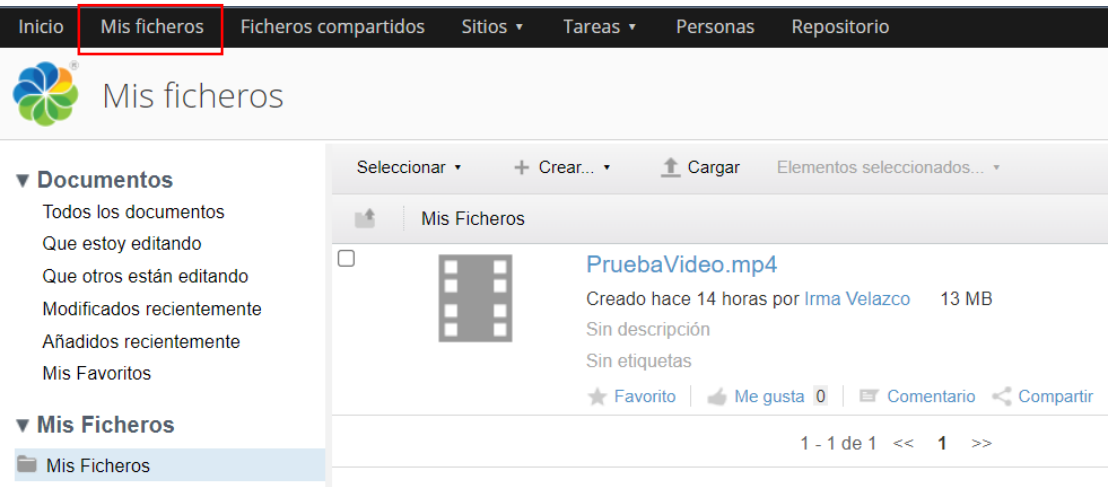

En la sección izquierda de la página, llamada "Mis ficheros", se encuentra el menú de clasificación que organiza los documentos de acuerdo con distintas categorías. Estas categorías incluyen: "Documentos", con filtros para ver todos los documentos, los que estoy editando, los que otros están editando, los modificados hace poco, los añadidos recientemente y mis favoritos. También se encuentra la categoría "Mis Ficheros", donde se pueden visualizar los archivos del usuario. Además, hay una sección llamada "Categorías" que proporciona múltiples opciones de filtrado en una estructura jerárquica, y la categoría "Etiquetas", que permite asignar múltiples etiquetas a los archivos.

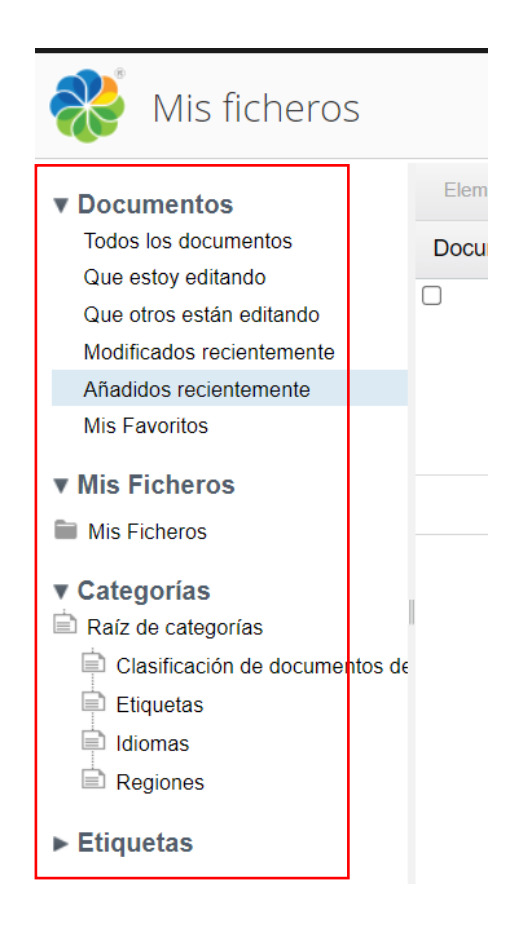

# **Panel Ficheros Compartidos**

La página de "Ficheros Compartidos", al igual que la sección de "Mis Ficheros", incluirá un repositorio de almacenamiento distinto, ya que se centrará exclusivamente en los archivos que el usuario haya compartido dentro del sistema, presentándolos como una categoría separada de los demás.

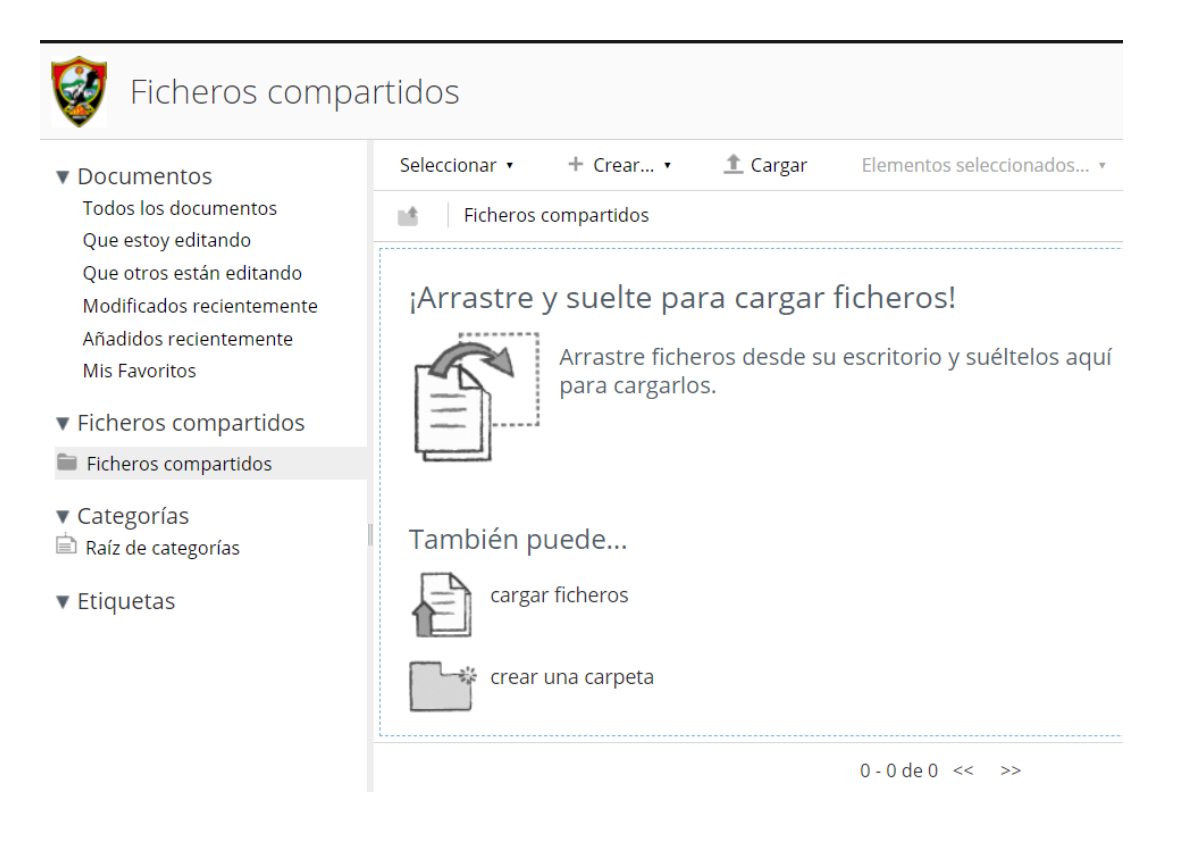

# **Panel Sitios**

Esta opción despliega un menú que muestra los sitios más recientes en los que el usuario está involucrado. Además, se podrán visualizar los sitios creados por el usuario, realizar búsquedas de sitios específicos, crear nuevos sitios y acceder a los sitios marcados como favoritos.

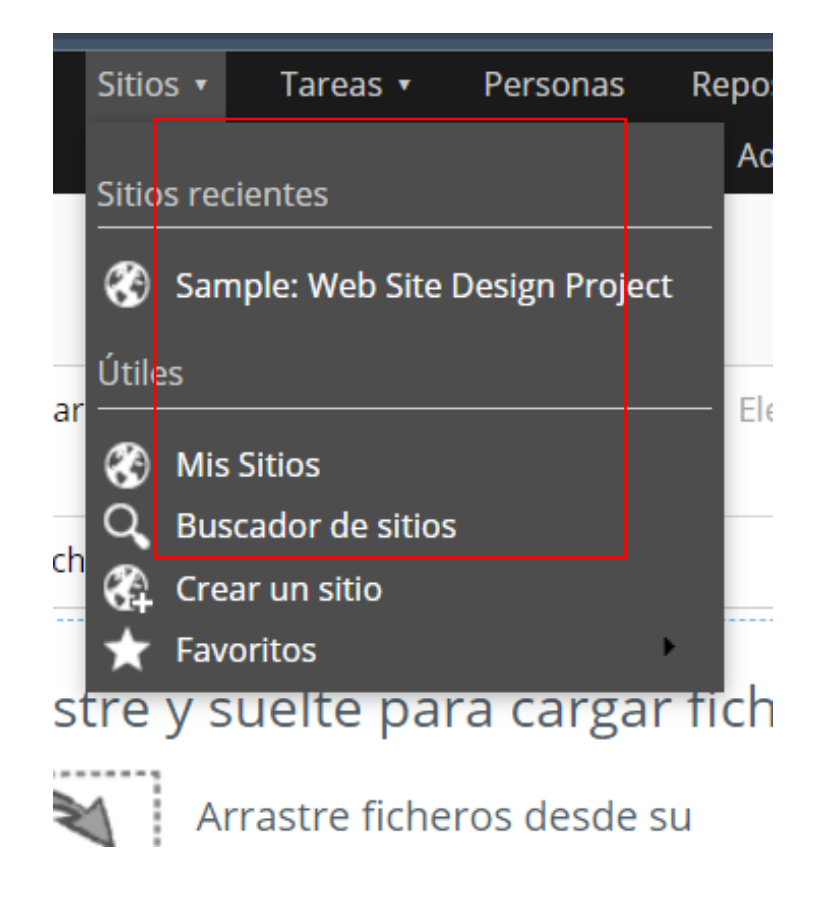

Dentro de la página principal de un sitio, se podrá acceder a información resumida y relevante sobre el sitio en cuestión. Esto incluirá el perfil del sitio, donde se mostrará información detallada sobre sus características y propósitos. También se encontrará una lista de los miembros que forman parte del sitio, permitiendo identificar quiénes están involucrados en el trabajo colaborativo. Además, se podrá visualizar una vista previa de los archivos almacenados específicamente en ese sitio, facilitando la exploración y acceso rápido a la información. Otras secciones disponibles serán los enlaces relacionados con el sitio, las actividades recientes realizadas en el mismo y las tareas pendientes que requieren atención por parte de los miembros

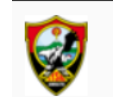

# Sample: Web Site Design Project Público

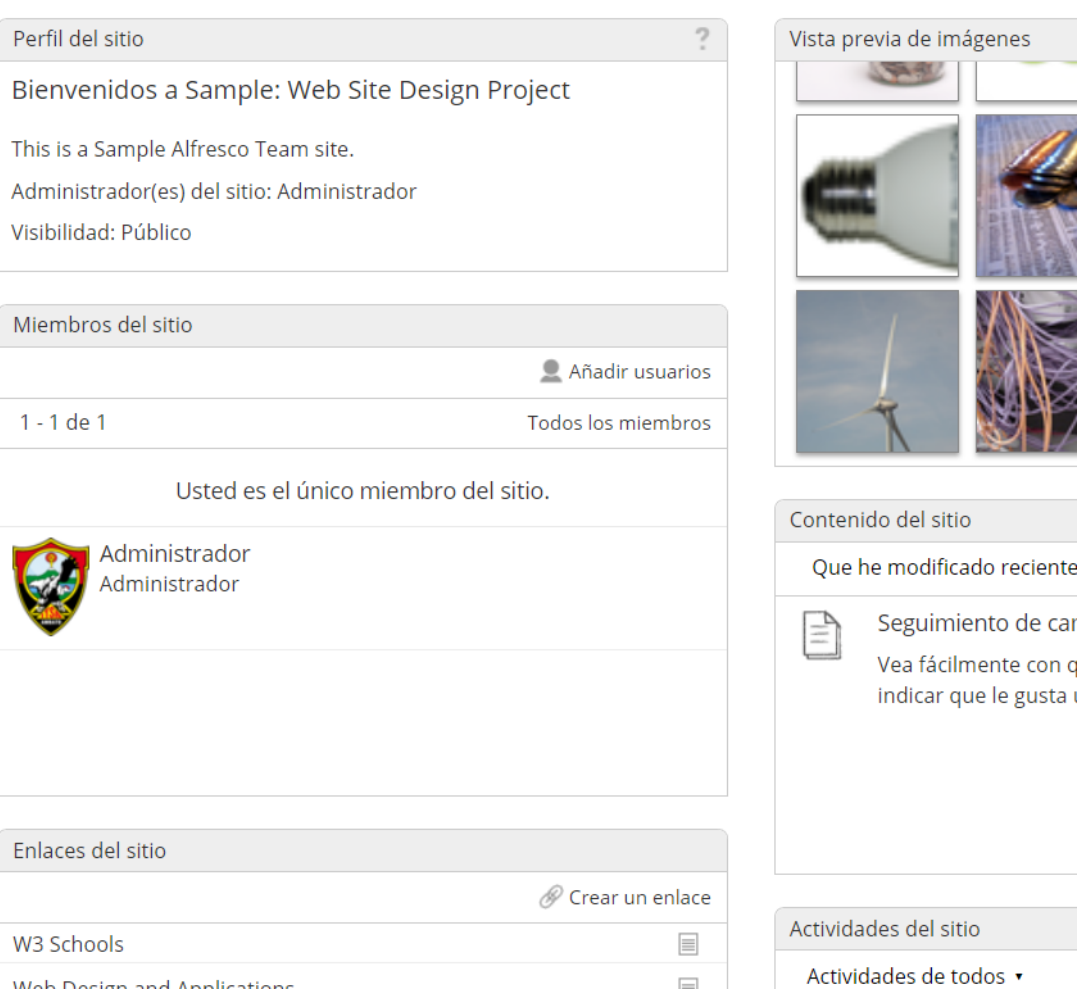

En la opción "Crear un Sitio", se abrirá una ventana desplegable que requerirá completar la información básica del sitio. Esta incluirá el tipo de sitio, que por defecto será colaborativo, el nombre del sitio que se mostrará en la página, el nombre de la URL para crear un enlace directo en el SGD, una descripción del sitio y la configuración de visibilidad de este. En cuanto a la visibilidad, se podrán elegir diferentes opciones, como público, moderado y privado, según el nivel de privacidad que se desee establecer para el sitio.

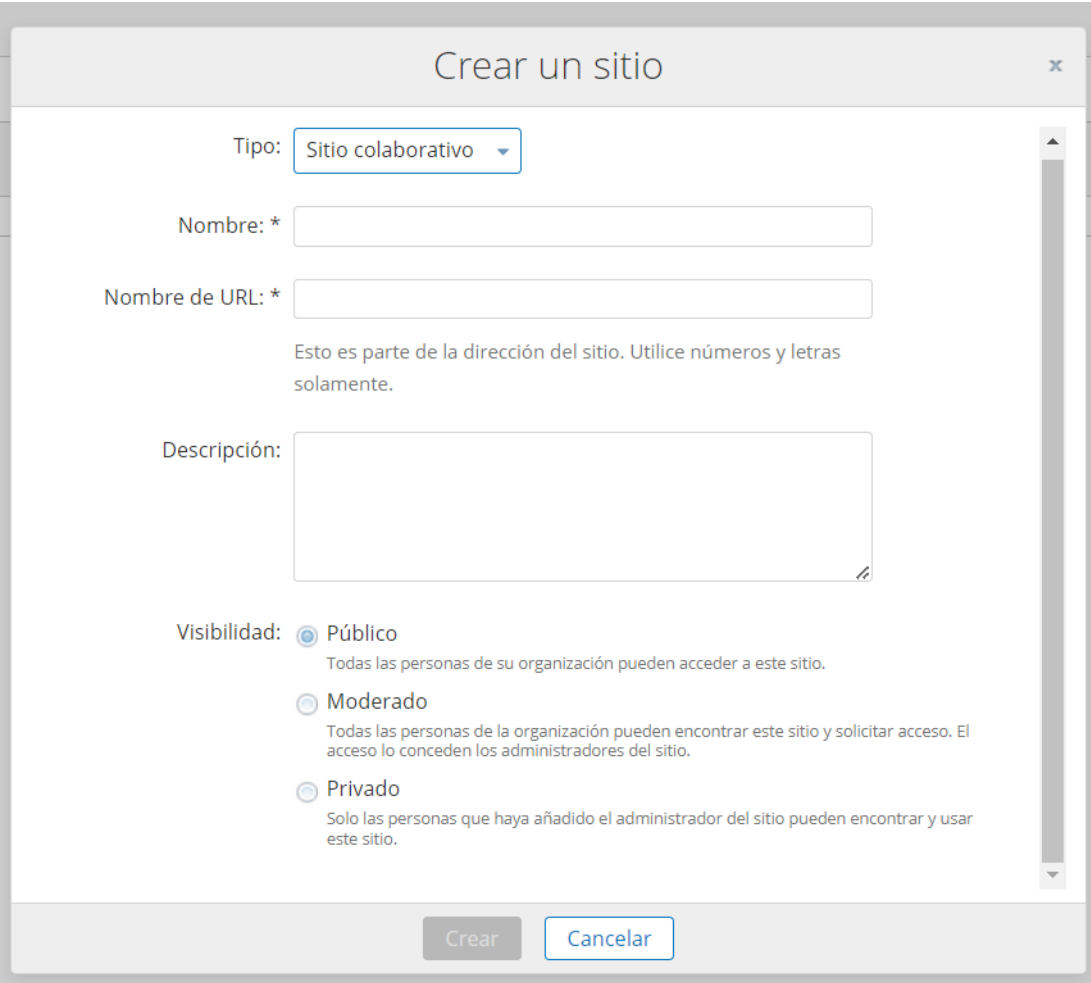

# **Panel Tareas**

En la opción "Tareas", se mostrará un menú desplegable con las opciones de "Mis Tareas" y "Flujos de trabajo que he iniciado".

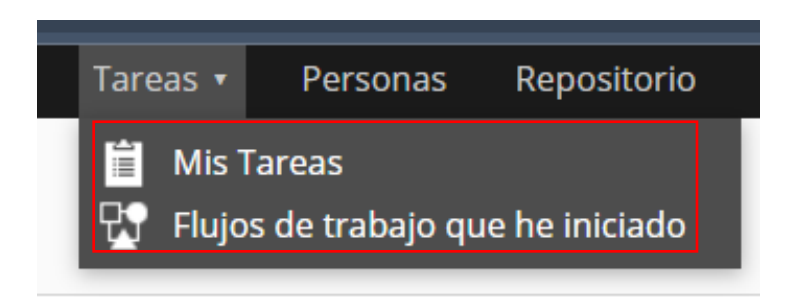
En la opción "Mis Tareas", se mostrará una página con las tareas activas en el sistema, junto con un breve resumen que incluye el título, fecha de vencimiento, fecha de inicio, estado, tipo, descripción y persona responsable de cada tarea.

Además, en la parte izquierda se encontrarán los filtros de búsqueda para las tareas, como la opción de ver tareas activas y completadas, filtrar por vencimiento (hoy, mañana, próximos 7 días, con retraso y sin fecha), prioridad (alta, media y baja), y asignadas a (mis tareas y tareas sin asignar).

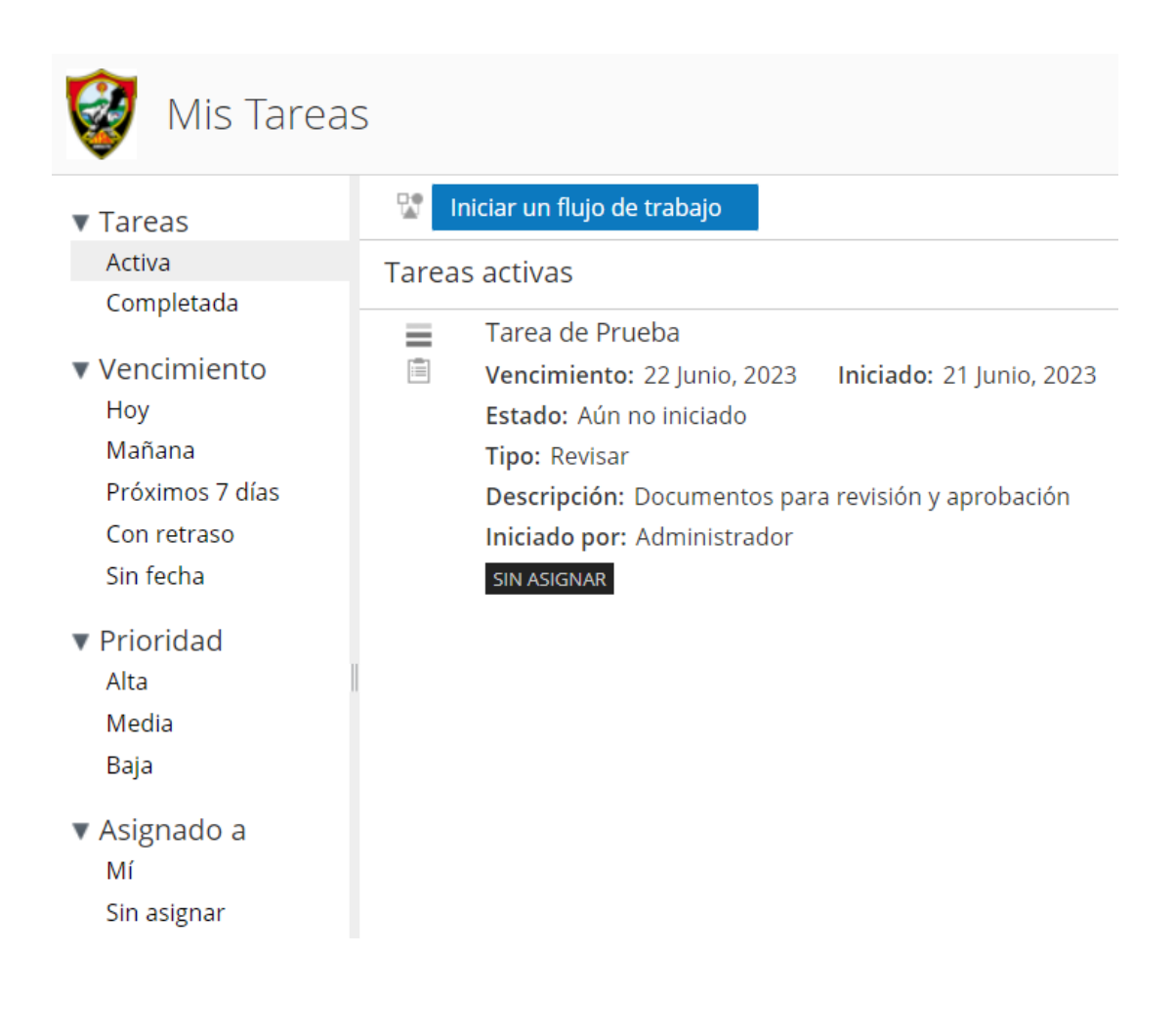

En la opción "Iniciar flujo de trabajo", se pueden seleccionar diversas opciones de trabajo que se pueden asignar a una tarea específica.

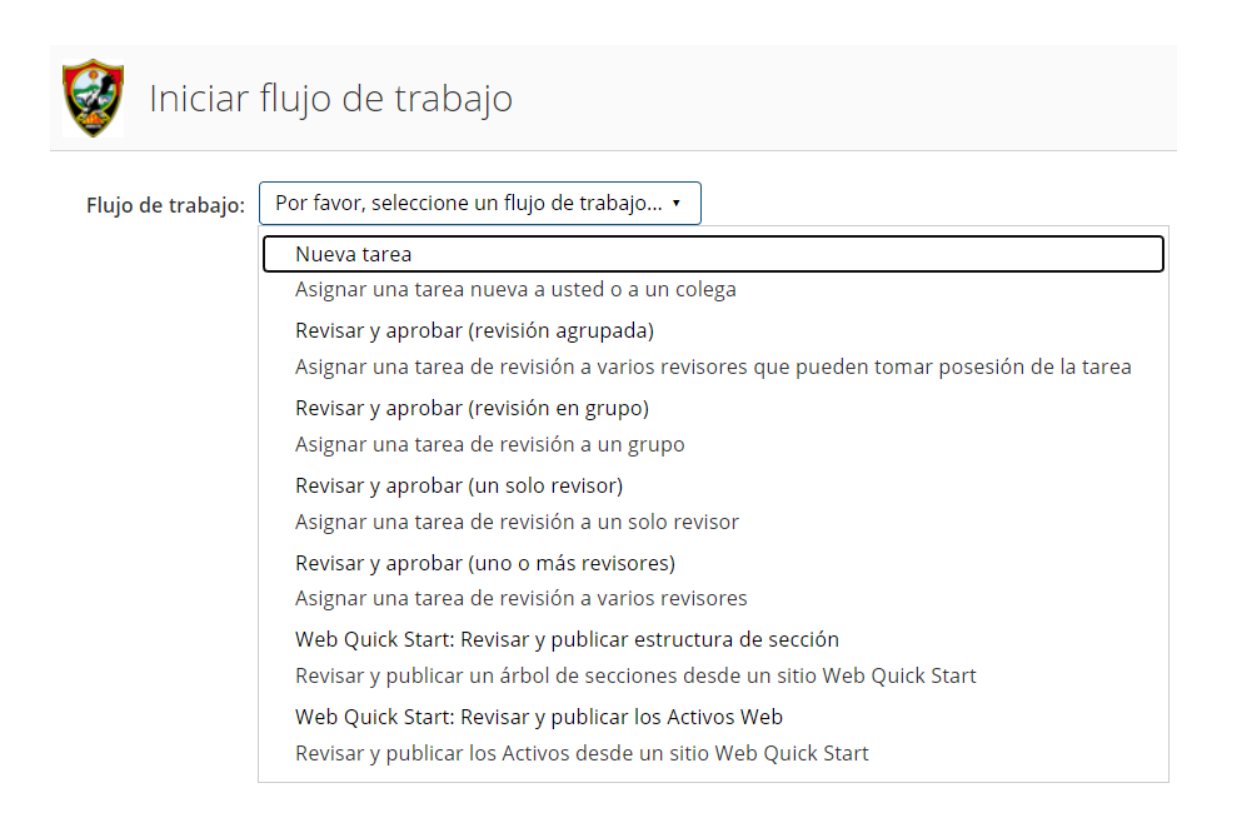

Al seleccionar un flujo de trabajo específico, se abrirá una página donde se deberá completar información relevante sobre la tarea. En la sección "General", se solicitará una breve descripción de la tarea, la fecha de vencimiento, la prioridad (alta, media, baja) y a quién está asignada la tarea (grupo o usuario específico). También se podrá establecer un porcentaje de aprobación para el flujo de trabajo y seleccionar uno o varios archivos relacionados con la tarea en la sección "Elementos".

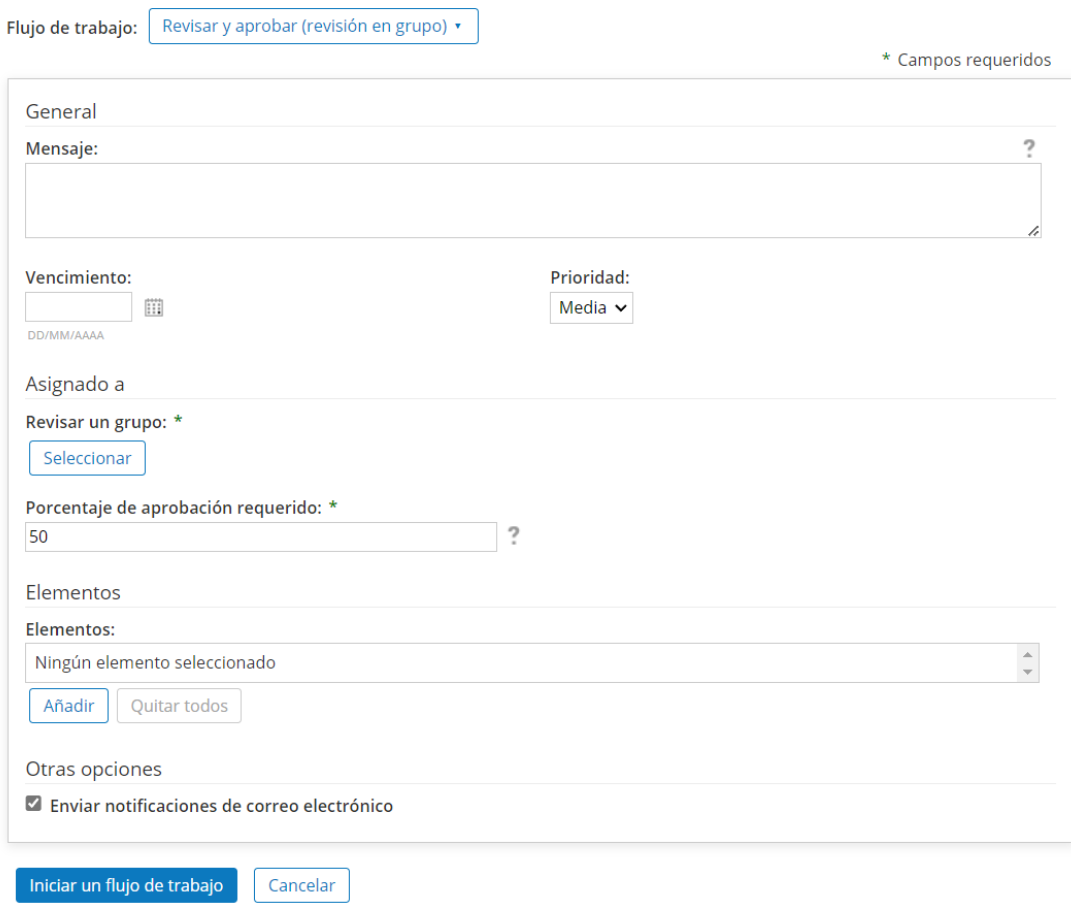

## **Panel Personas**

En la sección "Personas" se mostrará una página donde se podrán buscar usuarios dentro del sistema para agregarlos y establecer interacciones dentro de la institución.

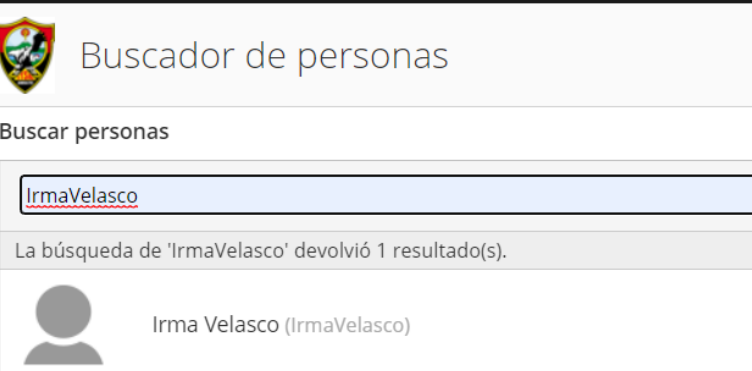